## LG 3802 (S1 仕様)

## ISDB-T 信号発生器

## 取扱説明書

## リーダー電子株式会社

目次

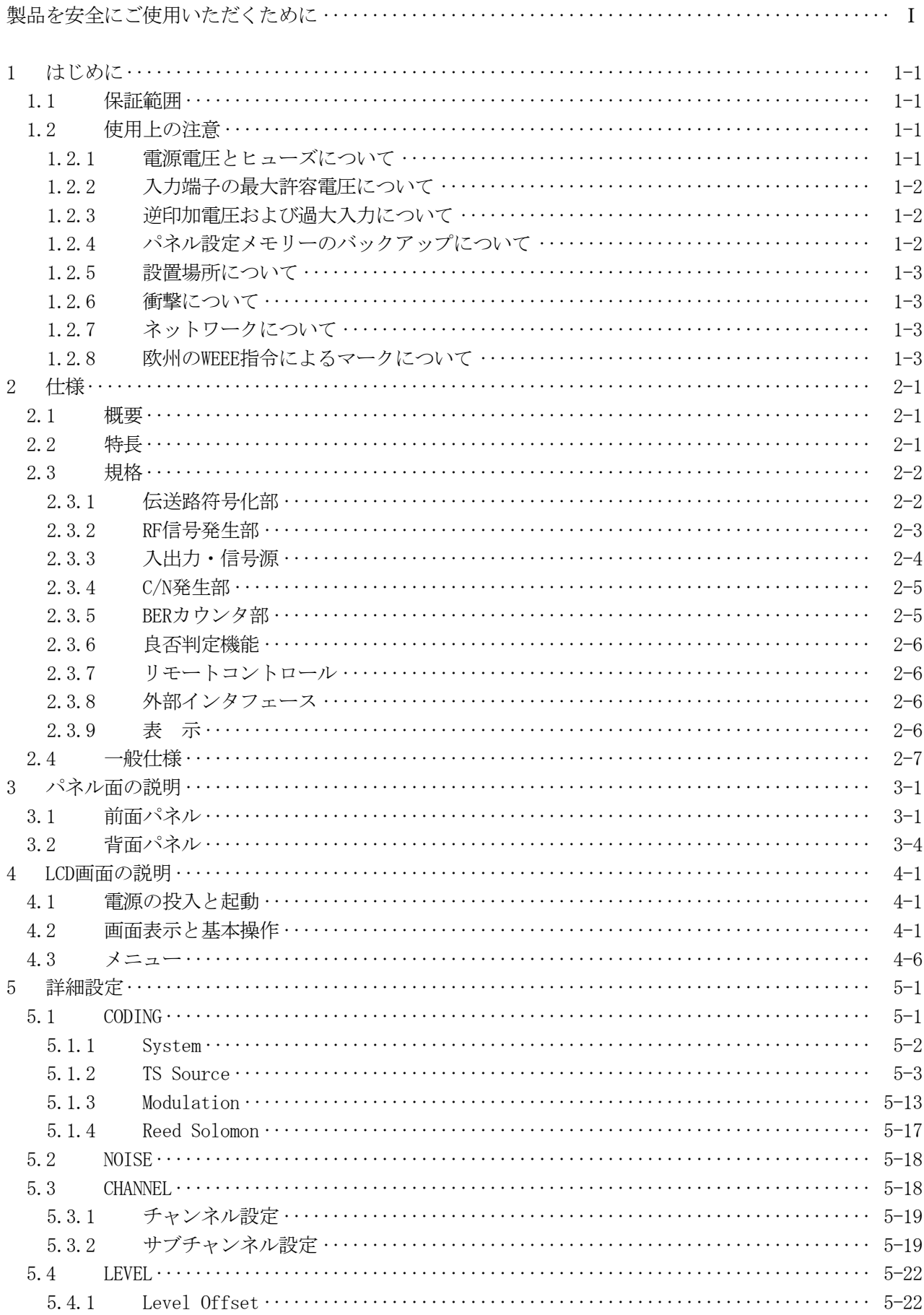

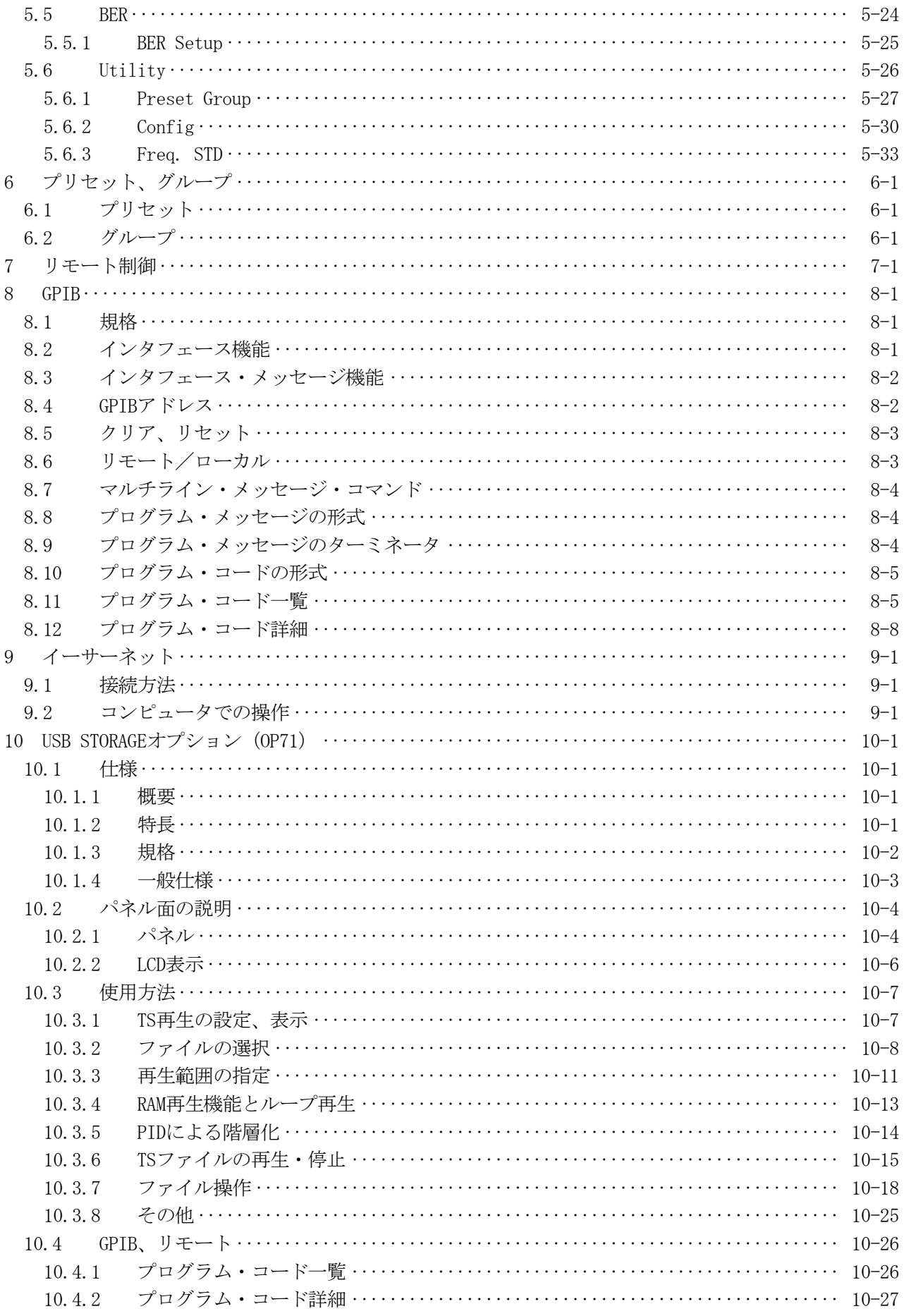

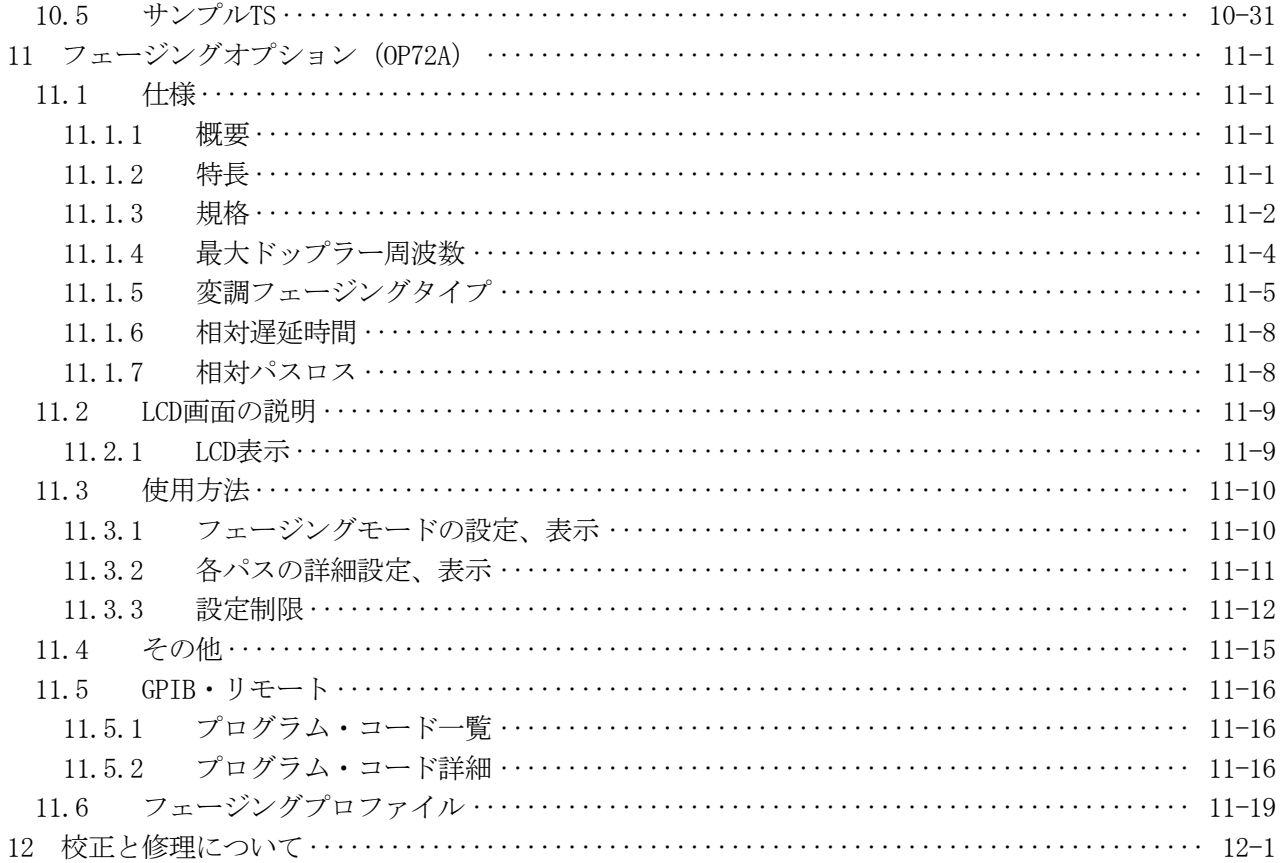

## ■ご使用になる前に

本製品は、電気的知識(工業高校の電気・電子系の学校卒業程度以上)を有する方が、本取扱説明書 の内容をご理解いただいた上で使用する計測器です。

一般家庭・消費者向けに設計、製造された製品ではありません。 電気的知識のない方が使用する場合には、人身事故および製品に損害を生じる恐れがありますので、 必ず電気的知識を有する方の監督の下でご使用ください。

## ■取扱説明書をご覧になる際の注意

 本取扱説明書で説明されている内容は、一部に専門用語も使用されていますので、もし、ご理解でき ない場合は、ご遠慮なく本社またはお近くの営業所までお問い合わせください。

## ■絵表示および文字表示について

本取扱説明書および製品には、製品を安全に使用する上での、必要な警告および注意事項を示す下記 の絵表示と文字表示が使用されています。

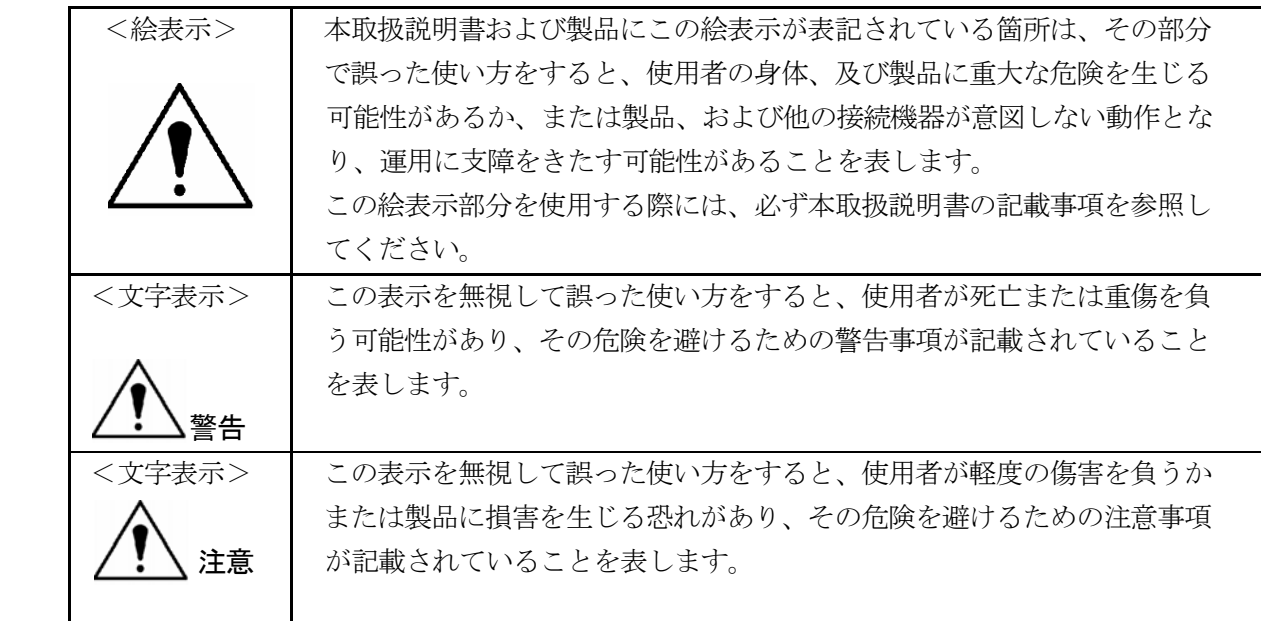

 下記に示す使用上の警告・注意事項は、使用者の身体・生命に対する危険および製品の損傷・劣化 などを避けるためのものです。必ず下記の警告・注意事項を守ってご使用ください。

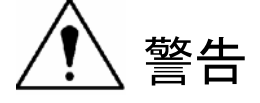

## ■製品のケースおよびパネルに関する警告事項

製品のケースおよびパネルは、いかなる目的があっても使用者は絶対に外さないでください。 内部に手を触れると、感電および火災の危険があります。

 また、内部に液体をこぼしたり、燃えやすいものや金属片などを入れないでください。そのまま 通電すると、火災、感電、故障、事故などの原因となります。

### ■電源に関する警告事項

●製品に表示された定格電源電圧以外では使用しないでください。火災の危険があります。 AC電源コードを商用電源に接続する前に、その電圧を確認してください。 電源周波数は、必ず 50/60Hzでご使用ください。

●電源コードについて

 製品に付属された電源コードを使用してください。付属の電源コード以外のものを使用すると 火災の危険があります。付属の電源コードが損傷した場合は使用を中止し、本社またはお近く の営業所までご連絡ください。

 電源コードが損傷したままご使用になると、感電および火災の危険があります。また、電源 コードを抜くときは、コードを引っ張らずに、必ずプラグを持って抜いてください。

### ■電源ヒューズに関する警告事項

 電源ヒューズが溶断した場合は、製品は動作しません。電源ヒューズが溶断したときには、電源 スイッチを切り、電源プラグをコンセントから抜いてください。電源コードが電源に接続された 状態でヒューズ交換を行うと、感電する恐れがあります。ヒューズは、必ず指定の定格のものを 使用してください。

 ヒューズ切れの原因がわからない場合、製品に原因があると思われる場合、あるいは指定の ヒューズがお手元にない場合は、本社またはお近くの営業所までご連絡ください。

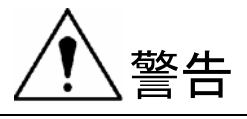

#### ■設置環境に関する警告事項

●動作温度範囲について

 製品は、0~40℃の温度範囲内でご使用ください。OP71 装着の場合は5~40℃の範囲内でご使用 ください。製品の通風孔をふさいだ状態や、周辺の温度が高い状態で使用すると、火災の危険が あります。

 また、温度差のある部屋への移動など急激な温度変化で、製品内部が結露し、製品破損の原因と なる場合があります。 結露の恐れのある場合には、電源を入れずに30分程度放置してください。

●動作湿度範囲について

 製品は、85%RH 以下の湿度範囲内でご使用ください。 また、濡れた手で操作しないでください。感電および火災の危険があります。

●ガス中での使用について

 可燃性ガス、爆発性ガスまたは蒸気が発生あるいは貯蔵されている場所、およびその周辺での 使用は、爆発および火災の危険があります。このような環境下では、製品を動作させないでく ださい。

●異物を入れないこと

 通風孔などから内部に金属類や燃えやすい物などを差し込んだり、水をこぼしたりしないでく ださい。火災、感電、故障、事故などの原因となります。

### ■使用中の異常に関する警告事項

 使用中に製品より発煙・発火・異臭などの異常が生じたときには、火災の危険がありますので、 直ちに使用を中止してください。本体の電源スイッチを切り、電源コードのプラグをコンセント から抜いてください。他への類焼がないことを確認した後、本社またはお近くの営業所までご連 絡ください。

#### ■接地に関する警告事項

 製品には使用者の感電防止および製品保護のため、接地端子が設けてあります。安全に使用する ために、必ず接地してからご使用ください。

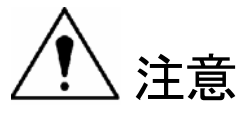

#### ■出力端子に関する注意事項

出力端子へは外部より電力を供給しないでください。製品故障の原因となります。

## ■長期間使用しない場合の注意事項

長期間使用しない場合は、必ず電源プラグをコンセントから抜いておいてください。

## <校正について>

 製品は、工場出荷時、厳正な品質管理の元性能・仕様の確認を実施していますが、部品などの経年変化 等により、性能に多少の変化が生じることがあります。製品の性能を安定した状態でお使いいただくた め、定期的な校正をおすすめいたします。製品校正についてのご相談は、お買いあげになりました取扱 代理店、本社又は各営業所へご連絡ください。

## <日常のお手入れについて>

清掃の時は電源プラグをコンセントから抜いてください。

 製品のケースパネル、ツマミの汚れを清掃する場所はシンナーやベンジンなどの溶剤は避けてください。 塗装がはがれたり、樹脂面が侵されます。ケース、パネル、つまみ等を拭くときは中性洗剤を含ませた 柔らかい布で軽く拭き取ってください。清掃の時は、製品の中に水、洗剤、その他の異物が入らないよ うにご注意ください。

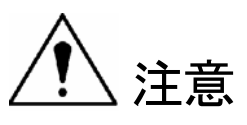

USB STORAGEオプション (OP71) 装着の場合

#### ■ HDD (ハードディスクドライブ) ご使用上の注意【重要】

本オプションでは HDD(ハードディスクドライブ) が搭載されています。HDD は振動や衝撃、温湿度 などに影響を受け易い部品で、ご使用の環境条件により記録内容が損なわれたり失われたりする恐 れがあります。以下の事柄に注意してご使用ください。

- ・通電中は本器に振動や衝撃を与えないでください。
- ・データの書き込み中(USB STORAGE からのコピー、及び LAN 経由のコピー)に電源を切らないで ください。
- ・リモートで HDD 書込みモードをイネーブルにした状態のまま電源を切らないでください。
- ・通電中および電源遮断直後に本器を持ち上げたり動かしたりしないでください。
- ・結露した状態で電源を入れないでください。

また、再生中に電源を遮断してもデータやディスクには問題が無いことを確認していますが、HDD の部品寿命を縮める可能性がありますので、停止させてから電源を切っていただくことをお勧めし ます。

HDD は環境条件や使用状況により数年で寿命となることがあります。寿命になるとデコードした映 像や音声にノイズが入ったり、再生そのものができなくなることがあります。

大切なデータは本器を保管場所とせず、本器以外の場所に(DVD などのメディアに記録するなど) マスターとして保管することをお勧めします。

 本器を長時間使用しないときは、電源を切っておいてください。通電状態での放置は HDD の寿 命を縮めることがあります。

本オプションを組み込むことにより、動作温度範囲が下記の様に変わりますので、使用環境につ いては十分気をつけてご使用ください。

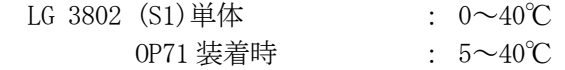

 以上の警告・注意事項を順守し正しく安全にご使用ください。また、取扱説明書には個々の項目 でも注意事項が記載されていますので、それらの注意事項を順守し、正しくご使用ください。

 取扱説明書の内容でご不審な点、またはお気付きの点がありましたら、本社またはお近くの営業 所までご連絡いただきますよう、併せてお願いいたします。

## <span id="page-9-0"></span>1 はじめに

このたびは、リーダー電子の計測器をお買い上げいただきまして、誠にありがとうございます。 製品を安全にご使用いただくため、ご使用前に本取扱説明書を最後までお読みいただき、製品の正しい使 い方をご理解の上、ご使用ください。

本取扱説明書をご覧になっても使い方がよくわからない場合は、取扱説明書の裏表紙に記載されている本 社またはお近くの営業所までお問い合わせください。

本取扱説明書をお読みになった後は、いつでも必要なときにご覧になれるように保管してください。

## 1.1 保証範囲

この製品は,リーダー電子株式会社の厳密なる品質管理および検査を経てお届けしたものです。 正常な使用状態で発生する故障について、お買い上げの日より1年間無償で修理を致します。お買い上げ明 細書(納品書,領収書など)は、保証書の代わりになりますので、大切に保管してください。 保証期間内でも、次の場合には有償で修理させていただきます。

- 1 火災、天災、異常電圧などによる故障、損傷。
- 2 不当な修理、調整、改造された場合。
- 3 取扱いが不適当なために生じる故障、損傷。
- 4 故障が本製品以外の原因による場合。
- 5 お買い上げ明細書類のご提示のない場合。

この保証は日本国内で使用される場合に限り有効です。

This Warranty is valid only in Japan.

## 1.2 使用上の注意

# 警告

### 1.2.1 電源電圧とヒューズについて

 電源プラグを商用電源に接続する前に、その電圧を確認してください。 本器の電源電圧と使用電圧範囲およびヒューズ定格は、背面に表示してあります。 使用電圧範囲内で、電源周波数は50/60Hzの範囲でご使用ください。 また、ヒューズを交換するときは、電源スイッチを必ず切り、電源プラグをコンセントから 抜いてください。

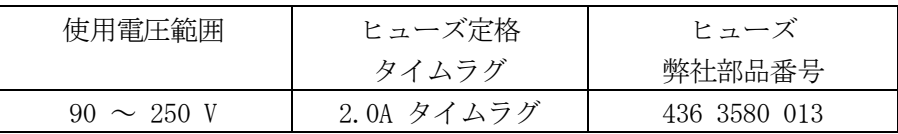

<span id="page-10-0"></span>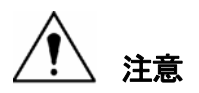

## 1.2.2 入力端子の最大許容電圧について

 入力端子に加える信号電圧には、次のような制限があります。 制限を越える電圧を加えると、故障や損傷する場合がありますので、この値以上の電圧を加えないでく ださい。

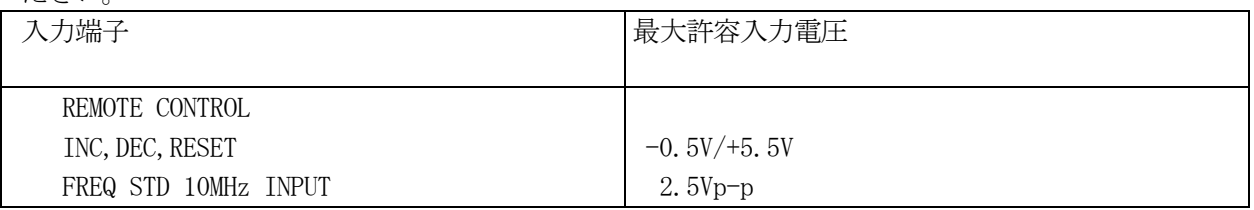

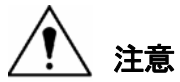

## 1.2.3 逆印加電圧および過大入力について

本器の出力端子に、外部から電圧が加えられることがないように十分注意して下さい。 ケーブルが直流電源等に触れると、内部の減衰器が焼損する恐れがあります。 また、外部入力端子は、5Vp-p 以上の過大信号を加えないように注意して下さい。 直流分が±2V 以上重畳している場合は、コンデンサで直流分を除去して下さい。

## 1.2.4 パネル設定メモリーのバックアップについて

本器は、ラストメモリー機能を持っているため、電源をオフにしたときのパネル設定を記憶しています。 再度電源をオンにしたとき、前回と同じパネル設定になります。 初めて使用される場合、又は購入後5年以上使用しなかった場合、パネル設定の記憶が失われることがあ ります。

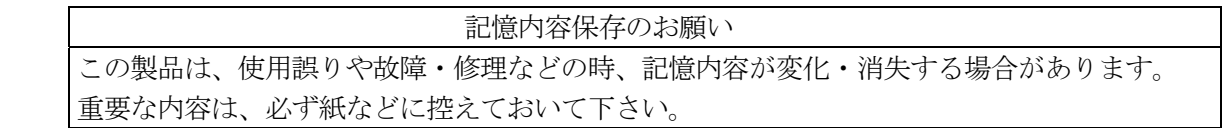

## <span id="page-11-0"></span>1.2.5 設置場所について

次のような場所で本器を使用しないでください。

#### ● 高温になる場所

 長時間直射日光をうける場所や、ストーブなどの暖房器具の近くに置かないでください。 また、寒い所から暖かい所に移動するなど、急に温度が変わるような使い方は避けてください。

 動作温度範囲:0~40℃ (OP71 非装着時) 動作温度範囲:5~40℃ (OP71 装着時)

#### ● 湿度の高い場所

風呂場、加湿器の近くなど湿度の高い場所に置かないでください。 動作湿度範囲:85%RH 以下(ただし、結露のないこと)

### ● ほこりの多い場所

#### 1.2.6 衝撃について

本器は、精密な部品を使用していますので、落下などの強い衝撃が加えられた場合、故障の原因となる ことがあります。

## 1.2.7 ネットワークについて

 イーサーインタフェースよる本器のリモートコントロールは、ローカルネットワーク環境のみの動作確 認をしています。いかなるネットワーク環境での動作を保証するものではありません。

## 1.2.8 欧州の WEEE 指令によるマークについて

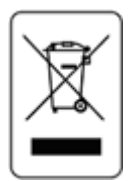

本製品及び付属品は、欧州の WEEE 指令の対象品です。 本製品及び付属品を廃棄するときは、各国、各地域の法規制に従って処理して くだい。

(WEEE 指令:廃電気電子機器指令, Waste Electrical and Electronic Equipment)

## <span id="page-12-0"></span>2 仕様

#### 2.1 概要

本器は、日本の地上デジタル放送方式(ISDB-T)のARIB STD-B31 規格に準拠した、OFDM方式の信号発生 器です。符号化装置、C/N発生器、アップコンバータが一体化されており、変調信号をV/UHF帯のチャンネ ル周波数で出力することができます。

信号源には内蔵TS信号のほかに、外部からTSを入力することができますので、既存のTSを利用した映像・ 音声による確認を行うことが可能です。BER計測機能と併せて、より総合的な受信装置の試験を実現します。

#### 2.2 特長

#### ●オール・イン・ワン

 信号発生器としての機能と BER 測定の機能をすべてひとつの筐体に納めました。フロントエンド部 の BER 計測機能や、実際の放送に使用される TS を利用した映像での確認が可能です。 また、地上デジタルテレビジョン放送のみならず、地上デジタル音声放送の 1 セグメント、3 セグ メント、8 セグメント連結送信にも対応しておりますので、地上デジタル放送の総合的な信号発生 器としてお使い頂くことが可能です。

#### ●伝送パラメータを任意に設定可能

 伝送パラメータは、前面パネルより任意に設定可能です。QVGA の液晶表示器を採用し、グラフィカ ルに設定状態を表示します。

#### ●MPEG-2 TS をリアルタイムに符号化・変調

 DVB-ASI または SPI 端子から入力された TS をリアルタイムに符号化・変調します。MPEG-2 TS の他 に ARIB 規格の放送 TS も利用可能です。

#### ●100 種類のプリセット

 設定内容は本体内部のメモリーに最大 100 種類プリセットすることができます。プリセットしたメ モリー内容は最大 10 のグループに分割することが可能なので、検査内容に応じて使用するプリセ ットを使い分けることが可能です。

#### ●目的や用途に応じたオプション設定

下記の工場オプションを設定することが可能です。

 ・フェージングオプション (工場オプション) 移動体や携帯受信機で特に課題となるゴーストやマルチパスなどといったフェージングノイズ を付加することができます。

#### ・USB STORAGE オプション(工場オプション)

 内蔵 HDD と USB 2.0 インタフェースが装備されます。内蔵 HDD と USB 2.0 接続の外部ストレー ジ(HDD, DVD-ROM ドライブ等)を装備することで、大容量の保存エリアが必要となる HDTV コンテ ンツを含んだストリームや長時間のストリームを本体に取込み、再生することが可能です。

## <span id="page-13-0"></span>2.3 規格

#### 2.3.1 伝送路符号化部

2.3.1.1 放送システム

 地上デジタルテレビジョン放送 (ARIB STD-B31) 地上デジタル音声放送 (ARIB STD-B29) (※1) (※2)

#### 2.3.1.2 伝送パラメータ(※3)

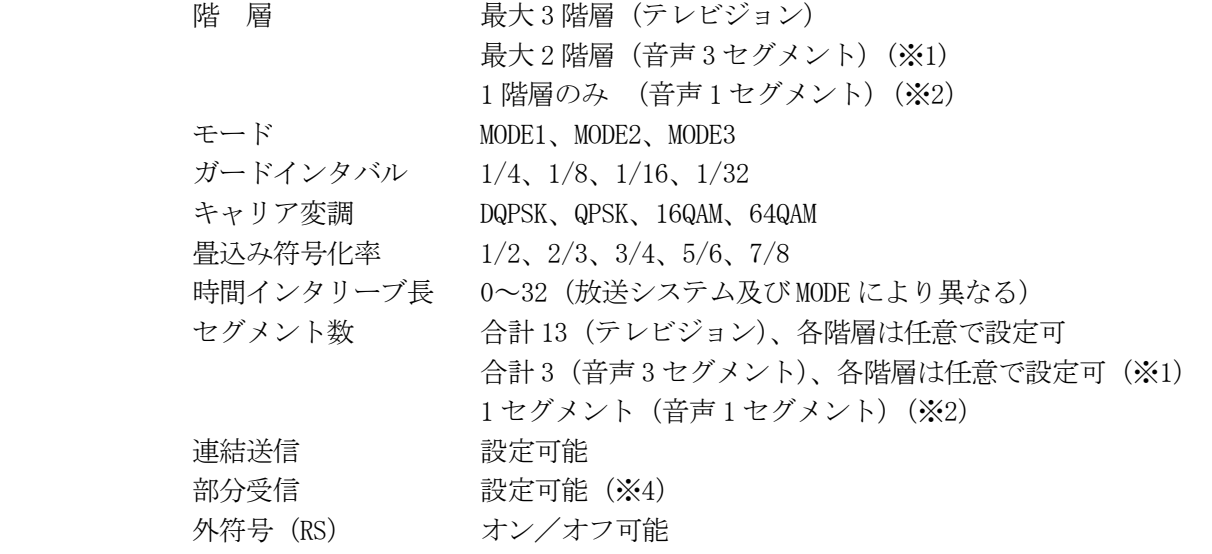

※1 : ARIB TR-B13 第七編付録に記載された変調の組み合せ(16)~(60)について確認済みです。 上記以外の MODE、GI、キャリア変調の組み合せについては現時点において未検証です。

※2 : 同、TR-B13 の(1)~(15)について確認済みです。

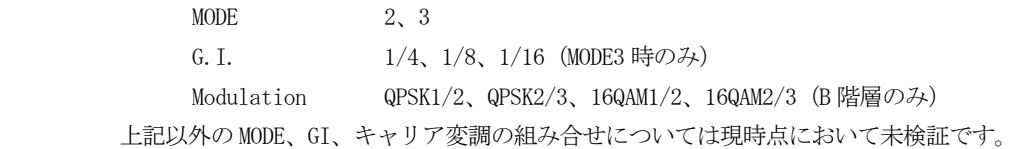

- ※3 :TS 入力に外部 (SPI, ASI)、OP71 に内蔵した MPEG-2 TS、および PN を選択した場合に有効と なります。内蔵 ROM の場合は固定パラメータとなります。また、放送 TS 利用時は、本器での 伝送パラメータ設定は無効となります。
- ※4 :PCR パケットが独立していない TS の場合は、部分受信部の PCR の更新はできません。

### <span id="page-14-0"></span>2.3.2 RF 信号発生部

(1) 周波数

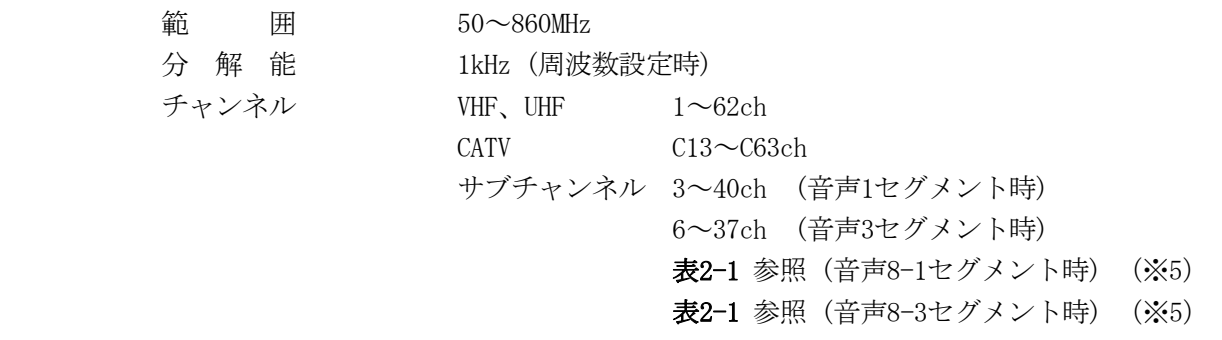

確 度  $\pm 0.2 \times 10^{-6}$ 

表2-1 占有サブチャンネルおよびサブチャンネル

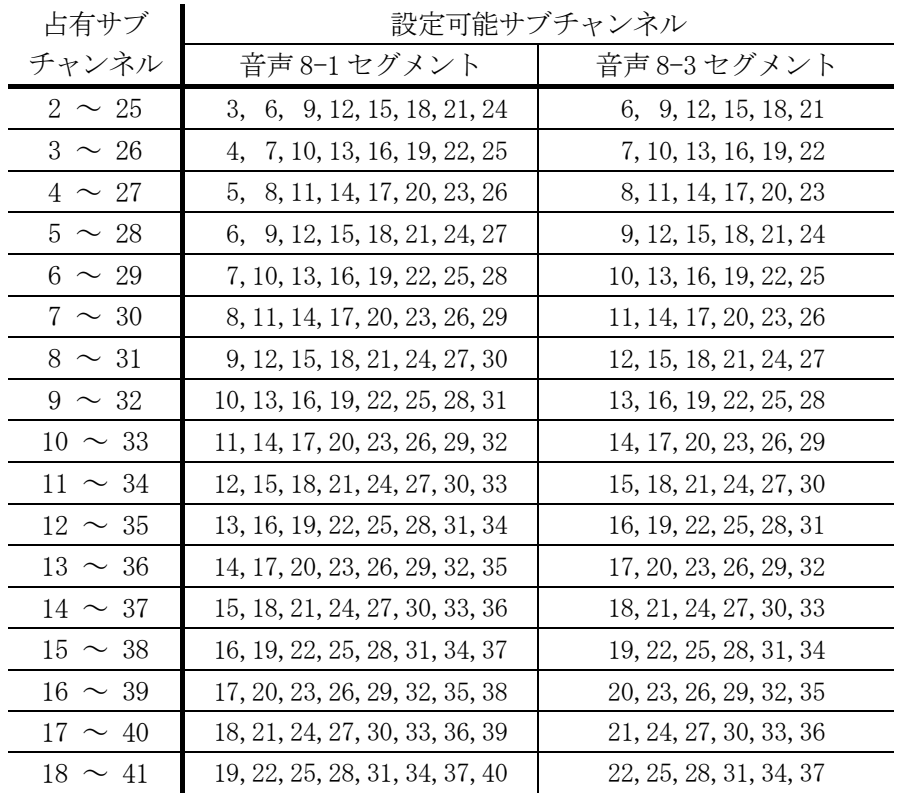

(2) 出 力

 範 囲 -100.0 ~ +13.0dBm(50Ω終端)  $-53.0 \sim +60.0$ dBmV (50Ω終端) +7.0  $\sim$  +120.0dB  $\mu$  V (50  $\Omega$  終端) (テレビジョン、音声 8-3 セグメント、音声 8-1 セグメント時)

> $-105.0 \sim +8.0$ dBm (50Ω終端)  $-58.0 \sim +55.0$ dBmV (50Ω終端) +2.0  $\sim$  +115.0dB  $\mu$  V (50  $\Omega$  終端) (音声 3 セグメント時)

 $-110.0 \sim +3.0$ dBm (50Ω終端)  $-63.0$  ~ +50.0dBmV (50Ω終端)  $-3.0 \sim +110.0$ dBμV(50Ω終端) (音声 1 セグメント時)

<span id="page-15-0"></span>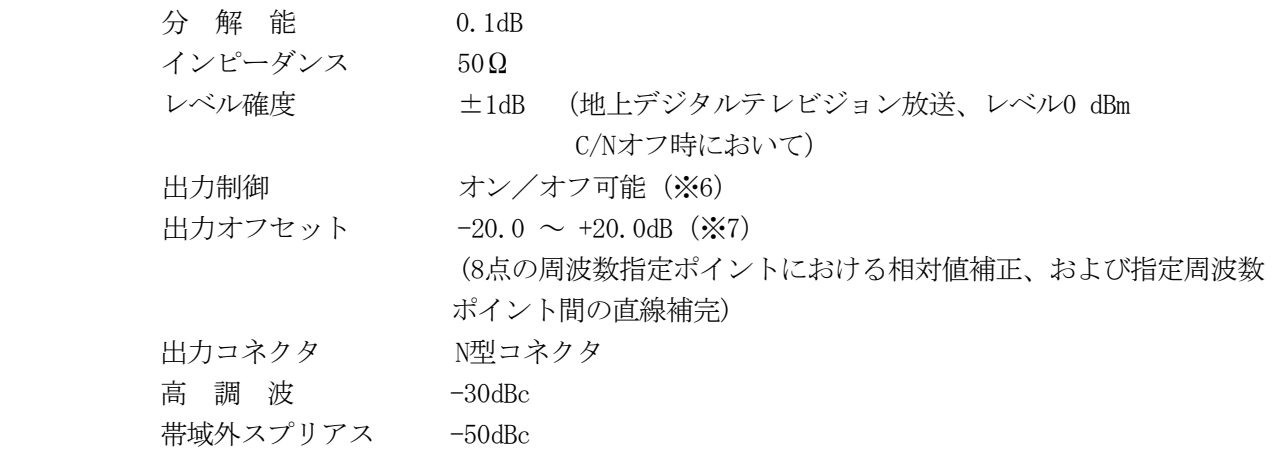

(中心周波数±2.4MHz)

- ※5 :連結送信時のみ設定可能です。
- ※6 :最終出力段でオン/オフする方式を採用しています。 C/N 付加時、およびフェージング(OP72A)付加時は全ての信号に機能します。
- ※7 :オフセットを加算した出力レベルが、出力範囲を超えた場合、実際の出力は出力範囲の上限値 (または下限値)となります。フェージング(OP72A)付加時は OP72A のレベル制限に準じます。

## 2.3.3 入出力・信号源

## 2.3.3.1 内蔵信号

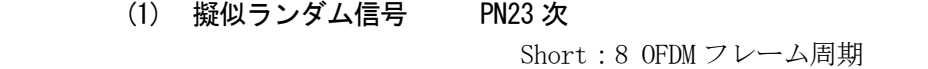

Long :連続 非反転/反転選択可能

(2) ROM (Television  $(D^2)$ )

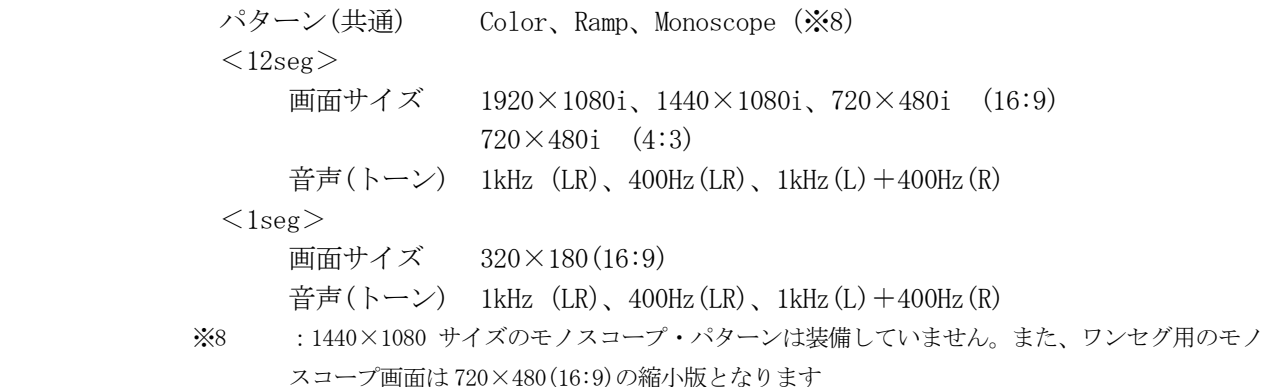

## 2.3.3.2 DVB-ASI 入力

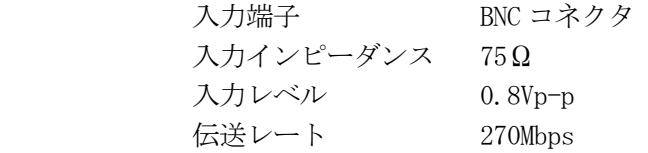

## 2.3.3.3 DVB-SPI 入力

<span id="page-16-0"></span>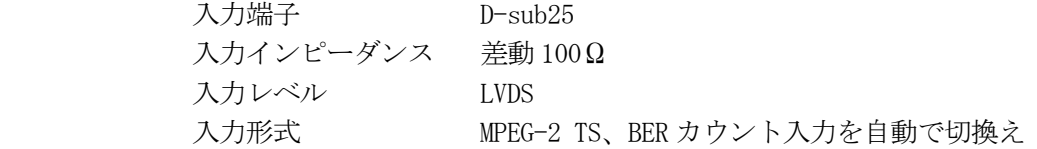

## 2.3.3.4 ASI、SPI 入力仕様

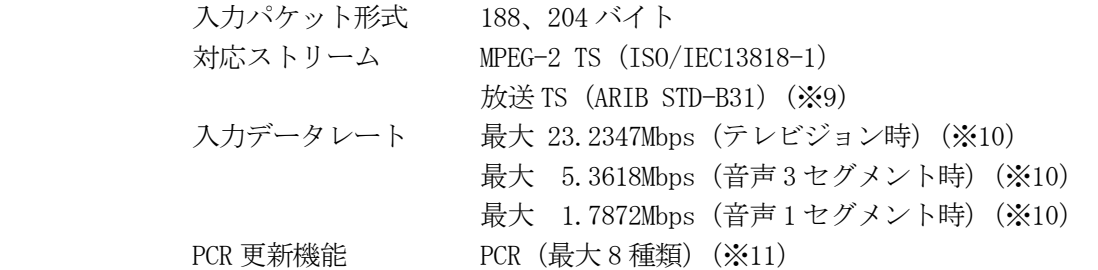

- ※9 :TS は本器と同期して入力して下さい
- ※10 : ガードインタバル: 1/32、キャリア変調: 64QAM、符号化率: 7/8、最大セグメント数の 例です。入力データレートの最大値は、変調パラメータにより変ります。
- ※11 : ARIB STD-B29、STD-B31 の部分受信層の PCR 多重化規定に準拠

### 2.3.3.5 外部 REF 入力

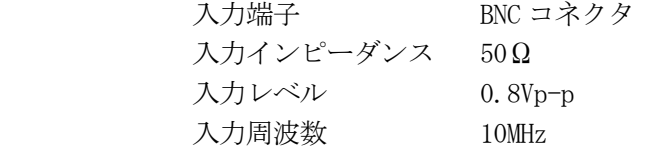

## 2.3.3.6 REF 出力

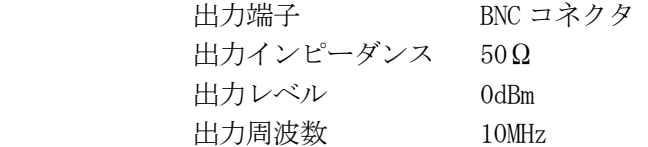

## 2.3.4 C/N 発生部

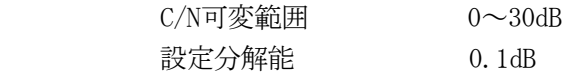

## 2.3.5 BER カウンタ部

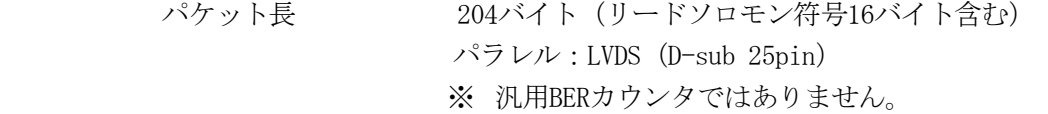

## <span id="page-17-0"></span>2.3.6 良否判定機能

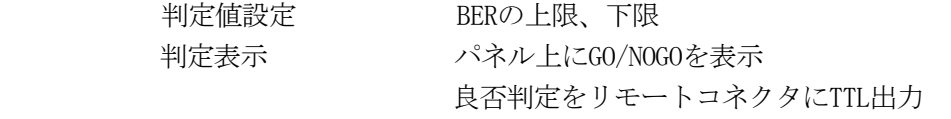

## 2.3.7 リモートコントロール

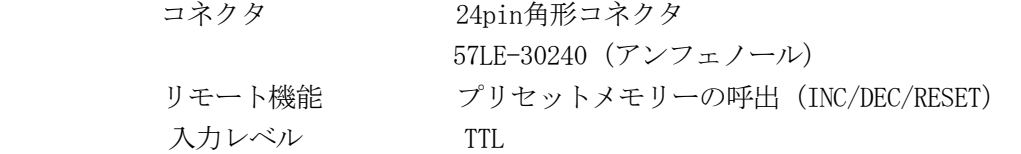

## 2.3.8 外部インタフェース

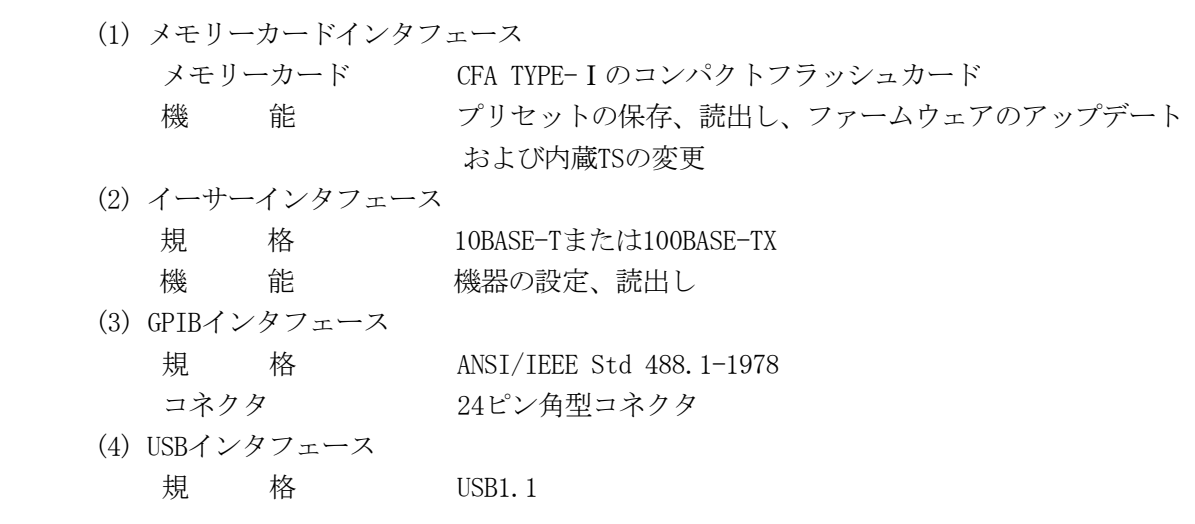

## 2.3.9 表 示

表 示 器 5.7インチカラーTFT液晶 QVGA (320×240)

## <span id="page-18-0"></span>2.4 一般仕様

環境条件

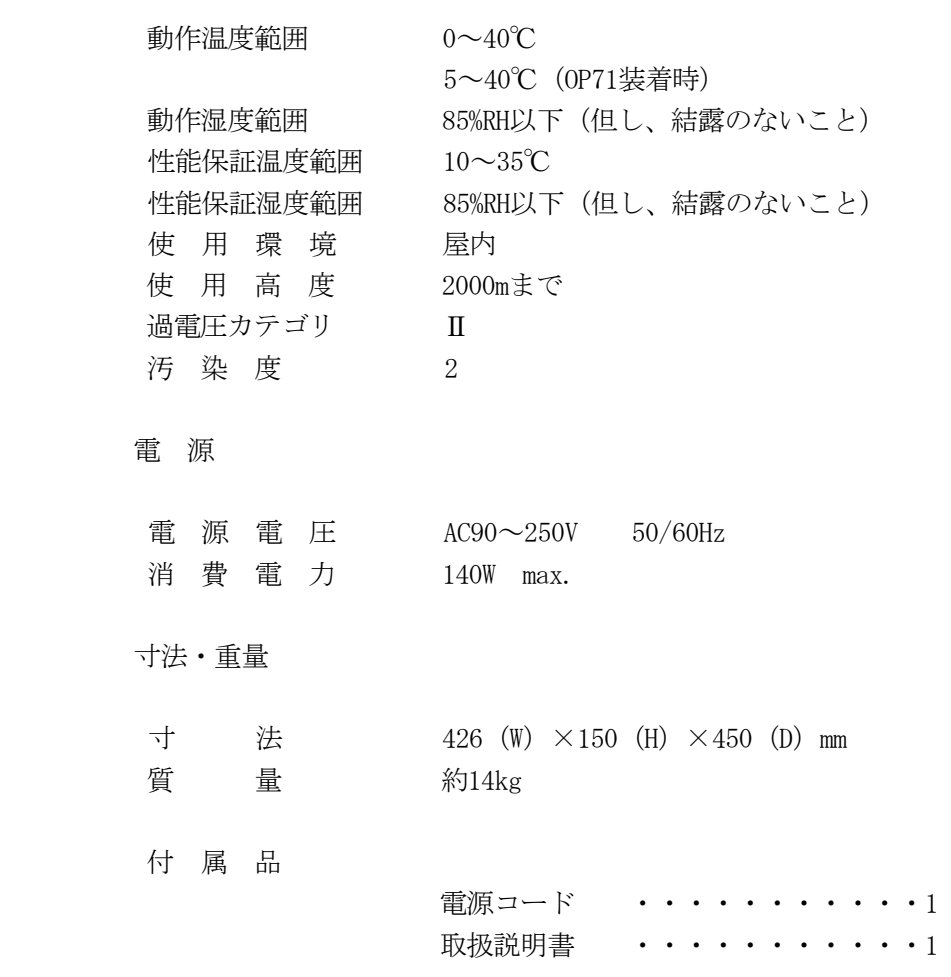

## <span id="page-19-0"></span>3 パネル面の説明

### 3.1 前面パネル

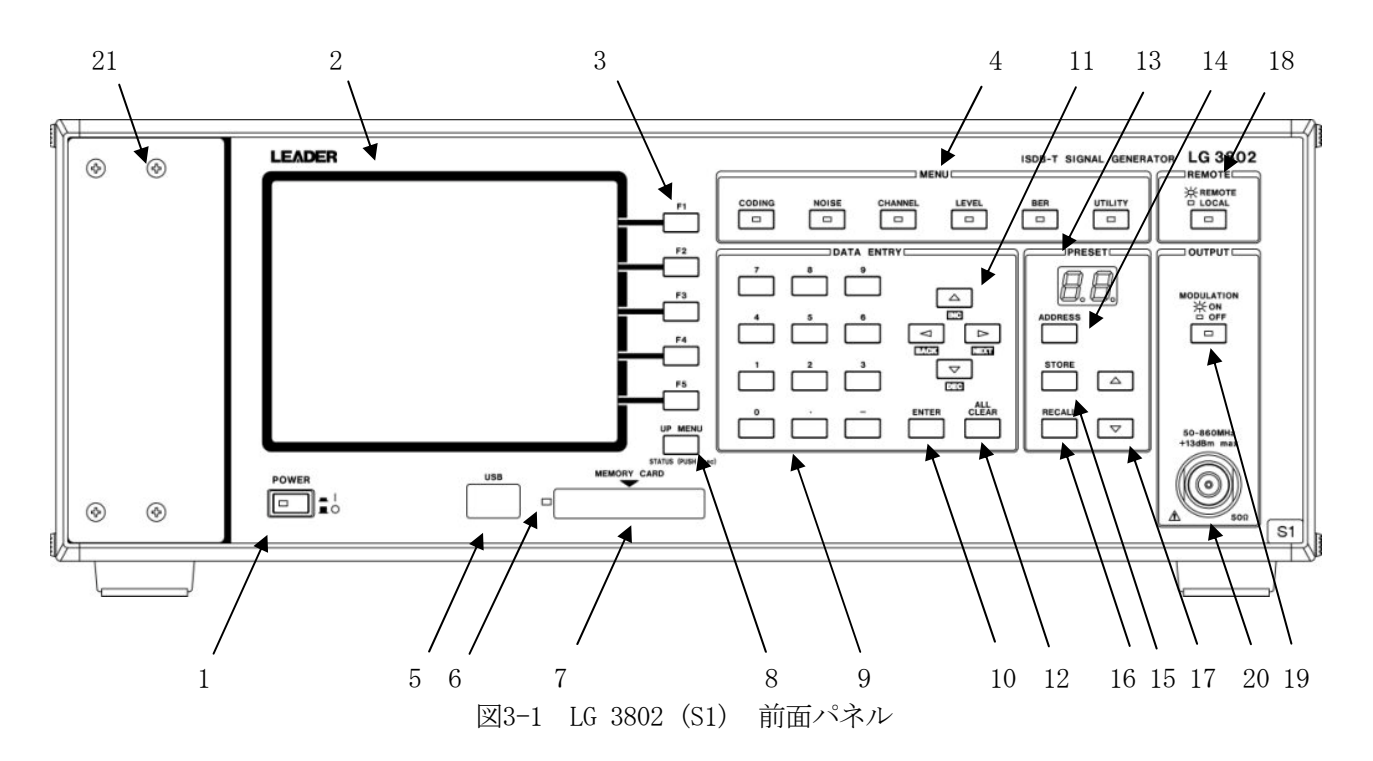

1 電源スイッチ(POWER)

電源スイッチです。プッシュインで電源がオンします。さらに押し、プッシュアウトで電源がオフにな ります。電源オンで、オフ前の最終設定を再現します。

2 LCD表示部

GUI(Graphical User Interface)による、各種設定状態の表示を行います。

- 3 ファンクションキー(F1~F5) 機器の設定を行うキースイッチです。各種設定項目により、持つ機能がLCDに表示されます。
- 4 メニュー(MENU)

本器の設定を行うキーです。設定の種類により6種類のキーに分類されます。

- CODING 放送システムの選択、入力ソースの選択、変調パラメータの設定等を行います。 NOISE CN信号の付加状態の選択、CN値の設定を行います。また、フェージング(オプショ ン)装備の場合はフェージングのパラメータ設定を行います。 CHANNEL RF出力のチャンネル設定を行います。オフセットのオン/オフや周波数値での設定 も可能です。 LEVEL 出力レベルの設定を行います。
- BER BER (Bit Error Rate)の計測制御およびBER計測に関する設定を行います。
- UTILITY グループ設定、GPIBアドレス、ネットワーク設定などの機器設定を行います。

5 USB USB1.1の接続端子です。

6 アクセスランプ 本器がメモリーカードにアクセスしている時に点灯します。データ破損や本器本体やメモリーカードの 故障、破損を引き起こす恐れがあるため点灯中は電源を切ったり、メモリーカードを抜かないでくださ  $V_{\alpha}$ 

- 7 メモリーカード(MEMORY CARD) プリセットの保存、読出し、本体ソフトウェアのバージョンアップや内蔵データの更新に使用します。
- 8 UP MENUキー(UP MENU) 各種設定画面表示中に押すと、現在の設定を確定してひとつ上の階層に戻ります。1秒以上押しつづける と、現在の設定を確定してトップ表示に戻ります。
- 9 テンキー (0~9. -) レベル、チャンネル(周波数)、CN値等、数値入力を直接入力する場合に使用します。エンターキーで入 力した値が確定されます。
- 10 エンターキー(ENTER) 数値入力を確定します。
- 11 矢印キー(↑(INC)、↓(DEC)、←(BACK)、→(NEXT)) <↑、↓キー>
	- ・ レベル、チャンネル(周波数)、CN値等、数値入力の場合に設定されたステップで値をインクリメン ト、デクリメントします。
	- ・ 外部入力時のPID番号を選択する際に、矢印に応じて選択番号を移動します。
	- ・ PID値(16進数)入力時、0~Fの間でインクリメント、デクリメントします。

\*\*\*\*\*\*\*\*\*\*\*\*\*\*\*\*\*\*\*\*\*\*\*\*\*\*\*\* Up(F2)、Down(F4)と↑、↓キーの違い \*\*\*\*\*\*\*\*\*\*\*\*\*\*\*\*\*\*\*\*\*\*\*\*\*\*\*\*

- F2、F4キー : 押す毎にステップサイズで設定された値でインクリメント/デクリメントします。 単独動作のみとなります。
- ↑、↓キー : 押す毎にステップサイズで設定された値でインクリメント/デクリメントします。 また、押し続けると連続で値を更新します。

\*\*\*\*\*\*\*\*\*\*\*\*\*\*\*\*\*\*\*\*\*\*\*\*\*\*\*\*\*\*\*\*\*\*\*\*\*\*\*\*\*\*\*\*\*\*\*\*\*\*\*\*\*\*\*\*\*\*\*\*\*\*\*\*\*\*\*\*\*\*\*\*\*\*\*\*\*\*\*\*\*\*\*\*\*\*\*\*\*\*\*\*\*\*

<←、→キー>

- ・ 外部入力時のPID番号を選択する際に、矢印に応じて選択番号を移動します。
- ・ PID値(16進数)入力時、→キーで現在の桁を確定し次の桁に移動します。←キーで現在の桁をキャ ンセルし、一つ前の桁に戻ります。
- 12 クリアキー(ALL CLEAR) 数値入力やHEXA入力をキャンセルします。
- 13 プリセット表示 最後に選択したプリセット番号を表示します。
- 14 アドレスキー(ADDRESS) 保存または呼出しをしたいアドレスを指定します。
- 15 ストアキー(STORE) 指定されたアドレスに現在の設定を保存します。
- 16 リコールキー(RECALL) 指定されたアドレスの設定状態を呼び出します。
- 17 ↑、↓キー

アドレスのインクリメント/デクリメントを行います。

- 18 リモートキー(REMOTE) 本器がリモート状態の時に押すと、手動でローカルにすることができます。ローカル時は機能しません。
- 19 変調キー(MODULATION) 押す毎に変調出力(点灯)、キャリア出力(消灯)を切換えます。
- 20 RF出力端子  $\left(\bigwedge^n \; \mathcal{H} \right)$  注意 RF出力端子です。仕様は、[「2.3.2](#page-14-0) RF信号発生部」を参照してください。
- 21 オプションスペース

USB STORAGEオプション(OP71)装着用のスペースです。

## <span id="page-22-0"></span>3.2 背面パネル

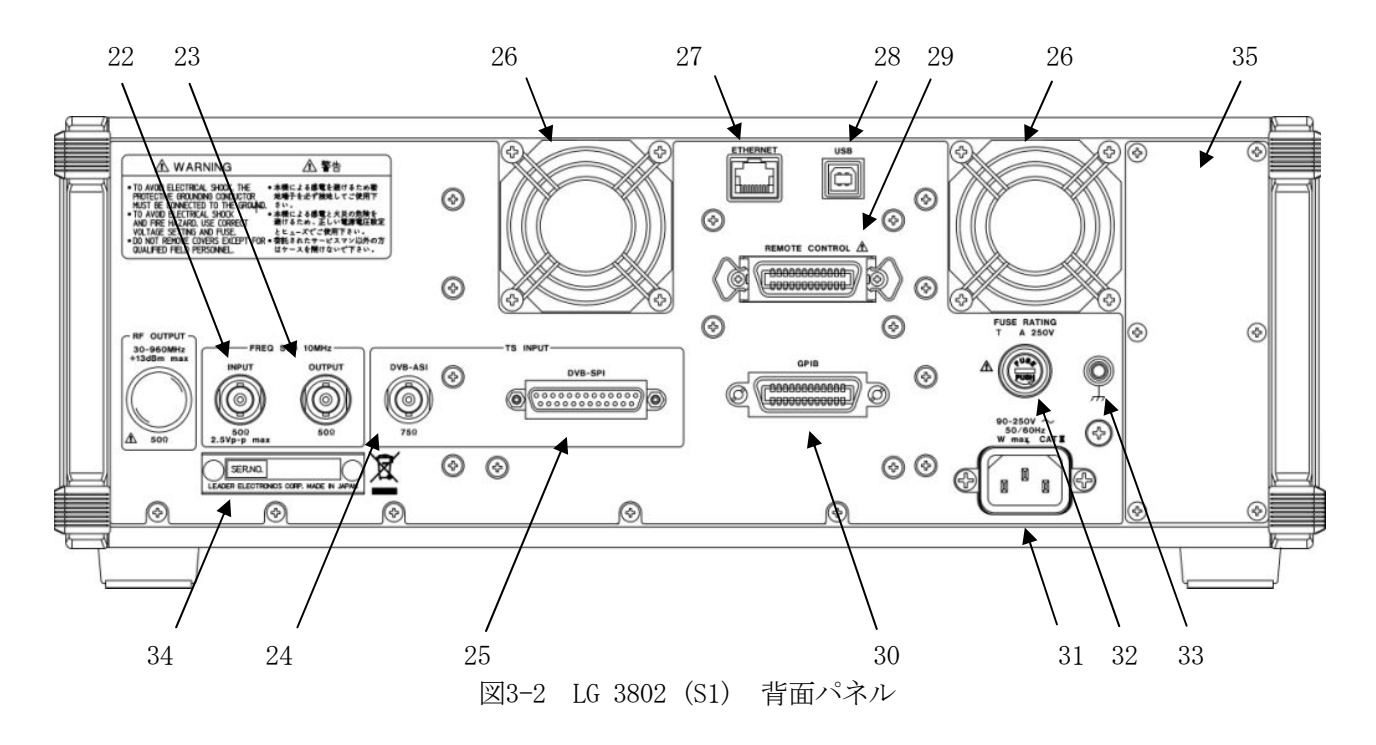

- 22 外部基準信号入力(FREQ STD 10MHz INPUT) 基準信号入力端子です。他の機器と同期運転する場合に10MHzの基準信号を入力してください。
- 23 基準信号出力(FREQ STD 10MHz OUTPUT) 本器の基準信号を用いて他の機器を同期運転する場合に用います。
- 24 ASI入力端子(TS INPUT DVB-ASI) 本器の外部TS入力端子です。DVB-ASIフォーマットのTS信号を入力してください。
- 25 SPI入力端子(TS INPUT DVB-SPI) 本器の外部TS入力端子です。DVB-SPIフォーマットのTS信号を入力してください。
- 26 冷却ファン(2箇所)

 内部冷却用のファンです。本器の設置時にはファンの排気口および両側面の通風孔をふさがないようご 注意ください。また、いずれかのファンが停止した場合はLCD画面にアラームが表示されますので直ちに 本器の使用を中止し、恐れ入りますが弊社・各営業所までご連絡ください。

- 27 ネットワーク端子(ETHERNET) 10BASE-T/100BASE-TXを利用した制御端子です。
- 28 管理用端子(USB) 弊社・調整用端子です。通常は何も接続しないでください。
- 29 リモート端子 (REMOTE CONTROL) / 注意 リモート制御用端子です。外部よりプリセットのアップ/ダウン、およびリターンの制御が可能です。 詳細は、[「7](#page-64-0) リモート制御」を参照してください。
- 30 GPIB制御端子(GPIB) GPIB制御端子です。
- 31 電源入力端子(AC INPUT)

電源入力用です。付属の電源コードでAC電源と接続してください。電源電圧は90~250V以内で使用して ください。[「1.2.1](#page-9-0) 電源電圧とヒューズについて」を参照してください。

32 ヒューズ(FUSE) / 注意

本器のメインヒューズが挿入されています。交換の際はヒューズの種類および定格に注意してください。 [「1.2.1](#page-9-0) 電源電圧とヒューズについて」を参照してください。

33 GND端子

本器のシャーシに接続されています。アース用の端子です。

34 機体銘板

製造番号です。弊社にお問い合わせの際は、この銘板に記載されている番号を連絡下さい。

35 オプションスペース

USB STORAGEオプション(OP71)装着用のスペースです。

## <span id="page-24-0"></span>4 LCD 画面の説明

## 4.1 電源の投入と起動

付属の電源コードを電源入力端子に差込み、商用電源と接続します。電源スイッチを押し込むと電源が入 り、システムが起動を始めます。

約45秒程度でトップ画面(ステータス表示)を表示します。設定内容は電源遮断前の最後の状態が反映さ れます。

### 4.2 画面表示と基本操作

本器の画面表示は、トップ画面と各種設定画面の2種類に大別されます。以下に代表的な表示画面を記しま す。

#### <トップ画面>

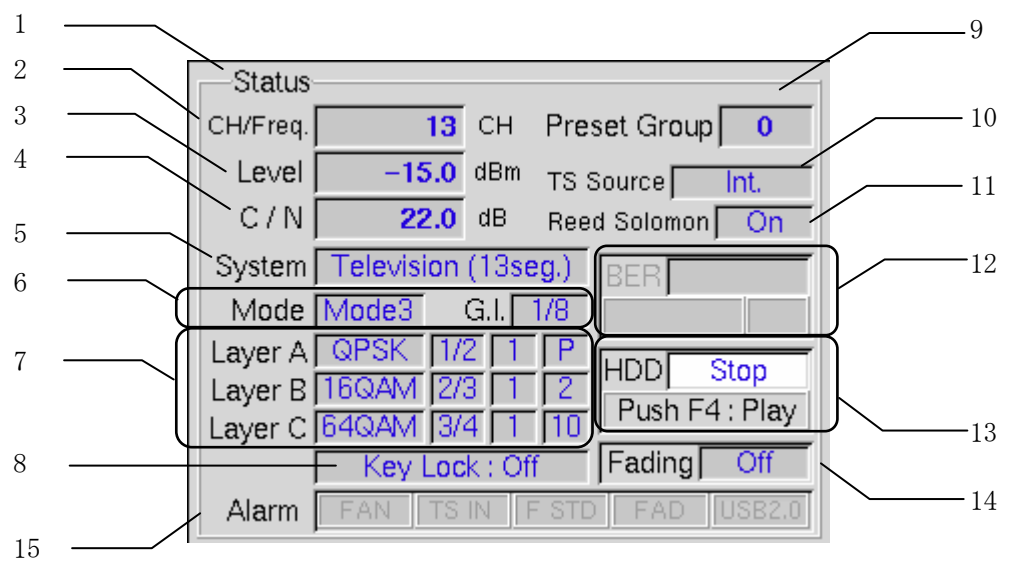

図4-1 トップ画面

1 画面タイトル インプ (ステータス表示)画面であることを示します。

2 チャンネル・周波数 チャンネルで設定されている場合はチャンネル番号で、周波数で 設定されている場合はMHz単位の周波数で表示します。([5.3項](#page-47-0)参 照)

3 出力レベル 出力レベルを表示します。[\(5.4項](#page-51-0)参照)

4 C/Nレベル <br>
C/Nレベル C/Nレベルを表示します。付加オフになっている場合は "--"

と表示します。[\(5.2](#page-47-0)項参照)

- 
- 5 放送システム 放送システム設定を表示します。[\(5.1.1](#page-31-0)項参照)
- 
- 6 モード、ガード比(カレント) 現在のモードおよびガード比の設定状態を表示します。カレント 表示のみとなります。

7 キャリア変調(カレント) 現在のキャリア変調の設定状態を表示します。カレント表示のみ

となります。表示は左から 「Modulation(キャリア変調)」

「Code Rate(符号化率)」

「Time IL (時間インタリーブ)」

「Segments (セグメント数)」

となります。セグメント数が "P"で表示されている場合は部分受 信階層に設定されていることを示します。[\(5.1.3](#page-42-0)項参照)

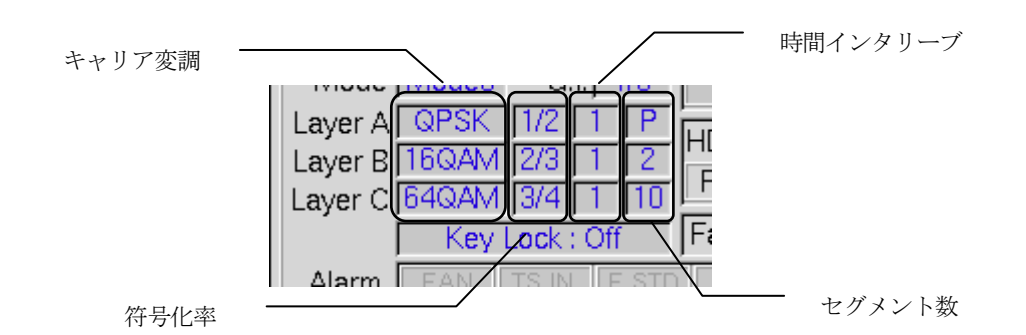

図4-2 キャリア変調表示部

- 
- 
- 
- 
- 
- 
- 
- 

8 キーロック イネルキーのロック状態を表示します。[\(5.6](#page-55-0)項参照) 9 グループ アリセットグループ番号を表示します。[\(5.6.1](#page-56-0)項参照) 10 TS信号選択 使用するTSを選択します。[\(5.1.2項](#page-32-0)参照) 11 外符号(Reed Solomon) 外符号(リードソロモン)の付加を示します。[\(5.1.4](#page-46-0)項参照) 12 BER計測表示 BER(ビットエラーレート)の測定値や、しきい値に基づいた GO/NOGO判定を表示します。[\(5.5項](#page-53-0)参照) 13 再生/停止表示 USB STORAGEオプション(OP71)装着時に再生/停止状態の表示を 行います。オプションが非実装の場合は表示されません。 14 フェージング状態表示 フェージングオプション(OP72A)装着時に、フェージングの オン/オフ状態を表示します。オプションが未装着の場合は 表示されません。 15 アラーム表示 インスコンの冷却ファン、TS入力、基準信号のアラームを表示します。 (次頁参照)

#### <<トップ画面の表示条件>>

- ・ トップ画面で表示される内容は、本器設定の主要な項目を抜粋したものです。詳細な設定状態を確 認する場合は各設定画面にて確認してください。
- ・ 以下の操作を行った時にトップ画面を表示します。
	- (1) 電源投入後の起動直後
	- (2) UP MENUキーを1秒以上押し続けた場合

#### ―― 以下、この操作を"長押し"と表現します。 ――

- (3) ADDRESSキーを押した時
- (4) RECALLキーまたはプリセットの↑、↓キーでプリセットを呼び出した時

#### <<トップ画面表示時の設定・制御>>

・ USB STORAGEオプション(OP71)を装備している場合は、トップ画面の表示状態からF4キーでTSの再 生/停止が可能です。その他の設定項目はメニューキーを押して各種設定画面で操作を行ってくだ さい。

#### <<トップ画面のアラーム表示について>>

- ・ トップ画面には、以下に示す各種アラームを表示する機能が備わっております。異常時は赤で表示 します。
	- 「FAN」

背面および内部の冷却ファンの動作異常です。このアラームが表示されたときは、直ちに 本器の使用を止め、本器の購入先または弊社・各営業所までご連絡ださい。

「TS IN」

TS入力として、SPI/ASIが選択されている場合に各入力を監視します。また、BER計測を行 っている場合にもSPI入力を監視します。以下の場合にアラームを表示します。

- (1) 信号が入力されていない時
- (2) トランスポートストリーム(MPEG-2 TSまたは放送TS)でない信号を入力した場合
- (3) 188バイト、または204バイト以外のパケットサイズのTSを入力した時
- (4) ヘッダバイトの位置で0x47以外の値を5パケット以上連続して受信した時

「F STD」

基準信号の監視機能です。以下の場合にアラームを表示します。

- (1) 信号が入力されていない場合
- (2) PLL回路のロック範囲から外れた周波数の信号の場合
- (3) 入力レベルを下回る信号の場合
- 「FAD」

フェージングオプション(OP72A)装着時に設定アラームを表示します。詳細は、取扱説明書 [11](#page-120-0)章をご参照ください。

「USB2.0」

USB STORAGEオプション(OP71)装着時に設定アラームを表示します。詳細は、取扱説明書 [10](#page-88-0)章をご参照ください。

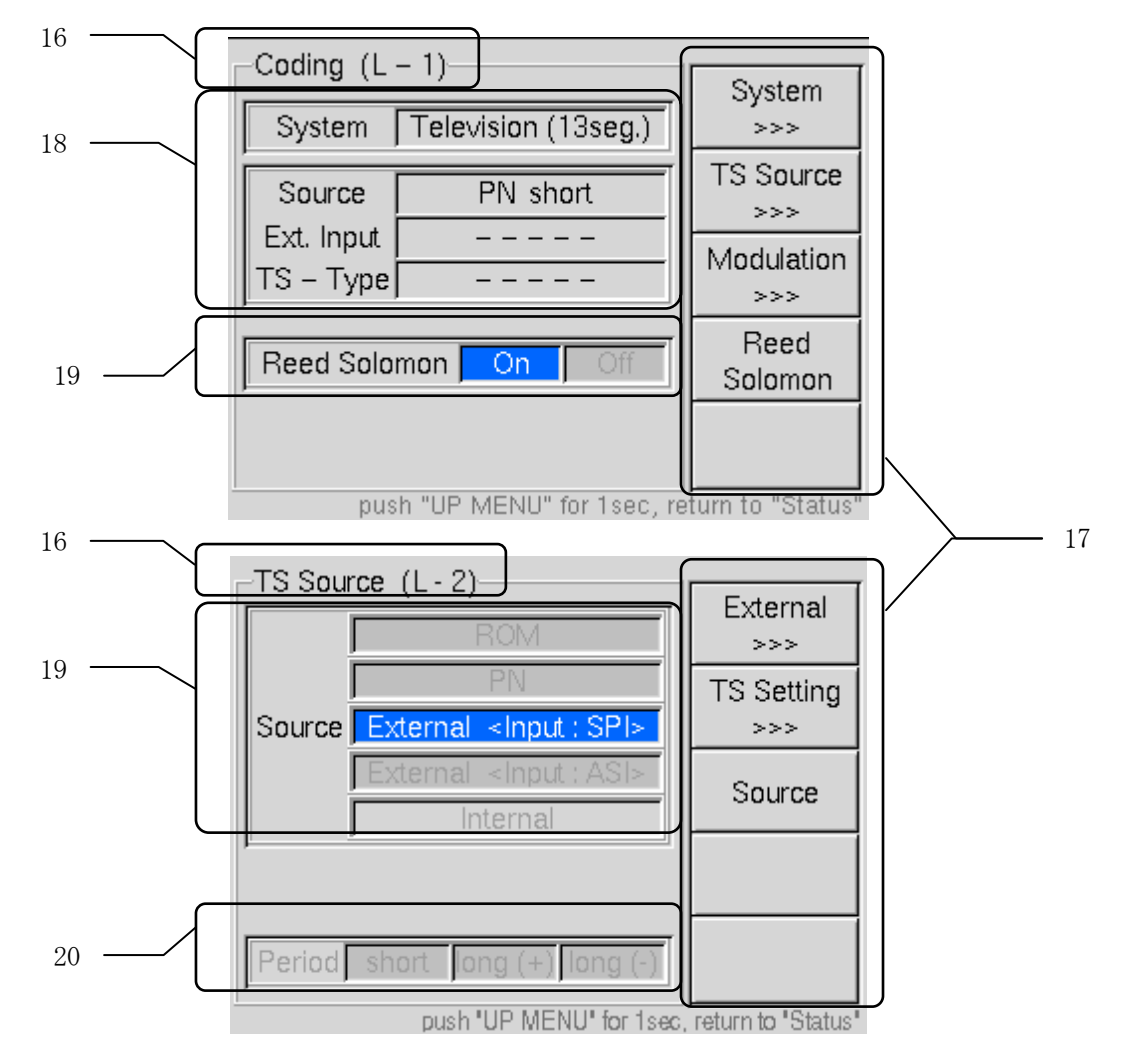

図4-3 設定画面例(1)

- 16 画面タイトル・階層表示 画面のタイトルとメニューからの階層を示します。
- 17 ファンクション機能 F1~F5キーに割り当てられる機能を表示します。機能表示の 横または下に「>>>」の表示があるファンクションは更に次の 階層画面で設定を行います。 18 設定表示 アンチング 現在の画面に関連する選択や設定状態を表示します。 19 選択表示 まちにはするFキーで設定を変更することができます。青地に白文字 で表示されているものが選択されます。キーを押す毎に選択が切 換わります。 20 非使用機能 フランス タイトル文字が灰色で表示された項目は、現在の設定では関係な

い機能、またはオプション用の機能です。

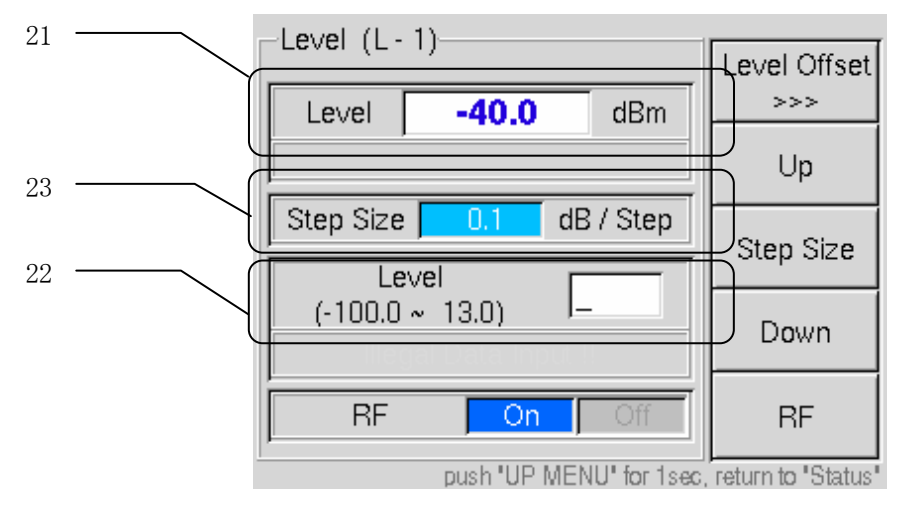

図4-4 設定画面例(2)

- 21 数値表示部 アンストランの 数値入力部に入力された値の表示欄です。白地の表示ボックスは 確定後の数値を表示します。
- 22 数値入力部 アンキーで直接入力する場合は現在の入力がこのテキストボッ クスに表示されます。ENTERキーで確定した後は数値表示部に反映 され、この部分の表示は " " (入力待ち状態)に戻ります。 23 ステップ表示 ステップサイズに表示されたステップで連続的に数値を更新す ることが可能です。F2(Up)、F4(Down)キーを押すとF3キーで 設定されたステップサイズで、インクリメント/デクリメントし ます。DATA ENTRYの↑、↓キーでも同様です。
- (1) メニューの各キーを押すと設定画面に入ります。
- (2) 上の階層に戻るにはUP MENUキーを押します。繰り返し押すことで各メニューの上位階層まで戻る ことができます。
- (3) UP MENUを長押しすると、どの階層にいてもトップ画面に戻ります。
- (4) 設定については二通りあり、CODINGで設定される項目はUP MENUを押して上の階層に戻った時、ま たはトップ画面に戻ったときに反映されます。 それ以外の設定(レベル、チャンネル(周波数)、 C/N値など )に関しては数値変更や設定変更が直ちに反映されます。

## <span id="page-29-0"></span>4.3 メニュー

トップ画面は現在の設定状況を表示するのみで設定項目はありません。設定を変更する場合はメニュー キーを押して各種設定画面に入ります。 各メニューキーの設定機能を示します。

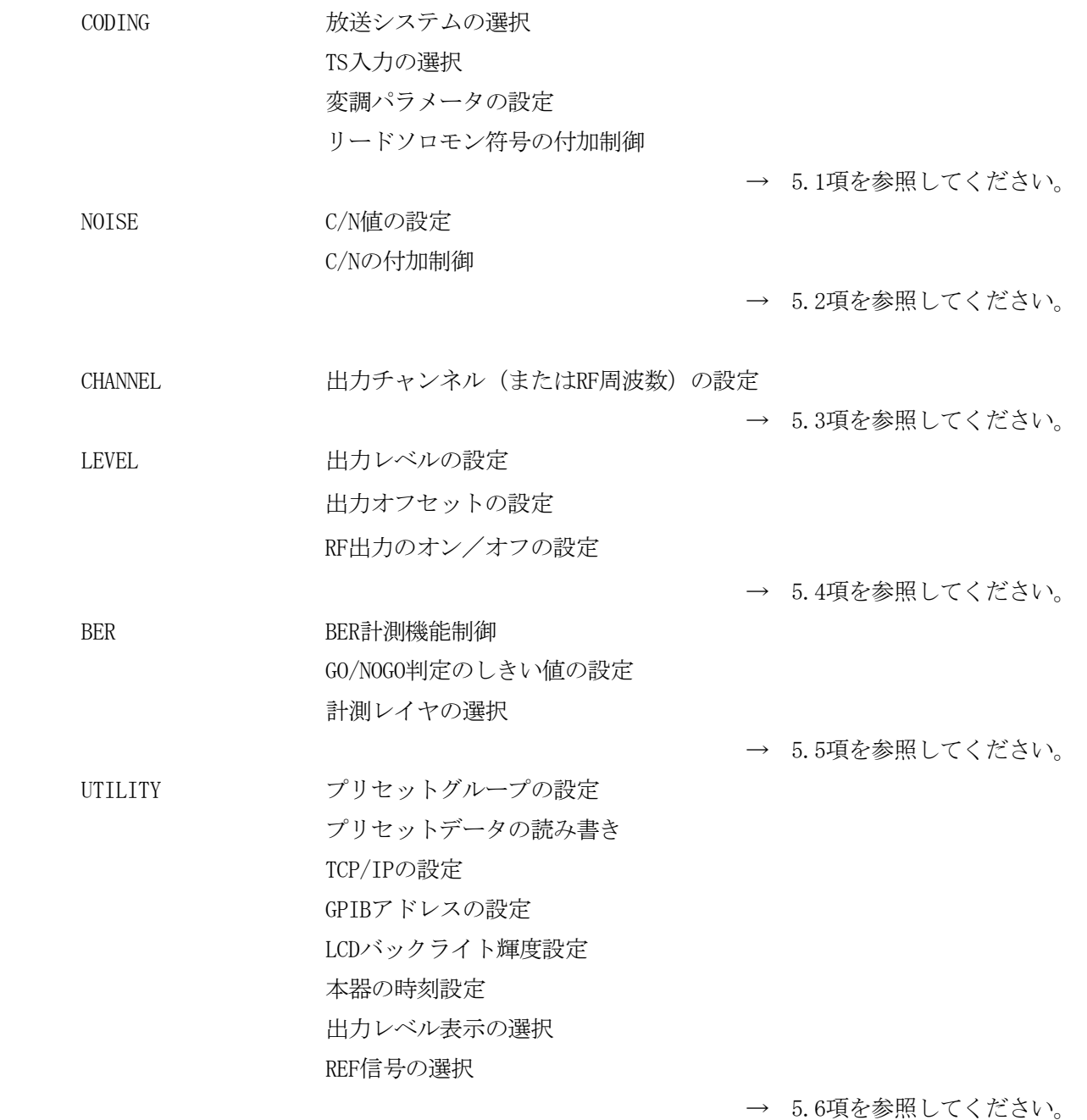

※ トップ画面に戻るにはUP MENUキーを長押ししてください。

## <span id="page-30-0"></span>5 詳細設定

## 5.1 CODING

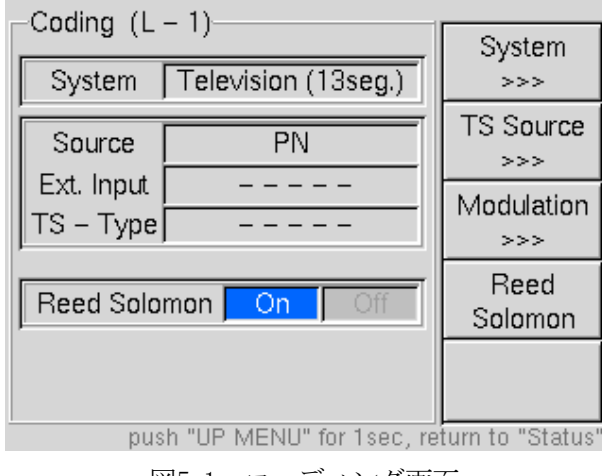

MENUのCODINGキーを押すと設定画面に入ります。

図5-1 コーディング画面

放送システムの選択や使用するTS信号の選択、TSソースに対する各階層の変調設定といった、符号化に関 連する設定を行います。

放送システム、TS信号、変調設定は相互的に関連しており、一方を変更すると他方も変更しなければなら ない項目がありますので、以下の説明を熟読して正しく設定してください。

CODING内の設定項目は、UP MENUキーを押した時またはUP MENUを長押ししてトップに戻った時に、その画 面内の設定変更が有効になります。

設定を終了する時は、MENU内の他のキーを押すか、UP MENUキーを長押ししてトップ画面に戻ってください。

- ・System(F1) 放送システムの設定を行います。[\(5.1.1](#page-31-0)項参照)
- ・TS Source(F2) TSの信号源を選択します。([5.1.2項](#page-32-0)参照)
- ・Modulation(F3) 変調設定を行います。TS SourceがPN、ExternalおよびInternal (OP71装着時)ではMPEG-2 TSの場合に機能します。[\(5.1.3](#page-42-0)項参照)
- ・Reed Solomon(F4) 外符号の付加制御を行います。[\(5.1.4項](#page-46-0)参照)

## <span id="page-31-0"></span>5.1.1 System

Coding(L-1)画面でSystem(F1)キーを押すと放送システムの設定を行うことができます。

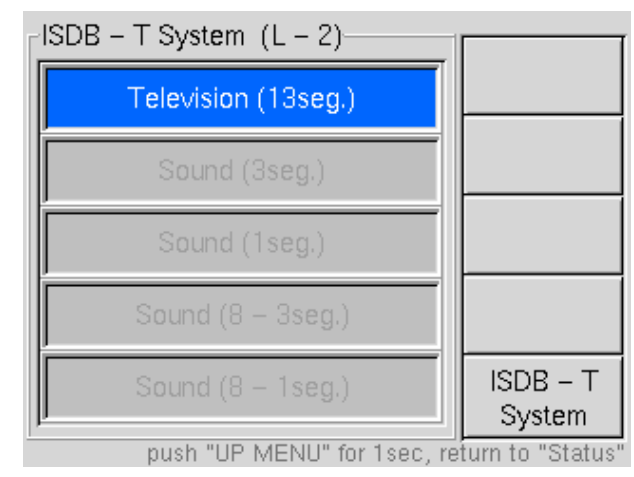

図5-2 放送システム選択画面

## ・ISDB-T System(F5)

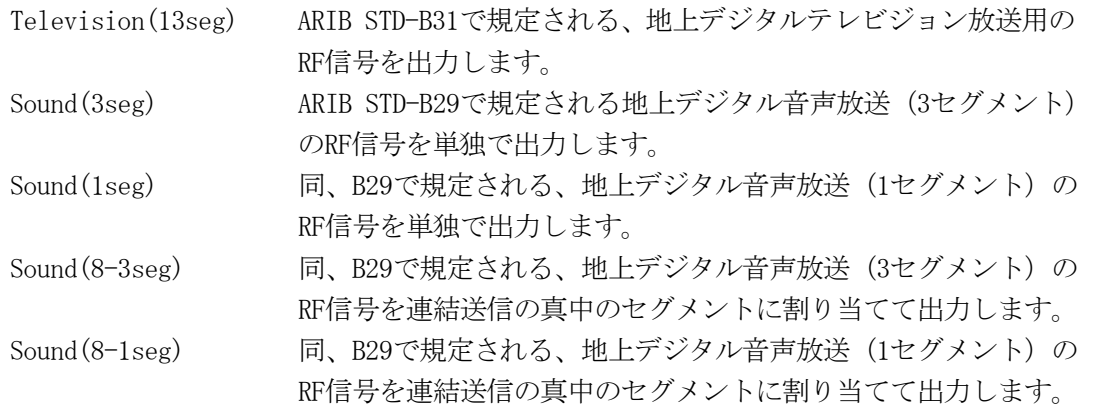

\*\*\*\*\*\*\*\*\*\*\*\*\*\*\*\*\*\*\*\*\*\*\*\*\*\*\*\*\*\*\* 放送システム選択時の注意事項 \*\*\*\*\*\*\*\*\*\*\*\*\*\*\*\*\*\*\*\*\*\*\*\*\*\*\*\*\*\* 選択する放送システムにより、他の機能に制限がありますのでご注意ください。

- ・ Sound(3seg、1seg、8-3seg、8-1seg)を選択した場合は、入力ソースにROMを選択できません。
- Sound (3seg、8-3seg) を選択した場合、Modulation設定における階層とセグメント数は2階層の 1セグメント+2セグメントで固定となります。また、部分受信もオンで固定となります。
- · Sound (1seg、8-1seg) を選択した場合、Modulation設定における階層とセグメント数は1階層の 1セグメントで固定となります。

\*\*\*\*\*\*\*\*\*\*\*\*\*\*\*\*\*\*\*\*\*\*\*\*\*\*\*\*\*\*\*\*\*\*\*\*\*\*\*\*\*\*\*\*\*\*\*\*\*\*\*\*\*\*\*\*\*\*\*\*\*\*\*\*\*\*\*\*\*\*\*\*\*\*\*\*\*\*\*\*\*\*\*\*\*\*\*\*\*\*\*\*\*\*

本器では、連結送信時のサブチャンネル設定が可能です。詳細[は5.3.2](#page-48-0)項を参照して下さい。

## <span id="page-32-0"></span>5.1.2 TS Source

Coding(L-1)画面でTS Source(F2)キーを押すと、使用する入力ソースを選択することができます。

\*\*\*\*\*\*\*\*\*\*\*\*\*\*\*\*\*\*\*\*\*\*\*\*\*\*\*\*\*\*\*\*\*\* TS\_Source切換時の注意事項 \*\*\*\*\*\*\*\*\*\*\*\*\*\*\*\*\*\*\*\*\*\*\*\*\*\*\*

- ・ TS入力(ROMの各パターン、PN、SPI、ASI、Internal)を切換えた場合は符号化回路にリセットが かかるため、受信機のロックが一旦外れます。
- ・ 外部TS(SPI,ASI)を選択時に、トップ画面にTS INPUTのアラームが点灯している場合や、符号化の 際の許容レートを越えたTSを入力した場合、受信不能となります。

\*\*\*\*\*\*\*\*\*\*\*\*\*\*\*\*\*\*\*\*\*\*\*\*\*\*\*\*\*\*\*\*\*\*\*\*\*\*\*\*\*\*\*\*\*\*\*\*\*\*\*\*\*\*\*\*\*\*\*\*\*\*\*\*\*\*\*\*\*\*\*\*\*\*\*\*\*\*\*\*\*\*\*\*\*\*\*\*\*\*\*\*\*

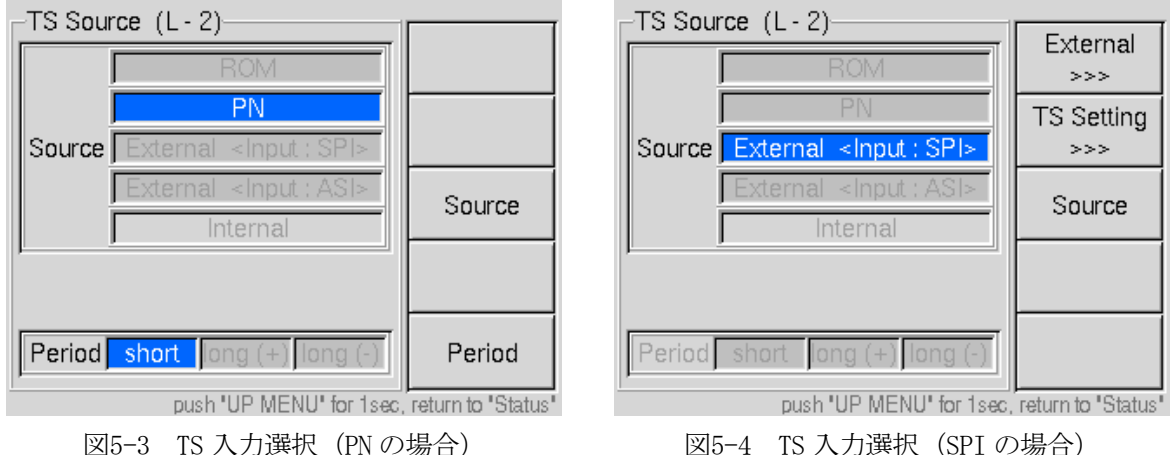

## ・TS Setting(F2)

TS入力の設定を行います。以下の項目が設定可能です。

- Null Packet Filter
- PCR Update
- PSI Modify
- TOT Overwrite

```
「5.1.2.1 ~
```
[5.1.2.2項](#page-34-0)」を参照してください。

### ・Source(F3)

使用するTS入力を選択します。

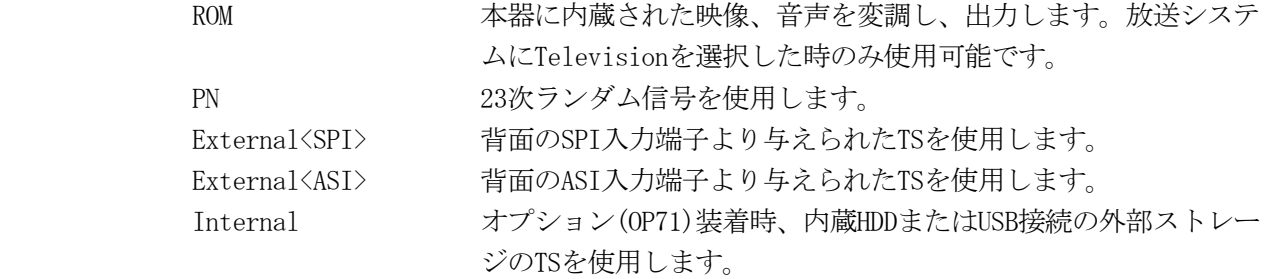

#### ・Period(F5)

入力にPNを選択した時のみ有効です。

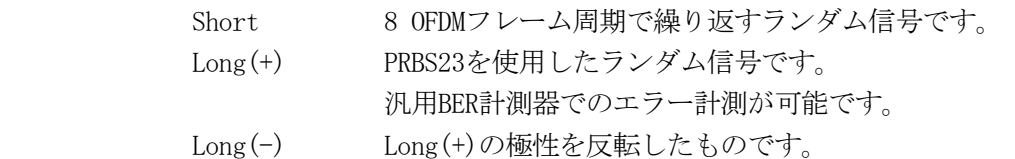

## <span id="page-33-0"></span>5.1.2.1 TS Setting

TS Source画面においてTS Setting(F2)キーを押すと、TS入力に対する各種の信号処理設定を行うこがで きます。

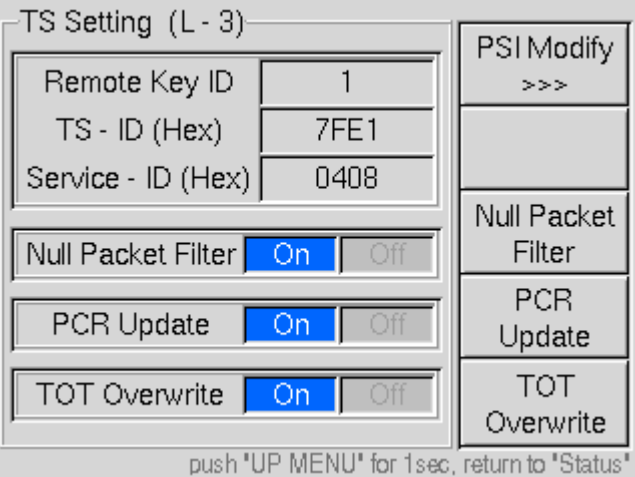

図5-5 TS 設定画面

## ・PSI Modify(F1)

PAT、PMTおよびNITに記述されたパラメータを書き換えることが可能です。

Remote Key ID

TS-ID

Service ID

詳細[は5.1.2.2](#page-34-0)項を参照してください。

## ・Null Packet Filter(F3)

外部(SPI, ASI)を選択した時のみ有効です。入力端子に与えられたTSから、0x1FFFのPIDを持っ たパケットをフィルタリングします。余分なヌルパケットを取り除くことで、キャリア変調の選択 肢を増やすことが可能です。尚、放送TSには機能しません。

## ・PCR Update(F4)

入力された外部TSは、伝送路符号化を行うため放送TSに変換します。その際、パケットの並べ替え や無効パケットの挿入といった変換作業が発生するため、PCRの書換えが必要となります。通常は オンでご使用ください。本器では外部TSに対し、8種類のPCRまで書換えが可能です。尚、放送TS には機能しません。

#### ・TOT Overwrite(F5)

オンにするとTS入力中のTOT (Time Offset Table) を本器の時刻設定に基づいて書き換えます。 オフにするとTS入力のTOTをそのまま出力します。

この設定は、外部ASI、SPIまたはOP71装着時のInternal選択時に有効です。

ROM選択時は常時、本器の時計に基づいた時刻設定となります。本器の時刻設定については、

[「5.6.2.5項](#page-61-0) System Time」を参照してください。

\*\*\*\*\*\*\*\*\*\*\*\*\*\*\*\*\*\*\*\*\*\*\*\*\*\*\*\*\*\*\*\* TOT書換え時の注意事項 \*\*\*\*\*\*\*\*\*\*\*\*\*\*\*\*\*\*\*\*\*\*\*\*\*\*\*\*\*\*\*\*\*\*\* TS入力にTOTが存在しない場合は、機能しません。

MPEG-2 TS、放送TS双方に対応します。

#### \*\*\*\*\*\*\*\*\*\*\*\*\*\*\*\*\*\*\*\*\*\*\*\*\*\*\*\*\*\*\*\*\*\*\*\*\*\*\*\*\*\*\*\*\*\*\*\*\*\*\*\*\*\*\*\*\*\*\*\*\*\*\*\*\*\*\*\*\*\*\*\*\*\*\*\*\*\*\*\*\*\*\*\*\*\*\*\*\*\*\*\*

## <span id="page-34-0"></span>5.1.2.2 PSI Modify

 PSI中の特定のパラメータを変更することにより、他のチャンネルで受信させることが可能となります。 LG3800シリーズを複数台用いて集中信号源を構成する際に、各々の機器でPSIおよびチャンネルを異なる 設定にしておけば、台数分の送信チャンネルを構成することが可能です。

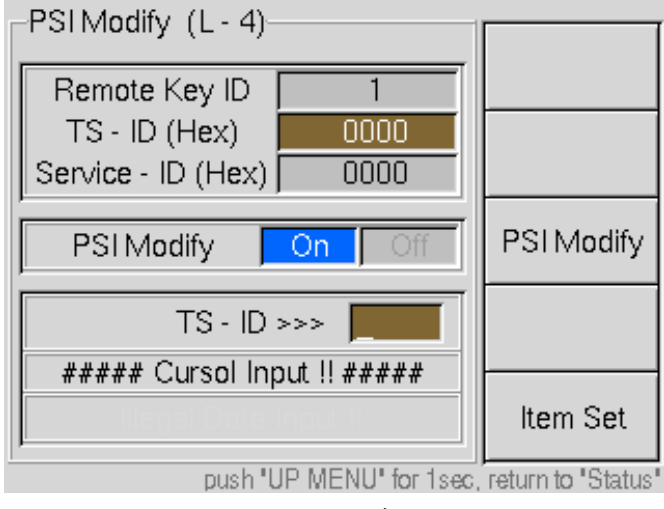

図5-6 PSI 更新画面

## ・PSI Modify(F3)

更新機能の制御を行います。オフの場合は無加工で出力します。オンの場合、F5キーが有効になり、 パラメータの編集ができるようになります。

## ・Item Set(F5)

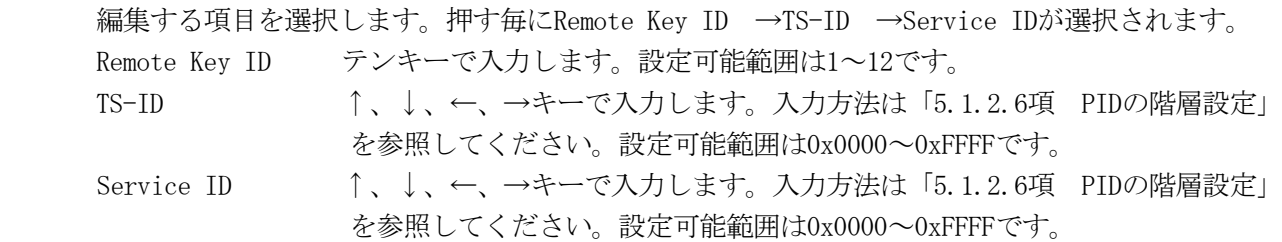

#### \*\*\*\*\*\*\*\*\*\*\*\*\*\*\*\*\*\*\*\*\*\*\*\*\*\*\*\*\*\*\*\*\*\*\* PSI書換え時の注意事項 \*\*\*\*\*\*\*\*\*\*\*\*\*\*\*\*\*\*\*\*\*\*\*\*\*\*\*\*\*\*\*\*\*

- ・ 本機能は内蔵のROMパターン、およびOP71に付属の動画ファイルにて動作確認しております。その他 のストリームについては、保証外となります。
- 上記のパラメータの加工対象となるテーブルは、PAT、NIT、PMTとなります。それ以外のテーブル(E IT、SDT、BITなど)は、無加工で出力します。
- ・ セクション長が183バイトを超えるテーブル(複数パケットに跨るもの)については正しく更新でき ません。本機能はオフでご使用ください。
- ・ ポインタフィールドに0以外の数値が入力されたテーブルの場合は正しく更新できません。本機能は オフでご使用ください。
- ・ 複数のサービスを含んだTSの場合、PATやNITの内容によって正常に受信できなくなることがありま す。この場合は、本機能は使用しないでください。
- ・ PATの書換え対象箇所:TS-ID、NIT記述を除いた最初のプログラムループのServiceID
- ・ PMTの書換え対象箇所:PATでサービスIDを書換えたPIDを持つ、PMTのServiceID
- ・ NITの書換え対象箇所:NetworkID、TS-ID、OriginalNetworkID、サービスリスト記述子の最初に記 述されたServiceID、TS情報記述子のRemoteKeyID、最初に記述されたServiceID
- ・ 実放送でスキャン済みの受信器に入力した場合、放送局名や番組名が書き換わることがあります。

## 5.1.2.3 ROM パターンの選択

本器に内蔵されているROMのTS信号は、ワンセグと12seg(1+12seg)に対応しています。 TS Source(L-2)画面でSourceをROMとし、Pattern(F1)キーを押すと、映像パターン/画面サイズ/音声パ ターンを選択することができます。

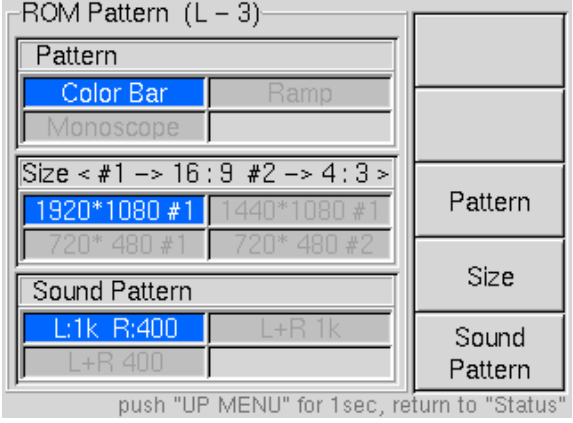

※ ROMパターンはTelevision(13seg)選択時のみ有効です。

図5-7 ROM パターン選択画面

## ・Pattern(F3)

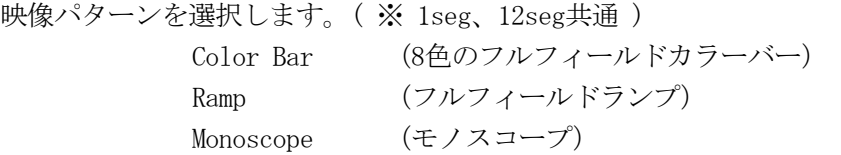

### ・Size(F4)

12segについては、画面サイズを選択します。

1seg部は画面サイズの選択に係わらず 320×180(16:9)固定です。

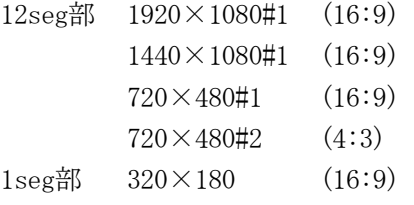

### ・Sound Pattern(F5)

音声パターンを選択します。( ※ 1seg、12seg共通 )

L:1k R:400 トーン信号(左に1kHz、右に400Hz) L+R 1k トーン信号 (左右とも1kHz)

L+R 400 トーン信号 (左右とも400Hz)

パターン、画面サイズ、音声は任意に組み合わせることができます。12seg部のモノスコープは、 画面サイズによって各々専用の絵柄になります。但し、1440サイズのモノスコープ・パターンは装 備しておりません。(パネル操作からは、この組み合わせのみ選択できないようになっています。)
<span id="page-36-0"></span>\*\*\*\*\*\*\*\*\*\*\*\*\*\*\*\*\*\*\*\*\*\*\*\*\*\*\*\*\*\*\* ワンセグ部のモノスコープパターンについて \*\*\*\*\*\*\*\*\*\*\*\*\*\*\*\*\*\*\*\*\*\*\*\*\* 1seg(ワンセグ)部のモノスコープは、720×480(16:9)の画像を縮小したものです。目盛りやチャートなど、320× 180の画面サイズに適正化していませんので、本来の解像度の確認などには使用できません。単に絵柄を確認するた めの目的としてください。

\*\*\*\*\*\*\*\*\*\*\*\*\*\*\*\*\*\*\*\*\*\*\*\*\*\*\*\*\*\*\*\*\*\*\*\*\*\*\*\*\*\*\*\*\*\*\*\*\*\*\*\*\*\*\*\*\*\*\*\*\*\*\*\*\*\*\*\*\*\*\*\*\*\*\*\*\*\*\*\*\*\*\*\*\*\*\*

ROMを選択した場合の変調パラメータは[、5.1.3](#page-42-0)項「Modulation」での設定にかかわらず、下記の状 態で固定となります。

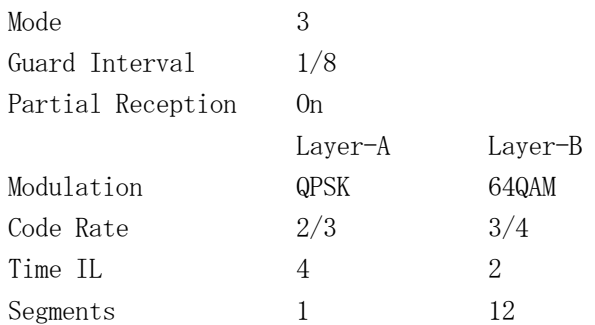

## 5.1.2.4 PN の選択

TS Source(L-2)画面でSourceをPNに設定すると、ランダム信号(PN23)を出力します。MODULATIONで複 数階層を設定した場合は各階層毎に独立したPNを出力します。

変調設定については[、5.1.3項](#page-42-0)「Modulation」を参照してください。

また、PN信号を選択することができます。詳細[は5.1.2項](#page-32-0)を参照して下さい。

## 5.1.2.5 External<ASI または SPI>の選択

TS Source(L-2)画面でSourceをExternalに設定すると、SPIまたはASI端子より入力されたTSを使用しま す。External (F1) キーで更に詳細設定を行ってください。以下に詳細設定の項目を説明します。

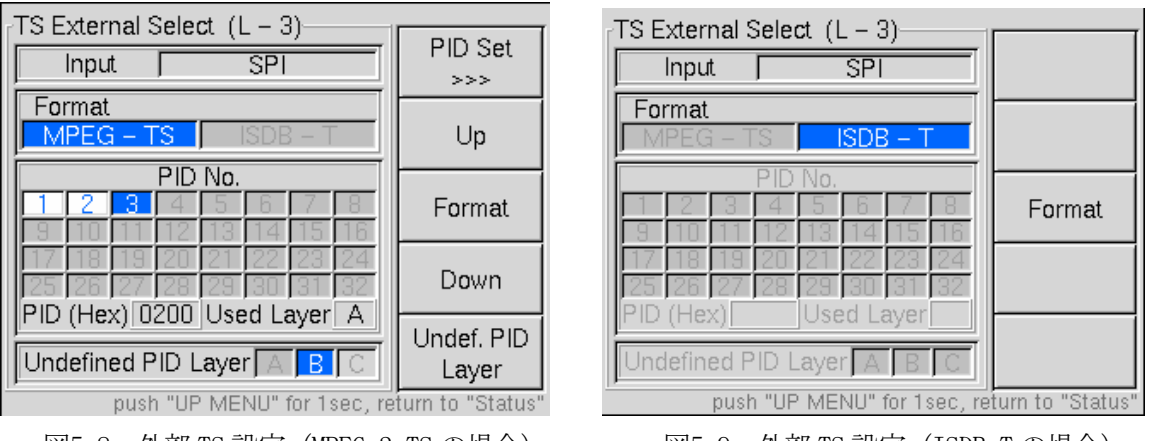

図5−8 外部 TS 設定(MPEG−2 TS の場合) 図5−9 外部 TS 設定(ISDB−T の場合)

・PID Set(F1)

変調パラメータ設定で複数階層の設定をした場合、かつ、TS入力をMPEG-2 TSに設定した場合、TS パケットをPIDごとに各階層に割り当てることが可能です。PIDは最大32種類まで設定できます。 PID No.欄でPID設定の内容を確認することが可能です。詳細[は5.1.2.6項](#page-38-0)を参照してください。

<白地に青文字>

PID値と割当て階層が設定済みです。下段のPID(Hex)、及びUsed Layerにその内容を表示し ます。

<灰地に濃い灰文字>

未設定です。

<青地に白文字>

選択しているPID番号を示します。

全てのPID番号が未設定の場合はUndefined PID Layer(F5)で指定された階層に割当てられます。詳 細[は5.1.2.6](#page-38-0)項を参照してください。

#### ・Format(F3)

入力するTSのフォーマットを選択します。

- MPEG-TS 通常のTS信号(MPEG-2 TS)を扱います。キャリア変調の設定状態によって入力可能なTS レートの上限値が異なります。設定に応じたTSをご用意ください。MPEG-2 TSの場合は、 符号化に伴う TS変換とともにデータレート変換も行いますので本器と非同期状態の入 力でも問題ありません。
- ※ MPEG-2 TSの場合は、更に「Null Packet Filter」、「PCR Update」の設定が関連します[。5.1.2.1頁](#page-33-0)を参照し て設定してください。
- ISDB-T ARIB STD―B31で規定される放送TSを入力する場合に使用します。放送TSの場合、以下の ような条件がありますのでご注意ください。
	- (ア) 変調設定はTS内のIIPパケットに依存します。
	- (イ) TSは本器に同期したビットレート(Televisionの場合、2048÷63≒32.507937Mbps)で 入力してください。非同期状態では正しい信号出力が得られません。
	- (ウ) PID設定は無視されます。

 $\cdot$  Up(F2)

PID No.欄のPID番号を選択します。押す毎に番号をインクリメントします。

#### ・Down(F4)

PID No.欄のPID番号を選択します。押す毎に番号を デクリメントします。

※ PID番号の選択はDATA ENTRYの↑、↓、←、→でも選択可能です。8列×4行の表示エリアを矢印通りにハイライ トが移動します。

#### ・Undefined PID(F5)

PID設定で指定した以外のPID値を持つパケットを、どの階層に振り分けるかを選択します[。5.1.3](#page-42-0) 項のModulationの設定と関連します。

階層変調が1階層の場合 :Aのみ(選択不可) 階層変調が2階層の場合 :A、Bを選択可能。 階層変調が3階層の場合 :A、B、C全てを選択可能。

※C階層を選択している状態(階層変調は3階層)から階層変調を2階層または1階層に変更した場合、Undefined PID は強制的にA階層に設定されます。B階層を選択している状態(2階層または3階層)から1階層に変更した場合も同 じくA階層となります。

## <span id="page-38-0"></span>5.1.2.6 PID の階層設定

TS External Select(L-3)でPID Set(F1)を押すと、各階層に割当てるPIDの設定を行うことができます。

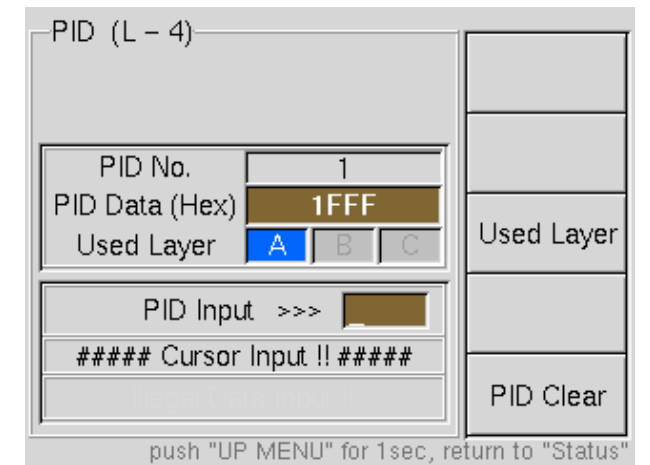

図5-10 PID 入力および階層設定

#### ・Used Layer(F3)

設定したPID値を持ったパケットを割り当てる階層を指定します。

・PID Clear(F5)

このPID番号に設定されたPID値と階層設定をクリアします。

※ Fキーの機能は、PID値が入力されていない状態では表示されません。

<設定方法>

- (1) TS External Select(L-3)画面[\(図5-8](#page-36-0))でUp、Downキーを操作し、PID番号を選択します。
- (2) PID Set(F1)[で図5-10の](#page-38-0)設定画面に入ります。
- (3) DATA ENTRYの↑↓キーを押すと0~9、A~Fを巡回しますので、一桁ずつ設定します。→で桁を確定 します。一文字キャンセルする場合は←キーを押します。全ての桁をキャンセルするには、 ALL CLEARを押します。
- (4) [図5-10](#page-38-0)のように「1FFF」と設定するには下記のように操作します。
	- (i) DATA ENTRYの↑キーを2回押します。PID Input欄に「1」が表示されます。
	- (ii) →キーを押してこの桁を確定します。確定すると「1」の次の桁にカーソル「 」が表示 されます。
	- (ⅲ) ↓キーを押します。表示は「1F」となります。
	- (iv) →キーを押してこの桁を確定します。「1F」の次の桁にカーソル「 」が表示されます。
	- (ⅴ) 4桁目まで設定したらENTERキーを押します。PIDが確定され、PID Data欄に「1FFF」 と表示されます。
	- (ⅵ) 入力値を全てキャンセルする場合は、ALL CLEARキーを押します。
	- (ⅶ) Used Layer(F3)キーで、振り分ける階層を指定します。
	- (ⅷ) PID Clear(F5)を押すと、PID番号内のPID値および階層設定をクリアすることができます。

\*\*\*\*\*\*\*\*\*\*\*\*\*\*\*\*\*\*\*\*\*\*\*\*\*\*\*\*\*\*\*\*\*\*\*\*\* PID設定の注意事項 \*\*\*\*\*\*\*\*\*\*\*\*\*\*\*\*\*\*\*\*\*\*\*\*\*\*\*\*\*\*\*\*\*\*\*\* PID入力時は、テンキーは無効です。A~Fを使用しないPID値の場合も、上記の手順で入力してください。 \*\*\*\*\*\*\*\*\*\*\*\*\*\*\*\*\*\*\*\*\*\*\*\*\*\*\*\*\*\*\*\*\*\*\*\*\*\*\*\*\*\*\*\*\*\*\*\*\*\*\*\*\*\*\*\*\*\*\*\*\*\*\*\*\*\*\*\*\*\*\*\*\*\*\*\*\*\*\*\*\*\*\*\*\*\*\*\*\*\*\*\*\*\*

## <span id="page-39-0"></span>5.1.2.7 階層化の設定例

外部SPI入力のTSを以下のように階層変調して出力することとします。

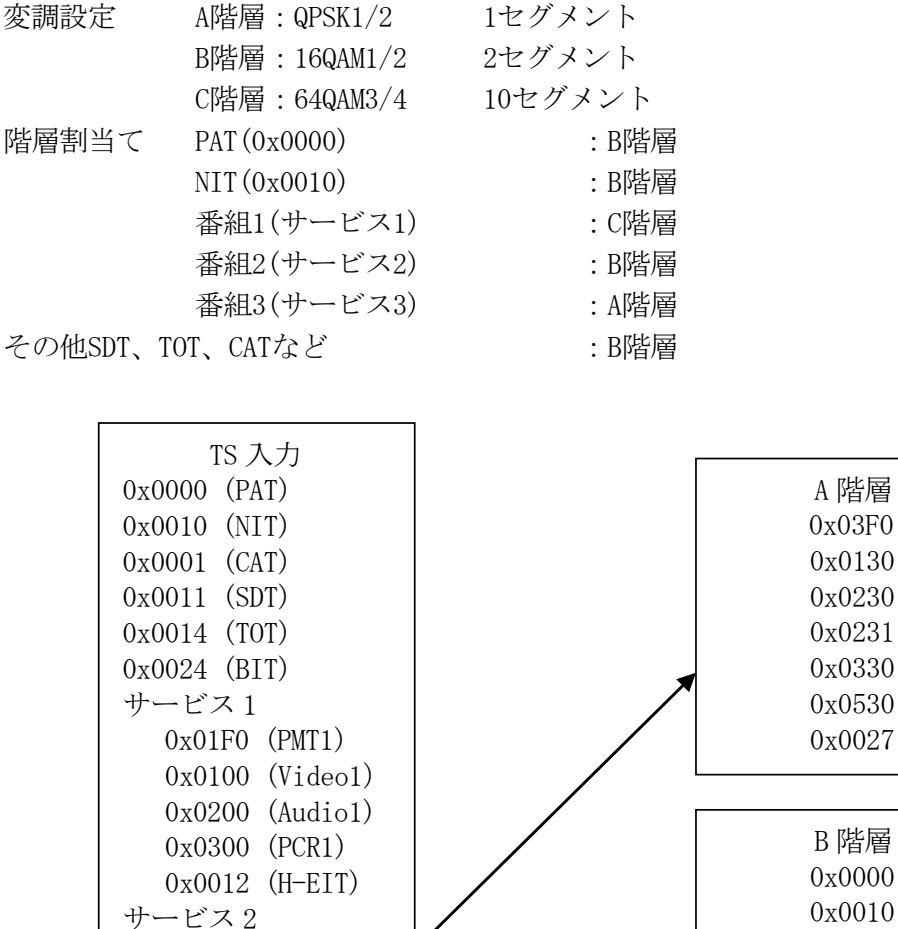

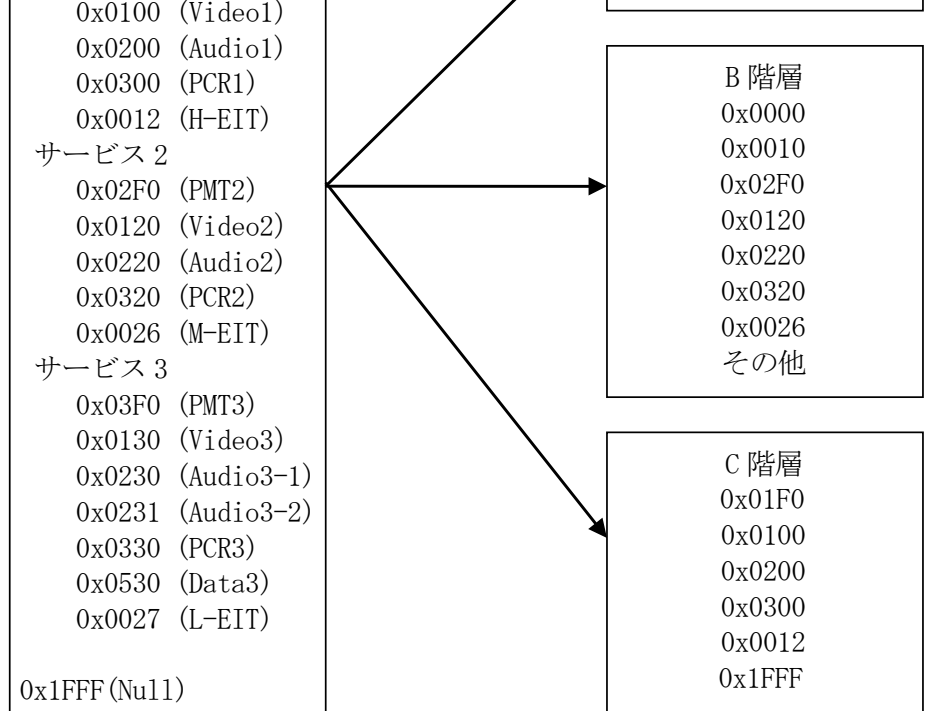

図5-11 階層割当てのイメージ

- (1) TS Source(F2)でExternalに設定し、External(F1)→Format(F3)でMPEG-TSに設定します。
- (2) Modulation(F3)で変調設定を行います。[5.1.3項](#page-42-0)を参照してください。
- (3) 再度、TS Source(F2)→External(F1)でTS External Select(L-3)画面に入り、Up(F2)、Dow n(F4)または矢印キーでPID番号1を指定します。
- (4) PID Set(F1)でPID(L-4)画面に入ります[。5.1.2.6](#page-38-0)項に従って、PID値を入力します。ここで [は図5-11の](#page-39-0)上から順に、0x3F0を入力します。
- (5) Used Layer(F3)で割当てる階層にAを選択します。これでPID番号1の設定は終了です。 UP MENUを押してL-3画面に戻ります。
- (6) PID番号2を指定し、0x130をA階層に割当てるよう設定します。
- (7) 以下、同様にしてA階層に割当てるPIDと、C階層に割当てるPID(11種類)を設定します。
- (8) B階層には、(7)までで設定した以外の全てのパケットが割当てられることになりますので、 TS External Select(L-3)画面のUndefined PID Layer(F5)でBを選択します。
- (9) UP MENUを押して上の階層(L-2)画面に戻るか、長押しでトップ画面に戻り、設定を有効 にします。

### \*\*\*\*\*\*\*\*\*\*\*\*\*\*\*\*\*\*\*\*\*\*\*\*\*\*\*\*\*\*\*\*\*\*\*\* 階層設定の注意事項 \*\*\*\*\*\*\*\*\*\*\*\*\*\*\*\*\*\*\*\*\*\*\*\*\*\*\*\*\*\*\*\*\*\*\*\*

- ・ 上記の設定を行うにはPIDのツリー構造が既知のTSを使用してください。本器にはTSツリーの解析・ 表示機能はありません。
- ・ 各階層に入力可能な情報レートは変調設定(ガード比、変調方式、符号化率、セグメント数)に依 存します。これを超える量のパケットが入力された場合、内部のバッファがオーバーフローしてし まうため、本器は正しい信号を出力することができません。
- ・ 階層割当てを設定できるPIDは32種類までです。
- ・ 階層化に伴う、記述子の挿入やPSIの編集には対応していません。

\*\*\*\*\*\*\*\*\*\*\*\*\*\*\*\*\*\*\*\*\*\*\*\*\*\*\*\*\*\*\*\*\*\*\*\*\*\*\*\*\*\*\*\*\*\*\*\*\*\*\*\*\*\*\*\*\*\*\*\*\*\*\*\*\*\*\*\*\*\*\*\*\*\*\*\*\*\*\*\*\*\*\*\*\*\*\*\*\*\*\*\*\*\*

## 5.1.2.8 PCR パケットの多重化

 本器は ARIB STD-B29、およびB31の「部分受信階層でのPCRパケット多重方法」に対応しております。 以下の条件にてご使用ください。

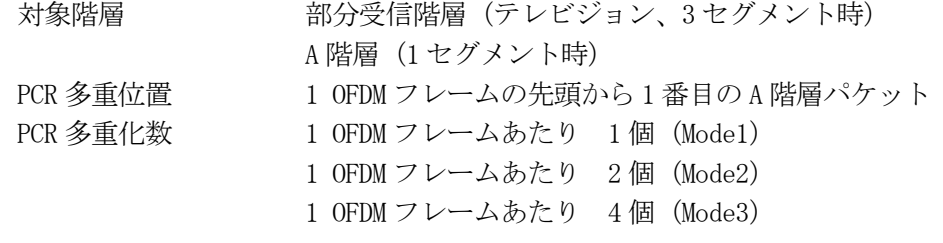

\*\*\*\*\*\*\*\*\*\*\*\*\*\*\*\*\*\*\*\*\*\*\*\*\*\*\*\*\*\*\*\*\* PCR多重化の注意事項 \*\*\*\*\*\*\*\*\*\*\*\*\*\*\*\*\*\*\*\*\*\*\*\*\*\*\*\*\*\*\*\*\*\*

- ・ 部分受信階層の時のみ対応可能です。
- ・ 変調設定において、部分受信が設定された場合、かつPCR Updateがオンに設定されている場合に、 部分受信階層内のPCRパケットについて多重します。
- ・ アダプテーションフィールド制御が"10"(アダプテーションフィールドのみ)のPCRパケット以外 には使用しないでください。ペイロード部のデータが欠落します。
- ・ TSに重畳されていた部分受信階層のPCRは破棄されます。
- ・ 部分受信層へ割り当てるPCRは1種類のみとしてください。複数のPCRには対応していません。
- ・ PCRパケットの多重される位置は、任意に変更できません。
- ・ 挿入間隔が上記の多重化間隔を越える場合、(MODE3、GI1/8において58ms以上)本機能によってA 階層のPCRパケット数が増加することになりますので、オーバーフローにご注意ください。

\*\*\*\*\*\*\*\*\*\*\*\*\*\*\*\*\*\*\*\*\*\*\*\*\*\*\*\*\*\*\*\*\*\*\*\*\*\*\*\*\*\*\*\*\*\*\*\*\*\*\*\*\*\*\*\*\*\*\*\*\*\*\*\*\*\*\*\*\*\*\*\*\*\*\*\*\*\*\*\*\*\*\*\*\*\*\*\*\*\*

## <span id="page-42-0"></span>5.1.3 Modulation

変調パラメータの設定を行います。本項目は、External<SPI, ASI>でMPEG-2 TS選択時、PNを選択した 場合、及びUSB STORAGEオプション(OP71)を装備している場合の、InternalでMPEG-2 TSのファイルが 選択されている時も有効になります。

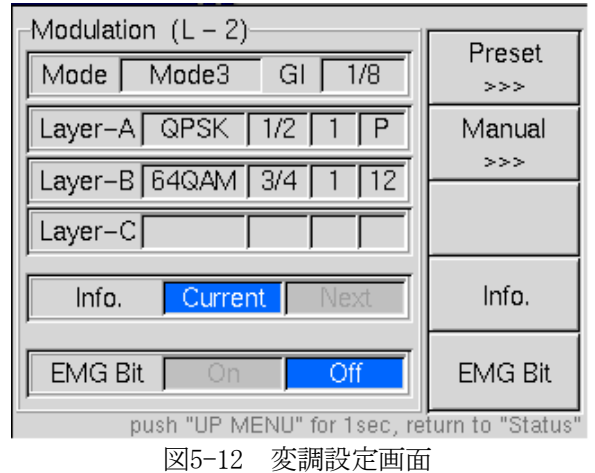

 $\cdot$  Info. (F4)

この画面に表示する変調情報を選択します。

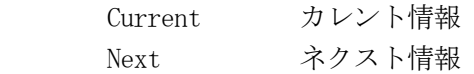

・EMG Bit(F5)

緊急警報放送用起動フラグのオン/オフを設定します。

・Preset(F1)

あらかじめ5種類の変調パターンを用意しています。Preset No.で選択してください。(このプリ セットは書換えできません)プリセットの内容については[、表5-1](#page-43-0) ~ [表5-3](#page-44-0)を参照してください。

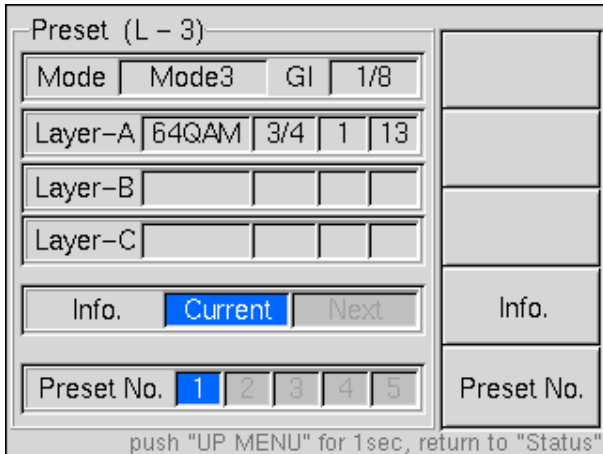

図5-13 プリセット選択画面

<span id="page-43-0"></span>

|                | プリセット番号             | $\rm No1$    | $\rm No2$      | $\rm No3$      | No4            | No5            |
|----------------|---------------------|--------------|----------------|----------------|----------------|----------------|
|                | Mode                | $\sqrt{3}$   | 3              | $\overline{2}$ | $\mathfrak{Z}$ | 3              |
| 力              | GI                  | 1/8          | 1/8            | 1/8            | 1/4            | 1/8            |
|                | Partial Reception   | <b>OFF</b>   | ON             | <b>OFF</b>     | <b>OFF</b>     | ON             |
|                | Modulation<br>LA    | 64QAM        | QPSK           | 16QAM          | 64QAM          | QPSK           |
|                | Code Rate<br>LA     | 3/4          | $1/2\,$        | $2/3$          | 3/4            | 1/2            |
| $\overline{V}$ | $\rm LA$<br>Time IL | $\mathbf 1$  | $1\,$          | $\overline{4}$ | $\mathbf{1}$   | $\,1$          |
| $\checkmark$   | Segments<br>LA      | $13\,$       | $\,1$          | 13             | 13             | $\mathbf{1}$   |
| $\overline{b}$ | Modulation<br>LB    |              | 64QAM          |                |                | 16QAM          |
|                | LB<br>Code Rate     |              | 3/4            |                |                | 2/3            |
|                | Time IL<br>LB       |              | $1\,$          |                |                | $\mathbf{1}$   |
|                | LB<br>Segments      |              | 12             |                |                | $\overline{2}$ |
|                | Modulation<br>LC    |              |                |                |                | $64{\sf QAM}$  |
|                | Code Rate<br>LC     |              |                |                |                | 3/4            |
|                | Time IL<br>LC       |              |                |                |                | $\,1$          |
|                | LC<br>Segments      |              |                |                |                | 10             |
|                | Mode                | 3            | $\overline{2}$ | 3              | 3              | 3              |
|                | GI                  | 1/8          | 1/8            | 1/4            | 1/8            | $1/8\,$        |
|                | Partial Reception   | ON           | <b>OFF</b>     | <b>OFF</b>     | ON             | <b>OFF</b>     |
|                | Modulation<br>LA    | QPSK         | 16QAM          | 64QAM          | <b>QPSK</b>    | 64QAM          |
|                | Code Rate<br>LA     | 1/2          | $2/3\,$        | 3/4            | 1/2            | 3/4            |
|                | Time IL<br>LA       | $1\,$        | $\overline{4}$ | $\mathbf{1}$   | $\mathbf{1}$   | $\mathbf{1}$   |
| ネ<br>ク         | Segments<br>LA      | $\,1$        | $13\,$         | 13             | $\,1$          | $13\,$         |
| ス              | Modulation<br>LB    | 64QAM        |                |                | 16QAM          |                |
| $\mathbf{A}$   | Code Rate<br>LB     | 3/4          |                |                | $2/3$          |                |
|                | Time IL<br>LB       | $\mathbf{1}$ |                |                | $\mathbf{1}$   |                |
|                | Segments<br>LB      | 12           |                |                | $\overline{2}$ |                |
|                | LC<br>Modulation    |              |                |                | 64QAM          |                |
|                | LC<br>Code Rate     |              |                |                | 3/4            |                |
|                | Time IL<br>LC       |              |                |                | $\mathbf{1}$   |                |
|                | LC<br>Segments      |              |                |                | $10\,$         |                |

表5-1 変調プリセット一覧 (Television の場合)

<span id="page-44-0"></span>

|               | プリセット番号           | No1            | No2            | No3            | No4            | No5            |
|---------------|-------------------|----------------|----------------|----------------|----------------|----------------|
|               | Mode              | $\mathfrak{Z}$ | $\sqrt{3}$     | $\sqrt{2}$     | $\mathbf{3}$   | 3              |
|               | GI                | 1/8            | 1/4            | 1/4            | 1/8            | 1/8            |
|               | Partial Reception | ON             | ON             | ON             | ON             | ON             |
|               | Modulation<br>LA  | QPSK           | <b>QPSK</b>    | QPSK           | <b>QPSK</b>    | <b>QPSK</b>    |
| 力             | Code Rate<br>LA   | 1/2            | 1/2            | 1/2            | 1/2            | 2/3            |
| $\mathcal{V}$ | Time IL<br>LA     | $\mathbf{1}$   | $\mathbf{1}$   | $\overline{2}$ | $\mathbf{1}$   | $\mathbf 1$    |
| $\checkmark$  | Segments<br>LA    | $\mathbf{1}$   | $\mathbf{1}$   | $\mathbf{1}$   | 1              | $\mathbf{1}$   |
| $\mathsf{P}$  | Modulation<br>LB  | 16QAM          | 16QAM          | 16QAM          | 16QAM          | 16QAM          |
|               | Code Rate<br>LB   | $1/2\,$        | 1/2            | $1/2\,$        | $2/3\,$        | $2/\sqrt{3}$   |
|               | Time IL<br>LB     | $\mathbf 1$    | $\mathbf{1}$   | $\overline{2}$ | $\mathbf 1$    | $\mathbf 1$    |
|               | LB<br>Segments    | $\overline{2}$ | $\overline{2}$ | $\overline{2}$ | $\overline{2}$ | $\overline{2}$ |
|               | Mode              | 3              | $\overline{2}$ | 3              | 3              | 3              |
|               | GI                | 1/4            | 1/4            | 1/8            | 1/8            | 1/8            |
|               | Partial Reception | ON             | ON             | ON             | ON             | <b>ON</b>      |
| ネ             | Mod<br>LA         | QPSK           | QPSK           | <b>QPSK</b>    | <b>QPSK</b>    | QPSK           |
| ク             | Code Rate<br>LA   | $1/2\,$        | 1/2            | $1/2\,$        | $2/3$          | $1/2\,$        |
| ス             | Time IL<br>LA     | $\,1$          | $\overline{2}$ | $\,1$          | $\mathbf{1}$   | $\mathbf 1$    |
| $\mathsf{F}$  | Segments<br>LA    | $\mathbf 1$    | $\mathbf{1}$   | $\mathbf{1}$   | $\mathbf{1}$   | $\mathbf 1$    |
|               | Modulation<br>LB  | 16QAM          | 16QAM          | 16QAM          | 16QAM          | 16QAM          |
|               | Code Rate<br>LB   | $1/2\,$        | 1/2            | 2/3            | $2/3$          | 1/2            |
|               | LB<br>Time IL     | $\mathbf 1$    | $\overline{2}$ | $\mathbf{1}$   | $\mathbf{1}$   | $\mathbf{1}$   |
|               | LB<br>Segments    | $\overline{2}$ | $\overline{2}$ | $\overline{2}$ | $\overline{2}$ | $\overline{2}$ |

表5-2 変調プリセット一覧(Sound(3seg)、Sound(8-3seg)の場合)

※ 連結送信位相補正量は全て0となります。

表5-3 変調プリセット一覧(Sound(1seg)、Sound(8-1seg)の場合)

|              | プリセット番号          | No1         | No2  | No3          | No4            | No <sub>5</sub> |
|--------------|------------------|-------------|------|--------------|----------------|-----------------|
|              | Mode             | 3           | 3    | $\mathbf{2}$ | 3              | 3               |
| 力            | GI               | 1/8         | 1/4  | 1/4          | 1/8            | 1/8             |
| レ            | Modulation<br>LA | QPSK        | QPSK | QPSK         | QPSK           | QPSK            |
| $\mathcal V$ | Code Rate<br>LA  | 1/2         | 1/2  | 1/2          | 1/2            | 2/3             |
| ト            | Time IL<br>LA    |             |      | 2            |                |                 |
|              | LA<br>Segments   |             |      | $\pm$        |                |                 |
|              | Mode             | 3           | 3    | 3            | $\overline{2}$ | 3               |
| ネ            | GI               | 1/8         | 1/8  | 1/4          | 1/4            | 1/8             |
| ク            | Modulation<br>LA | <b>QPSK</b> | QPSK | <b>QPSK</b>  | QPSK           | QPSK            |
| ス            | Code Rate<br>LA  | 2/3         | 1/2  | 1/2          | 1/2            | 1/2             |
| F            | Time IL<br>LA    |             |      |              | 2              |                 |
|              | LA<br>Segments   |             |      |              |                |                 |

※ 連結送信位相補正量は全て0となります。

## ・Manual(F2)

以降の画面で変調パラメータを変更します。

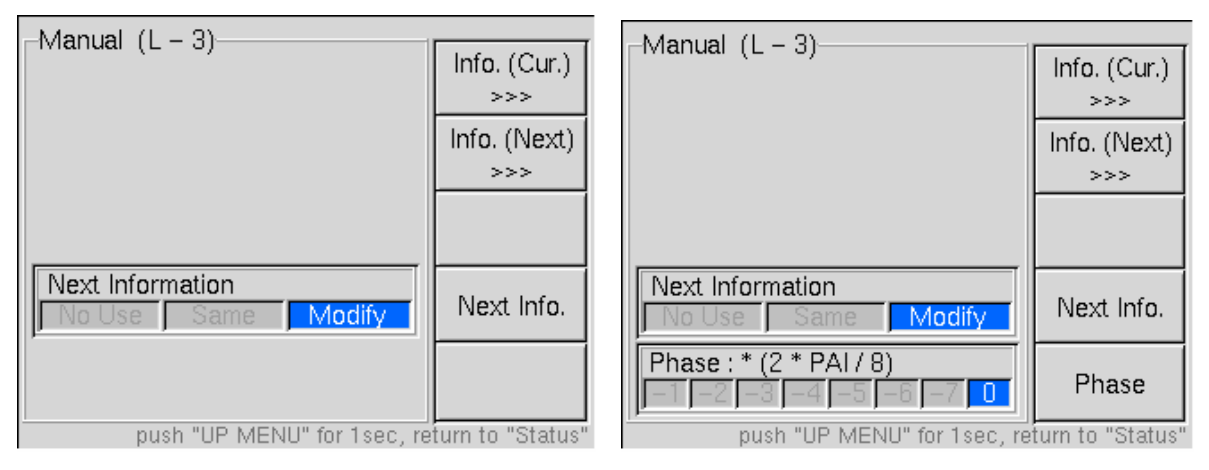

図5-14 マニュアル設定画面

Next Info. (F4) ネクスト情報の設定方法を選択します。 No Use ネクスト情報が不要な場合に選択します。 Same カレントと同じパラメータを設定します。 Modify 手動で設定します。F2キーに設定機能が追加されます。 Phase(F5) 連結位相補正量の値を設定します。(Sound連結送信選択時のみ)

\*\*\*\*\*\*\*\*\*\*\*\*\*\*\*\*\*\*\*\*\*\*\*\*\*\*\*\*\*\*\*\*\*\* Phase設定時の注意事項 \*\*\*\*\*\*\*\*\*\*\*\*\*\*\*\*\*\*\*\*\*\*\*\*\*\*\*\*\*\*\*\*\*\*\* ・ Phaseの設定はTMCCへの情報として反映されるのみで、RF信号出力には影響しません。

\*\*\*\*\*\*\*\*\*\*\*\*\*\*\*\*\*\*\*\*\*\*\*\*\*\*\*\*\*\*\*\*\*\*\*\*\*\*\*\*\*\*\*\*\*\*\*\*\*\*\*\*\*\*\*\*\*\*\*\*\*\*\*\*\*\*\*\*\*\*\*\*\*\*\*\*\*\*\*\*\*\*\*\*\*\*\*\*\*\*\*\*\*\*

Info(Cur.)(F1) 次の階層以降(L-4、L-5)でカレント情報の設定を行います。 Info(Next)(F2) 次の階層以降(L-4、L-5)でネクスト情報の設定を行います。 ※ 設定項目はカレント、ネクスト共に同じなので、以下、カレント設定のみ説明します。

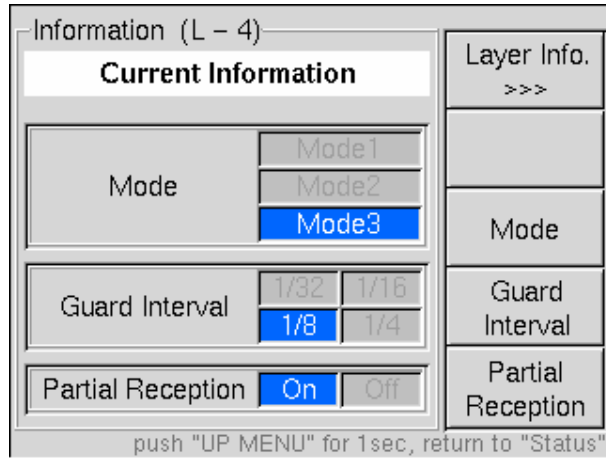

図5-15 変調設定 (その1)

Mode (F3) アンチングの選択を行います。

Guard Interval(F4) ガードインタバルの選択を行います。

Partial Reception(F5) 部分受信フラグのオン/オフを行います。(Television選択時のみ)

## ・Layer Info.(F1)

各階層の変調設定画面(L-5)に移動します。

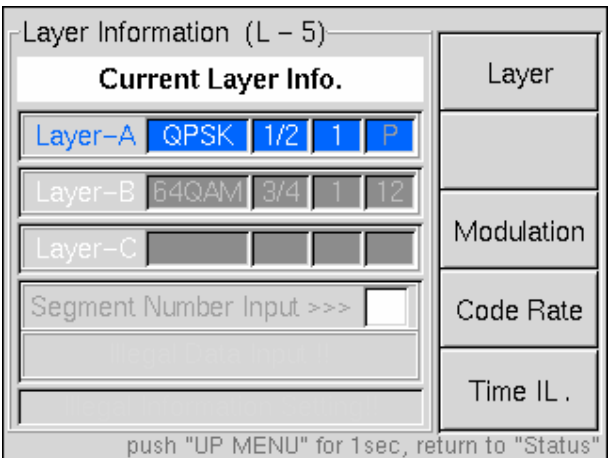

図5-16 変調設定 (その2)

Layer (F1) 設定する階層を選択します。 Modulation(F3) キャリア変調方式を選択します。 Code Rate(F4) 符号化率を選択します。

Time IL. (F5) 時間インタリーブ長を選択します。

Segment セグメント数をテンキーで入力します。放送システムがテレビジョンの 場合、13に設定するとA階層のみとなり、12以下の数値に設定した場合は B階層が設定可能となります。部分受信を有効とした場合はA階層の表示 は「P」となり、セグメント数は1で固定されます。

\*\*\*\*\*\*\*\*\*\*\*\*\*\*\*\*\*\*\*\*\*\*\*\*\*\*\*\*\*\*\* Modulation設定時の注意事項 \*\*\*\*\*\*\*\*\*\*\*\*\*\*\*\*\*\*\*\*\*\*\*\*\*\*\*\*\*\*\*

- ・ TS SourceにROMを選択している場合は、本設定にかかわら[ず5.1.2.3項](#page-35-0)に示す固定パラメータとなり ます。
- ・ Time ILを0以外に設定すると、内部のメモリーに蓄積して処理を行うため、有効な信号出力を得る までに数秒~十数秒の時間がかかることがあります。

\*\*\*\*\*\*\*\*\*\*\*\*\*\*\*\*\*\*\*\*\*\*\*\*\*\*\*\*\*\*\*\*\*\*\*\*\*\*\*\*\*\*\*\*\*\*\*\*\*\*\*\*\*\*\*\*\*\*\*\*\*\*\*\*\*\*\*\*\*\*\*\*\*\*\*\*\*\*\*\*\*\*\*\*\*\*\*\*\*\*\*\*

## 5.1.4 Reed Solomon

符号化の過程でパケット毎に付加する、外符号誤り訂正信号RS (204,188) をオン/オフすることができ ます。

 BER計測の際にオン/オフを切り換えてご使用ください。民生用のチューナーで受信させる場合等は、オ ンで使用してください。

# 5.2 NOISE

本器は RF 出力にノイズ(C/N)を付加することが可能です。また OP72A を装備している場合はフェージング ノイズを付加することも可能です。OP72A の詳細は 11 章を参照してください。

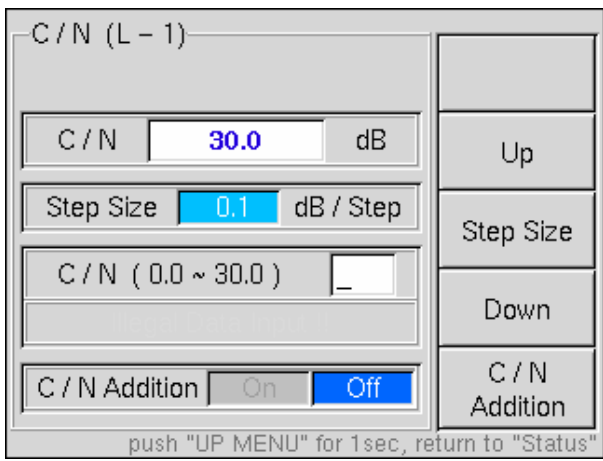

図5-17 C/N 設定画面

- · Step Size(F3) Up、Downの際の更新ステップを設定します。
- ・ C/N Addition(F5) C/Nの付加制御を行います。 C/N値はテンキーで直接入力するか、Up(F2)、Down(F4)で数値を変更します。

# 5.3 CHANNEL

放送システムの設定が Television の時、RF チャンネルと周波数の設定を行います。

また、放送システムの設定が Television 以外の時、RF チャンネルの他にサブチャンネルの設定を行いま す。

サブチャンネル設定は、以下の場合に有効となります。

- ・ 放送システムにおいて、Television 以外を選択している
- ・ チャンネル設定を VHF,UHF または CATV に設定している

サブチャンネル設定が有効な場合は、トップ画面のチャンネル表示部に RF チャンネルとサブチャンネルが 両方表示されます。

| Status   |               |                |        |
|----------|---------------|----------------|--------|
| CH/Freq. | 13:21         | CH <sub></sub> | Preset |
| Level    | $-40.0$       | dBm            | TS Sou |
| C/N      |               | dB             | Reed S |
| System   | Sound (3seg.) |                |        |
|          | Mode Mode3    | G.I.           |        |

図5-18 トップ画面のサブチャンネル表示

# 5.3.1 チャンネル設定

放送システムの設定が Television の場合

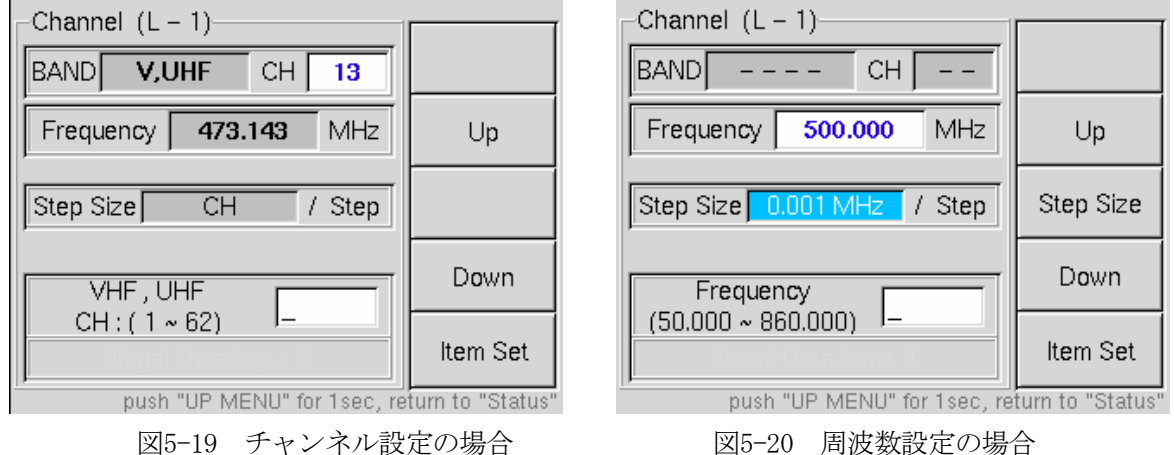

- ·Item Set (F5) RF周波数の設定レンジ・方法を選択します。 VHF, UHF VHFおよびUHFチャンネル 1~62ch CATV CATVチャンネル C13~C63ch Frequency チャンネルではなく、周波数値で直接設定する場合に使用します。 チャンネルで設定した場合はトップの表示はチャンネル表示に、周波数で 設定した場合はトップの表示は周波数で表示されます。
- · Step Size(F3) Up、Downの際の更新ステップを設定します。 設定値はテンキーで直接入力するか、Up (F2)、Down (F4)キーで変更します。

# 5.3.2 サブチャンネル設定

放送システムの設定が Television 以外の場合

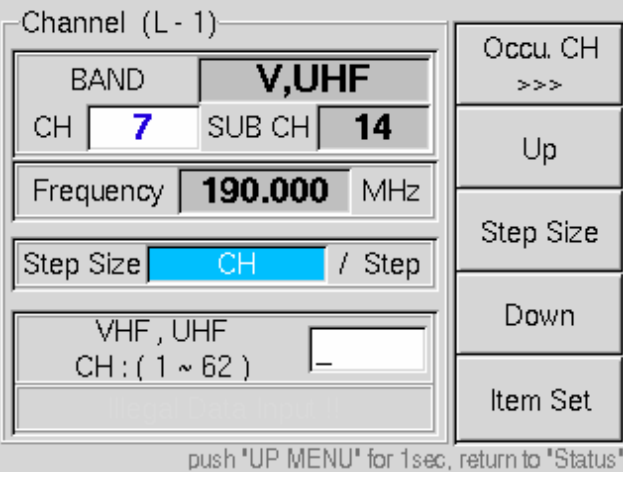

図5-21 チャンネル設定画面

・Occu. CH(F1) 連結送信が占有するサブチャンネルの設定を行います。

本設定は、以下の場合に有効となります。

- ・ 放送システムにおいて、Sound(8-1seg)、または Sound(8-3seg)を選択している時
- ・ チャンネル設定を VHF,UHF または CATV に設定している時

Channel (L-1) 画面で Occu. CH(F1)キーを押すと、連結送信で占有するサブチャンネルの 開始番号を設定することができます。

設定範囲は2~18で、開始番号を設定すると画面中央にChannel (L-1) 画面で設定可能なサ ブチャンネルが表示されますので、テンキーでサブチャンネル番号を入力し、ENTERキーで 確定します。

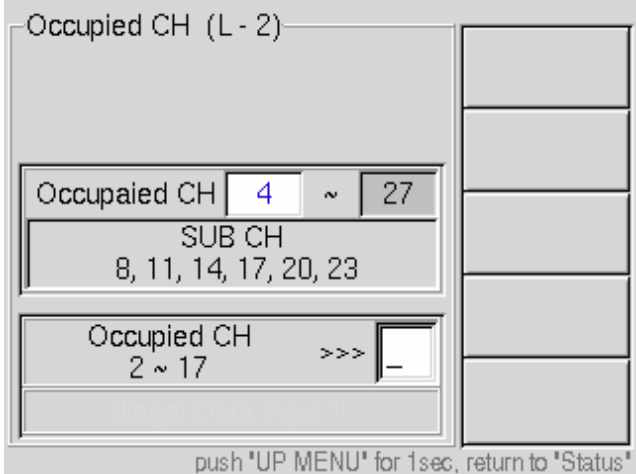

図5-22 連結送信占有サブチャンネル設定画面

・Step Size(F3) チャンネルでの設定時に、チャンネル、サブチャンネルを切換えます。

・Item Set(F5) RF 周波数の設定レンジ・方法を選択します。 VHF, UHF WHF および UHF チャンネル 1~62ch CATV CATV チャンネル C13~C63ch SUB CH サブチャンネル 3~40 (Sound1seg 時)  $6{\sim}37$  (Sound3seg 時) [表 5-4](#page-50-0)参照 (Sound8-1seg時) [表 5-4](#page-50-0)参照 (Sound8-3seg時) Frequency 周波数値での直接設定 50~860MHz

<span id="page-50-0"></span>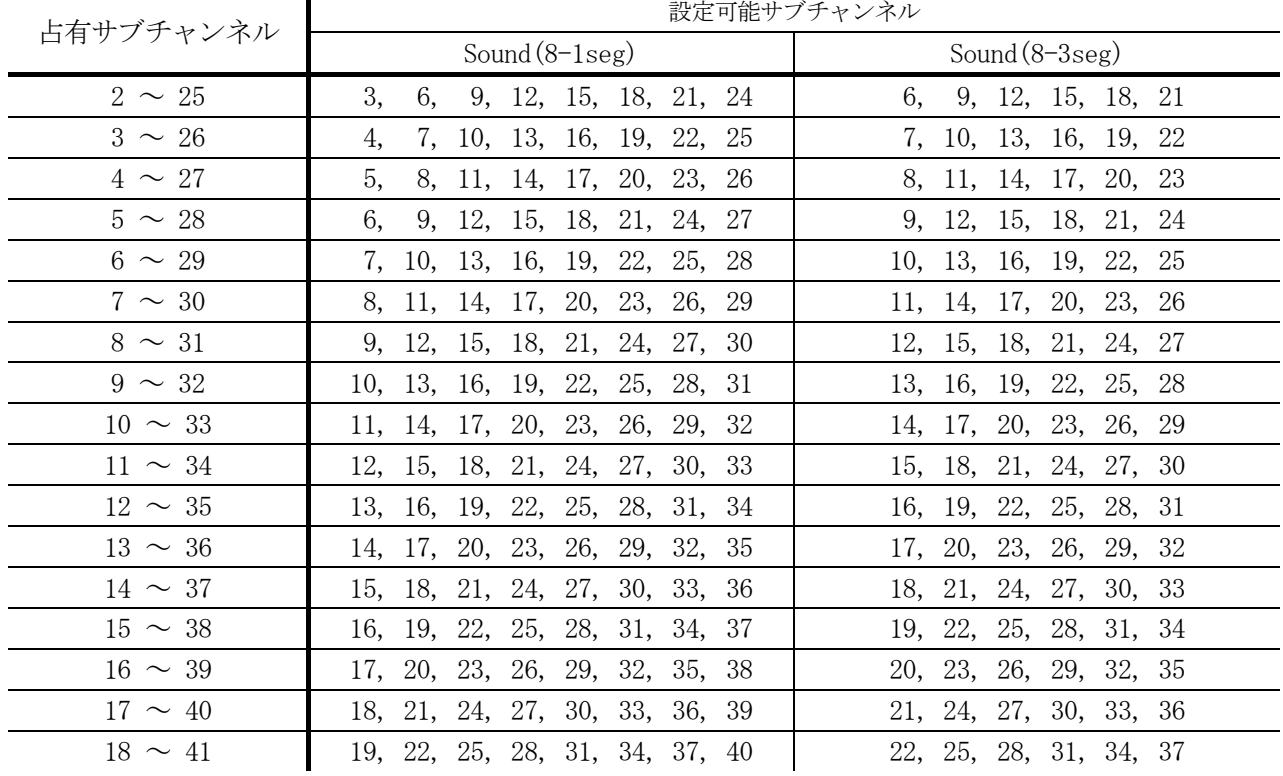

# 表5-4 設定可能サブチャンネル

\*\*\*\*\*\*\*\*\*\*\*\*\*\*\*\*\*\*\*\*\*\*\*\*\*\*\* 連結送信時のその他のセグメントについて \*\*\*\*\*\*\*\*\*\*\*\*\*\*\*\*\*\*\*\*\*\*\*\*\*\*\* 連結送信時、上記で設定した以外の部分(Sound8-1seg の場合は他の 7 セグメント、Sound8-3seg の場合は他の 5 セグメント)については、ダミーデータによる変調出力のため正常に受信できない 場合があります。受信した場合であっても、ランダムな TS データのため BER 測定などの試験には 利用できません。

\*\*\*\*\*\*\*\*\*\*\*\*\*\*\*\*\*\*\*\*\*\*\*\*\*\*\*\*\*\*\*\*\*\*\*\*\*\*\*\*\*\*\*\*\*\*\*\*\*\*\*\*\*\*\*\*\*\*\*\*\*\*\*\*\*\*\*\*\*\*\*\*\*\*\*\*\*\*\*\*\*\*\*\*\*\*\*\*\*\*

# <span id="page-51-0"></span>5.4 LEVEL

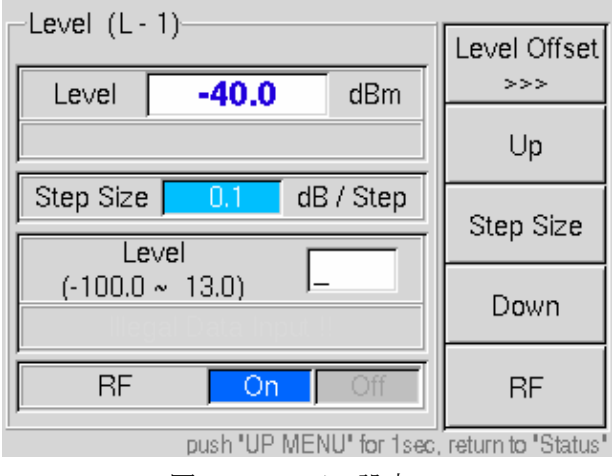

図5-23 レベル設定

## ・Level Offset(F1)

オフセット設定画面に入ります[。5.4.1項](#page-51-0)を参照してください。

 $\cdot$  RF(F5)

RF出力のオン/オフを行います。OFDM変調波およびCNやフェージング (OP72A搭載時) 全てに機能 します。

・Step Size(F3)

Up、Downの際の更新ステップを設定します。

レベル値はテンキーで直接入力するか、Up(F2)、Down(F4)キーで数値を変更します。

## 5.4.1 Level Offset

本機能は、補正する周波数ポイントを8点設定することができます。ポイント間は直線的に補正を行いま す。

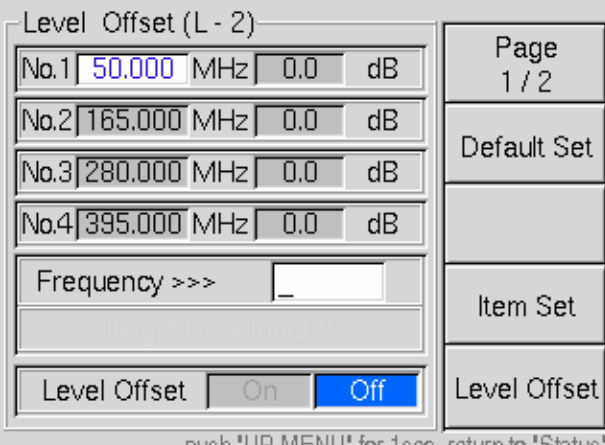

push "UP MENU" for 1sec, return to "Status

・Page(F1)

 オフセット設定画面(1/2、2/2)の切換えを行います。Page1/2で周波数ポイント1~4を、 Page2/2で周波数ポイント5~8の設定を行います。

図5-24 オフセット設定画面

・Default Set(F2)

全ての周波数ポイントをデフォルト値(周波数50.000MHz,レベルオフセット0dB)に設定します。

・Item Set(F4)

周波数ポイントおよびオフセットレベルを選択します。

・Level Offset(F5)

オフセット付加のオン/オフを切換えます。出力レベルオフセットがオンの時は、下記のように画 面表示されます。

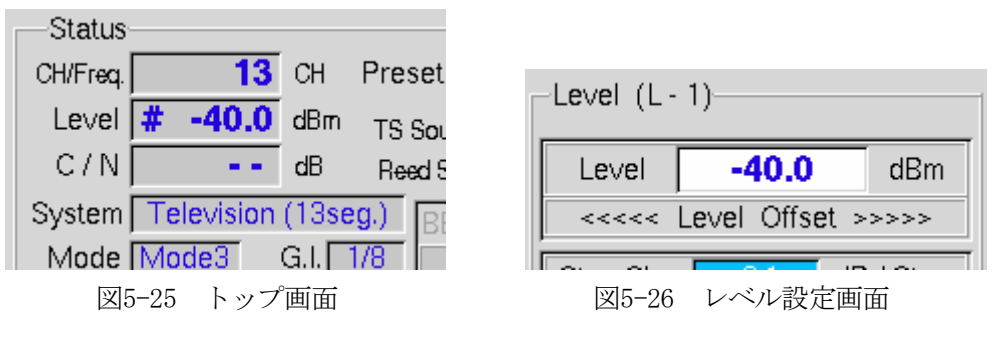

<設定例>

出力レベル :-20dBm

表5-5 オフセット設定例

| 周波数ポイ                                         | No1             | No2                    | No3    | No <sub>4</sub>         | $\mathbf{v}$<br>NO5     | No <sub>6</sub> | No'<br>-             | No <sub>8</sub>   |
|-----------------------------------------------|-----------------|------------------------|--------|-------------------------|-------------------------|-----------------|----------------------|-------------------|
| 周波数(MHz)                                      | 50              | 150                    | 250    | 400                     | 450                     | 600             | 650                  | 700               |
| (dB)<br>$ +$ $  +$ $-$<br>ナ<br>$\lambda$<br>◡ | $-h$<br>ν<br>◡. | $\pm \circ$<br>h<br>∠. | $+20.$ | $\sqrt{2}$<br>--<br>īΩ. | $\Omega$<br>- 1<br>20.1 | .ხ.<br>-        | $\Omega$<br>-<br>ـ ت | $-\nu$<br>◡.<br>◡ |

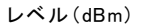

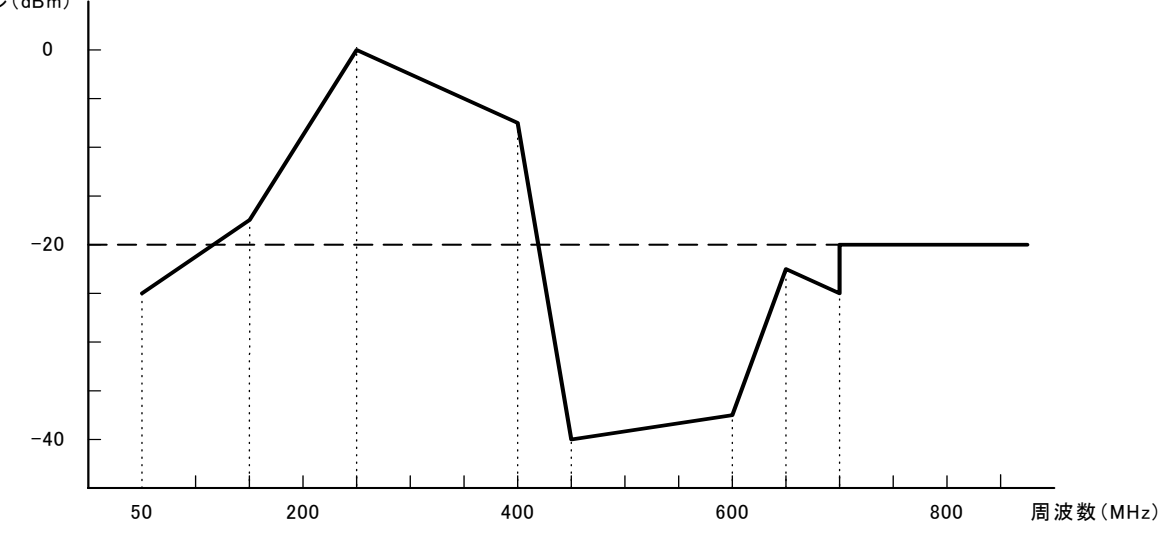

図5-27 設定結果のグラフイメージ

設定時は次の点にご注意ください。

・ 各ポイントの周波数は、 No1<No2<・・・<No7<No8 の関係になるよう設定してください。

- ・ 各ポイントの設定範囲は±20dBです。
- ・ 上記の例の場合、8ポイント目が700MHzとなっていますので、それ以降の帯域(700~860MHz)は未 設定の領域となります。未設定の領域はオフセットが設定されず、補正量は無しとなります。
- ・ オフセット設定は、各周波数ポイント間を直線補完する性格上、1ポイントのみの設定では動作し ません。周波数ポイントの設定は、少なくとも2ポイント以上設定してください。

# 5.5 BER

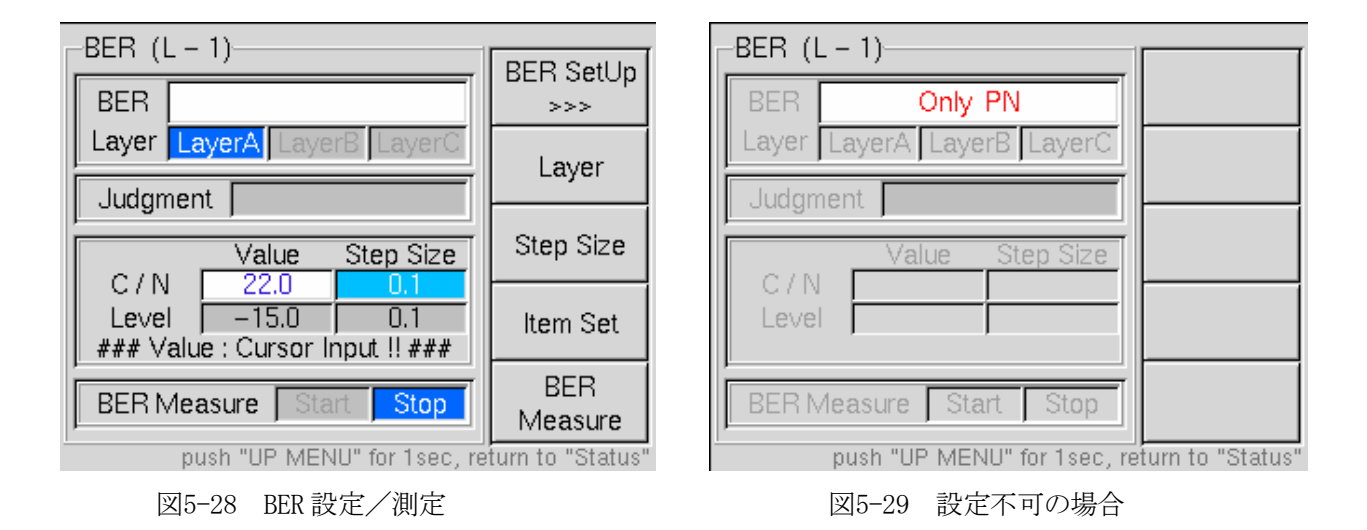

#### ・BER Setup(F1)

BER計測に関する設定を行います[。5.5.1](#page-54-0)項を参照してください。

・Layer(F2)

計測する階層を選択します。変調設定がA階層のみの場合は、この機能はありません。

・Step Size(F3)

C/Nまたは出力レベルの変化量を選択します。

#### ・Item Set(F4)

DATA ENTRYの↑、↓キーで変化させる項目を選択します。C/N付加がオンになっている場合は、 C/Nまたはレベルを選択します。オフの場合はレベルに固定され、機能はありません。

 $\cdot$  BER(F5)

BER計測の制御を行います。

\*\*\*\*\*\*\*\*\*\*\*\*\*\*\*\*\*\*\*\*\*\*\*\*\*\*\*\*\*\*\* BER機能使用時の注意事項 \*\*\*\*\*\*\*\*\*\*\*\*\*\*\*\*\*\*\*\*\*\*\*\*\*\*\*\*\*\*\*\*\*\* ※ BER計測機能はTS SelectにPNが選択されている場合に使用可能となります。

\*\*\*\*\*\*\*\*\*\*\*\*\*\*\*\*\*\*\*\*\*\*\*\*\*\*\*\*\*\*\*\*\*\*\*\*\*\*\*\*\*\*\*\*\*\*\*\*\*\*\*\*\*\*\*\*\*\*\*\*\*\*\*\*\*\*\*\*\*\*\*\*\*\*\*\*\*\*\*\*\*\*\*\*\*\*\*\*\*\*\*\*

PN以外の場合は図5-29のようなメッセージが表示され、BER計測ができません。

### <span id="page-54-0"></span>5.5.1 BER Setup

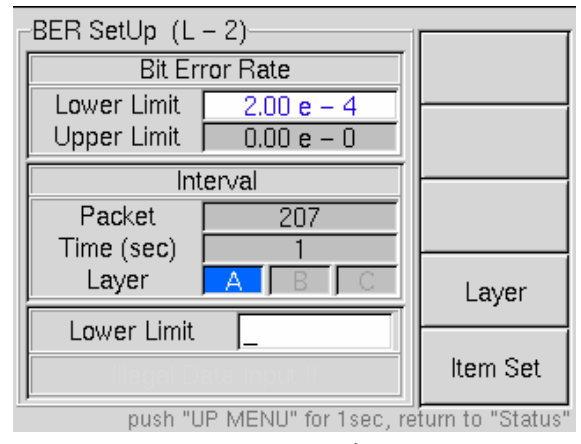

図5-30 BER 設定画面

### ・Layer(F4)

 上限値、下限値、計測間隔を設定する階層を選択します。Modulationで複数階層に設定した場合、 有効となります。

## ・Item Set(F5)

設定する項目を選択します。

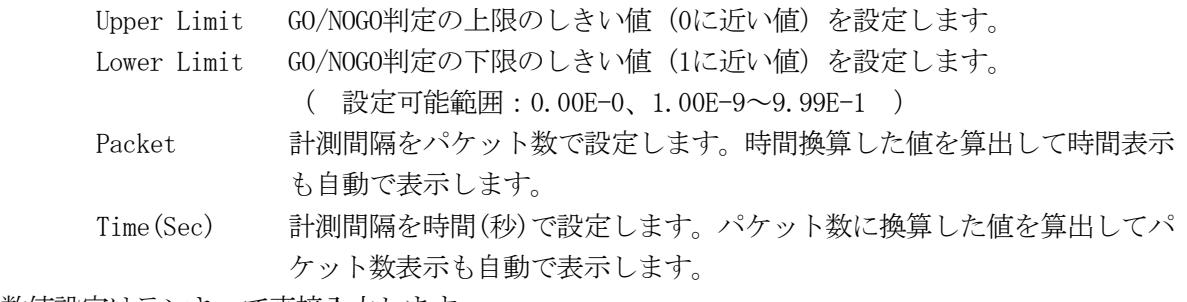

数値設定はテンキーで直接入力します。

<設定>

- (1) 利用する放送システムを選択してください。
- (2) TS SourceをPNに設定し、Period(short、long(+)、Long(-))を選択します[。5.1.2](#page-32-0)項を参照してく ださい。
- (3) 計測可能レイヤは、以下の通りとなります。

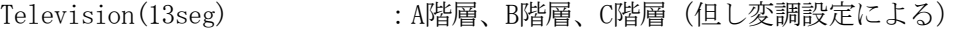

- Sound(1seg)、Sound(8-1seg) :A階層のみ
- Sound(3seg)、Sound(8-3seg) :A階層またはB階層
- (4) BER計測の際のTS入力はSPI端子を使用します。放送TSレート(Televisionの場合32.507937Mbps)で該 当する階層を出力するようフロントエンドを設定してください。
- (5) SPIに入力が無い場合、または同期が捕捉できない程の誤りのあるTSの場合はトップ画面で入力アラ ームが点灯し、BER表示欄に「BER Error」と表示されます。
- (6) 計測を開始すると、トップ画面とBER画面に測定値を表示します。また計測結果がしきい値の範囲内 の場合は「GO」を、範囲外の場合は「NOGO」を表示します。
- (7) 計測するTS信号がシリアル信号の場合は、別売の「Serial Parallel Converter」LG 3802-01を使用 することでBER計測が可能になります。

# <span id="page-55-0"></span>5.6 Utility

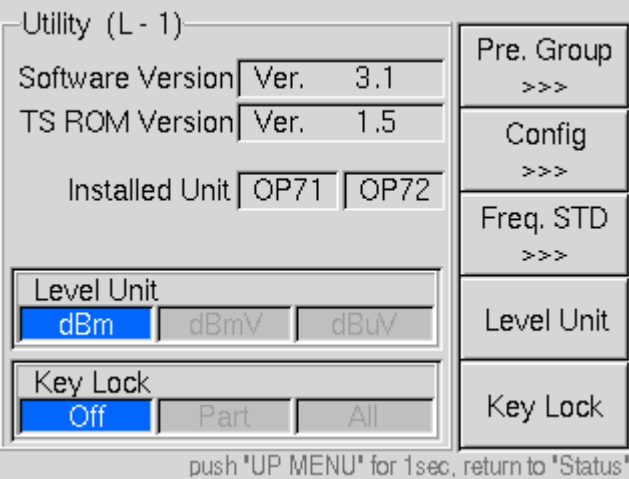

図5-31 ユーティリティ

| 制御ソフトのバージョンを表示します。弊社にお問合せの際は、背面パネ |
|-----------------------------------|
| ルのシリアル番号とソフトウエアバージョン番号をお知らせください。  |
| ROMパターンのバージョンを示します。               |
| 搭載されているオプションを表示します。               |
|                                   |

### ・Pre. Group(F1)

100種類のプリセットに対し、10のグループ設定が可能です。グループ毎にインクリメント/デク リメントの範囲を設定することが可能です。

#### ・Config(F2)

本器の機器設定を行います。

## ・Freq. STD(F3)

基準信号の選択を行います。

## ・Level Unit(F4)

3種類の表示単位から選択します。各画面のレベル設定に関わる部分を、選択した単位で表示しま す。

- dBm 出力を50Ωで終端した時の規格値です。 0dBm = 1mWとなります。本器の設定範囲は、-100~+13dBmです。
- dBmV 出力を50Ωで終端した時の出力レベルとなります。 0dBmV = 1mVとなります。本器の設定範囲は、-53~+60dBmVです。
- dBμV 出力を50Ωで終端した時の出力レベルとなります。 0dBμV= 1μVとなります。本器の設定範囲は、+7~+120dBμVです。

### <span id="page-56-0"></span>・Key Lock(F5)

- パネルキーの動作を制限することができます。
	- Off 全てのキーが有効になります。
	- Part Addressキー、↑↓キー(PRESET)、RECALLキー以外は無効となります。
	- All 全てのキーが無効となります。
- 但し、Key Lockを解除するためのUtility、F5、UP MENUキーは全ての状態で操作可能です。

#### 5.6.1 Preset Group

本器は100種類のプリセットメモリを持っていますが、このメモリの使用範囲をグループとして10種類 設定することが可能です。

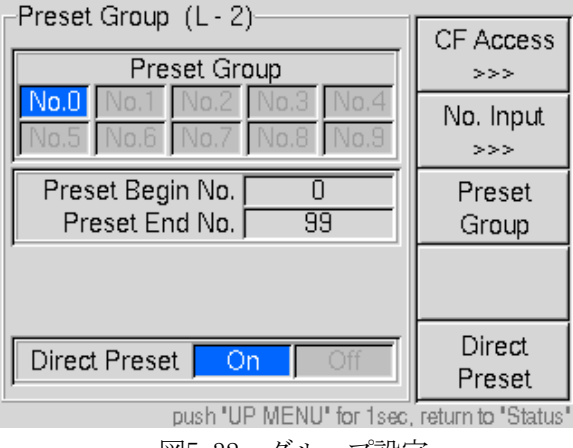

図5-32 グループ設定

## ・CF Access(F1)

プリセットの内容をコンパクトフラッシュカード(CF)に書き込み/読み出しします。 [5.6.1.1項](#page-57-0)を参照してください。

#### ・No. Input(F2)

グループの設定画面に移動します[。5.6.1.2](#page-58-0)項を参照してください。

#### ・Preset Group(F3)

グループ番号を選択します。

#### ・Direct Preset (F5)

オフにすると、プリセット番号をリコールする機能のうち、PRESET欄 [\(3.1](#page-19-0)項 前面パネル参照) の ↑、↓キーの機能(希望するプリセット番号を直接リコールする機能)を停止することができます。 本設定をオフにすることで、誤って↑、↓キーに触れてしまい現在の設定状態が破棄されてしまう ことを防止することができます。

### <span id="page-57-0"></span>5.6.1.1 CF Access

市販のコンパクトフラッシュカードを1枚ご用意ください。1回のデータ保存に約400kBを使用します。

<設定の保存>

- (1) 前面のメモリーカード差込口にCFカードを挿入してください。
- (2) UTILITY→Pre.Group(F1) ([図5-31\)](#page-55-0) →CF Access(F1) ([図5-32\)](#page-56-0) と操作します。CFアクセス画面に 入ります。

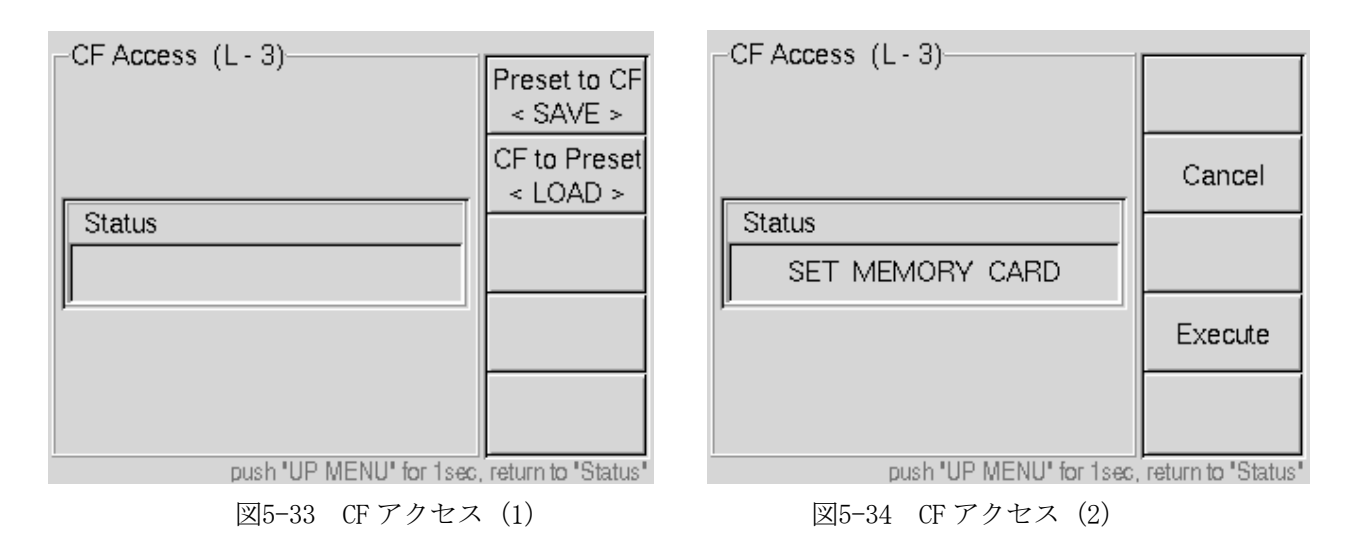

- (3) 本器の設定を保存する場合はPreset to CF(F1)を、CFカードの設定を本器にロードする場合は CF to Preset(F2)を押します。(図5-33参照)
- (4) 図5-34に示す表示に変りますので、実行する場合はExecute(F4)を、キャンセルして戻る場合は Cancel(F2)を押します。
- (5) 保存の場合は、CFカード内に「LG3802\_PRESET」というフォルダを自動で作成し、このフォルダ内に プリセットデータを書き込みます。ロードの場合は、「LG3802\_PRESET」フォルダの内容を読み込み プリセットに設定します。
- (6) アクセス中はコネクタ横のアクセスランプが点灯し[、図5-35](#page-57-0)に示す表示になります。書き込みが終 了するとStatus欄にメッセージが表示され、図5-33の表示に戻ります。

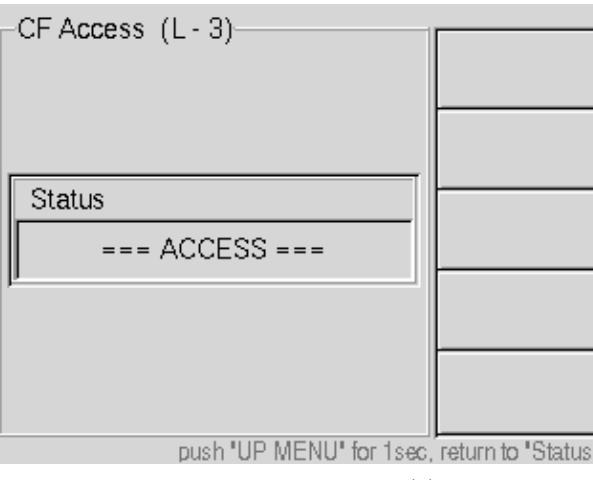

図5-35 CF アクセス (3)

(7) CFカードを抜きます。

<span id="page-58-0"></span>\*\*\*\*\*\*\*\*\*\*\*\*\*\*\*\*\*\*\*\*\*\*\*\*\*\*\*\*\*\*\*\*\* CFアクセスについて \*\*\*\*\*\*\*\*\*\*\*\*\*\*\*\*\*\*\*\*\*\*\*\*\*\*\*\*\*\*\*\*\*\*\*

・ アクセス後のメッセージは以下の通りです。

- CFへの書き込みが終了した時 Preset Data to CF : Success CFへの書き込みが失敗した時 Preset Data to CF : Fail CFからの読出しが終了した時 CF to Preset Data : Success CFからの読出しが失敗した時 CF to Preset Data : Fail
- ・ 既に「LG3802\_PRESET」フォルダが存在するカードに保存する場合、フォルダの内容を上書きしま す。大事なプリセットデータは、あらかじめPCなどに接続して保存するか、ファイル名を他の名前 に変更しておいてください。
- ・ CFの内容をロードする場合、それまでのプリセットデータは破棄されます。ロードする前にプリセ ットの内容をお確かめの上、大事な設定は保存しておくようお勧めいたします。
- ・ CFの書き込みに失敗した場合は、以下のことをご確認ください。

(1)CFカードに空き容量がない場合、書き込みできません。

(2)ファイルフォーマットがFATでない場合は書き込みできません。

\*\*\*\*\*\*\*\*\*\*\*\*\*\*\*\*\*\*\*\*\*\*\*\*\*\*\*\*\*\*\*\*\*\*\*\*\*\*\*\*\*\*\*\*\*\*\*\*\*\*\*\*\*\*\*\*\*\*\*\*\*\*\*\*\*\*\*\*\*\*\*\*\*\*\*\*\*\*\*\*\*\*\*\*\*\*\*\*\*\*\*\*

# 5.6.1.2 No.Input

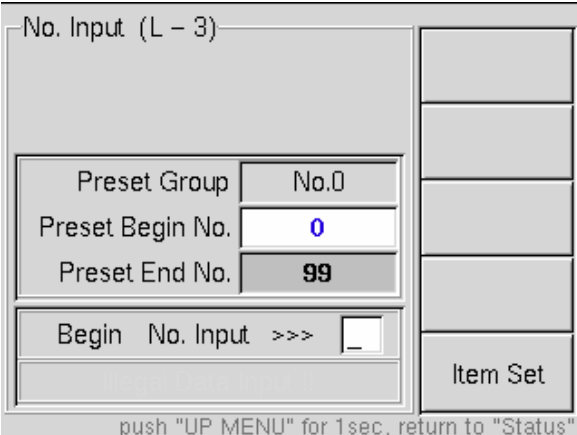

図5-36 開始/終了アドレス設定

・Item Set(F5)

開始/終了アドレスのうち設定するアドレスを選択します。

Begin No. 開始アドレスを設定します。

End No. 終了アドレスを設定します。

# 5.6.2 Config

機器設定を行います。

| Config $(L - 2)$                                             |              |
|--------------------------------------------------------------|--------------|
|                                                              | TCP / IP     |
| <b>IP Address</b>                                            | >>>          |
| 192.168.                                                     |              |
| Subnet Mask                                                  | GPIB Adr.    |
| 255.255.255.                                                 | >>>          |
| Default Gateway                                              |              |
| 192.168.<br>0.254                                            | Display Adj. |
|                                                              | >>>          |
| GPIB Address                                                 |              |
|                                                              |              |
|                                                              | Keyboard     |
| 50<br>Backlight                                              | >>>          |
|                                                              |              |
| Keyboard                                                     | Sys. Time    |
| Japanese (106)<br>push "UP MENU" for 1sec, return to "Status | >>>          |

図5-37 コンフィグ画面

# $\cdot$  TCP/IP(F1)

ETHERNET端子でLAN (Local Area Network)に接続するためのIPアドレスなどを設定します。

# ・GPIB Adr.(F2)

GPIB制御の機器アドレスを設定します。

・Display Adj.(F3)

LCDバックライトの明るさを調整します。

# ・Keyboard(F4)

USBキーボードの種類を設定します。

・Sys.Time(F5)

本器の時計を設定します。

# <span id="page-60-0"></span>5.6.2.1 TCP/IP

本器のTCP/IPを設定します。

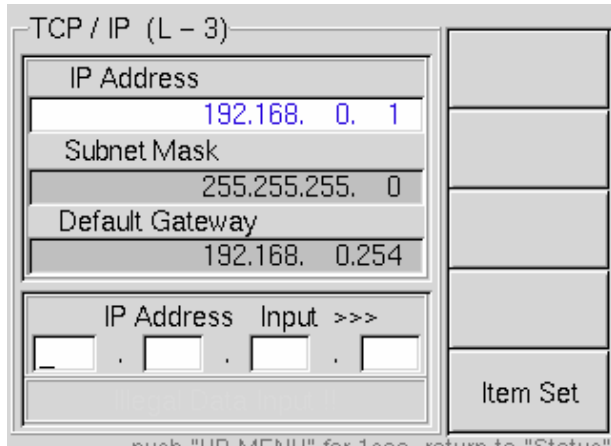

push "UP MENU" for 1sec, return to "Status" 図5-38 TCP/IP 設定

## ・Item Set(F5)

下記項目を選択します。

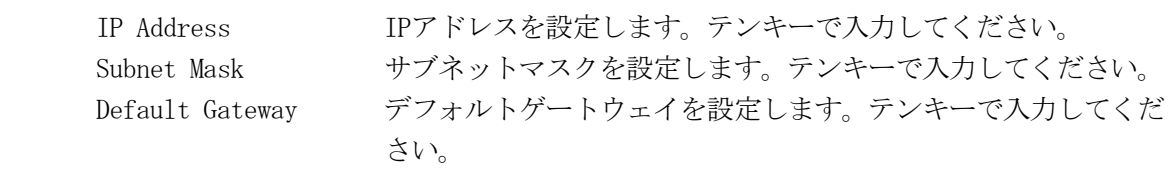

※ 本設定は電源を再投入することで機器に反映されます。

# 5.6.2.2 GPIB Address

GPIBアドレスの設定を行います。テンキーまたはUp(F2)、Down(F4)キーで設定します。

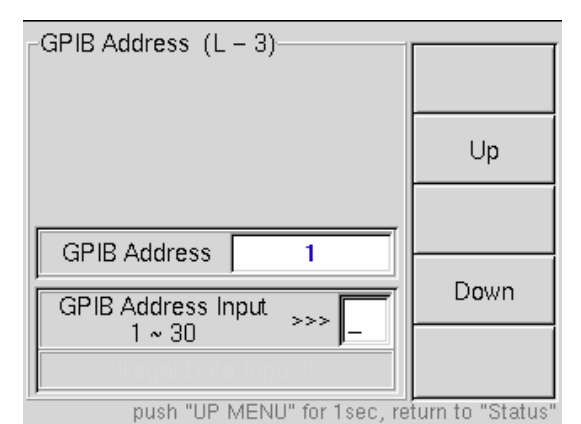

図5-39 GPIB 設定

※ 本設定は電源を再投入することで機器に反映されます。

# 5.6.2.3 Display Adjust

LCDのバックライトを10段階で調整可能です。Up(F2)、Down(F4)キーで設定します。

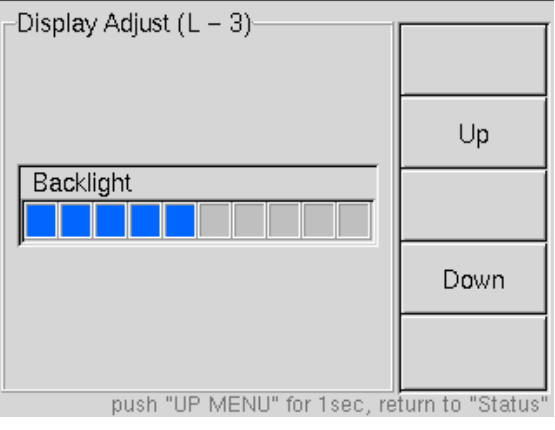

図5-40 バックライト調整

# 5.6.2.4 Keyboard

前面USB端子に接続するキーボードの種類を選択します。

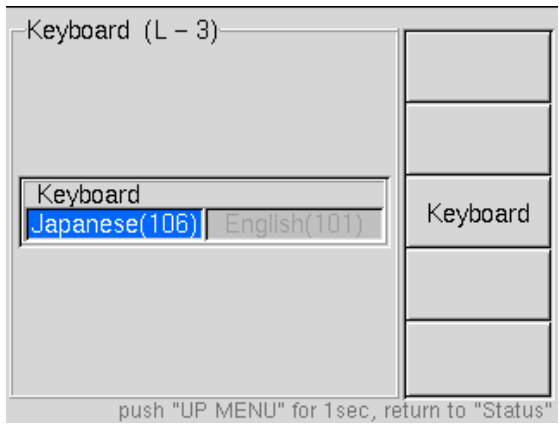

図5-41 キーボード選択

※ 将来的な機能拡張時のための機能です。現在はキーボードを利用する機能はありません。

# 5.6.2.5 System Time

本器の時計を設定します。

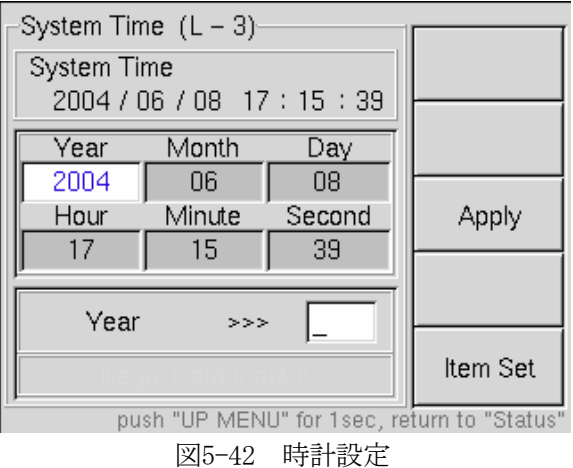

## ・Item Set(F5)

時計の設定を行います。

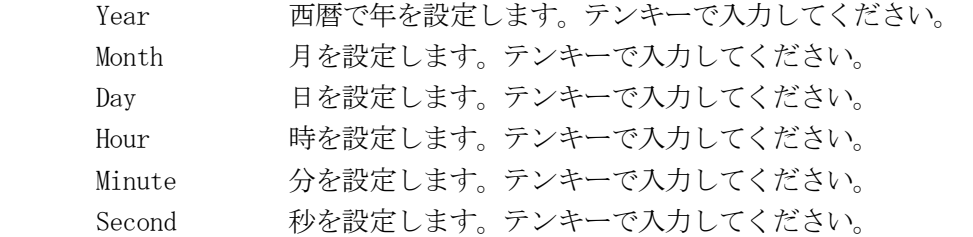

## ・Apply(F3)

設定した値をSystem Timeに反映します。機器が値を取込むのに多少のタイムラグが発生すること があります。

## 5.6.3 Freq. STD

基準信号を選択します。

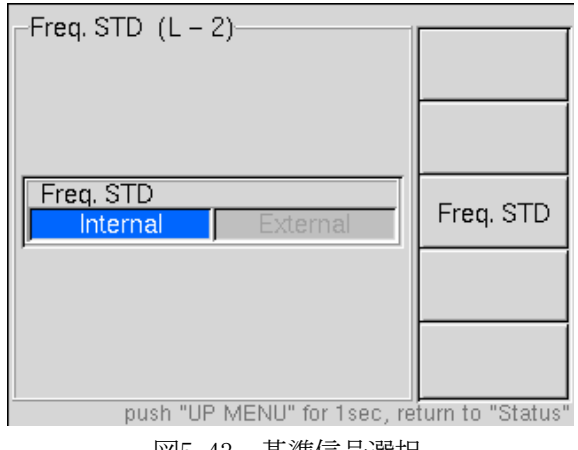

図5-43 基準信号選択

・Freq.STD(F3)

内部で使用する基準信号を選択します。

Internal 内蔵のOCXOを基準信号とします。

External 背面の外部入力端子より入力される信号に同期します。

\*\*\*\*\*\*\*\*\*\*\*\*\*\*\*\*\*\*\*\*\*\*\*\*\*\*\*\*\*\*\* 外部REF切換え時の注意事項 \*\*\*\*\*\*\*\*\*\*\*\*\*\*\*\*\*\*\*\*\*\*\*\*\*\*\*\*\*\*\*\*\* ・ 基準信号を切換えた際は、一度ハードウェアをリセットするため、一定期間、信号が途絶えます。 \*\*\*\*\*\*\*\*\*\*\*\*\*\*\*\*\*\*\*\*\*\*\*\*\*\*\*\*\*\*\*\*\*\*\*\*\*\*\*\*\*\*\*\*\*\*\*\*\*\*\*\*\*\*\*\*\*\*\*\*\*\*\*\*\*\*\*\*\*\*\*\*\*\*\*\*\*\*\*\*\*\*\*\*\*\*\*\*\*\*\*\*

\*\*\*\*\*\*\*\*\*\*\*\*\*\*\*\*\*\*\*\*\*\*\*\*\*\*\*\*\*\*\* 外部REF使用時の注意事項 \*\*\*\*\*\*\*\*\*\*\*\*\*\*\*\*\*\*\*\*\*\*\*\*\*\*\*\*\*\*\*\*\*\*

- ・ 本器では全てのクロック信号をこの基準信号より生成していますので、信号純度(位相雑音特性) や偏差は符号化や変調に直接影響します。
- ・ ARIB STD-B29およびB31では、IFFTサンプル周波数の許容偏差を±0.3ppmと規定しています。従っ て基準信号の素性により、チューナーで受信できない場合があります。外部から基準信号を入力す る場合は、信号純度の良い、かつ安定度および精度の高い信号をご使用ください。 尚、トップ画面のFreq STDアラーム表示自体は比較的広範囲(約50ppm程度)の信号入力で消灯します が、10MHzのPLL回路のロック信号を観測しているもので、RF信号出力の性能を保証するものではあ りません。

# 6 プリセット、グループ

## 6.1 プリセット

本器は100通りの設定を保存し、パネルキーの操作で呼び出すことが可能です。

- ・ 設定の保存(ストア)
	- (1) あらかじめ、CODING、CHANNEL、LEVEL等の設定を行います。
	- (2) ADDRESSキーを押します。PRESET番号のLEDが点滅します。
	- (3) 保存するアドレス番号を指定します。PRESET欄の↑または↓キーで値を変更するか、テン キーで直接入力します。
	- (4) テンキーで入力した場合はENTERで確定します。
	- (5) STOREキーを押して確定します。
- ・ 設定の呼出(リコール) ー直接呼び出す方法 PRESET欄の↑、↓キーを操作して希望するメモリ番号を呼び出します。
- 設定の呼出(リコール) ーアドレスを指定する方法
	- (1) ADDRESSキーを押します。PRESET番号のLEDが点滅します。
	- (2) 呼出すアドレス番号を指定します。PRESET欄の↑、↓キーで値を変更するか、テンキーで 直接入力します。
	- (3) テンキーで入力した場合はENTERで確定します。
	- (4) RECALLキーを押して確定します。

## 6.2 グループ

本器は、10種類のグループを設定することができます。グループそれぞれにインクリメント/デクリメ ントするプリセットの範囲を指定することで、あらかじめ記憶させておいたプリセットを有効に活用 することが可能です。

・ 使用するグループの設定

- (1) UTILITY→Pre.Group(F1)でグループ設定画面に入ります。
- (2) Preset Group(F5)を押して使用するグループ番号を選択してください。

・ プリセットの範囲設定

- (1) グループ設定画面で設定するグループ番号を選びます。
- (2) No.Input(F2)でプリセット番号設定画面に入り、先頭番号と終了番号を入力します。

※ Begin Noより小さなEnd Noは設定できません。

- ・ プリセットの呼出
- (1) プリセットの↑、↓キーもしくは直接番号を指定して呼び出します。[5.6.1](#page-56-0)項を参照してくだ さい。

※ 現在のグループで範囲外のプリセット番号を指定した場合はキャンセルされます。

# 7 リモート制御

本器はリモート端子によって、外部からプリセットのインクリメント/デクリメントなどを制御すること ができます。

(1)主要機能 プリセットのインクリメント、デクリメント、グループの先頭へ戻る (2)コネクタ 57LE-40240-7700(DDK)または相当品

- (3)入力レベル TTL(+3.3Vでプルアップ)
- (4)入力論理 負論理
- (5)出力レベル TTL(GO、NOGO)、オープンコレクタ(Alarm)
- (6)出力ファンアウト 各出力とも1
- (7)出力耐圧 +12V(Alarm)
- (8)出力論理 正論理/負論理(GO、NOGO)、負論理(Alarm)
- (9)ピンアサイン

表7-1 ピンアサイン

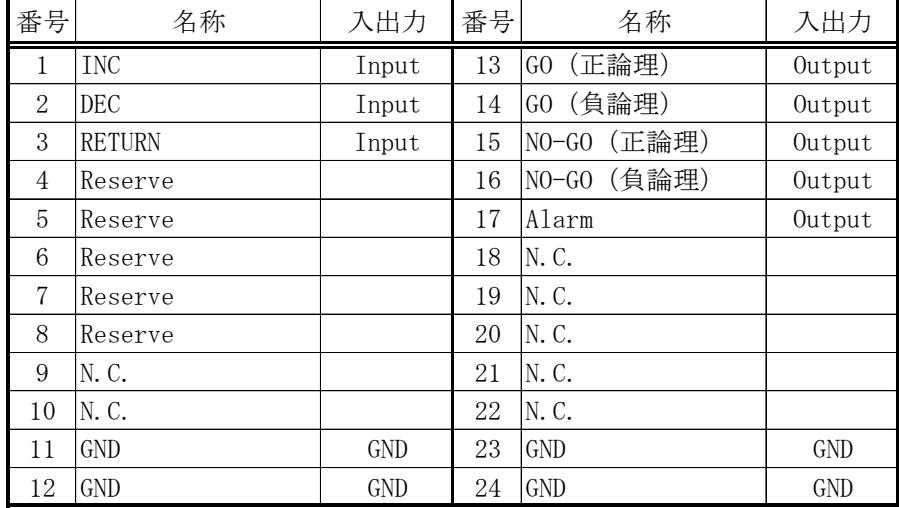

- ※ リモート端子について
	- ・ Alarmを除く出力ピンには、電圧を加えないでください。
	- ・ 入力ピンは、全て+3.3Vにプルアップされています。外部からコントロールする時は、+5Vを越える 電圧やマイナスの電圧を加えないでください。
- ※ リモート端子からのプリセット呼び出し
	- ・ リモート端子のINC/DECを使用して、BEGIN-END範囲のプリセット内容を呼び出します。INC、DEC、 RETURNとも、LOWアクティブです。必ず1秒以上アサートしてください。
	- ・ 一度設定した後は、1秒以上間隔をあけてから次に設定してください。
- ※ 良否判定出力端子
	- ・ リモート端子の良否判定出力は、良否結果により、TTL HIまたはLOWの信号が出力されます。
- ※ アラーム出力端子
	- ・ アラーム端子は、トップ画面で表示される3種類のアラームのORをとった信号を負論理で出力 します。オープンコレクタ出力となっておりますので、接続回路にてプルアップしてご使用く ださい。
- ※ GPIB、イーサーネット利用時の動作
	- ・ リモート端子は、GPIB(リモート時)やイーサーネットでの制御時も動作します。リモートか ら制御しない場合は、接続端子から制御機器(冶具など)を外してください。

# 8 GPIB

本器は、外部制御端子としてGPIB (IEEE 488)制御端子を標準装備しています。本器の主要な設定操作 をGPIBから行うことができます。

\*\*\*\*\*\*\*\*\*\*\*\*\*\*\*\*\*\*\*\*\*\*\*\*\*\*\*\*\*\*\*\*\*\*\*\*\*\*\*\* 注意事項 \*\*\*\*\*\*\*\*\*\*\*\*\*\*\*\*\*\*\*\*\*\*\*\*\*\*\*\*\*\*\*\*\*\*\*\*\*\*\*\*\*\*\*\* 本器の GPIB の動作確認はナショナル・インスツルメンツ(NI)社の GPIB ボード(PCI-GPIB、PCMCIA-GPIB) で動作確認を行っております。NI 社以外の製品につきましては、本説明書の内容と異なる動作をすること があります。従いまして、本器の制御には NI 社の製品をご使用されることをお勧めいたします。 \*\*\*\*\*\*\*\*\*\*\*\*\*\*\*\*\*\*\*\*\*\*\*\*\*\*\*\*\*\*\*\*\*\*\*\*\*\*\*\*\*\*\*\*\*\*\*\*\*\*\*\*\*\*\*\*\*\*\*\*\*\*\*\*\*\*\*\*\*\*\*\*\*\*\*\*\*\*\*\*\*\*\*\*\*\*\*\*\*\*\*\*\*\*

# 8.1 規格

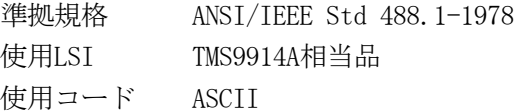

# 8.2 インタフェース機能

| 機能           | サブセット            | 内容                                             |
|--------------|------------------|------------------------------------------------|
| ソースハンドシェイク   | SH <sub>1</sub>  | 全機能を有する                                        |
| アクセプタハンドシェイク | AH <sub>1</sub>  | 全機能を有する                                        |
| トーカ          | T <sub>8</sub>   | 基本的トーカ機能、リスナ指定に<br>よるトーカ解除機能                   |
| リスナ          | L4               | 基本的リスナ機能、MTAによるリ<br>スナ指定解除機能を有する               |
| サービスリクエスト    | SR <sub>0</sub>  | 機能なし                                           |
| リモート・ローカル    | RL2              | LLO機能なし                                        |
| パラレルポール      | PP <sub>0</sub>  | 機能なし                                           |
| デバイスクリア      | DC <sub>1</sub>  | 全機能を有する                                        |
| デバイストリガ      | D <sub>T</sub> O | 機能なし                                           |
| コントローラ       | C <sub>0</sub>   | 機能なし                                           |
|              | E1               | オープンコレクタドライバを使<br>用。但し、EOI、DAVはステートド<br>ライバを使用 |

表8-1 インタフェース機能

# 8.3 インタフェース・メッセージ機能

|                  | 上位   |            | $\overline{0}$       | $\mathbf{1}$ |                   | $\overline{2}$      |                              | 3                         |                                | $\overline{4}$  |                           | $\mathbf 5$ |                  | 6          |                           | $\overline{7}$ |
|------------------|------|------------|----------------------|--------------|-------------------|---------------------|------------------------------|---------------------------|--------------------------------|-----------------|---------------------------|-------------|------------------|------------|---------------------------|----------------|
|                  | 4BIT |            |                      |              |                   |                     |                              |                           |                                |                 |                           |             |                  |            |                           |                |
| 下位               |      | <b>ASC</b> | MSG ASC MSG ASC MSG  |              |                   |                     | ASC MSG                      |                           |                                | ASC MSG ASC MSG |                           |             | ASC              | <b>MSG</b> | <b>ASC</b>                | <b>MSG</b>     |
| 4BIT             |      |            |                      |              |                   |                     |                              |                           |                                |                 |                           |             |                  |            |                           |                |
| $\overline{0}$   |      | <b>NUL</b> |                      |              | <b>SPC</b>        |                     | $\mathbf{0}$                 |                           | $\textcircled{\scriptsize{0}}$ |                 | $\mathbf{P}$              |             | $\sim$           |            | p                         |                |
| $\mathbf{1}$     |      |            | GTL                  |              | Ţ                 |                     | $\mathbf{1}$                 |                           | A                              |                 | ${\sf Q}$                 |             | a                |            | q                         |                |
| $\overline{2}$   |      |            |                      |              | $\prime\prime$    |                     | $\mathbf{2}$                 |                           | $\mathbf B$                    |                 | $\rm R$                   |             | b                |            | r                         |                |
| $\mathbf{3}$     |      |            |                      |              | $\sharp$          |                     | 3                            |                           | $\mathcal{C}$                  |                 | $\mathbf S$               |             | $\rm{c}$         |            | $\rm S$                   |                |
| $\overline{4}$   |      |            | $\operatorname{SDC}$ | <b>DCL</b>   | \$                |                     | $\overline{4}$               |                           | ${\mathbb D}$                  |                 | $\rm T$                   |             | d                |            | $\ensuremath{\mathbf{t}}$ |                |
| $\overline{5}$   |      |            |                      |              | $\%$              |                     | $\mathbf 5$                  |                           | $\mathbf E$                    |                 | U                         |             | $\mathbf{e}$     |            | u                         |                |
| $\,6$            |      |            |                      |              | $\&$              |                     | $\boldsymbol{6}$             |                           | $\mathbf F$                    |                 | $\ensuremath{\mathbf{V}}$ |             | $\mathbf f$      |            | $\mathbf v$               |                |
| $\overline{7}$   |      |            |                      |              | $\, ,$            |                     | $\overline{7}$               |                           | G                              |                 | W                         |             | $\mathbf{g}$     |            | W                         |                |
| 8                |      |            |                      |              |                   |                     | 8                            |                           | H                              |                 | $\mathbf X$               |             | $\boldsymbol{h}$ |            | X                         |                |
| 9                |      |            |                      |              | $\big)$           |                     | 9                            |                           | $\rm I$                        |                 | $\mathbf Y$               |             | $\rm i$          |            | У                         |                |
| $\boldsymbol{A}$ |      | LF         |                      |              | $\ast$            |                     | $\vdots$                     |                           | J                              |                 | $\ensuremath{\mathbf{Z}}$ |             | $\rm j$          |            | $\rm{Z}$                  |                |
| $\, {\bf B}$     |      |            |                      |              | $^{+}$            |                     | $\vdots$                     |                           | $\rm K$                        |                 | Ĺ                         |             | $\mathbf k$      |            | $\{$                      |                |
| $\mathbf C$      |      |            |                      |              | $\,$              |                     | $\, <\,$                     |                           | L                              |                 | ¥                         |             | $\mathbf 1$      |            |                           |                |
| $\mathbf{D}$     |      | CR         |                      |              | $\qquad \qquad -$ |                     | $\equiv$                     |                           | $\mathbf M$                    |                 | J                         |             | m                |            | $\}$                      |                |
| $\mathbf E$      |      |            |                      |              |                   |                     | $\left\langle \right\rangle$ |                           | $\mathbf N$                    |                 | $\hat{\phantom{a}}$       |             | n                |            | $\sim$                    |                |
| $\mathbf F$      |      |            |                      |              | $\sqrt{2}$        |                     | $\overline{?}$               | $\ensuremath{\text{UNL}}$ | $\overline{0}$                 |                 | $\equiv$                  | <b>UNT</b>  | $\mathcal O$     |            |                           |                |
|                  |      |            |                      |              |                   |                     |                              |                           |                                |                 |                           |             |                  |            |                           |                |
|                  |      |            |                      |              |                   |                     |                              |                           |                                |                 |                           |             |                  |            |                           | ── トーク・アドレス    |
|                  |      |            |                      |              |                   |                     |                              | ────────── リスン・アドレス       |                                |                 |                           |             |                  |            |                           |                |
|                  |      |            |                      |              |                   | ―― ユニバーサル・コマンド・グループ |                              |                           |                                |                 |                           |             |                  |            |                           |                |
|                  |      |            |                      |              |                   | └── アドレス・コマンド・グループ  |                              |                           |                                |                 |                           |             |                  |            |                           |                |

表8-2 インタフェース・メッセージと ASCII コード表

# 8.4 GPIB アドレス

設定可能範囲 1~30

設定方法 [5.6.2.2項](#page-60-0)を参照してください。

(1)MENUのUTILITYを押します。

(2)Config(F2)→GPIB Adr.(F2)でGPIB設定画面に入ります。

(3)アドレス値を入力します。

(4)電源を再投入すると設定が反映されます。

## 8.5 クリア、リセット

本器はコマンドを与えたり、特定の操作を行うことによってクリアやリセットをかけることが可能です。 以下に各種クリア、リセットに対する応答を示します。

- (1)IFC(インタフェースクリア)
	- ユニバーサルコマンド IFC に対する応答を以下に示します。
	- ・指定されたトーカ、リスナの状態を解除します。
	- ・GPIB バッファ、待機中のコマンドはそのまま
	- ・リモート状態の設定はそのまま
	- ・パネル設定はそのまま
- (2)DCL、SDC(デバイスクリア)
	- ユニバーサルコマンド DCL、アドレスコマンド SDC に対する応答を以下に示します。
	- ・GPIB バッファ、待機中のコマンドをクリアします。
	- ・インタフェースの状態(指定されたトーカ、リスナの状態)はそのまま
	- ・リモート状態に設定されます
	- ・パネル設定はそのまま
- (3)電源再投入
	- 電源を再投入した場合は以下の状態となります。
	- ・指定されていたトーカ、リスナの状態は解除されます。
	- ・GPIB バッファ、待機中のコマンドをクリアします。
	- ・ローカル状態とします。
	- ・電源遮断前の画面階層に関係なく、トップ画面で起動されます。

## 8.6 リモート/ローカル

リモート・ローカル機能は、システム・コントローラと本器のリモート・キーにより制御されます。本器は、 必ずローカル、リモートのいずれかの状態にあります。以下にそれぞれの状態について記します。

- (1)ローカル
	- 次の場合にローカル状態になります。
		- (a) 電源を再投入した時、(起動直後)
		- (b) リモート・キーを押してキー内の LED が消灯したとき
		- (c) GTL コマンドを受信したとき
		- (d) リモート状態の時にリモート状態が解除されたとき
- (2)リモート

REN が真で本器がリスナに指定された時、本器はリモート状態になります。このときリモート・ キーの LED が点灯します。リモート状態の時は電源スイッチとリモート・キー以外のパネル・ キー操作は無効となります。

イーサーネットからの制御は有効となります。また、リモート端子の制御も有効となります。 GPIB以外の制御をしない場合は、ETHERNETやREMOTEの接続端子にPCや制御機器を接続しないで ください。

# 8.7 マルチライン・メッセージ・コマンド

本器が対応しているマルチライン・メッセージ・コマンドの種類と各々のコマンドに対する応答を示しま す。

| 種類             | 名称              | 内容                                                          | 応答       |
|----------------|-----------------|-------------------------------------------------------------|----------|
|                | DCL.            | GPIBバッファをクリアする                                              | ()       |
|                | <b>SPE</b>      | シリアルポーリングをステートにする                                           | $\times$ |
| ユニバーサル<br>コマンド | <b>SPD</b>      | シリアルポーリングをクリアする                                             | $\times$ |
|                | PPIJ            | パラレルポーリングをクリアする                                             | $\times$ |
|                | LL <sub>0</sub> | 全デバイスをローカルロックアウト状態にして手動操作を禁止                                | $\times$ |
|                | <b>UNL</b>      | 指定されたリスナを解除する                                               | ( )      |
|                | <b>UNT</b>      | 指定されたトーカを解除する                                               | ( )      |
|                | SDC.            | GPIBバッファをクリアする                                              | $($ )    |
| アドレス           | <b>PPC</b>      | パラレルポーリングにおいて、指定されたリスナにパラレルポー                               | $\times$ |
| コマンド           |                 | ルのライン割り振りを可能にする                                             |          |
|                | <b>GTL</b>      | 指定されたデバイスをローカル状態にする                                         | ()       |
|                | <b>GET</b>      | 指定されたデバイスに対し、トリガをおこす                                        | $\times$ |
|                | <b>TCT</b>      | ひとつのシステムの中に2台以上のコントローラがあるとき、トー<br>カに指定されたコントローラにシステムの主導権を渡す | $\times$ |

表8-3 マルチライン・メッセージに対する応答

# 8.8 プログラム・メッセージの形式

GPIB インタフェースを用いて、本器を所定の状態に設定するためには、コントローラから本器にプログラ ム・メッセージを送信する必要があります。

プログラム・メッセージは、単独あるいは複数のプログラム・コードで構成します。本器は 1 プログラム・ メッセージで最大 255 バイト(デリミタを含む)までのプログラム・コードを ASCII コードで受信するこ とができます。

複数のプログラム・コードの中に、指定外のヘッダや範囲外のパラメータがある場合は、そのプログラム・ コードのみ無視して実行します。

## 8.9 プログラム・メッセージのターミネータ

1 回のプログラム・メッセージの区切りを表します。本器では以下のターミネータに対応し、CR は 無視します。

- $(1)$  LF
- $(2)$  LF+EOI

(3) EOI

応答メッセージのセパレータ ・・・";" (ASCII コード 3Bh) 応答メッセージのターミネータ ・・・・ CR+LF+EOI

# 8.10 プログラム・コードの形式

プログラムコードはヘッダ、および必要に応じた数のデータで構成されます。

- (1) キャラクタについて ヘッダやデータに使用するキャラクタは全て大文字を使用してください。
- (2) ヘッダとデータ間の区切り ヘッダとデータの間にはスペース (ASCII コード 20h) を入れてください。問合せの際の"?" の前にも同様にスペースを入れてください。
- (3) プログラム・メッセージ・ユニット・セパレータ 1 度に複数のメッセージを転送する際にはセミコロン";"(ASCII コード 3Bh)を使用します。
- (4) プログラム・データ・セパレータ 複数のパラメータを区切る際にはコンマ","(ASCII コード 2Ch)を使用します。

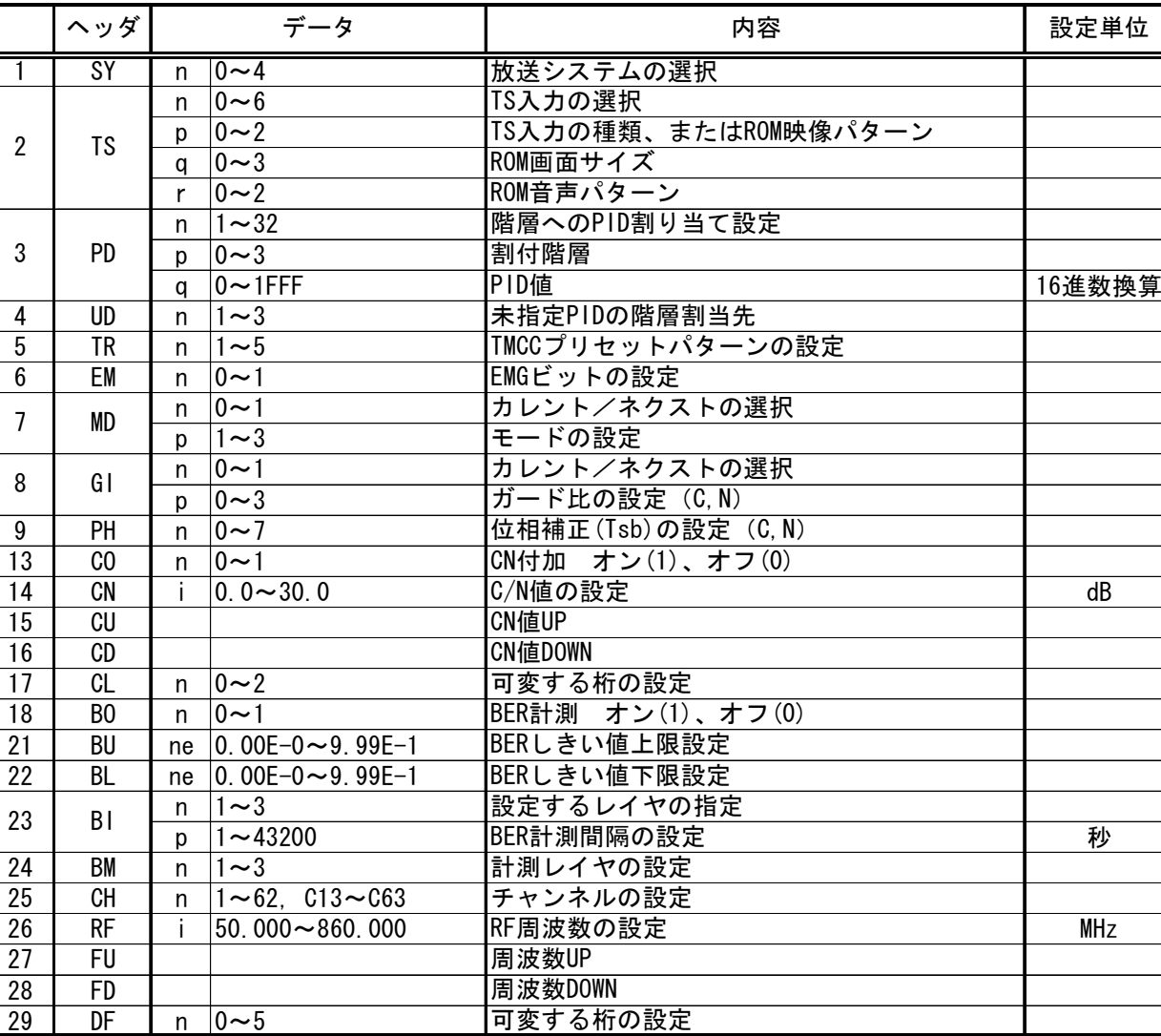

## 8.11 プログラム・コード一覧

表8-4 設定コード一覧

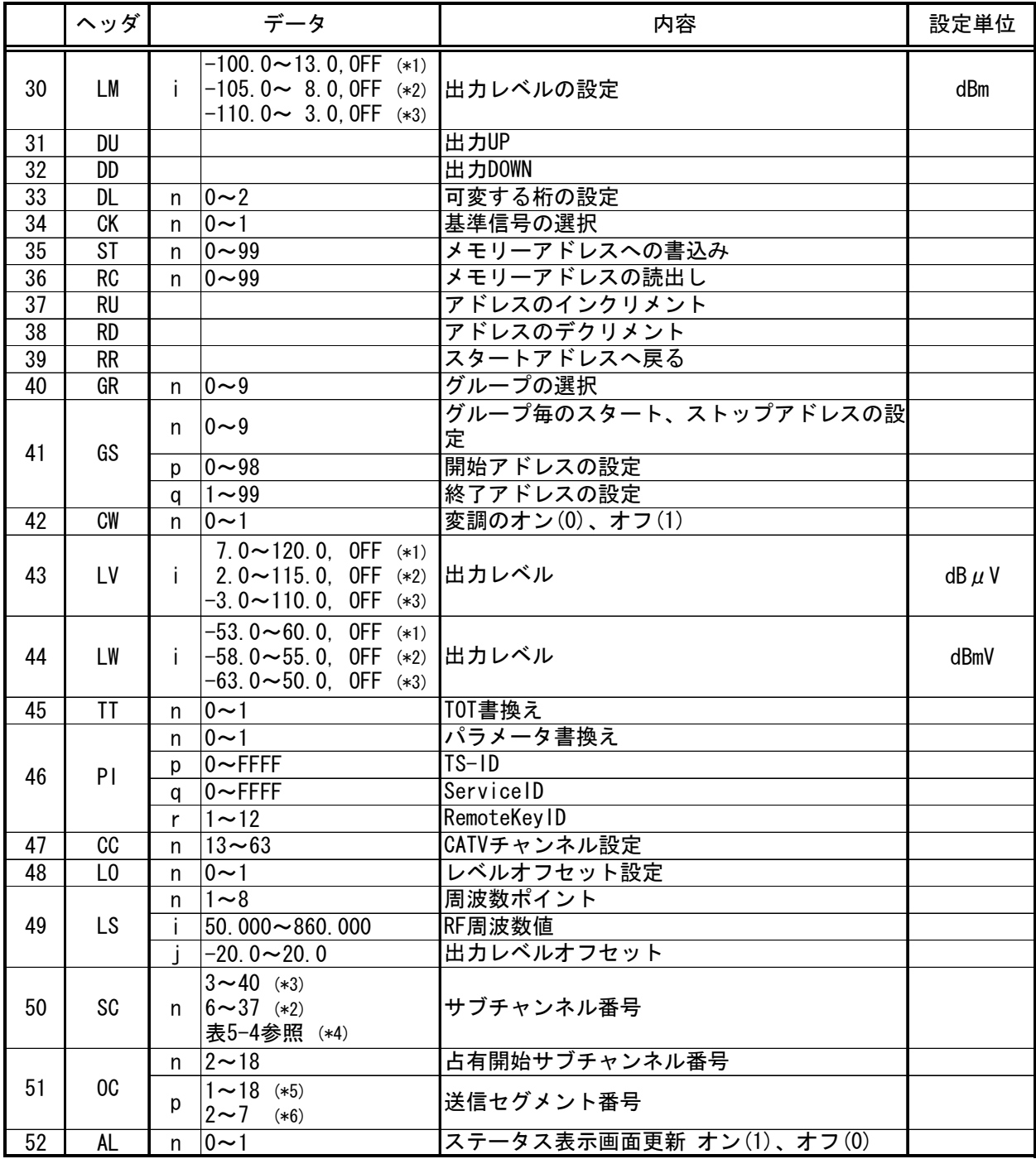

(\*1) Television, Sound8-3, Sound8-1 選択時

(\*2) Sound3seg 選択時

- (\*3) Sound1seg 選択時
- (\*4) Sound8-1 またはSound8-3 選択時
- (\*5) Sound8-1 選択時
- (\*6) Sound8-3 選択時

|                  | ヘッダ                                |   | データ                      | 内容                                   | 応答            |
|------------------|------------------------------------|---|--------------------------|--------------------------------------|---------------|
| 1                | SY                                 |   | ?                        | 放送システムの選択状態の読出し                      | n             |
| $\overline{2}$   | TS                                 |   | ?                        | TS入力設定の読出し                           | n, p, q, r    |
| $\overline{3}$   | PD                                 | n | ?                        | 階層へのPID割り当て設定状態の読出し                  | n, p, q       |
| $\overline{4}$   | UD                                 |   | ?                        | 未指定PIDの階層割当先状態の読出し                   | n             |
| $\boldsymbol{6}$ | EM                                 |   | ?                        | EMGビットの設定状態の読出し                      | n             |
| $\overline{7}$   | <b>MD</b>                          | n | ?                        | モードの設定 (C,N) 状態の読出し                  | n, p          |
| $\overline{8}$   | GI                                 | n | ?                        | ガード比の設定 (C, N) 状態の読出し                | n, p          |
| 9                | PH                                 |   | $\overline{2}$           | 位相補正 (Tsb) の設定 (C, N) 状態の読出し         | n             |
| 10               | LA                                 | n | $\gamma$                 | A階層変調パラメータ設定 (C, N) (Para)状態の読出      | n, p, q, r, s |
| 11               | LB                                 | n | $\gamma$                 | B階層変調パラメータ設定 (C, N) (Para)状態の読出      | n, p, q, r, s |
| 12               | LC                                 | n | $\gamma$                 | C階層変調パラメータ設定 (C, N) (Para)状態の読出<br>し | n, p, q, r, s |
| 13               | C <sub>0</sub>                     |   | ?                        | CN付加 オン(1)、オフ(0)設定状態の読出し             | n             |
| 14               | $\overline{\text{CN}}$             |   | ?                        | C/N値の設定状態の読出し                        | ï             |
| 17               | CL                                 |   | ?                        | 可変するステップの設定状態の読出し                    | n             |
| 18               | B <sub>0</sub>                     |   | ?                        | BER計測 オン(1)、オフ(0)設定状態の読出し            | n             |
| 19               | <b>BR</b>                          |   | $\overline{?}$           | BER値の読出し                             | ne            |
| 20               | BJ                                 |   | $\overline{?}$           | 判定の読出し                               | ne, n         |
| $\overline{21}$  | BU                                 |   | ?                        | BERしきい値上限設定状態の読出し                    | ne            |
| 22               | <b>BL</b>                          |   | $\overline{?}$           | BERしきい値下限設定状態の読出し                    | ne            |
| 23               | ΒI                                 | n | ?                        | BER計測間隔の設定状態の読出し                     | n, p          |
| 24               | BM                                 |   | ?                        | BER計測レイヤの設定状態の読出し                    | n             |
| 25               | CH                                 |   | $\gamma$                 | チャンネルの設定状態の読出し                       | n             |
| 26               | $\overline{RF}$                    |   | 2                        | RF周波数の設定状態の読出し                       | i             |
| 29               | DF                                 |   | ?                        | 可変する桁の設定状態の読出し                       | n             |
| 30               | LM                                 |   | $\gamma$                 | dBmでの出力レベル読出し                        | i             |
| 33               | DL                                 |   | ?                        | 可変する桁の設定状態の読出し                       | n             |
| 34               | СK                                 |   | ?                        | 基準信号の選択状態の読出し                        | n             |
| 40               | GR                                 |   | $\gamma$                 | グループの選択状態の読出し                        | n             |
| 41               | GS                                 | n | $\overline{\cdot}$       | グループ毎のスタート、ストップアドレスの設定状<br>態の読出し     | n, p, q       |
| 42               | <b>CW</b>                          |   | $\overline{\mathcal{C}}$ | 変調の設定状態の読出し                          | n             |
| 43               | $\overline{\mathsf{L} \mathsf{V}}$ |   | 2                        | dBµVでの出力レベル読出し                       |               |
| 44               | LW                                 |   | 2                        | dBmVでの出力レベル読出し                       |               |
| 45               | ΤT                                 |   | ?                        | TOT書換え設定の読出し                         | n             |
| 46               | PI                                 |   | ?                        | パラメータ設定読出し                           | n, p, q, r    |
| 47               | cc                                 |   | ?                        | CATVチャンネル設定読出し                       | n             |
| 48               | L0                                 |   | ?                        | レベルオフセット設定読出し                        | n             |
| 49               | LS                                 | n | ?                        | オフセット設定読出し                           | n, i,         |
| 50               | SC                                 |   | ?                        | サブチャンネル設定読出し                         | n             |
| 51               | 0 <sup>C</sup>                     |   | $\overline{?}$           | 占有サブチャンネル設定読出し                       | n, p          |
| 52               | AL                                 |   | C.                       | ステータス表示画面更新設定読出し                     | n             |

表8-5 問合せコード一覧

オプション固有のプログラムコードに関しては各々のオプションの章を参照してください。
# <span id="page-72-0"></span>8.12 プログラム・コード詳細

8.11項に示すプログラムコードの詳細を説明します。本項で使用する記号については、下記の通り定 義します。

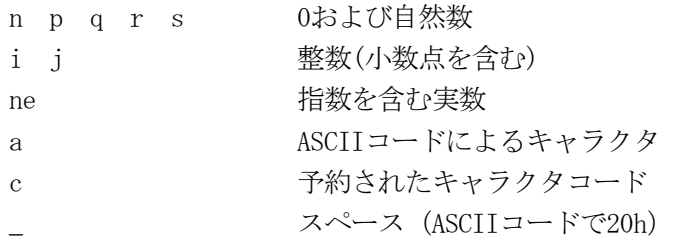

- ・ 構文表記にターミネータは省略します[。8.9](#page-68-0)項を参照してコードの末尾に付加してください。
- ・ 応答時にはヘッダは付加しません。データのみとなります。

(1) 放送システム選択 ・・・"SY" 機能 放送システムの選択、問合せ 構文 SY\_n (設定・応答) SY ? (問合せ)

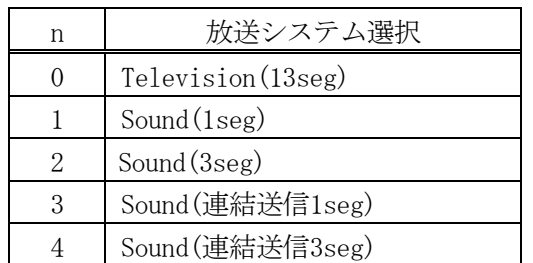

(2) TS入力の選択 ・・・"TS" 機能 変調波に乗せるTSの選択,問合せ

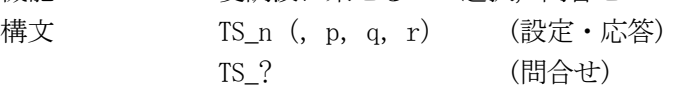

※ このプログラム・コードはnの選択により、続くデータの量が異なります。

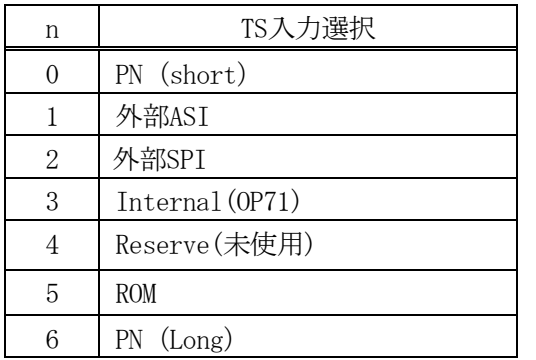

※ "3"は、USB STORAGEオプション (OP71) 装着時のみ有効です。

# 外部ASIまたは外部SPIの場合

| MPEG-2 TS |
|-----------|
| ISDB-T TS |

Internalの場合(OP71装着時のみ。応答のみで設定は不可)

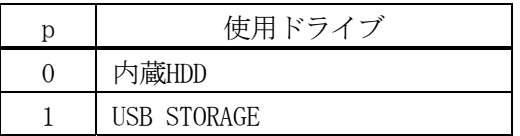

# 以下、ROMの場合

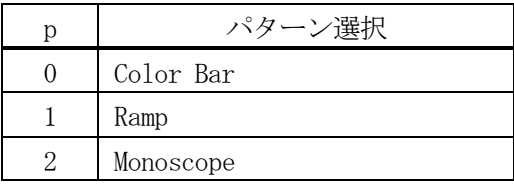

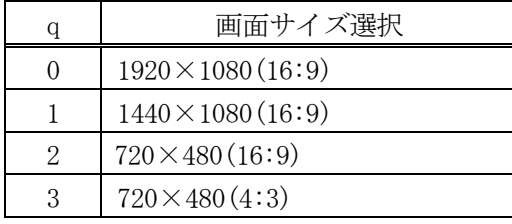

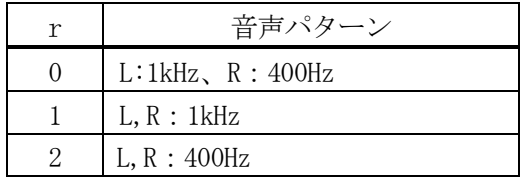

PN (Long) の場合

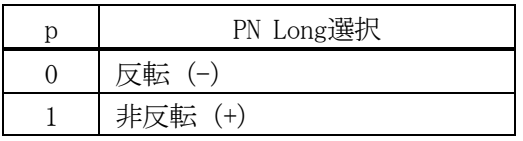

 1)PN(short)の場合 TS\_0 (PN-short) 2)ASI, SPIの場合 TS\_1, 0 (ASI、MPEG-2 TS) 3)ROMの場合 TS\_5, 1, 0, 2 (ランプ、1920×1080、400Hz) 4)Internalの場合 TS\_3(設定時) TS\_? に対する応答 3,0 5)PN(Long)の場合 TS\_6, 1(設定時) (PN-long(+))

※ ROMの場合[、5.1.2.3](#page-35-0)項を参照してパターン選択をしてください。

※ モノスコープと1440×1080の組み合せはできません。(設定は無視されます。)

※ nの設定と、続くデータの数が整合しない場合は無視されます。

※ 内蔵HDDまたはUSB接続の外部ストレージのTSを再生中に"TS"コマンドで設定すると、再生は強制的に停止します。

(3) PID階層設定 ・・・"PD"

機能 ASIまたはSPIの外部入力を指定した場合の階層別PID設定と問合せ

構文 PD\_n,p(,q) (設定・応答) PD n ? (間合せ)

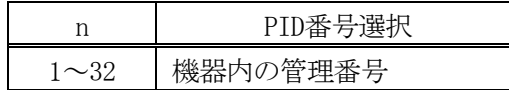

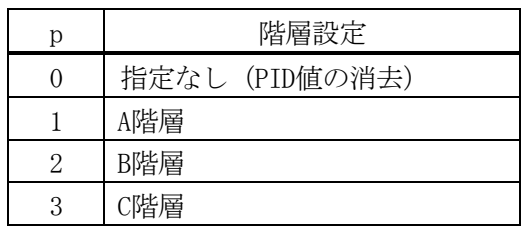

q PID値 : 0~1FFF 16進数で入力してください。

※ nで指定した番号のPID値を消去する場合、データはnとp(0を入力)のみで送信してください。

※ ASIまたはSPIで、かつMPEG-2 TSが選択されている状態以外では、無視されます。

(4) 未定義PID階層設定 ・・・"UD"

機能 (3)の階層別PID設定で指定した以外のPIDの割付先の設定,問合せ 構文 UD\_n (設定・応答) UD ? (間合せ)

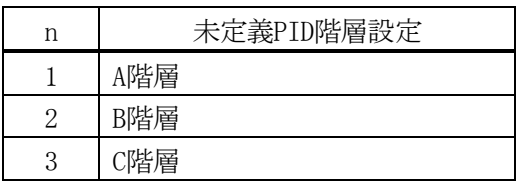

 ※ 次の条件を満足しない場合、本プログラムコードは無視されます。 ASIまたはSPIが選択されていること MPEG-2 TSが選択されていること BおよびC階層を指定する場合は、Modulation設定で該当する階層が設定されていること

(5) TMCCプリセットの選択 ・・・"TR"

機能 TMCCのプリセットパターンの選択 構文 TR\_n (設定)

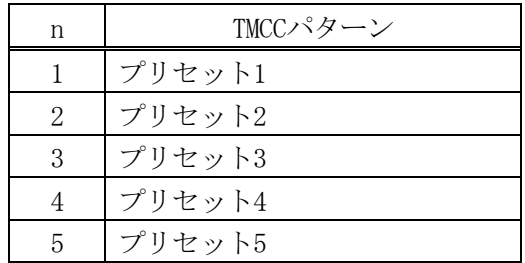

(6) EMGビットの設定 ・・・"EM"

機能 TMCC中のEMGビットの設定、問合せ 構文 EM\_n (設定・応答) **EM ?** (間合せ)

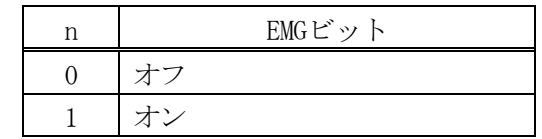

(7) モードの設定 ・・・"MD" 機能 符号化のモードの設定、問合せ 構文 MD\_n, p (設定・応答) MD\_n\_? (問合せ)

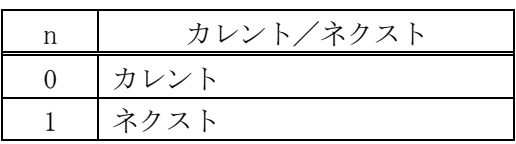

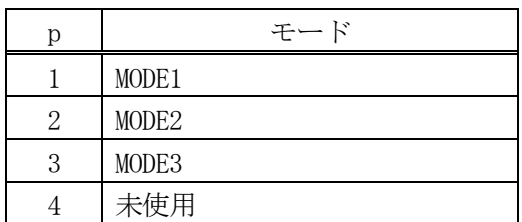

※ 未使用はネクストにのみご使用ください。カレントに設定すると正常な出力が得られません。

※ ASI, SPIで放送TSを選択している場合、およびROMを選択している場合は使用しないでください。

※ Internalで放送TSを選択している場合は、使用しないでください。

(8) ガードインタバルの設定 ・・・"GI"

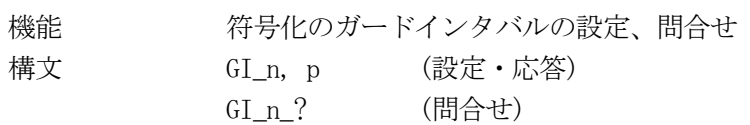

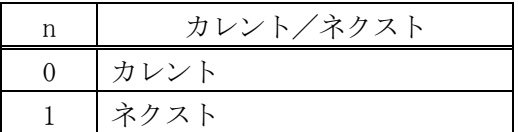

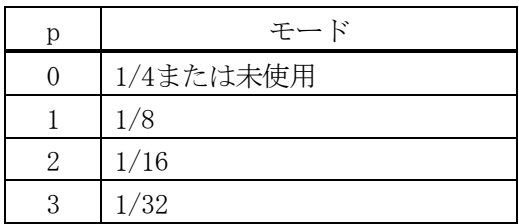

※ ASI, SPIで放送TSを選択している場合、およびROMを選択している場合は使用しないでください。

※ Internalで放送TSを選択している場合は、使用しないでください。

(9) 位相補正の設定 ・・・"PH"

機能 符号化の位相補正の設定、問合せ 構文 PH\_n (設定・応答)

PH\_? (問合せ)

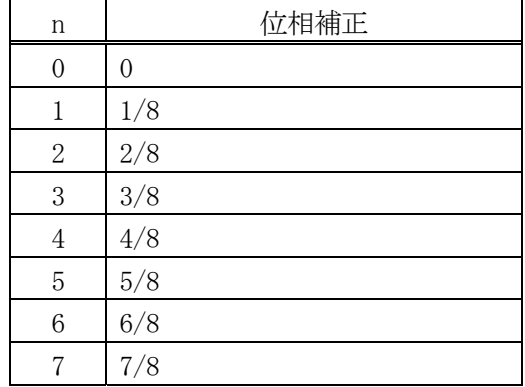

※ 放送システムで連結送信(1segまたは3seg)を選択した時のみ反映されます。それ以外の時は無視されます。

(10) 変調パラメータの問合せ ・・・"LA"

機能 現在のA階層の変調パラメータの問合せ 構文 n, p, q, r, s (応答) LA\_n\_? (問合せ)

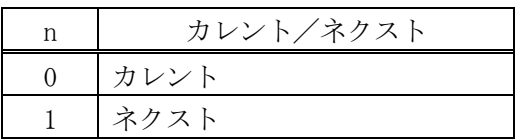

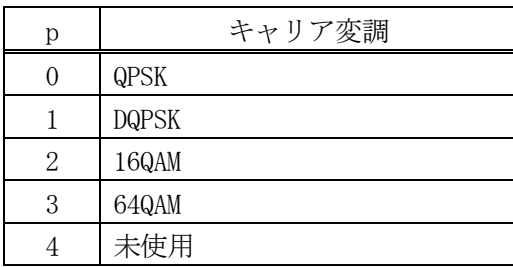

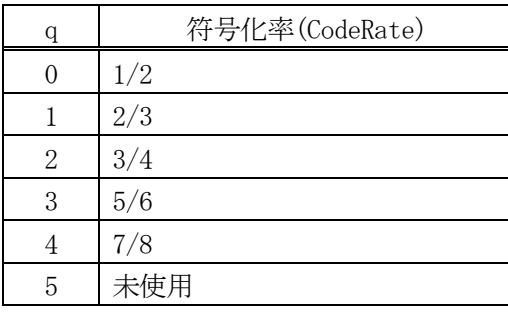

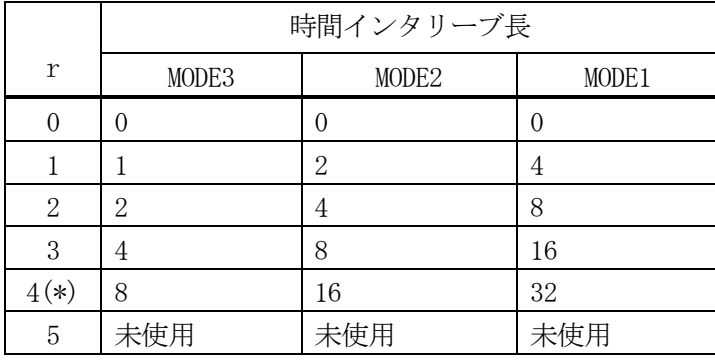

\*:音声放送時のみ

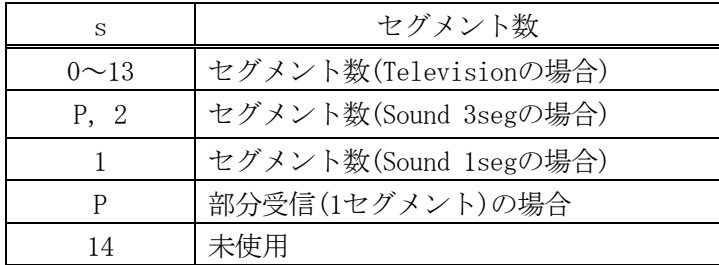

※ このプログラムコードで変調パラメータの設定はできません。問合せのみとなります。

(11) 変調パラメータの問合せ ・・・"LB"

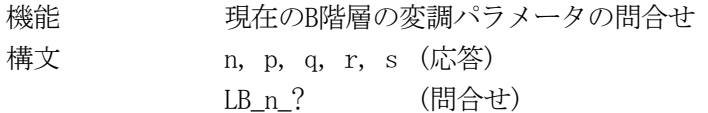

データn,p,q,r,sの意味付けは(10)"LA"と同じです。

※ このプログラム・コードで変調パラメータの設定はできません。問合せのみとなります。

(12) 変調パラメータの問合せ ・・・"LC" 機能 現在のC階層の変調パラメータの問合せ 構文 n, p, q, r, s (応答) LC n ? (間合せ)

データn,p,q,r,sの意味付けは(10)"LA"と同じです。

※ このプログラム・コードで変調パラメータの設定はできません。問合せのみとなります。

(13) C/N付加設定 ・・・"CO" 機能 (14)で設定したCNの付加設定、問合せ 構文 CO\_n (設定 · 応答) CO\_? (問合せ)

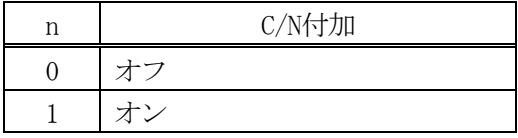

(14) C/N値設定 ・・・"CN" 機能 付加するC/N値の設定、問合せ 構文 CN\_i (設定・応答) CN ? (間合せ)

i C/N値 :0~30.0 (dB) 小数点以下1桁まで有効

- (15) C/N値インクリメント ··· "CU" 機能 現在のステップ値でのC/N値のインクリメント 構文 CU (設定)
- (16) C/N値デクリメント + + + "CD" 機能 現在のステップ値でのC/N値のデクリメント 構文 CD (設定)

(17) C/N値ステップ設定 ・・・"CL"

機能 インクリメント/デクリメントするCN値のステップ設定、問合せ

構文 CL\_n (設定・応答) CL\_? (問合せ)

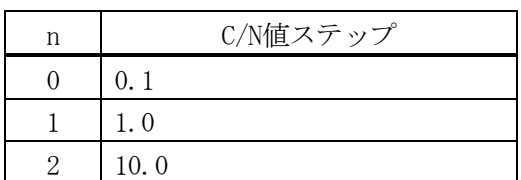

(18) BER計測設定 ・・・"BO" 機能 BER計測の設定、問合せ

構文 BO\_n (設定・応答) BO\_? (問合せ)

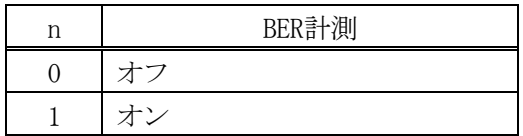

※ TS sourceがPNに設定されている場合のみ有効です。

(19) BER測定値の読出し ・・・"BR" 機能 BER測定値の読み出し 構文 ne (応答) BR\_? (問合せ)

BER測定値 ne : 0.00E-0の指数形式で応答

※ TS sourceがPNに設定されている場合のみ有効です。

(20) BER判定の読出し ・・・"BJ" 機能 測定値に基づくGO/NOGO判定の読出し 構文 ne\_n (応答) BI ? (間合せ)

BER測定値 ne : 0.00E-0の指数形式で応答

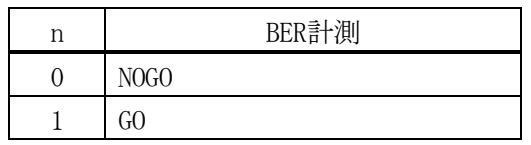

※ TS sourceがPNに設定されている場合のみ有効です。

(21) BER上限値の設定 ・・・"BU" 機能 NOGO判定を行う上限値の設定、問合せ

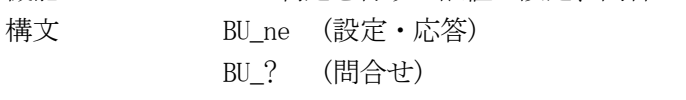

BER上限値 ne : 0.00E-0の指数形式

※ TS sourceがPNに設定されている場合のみ有効です。

※ 現在の下限値を下回る値を設定するとエラーとみなし、無視されます。

(22) BER下限値の設定 ・・・"BL" 機能 NOGO判定を行う下限値の設定、問合せ 構文 BL\_ne (設定・応答) BL\_? (問合せ)

BER下限値 ne : 0.00E-0の指数形式

※ TS sourceがPNに設定されている場合のみ有効です。

※ 現在の上限値を超える値を設定するとエラーとみなし、無視されます。

(23) BER計測間隔の設定 ・・・"BI" 機能 BER計測間隔の設定、問合せ 構文 BI\_n, p (設定・応答) BI\_n\_? (問合せ)

BER計測間隔 p : 1~43200 (秒)

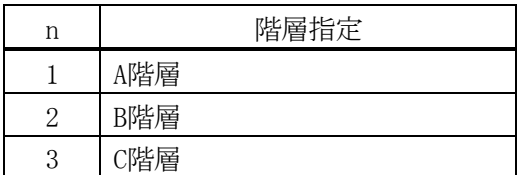

※ 設定された値(秒)は本体にてパケット数に変換して設定に反映されます。パケット数で直接設定することはできま せん。

- (24) BER計測レイヤの設定 ・・・"BM"
	- 機能 BER計測を行うレイヤの設定、問合せ 構文 BM\_n (設定・応答) **BM ?** (問合せ)

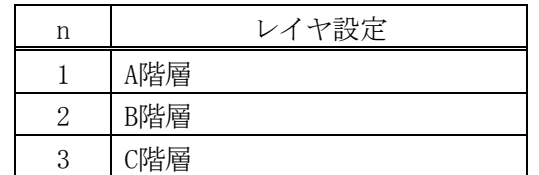

※ Modulation設定で該当する階層が設定されていない場合は無視されます

\*\*\*\*\*\*\*\*\*\*\*\*\*\*\*\*\*\*\*\* プログラムコードに関する注意事項<(18)~(24)> \*\*\*\*\*\*\*\*\*\*\*\*\*\*\*\*\*\* ・ TS入力がPN以外の設定時は設定、問合せ共に無効となります。

\*\*\*\*\*\*\*\*\*\*\*\*\*\*\*\*\*\*\*\*\*\*\*\*\*\*\*\*\*\*\*\*\*\*\*\*\*\*\*\*\*\*\*\*\*\*\*\*\*\*\*\*\*\*\*\*\*\*\*\*\*\*\*\*\*\*\*\*\*\*\*\*\*\*\*\*\*\*\*\*\*\*\*\*\*\*\*\*\*\*\*\*

- (25) RFチャンネルの設定 ・・・"CH" 機能 RFチャンネル (VHF, UHF, CATV) の設定、問合せ 構文 CH\_n (設定・応答) CH\_? (問合せ)
	- n RFチャンネル :1~62のVHF,UHFチャンネル、またはC13~C62のCATVチャンネル

※ 周波数で設定されている状態で、チャンネルを問い合わせた場合は無視されます。

- (26) RF周波数の設定 ・・・"RF" 機能 RF周波数の設定、問合せ 構文 RF\_i (設定・応答) RF\_? (問合せ)
	- i RF周波数 : 50, 000~860, 000 (MHz) 小数点以下3桁まで有効です。

※ チャンネルで設定されている状態で、周波数を問い合わせた場合は無視されます。

(27) 周波数、チャンネルインクリメント・・・"FU"

機能 周波数で設定されている場合は、現在のステップで周波数値をインクリメント チャンネルで設定されている場合は1ずつインクリメント

- 構文 FU (設定)
- (28) 周波数、チャンネルデクリメント ・・・"FD"

機能 周波数で設定されている場合は、現在のステップで周波数値をデクリメント チャンネルで設定されている場合は1ずつデクリメント

構文 FD (設定)

(29) 周波数ステップ設定 ・・・"DF"

機能 インクリメント/デクリメントする周波数ステップの設定、問合せ 構文 DF\_n (設定・応答)

DF ? (間合せ)

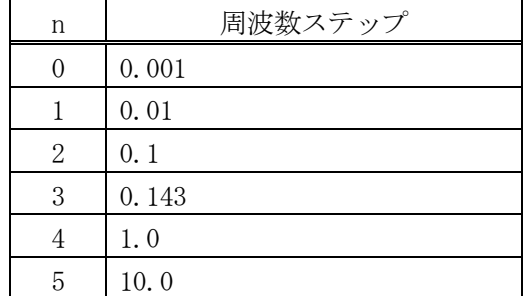

※ チャンネルで設定されている状態では無視されます。

- (30) 出力レベル(dBm) ・・・"LM" 機能 dBmでの出力レベル設定、問合せ 構文 LM\_i (設定、応答) LM ? (問合せ)
	- i 出力レベル :-100.0~+13.0 (dBm) Television、Sound(8-3seg)、 および Sound(8-1seg)選択時  $-105.0 \sim +8.0$  (dBm) Sound (3seg) 選択時  $-110.0 \sim +3.0$  (dBm) Sound (1seg) 選択時 またはOFF

(小数点以下1桁まで有効)

(31) 出力レベルインクリメント ・・・"DU" 機能 現在のステップでの出力レベルのインクリメント 構文 DU (設定)

- (32) 出力レベルデクリメント ・・・"DD" 機能 現在のステップでの出力レベルのデクリメント 構文 DD (設定)
- (33) 出力レベルステップ設定 ・・・"DL" 機能 インクリメント/デクリメントする出力レベルステップの設定、問合せ 構文 DL\_n (設定・応答) DL ? (間合せ)

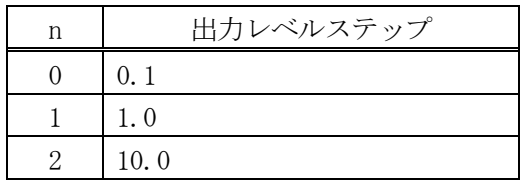

(34) 基準クロック選択 ・・・"CK" 機能 基準クロックの選択、問合せ 構文 CK\_n (設定・応答) CK\_? (問合せ)

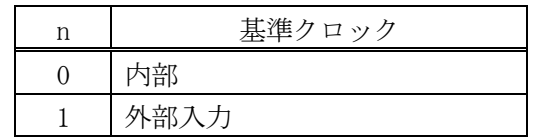

(35) プリセットメモリ書込み ・・・"ST" 機能 現在の設定状態の指定番号への保存 構文 ST\_n (設定)

n プリセット番号 0~99

(36) プリセットメモリ読出し ・・・"RC" 機能 指定番号のプリセットの読出し 構文 RC\_n (設定)

n プリセット番号 0~99

- (37) プリセット・インクリメント ・・・"RU" 機能 プリセット番号のインクリメント 構文 RU (設定)
- (38) プリセット・デクリメント ・・・"RD" 機能 プリセット番号のデクリメント 構文 RD (設定)
- (39) プリセット・リターン ・・・"RR" 機能 プリセット番号を先頭に戻す 構文 RR (設定)
- (40) グループの選択 ・・・"GR" 機能 グループの選択、問合せ 構文 GR\_n (設定・応答) GR\_? (問合せ)

n グループ番号 0~9

- (41) グループの設定 ・・・"GS" 機能 グループの設定、問合せ
	- 構文 GS\_n,p,q (設定・応答) GS\_n\_? (問合せ)
	- n グループ番号 0~9
	- p 先頭アドレス 0~98
	- q 終了アドレス 1~99
	- ※ 数値の関係は、 " 先頭アドレス < 終了アドレス " となります。
- (42) 変調の設定 ・・・"CW" 機能 変調の選択、問合せ 構文 CW\_n (設定・応答) CW\_? (問合せ)

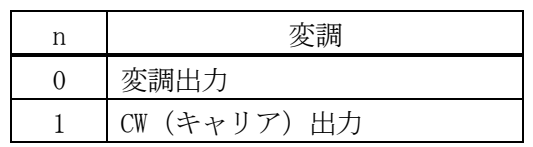

(43) 出力レベル $(dB<sub>µ</sub>V)$  ・・・ "LV" 機能 dBμVでの出力レベル設定、問合せ 構文 LV\_i (設定・応答) LV\_? (問合せ)

i 出力レベル : +7.0 ~ +120.0 (dB  $\mu$  V) Television、Sound(8-3seg)、 および Sound(8-1seg)選択時 +2.0~+115.0( $dB \mu$ V) Sound(3seg)選択時  $-3.0 \sim +110.0$  (dB  $\mu$  V) Sound (1seg) 選択時 またはOFF (小数点以下1桁まで有効)

(44) 出力レベル(dBmV) ・・・"LW" 機能 dBmVでの出力レベル設定、問合せ 構文 LW\_i (設定・応答)

 LW\_? (問合せ) i 出力レベル :  $-53.0 \sim +60.0$  (dBmV) Television、Sound(8-3seg)、 および Sound(8-1seg)選択時 -58.0~+55.0(dBmV) Sound(3seg)選択時 -63.0~+50.0(dBmV) Sound(1seg)選択時 またはOFF (小数点以下1桁まで有効)

(45) TOT書換え設定 ・・・"TT" 機能 TOT書換え機能の設定、問合せ 構文 TT\_n (設定・応答) TT\_? (問合せ)

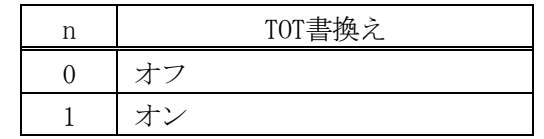

(46) 受信パラメータ設定 ・・・"PI" 機能 受信パラメータの設定、問合せ 構文 PI\_n, p, q, r (設定・応答) PI ? (間合せ)

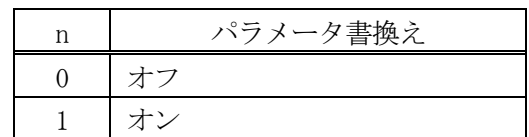

- p TS-ID : 0000~FFFF (16進数)
- q サービスID : 0000~FFFF (16進数)
- r リモートキーID : 1~12 (自然数)

※ パラメータ書換えがオフの場合はTS-ID、サービスID、リモートIDの設定は無視されます。

- (47) RFチャンネル(CATV)の設定 ・・・"CC" 機能 CATVチャンネルの設定、問合せ 構文 CC\_n (設定・応答) CC\_? (問合せ)
	- n CATVチャンネル :13~63のCATVチャンネル

※ VHF、UHFのチャンネル設定は"CH"を使用してください。([「8.12](#page-72-0)項プログラムコード詳細の(25)を参照) ※ VHF、UHF、および周波数設定時は問合せが無効になります。

(48) オフセット付加設定 ・・・"LO" 機能 出力レベルオフセット付加の設定、問合せ

構文 LO\_n (設定・応答) LO ? (間合せ)

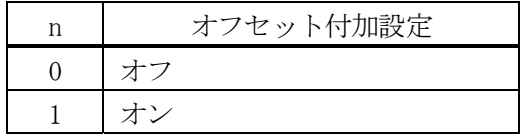

(49) レベルオフセット設定 ・・・"LS" 機能 受信パラメータの設定、問合せ 構文 LS\_n, i, j (設定・応答) LS n ? (間合せ)

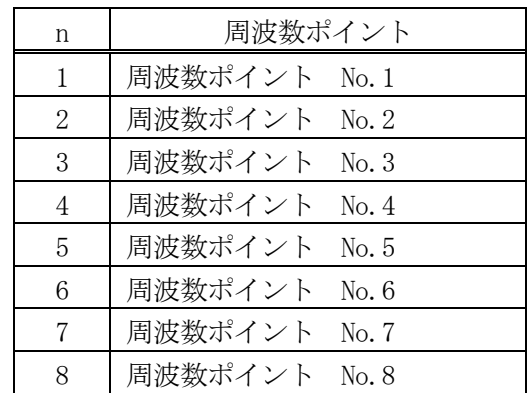

- i RF周波数 :50.000 $\sim$ 860.000 (MHz)
- j オフセット値 :-20.0~20.0 (dB)
- ※ 各周波数ポイントの周波数設定値は No1<No2<・・・<No8 としてください。この関係に違反した 設定は無視されます。
- (50) サブチャンネル設定 ・・・"SC" 機能 サブチャンネルの設定、問合せ 構文 SC\_n (設定・応答) SC\_? (問合せ)
	- n サブチャンネル : 3 ~ 40 (Sound1segの場合)  $6 \sim 37$  (Sound3segの場合) [表5-4参](#page-50-0)照 (Sound8-1segまたは、Sound8-3segの場合)
	- ※ サブチャンネル設定の詳細については[、5.3.2](#page-48-0)項を参照してください。
	- ※ 放送システムでTelevision以外を選択、かつVHF/UHFまたはCATVでチャンネル設定を行っている場合のみ有効です。 それ以外の場合は無視されます。
	- ※ 周波数設定時、設定および問合せは無効になります。

(51) 占有開始サブチャンネル設定 ・・・"OC" 機能 古有開始サブチャンネルの設定、問合せ 構文 0C\_n, p (設定・応答)

- OC ? (間合せ)
- n 占有開始サブチャンネル : 2 ~ 18 (Sound8-1segまたは、Sound8-3segの場合)
- p 送信セグメント番号 : 1 ~ 8 (Sound8-1segの場合)  $2 \sim 7$  (Sound8-3segの場合)
- ※ 放送システムでSound(8-1seg)またはSound(8-3seg)を選択、かつVHF/UHFまたはCATVでチャンネル設定を行っている 場合のみ有効です。それ以外の場合は無視されます。

※ 周波数設定時、設定および問合せは無効になります。

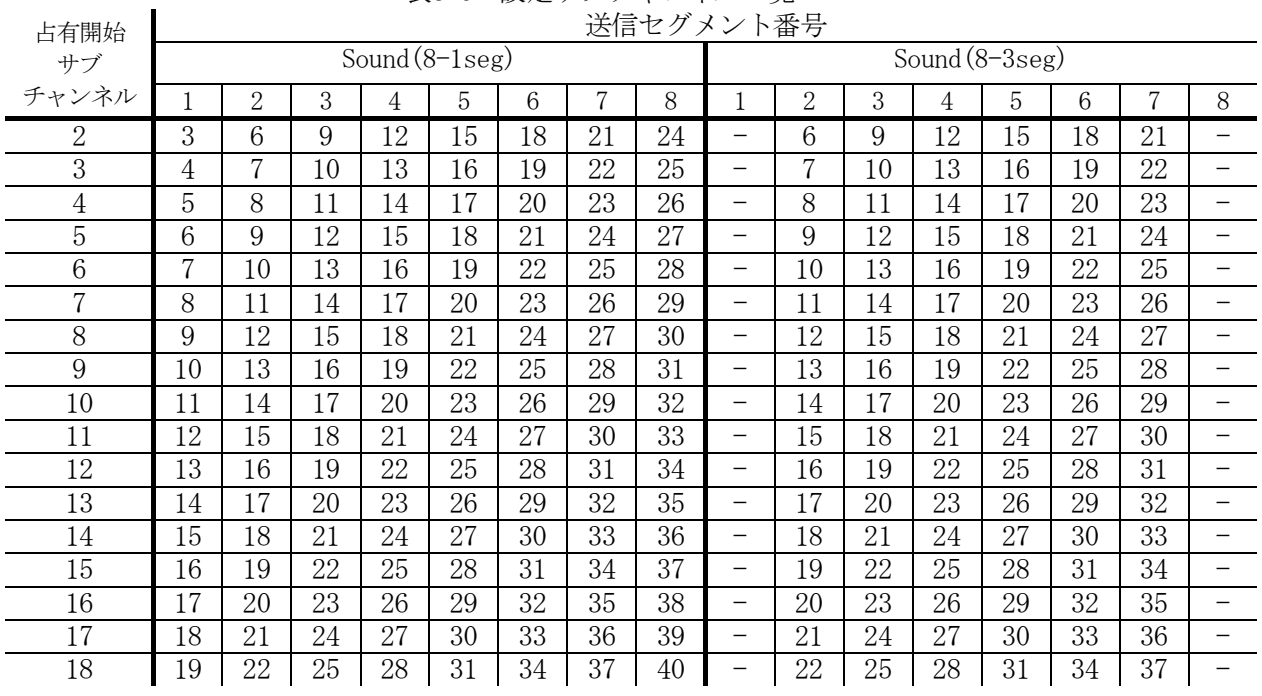

#### 表8-6 設定サブチャンネル一覧 送信セグメント番号

※Sound8-3選択時は、送信セグメント番号1と8は設定できません

(52) ステータス表示画面更新設定 ・・・"AL"

機能 Status Window表示更新の設定、問合せ

構文 AL\_n (設定・応答) AL\_? (問合せ)

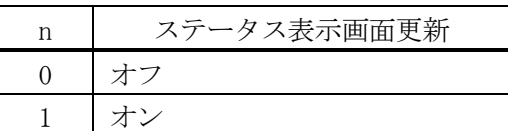

ステータス表示画面更新設定をオフに設定すると、下図に示す画面が表示されます。

# Status Window Hold

Push any function key Return to " Status Window "

図8-1 ステータス表示画面更新設定オフ画面

※ 高速でかつ連続的にリモート制御を行う場合は、この設定をオフに設定してください。

# 9 イーサーネット

#### 9.1 接続方法

イーサーネットの接続の方法は、イーサーネット端子(ETHERNET)に100BASE-TX対応のSTPケーブルを接続し ます。

ハブを介してネットワークに接続する場合はストレート・ケーブルを使用し、コンピュータと1対1で接続す る場合は、クロス・ケーブルをご使用ください。

お客様のローカルネットワーク環境に合わせて、本器のTCP/IP設定をネットワーク管理者に従って行って 下さい。

# 9.2 コンピュータでの操作

ネットワークに接続されたコンピュータ等で本器をリモート・コントロールする場合は、telnetを使用しま す。telnetの起動に関しては、お使いのコンピュータの取扱説明書をご覧ください。

※Windows2000でのtelnetの起動例

- ① スタート・メニューから「ファイル名を指定して実行」を選択します。
- ② 次に、本器に割り当てたIPアドレスが192.168.0.1の場合 「telnet 192.168.0.1」と入力しOKします。
- ③ 本器とtelnetで接続が開始されます。

TELNETを起動しますと、"login:"と表示するので"lg3802"を入力します。

次に"Password:"と表示するので、"lg3802"を入力します。

本器では、ログイン名と、パスワードを変更することができません。

- [表8-4](#page-69-0)、[表8-5で](#page-71-0)示したプログラムコードの先頭に「rem」を付加してコマンド実行します。 また、コマンドに続けて?を付けると設定値を読み出すことができます。
	- (例 1) 周波数 500MHz、出力レベル -60dBm を設定するときは下記のように指定します。 rem □ RF □ 500 エンター
		- rem □ LM □ -60 エンター
	- ※ □ はスペースを意味します。ヘッダーとデータコードの間には、スペースを入れてください。 (例 2) チャンネル設定を読み出す時は下記のように指定します。

rem  $\Box$  CH  $\Box$  ? エンター

※ ヘッダーとデータコードおよび "?"の間には、スペースを入れてください。

\*\*\*\*\*\*\*\*\*\*\*\*\*\*\*\*\*\*\*\*\*\*\*\*\*\*\*\*\*\* イーサーネット利用時の注意事項 \*\*\*\*\*\*\*\*\*\*\*\*\*\*\*\*\*\*\*\*\*\*\*\*\*\*\*\*\*\* イーサーネットからの制御は、GPIB制御(リモート)時やリモート端子からの制御時にも動作します。 イーサーネットからのみ制御する場合は、他の接続ケーブルを外してください。

\*\*\*\*\*\*\*\*\*\*\*\*\*\*\*\*\*\*\*\*\*\*\*\*\*\*\*\*\*\*\*\*\*\*\*\*\*\*\*\*\*\*\*\*\*\*\*\*\*\*\*\*\*\*\*\*\*\*\*\*\*\*\*\*\*\*\*\*\*\*\*\*\*\*\*\*\*\*\*\*\*\*\*\*\*\*\*\*\*\*\*\*\*\* ※ Windowsは、マイクロソフト社の登録商標です。

本器の動作はWindows2000(SP2)にて、動作確認していますが、PC環境の相性により動作しない場合 があります。

# 10 USB STORAGE オプション(OP71)

# 10.1 仕様

#### 10.1.1 概要

OP71は、LG 3802 (S1) に追加装備するUSB STORAGEオプションです。80ギガバイト(以下GBという) 容量の2.5インチHDDと、USB2.0接続の外付けHDD又はDVD-ROMドライブから、TSを再生することが可能で、 TS発生器を含めたオールインワン化が可能となります。

#### 10.1.2 特長

- 内蔵 HDD から MPEG-2 TS または放送 TS を再生可能です。
- OS やアプリケーションの起動には内部のフラッシュメモリーを使用していますので、突然の電源 遮断にも安心です。また、内蔵 HDD の容量はフルにデータの保存および再生に使用可能です。
- パケットサイズやビットレートなど、ストリームの概要を解析し自動で設定します。また、放送 TS の場合は変調設定まで自動で行います。
- USB2.0 接続の外付け HDD から直接 MPEG-2 TS を再生可能です。(※1)
- USB STORAGE に記録された TS データを、内蔵 HDD に取り込むことが可能です。
- 419 メガバイト(以下 MB という)以下のデータを、RAM に取込んで再生することが可能です。
- 再生したい範囲(開始位置、終了位置)を時間、またはパケット数で指定することが可能です。
- 内蔵 HDD 部は、前面パネルより着脱することが可能です。交換をご要望の際は、本社またはお近 くの営業所までお問い合わせください。

※1 外付け機器の性能により再生できない場合があります。

### 10.1.3 規格

# 10.1.3.1 内蔵 HDD

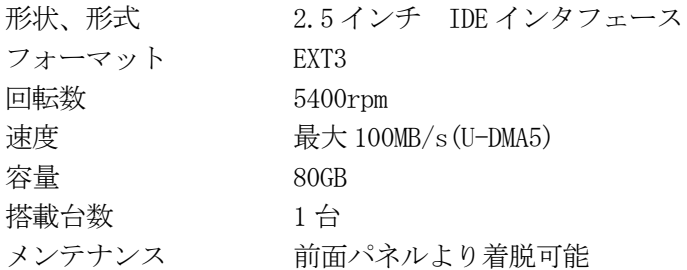

# 10.1.3.2 USB インタフェース

規格 USB2.0

機能 USB2.0 に対応した外付 HDD や DVD-ROM ドライブの接続

※ USB 端子からの電源供給はできません。バスパワー駆動の機器を接続する場合は、外部電源をご使用くだい。 ※ 接続機器の相性により、正常に動作しない場合があります。

※ USB2.0 に対応していない機器を接続することができますが、転送レートとの関係で、再生している映像や 音声にノイズが入ることがあります。

※ 接続できる機器は、前面端子及び背面端子につきそれぞれ一台ずつです。

※ USB ハブ経由の接続は正常に動作しない場合があります。

#### 10.1.3.3 対応外付 HDD

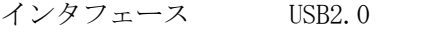

フォーマット VFAT,NTFS(ReadOnly)

- 回転数 5400rpm 以上
- 速度 100MB/s 以上

※ 本製品には、USB STORAGE へのデータの書込機能はありません。

※ 本製品には、デフラグの機能はありません。

※ HDD のパーティションは 1 パーティションでご使用下さい。複数のパーティションがある場合は、先頭の パーティションのみ認識します。

### 10.1.3.4 対応外付 DVD-ROM ドライブ

インタフェース USB2.0

対応メディア CD-ROM,CD-R,CD-RW

 $DVD-ROM$ ,  $DVD \pm R$ ,  $DVD \pm RW$ 

※ 本製品には、USB STORAGE へのデータの書込機能はありません。

- ※ パケットライト方式で書き込まれたデータには対応しておりません。
- ※ 外付け DVD-ROM ドライブからの再生は、使用するディスクの種類や記録状態、再生する TS のビットレート などに左右されるため、外付け DVD-ROM ドライブからの再生は保証外となっております。

# 10.1.3.5 対応ストリーム

フォーマット MPEG-2 TS(ISO/IEC13818-1)、放送 TS(ARIB STD-B31)

パケット長 188/204byte

ファイルサイズ ディスク容量最大まで

※ プログラムストリームには対応していませんので、市販の DVD ソフト及びそれに準じた方式で記録されて いるファイルからのコンテンツの取り込みはできません。

# 10.1.3.6 再生

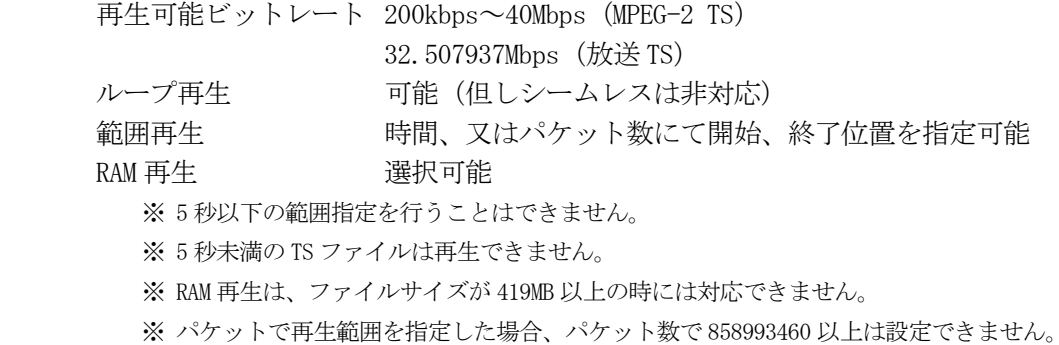

10.1.4 一般仕様

# 環境条件

動作温度範囲 5~40℃

付属品

DVD-R 1

他の仕様はLG 3802 (S1)の標準品に準じる。

# 10.2 パネル面の説明

# 10.2.1 パネル

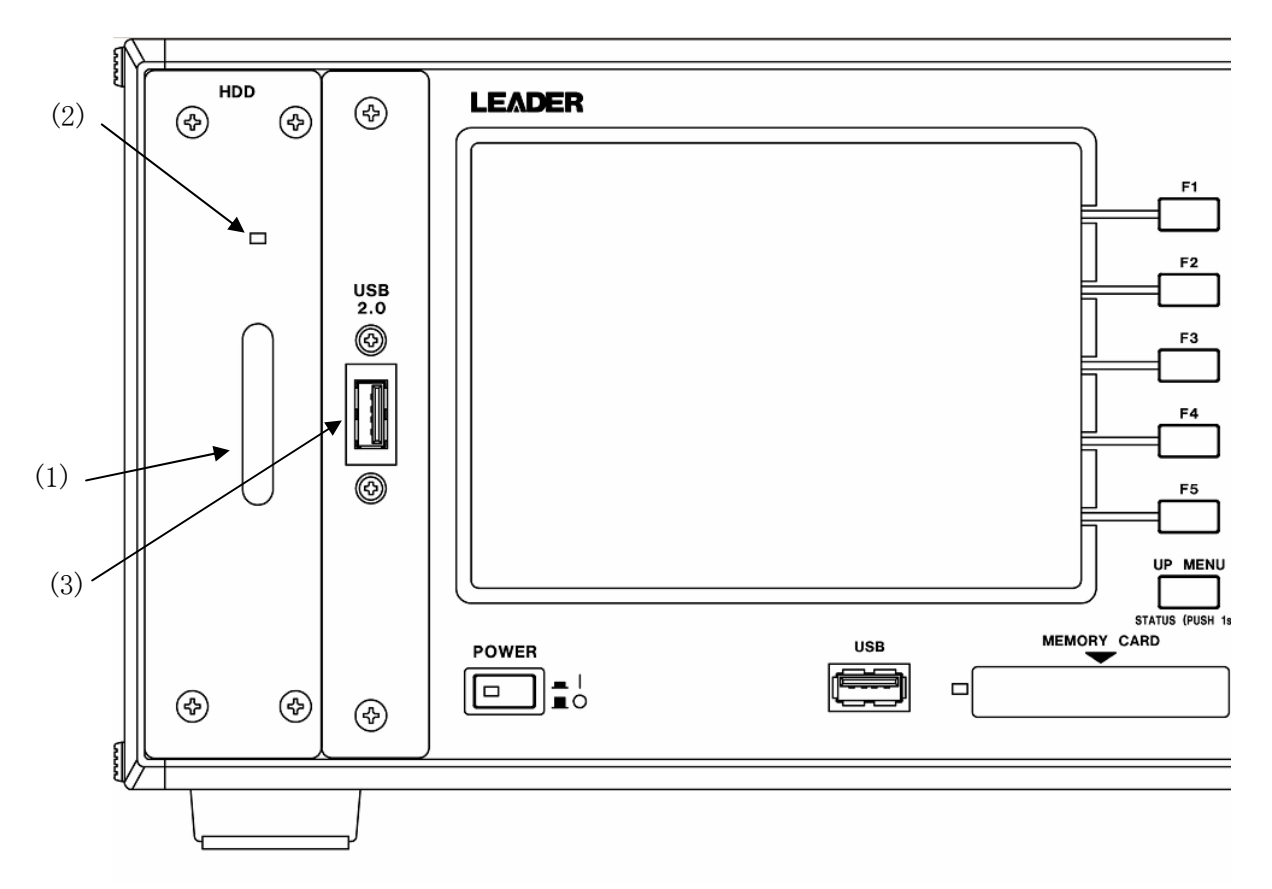

図10-1 OP71 部 前面パネル

(1) HDDドライブ

2.5インチHDDを内蔵しています。前面から交換することは可能ですが、交換の際は弊社営業担当までご 相談ください。

(2) HDDアクセスランプ

内蔵HDDにアクセスしている時に点灯します。点灯時は、電源を遮断しないでください。

(3) USBインタフェース

USB2.0の接続端子です。

USB2.0に対応した外付けHDDやDVD-ROMドライブを、接続することができます。 USB2.0に対応していない機器を接続することができますが、転送レートとの関係により、再生している 映像や音声にノイズが入ることがあります。

# 注意

挿入向きを確認した上で接続してください。間違った方向で挿入すると端子を破損することがあります。

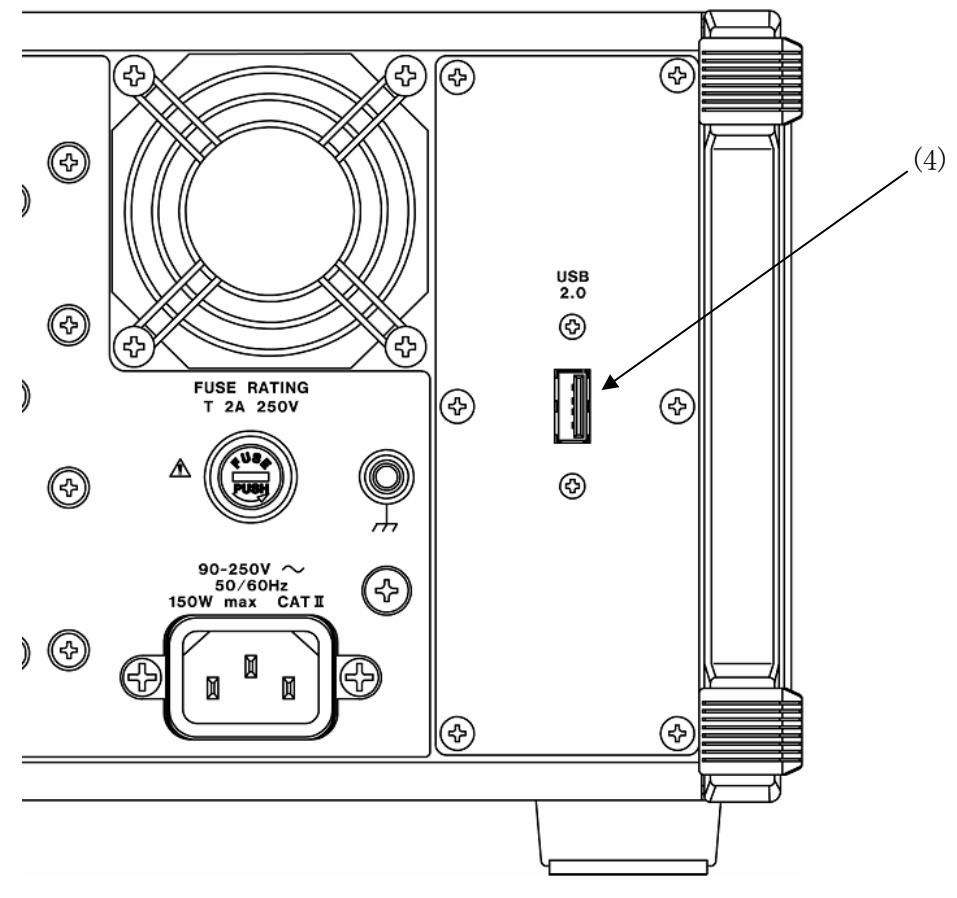

図10-2 OP71 部 背面パネル

(4) USBインタフェース

USB2.0の接続端子です。

USB2.0に対応した外付けHDDやDVD-ROMドライブを、接続することができます。

USB2.0に対応していない機器を接続することができますが、転送レートとの関係により、再生している 映像や音声にノイズが入ることがあります。

# 注意

挿入向きを確認した上で接続してください。間違った方向で挿入すると端子を破損することがあります。

#### 10.2.2 LCD 表示

本オプションからTSの再生を行っている場合、STATUS画面(トップ画面)は、以下のような表示画面 になります。

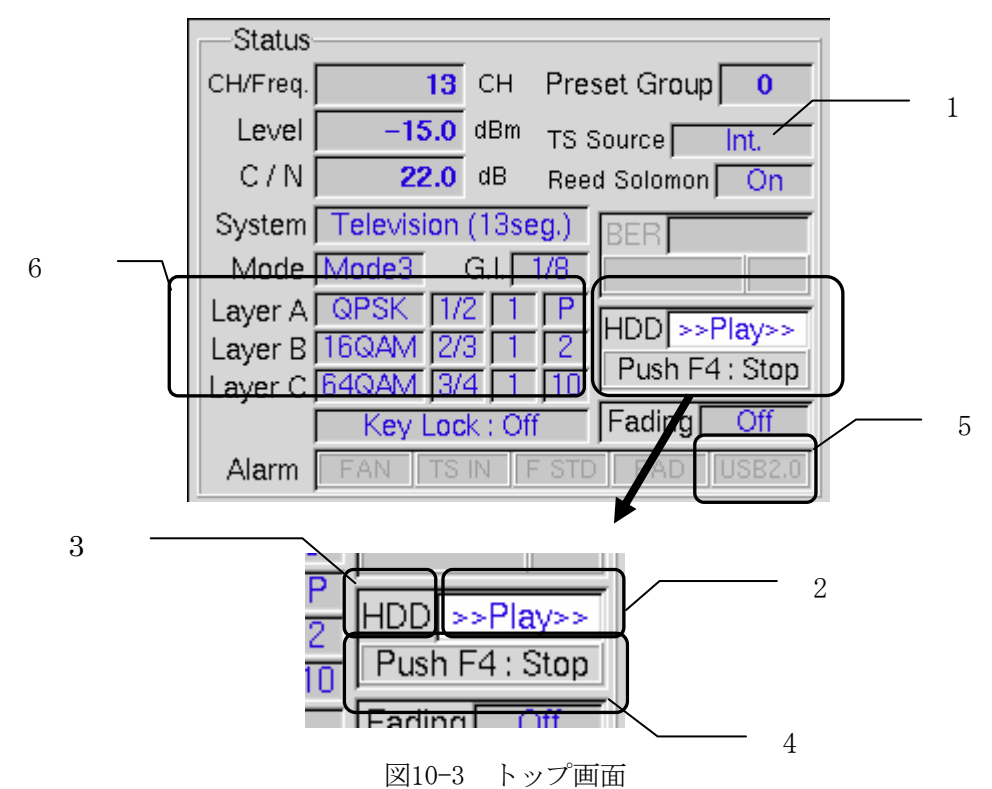

1 TS 信号選択

「Int.」と表示されている状態が、内蔵 HDD または USB STORAGE を使用していることを示します。

2 再生/停止表示

TSの再生状態を表示します。再生中は「Play」の文字がスクロールして、動作中であることを示します。 停止しているときには、「Stop」が表示されます。

3 ドライブ表示

内蔵HDD内のファイルを再生している場合は「HDD」、USB STORAGE内のファイルを再生している場合は 「USB」と表示します。

4 F4 キー操作

F4 キーを押したときの動作を表示します。 再生中は「Stop」と表示し、F4 キーを押すと再生をやめることができます。 停止中は「Play」と表示し、F4 キーを押すと再生を開始します。

5 アラーム表示「USB2.0」

USB STORAGEをマウントしていると、青い文字で「USB2.0」と表示されます。もしマウントされている状 態でケーブルが抜けてしまうと、アラームとして表示します。

<span id="page-94-0"></span>6 キャリア変調(カレント)

現在のキャリア変調の設定状態を表示します。選択したファイルがMPEG-2 TSの場合は本器の変調設定が 表示され、放送TSの場合は選択されたTSファイルのIIP情報の解析結果を表示します。

# 10.3 使用方法

本オプションは、大容量のTSファイルを内蔵HDDやUSB STORAGEから再生することが可能です。ROMパター ンやPNパターンでは確認することのできない、自然動画を利用した受信機の動作確認が本器1台で可能と なります。

# 10.3.1 TS 再生の設定、表示

CODING(L-1)→TS Source(L-2):Internal→TS File(F1)と操作してTS File(L-3)画面に入ります。

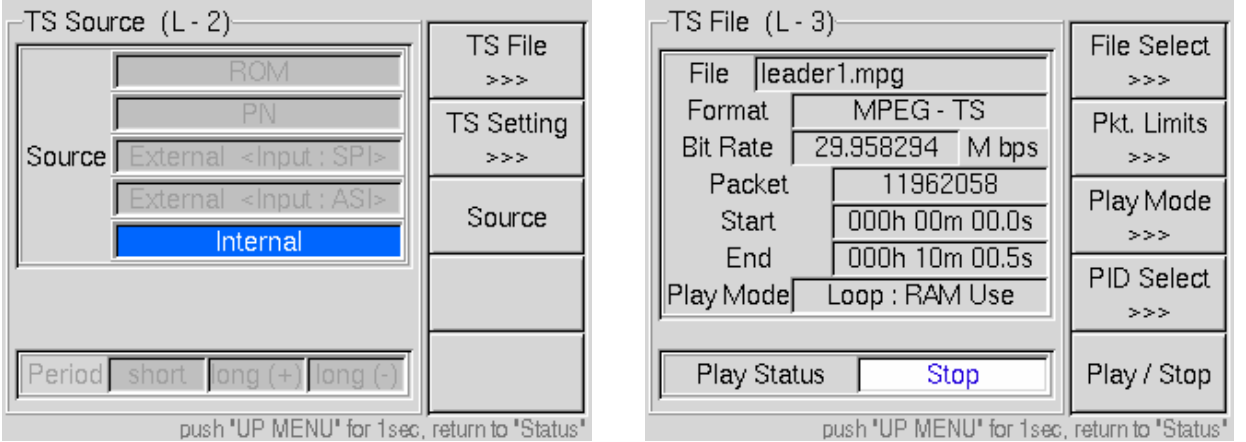

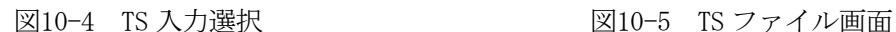

#### <表示の意味>

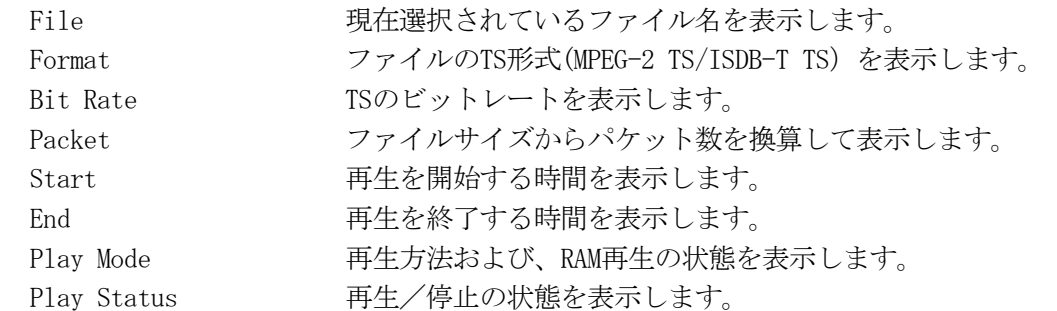

# <設定項目>

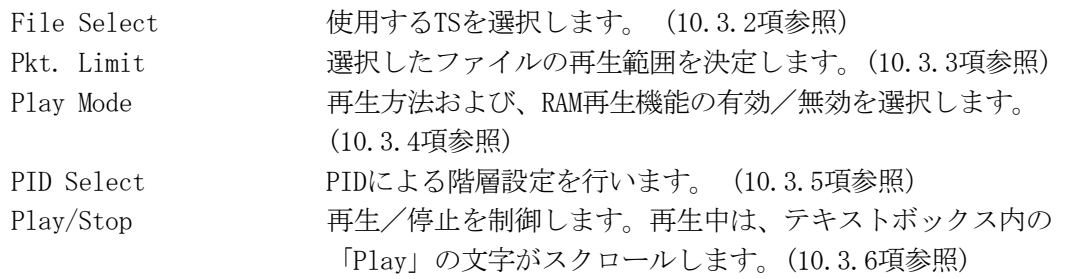

# <span id="page-95-0"></span>10.3.2 ファイルの選択

まず最初に、TS ファイルの再生を行う前にファイルを選択する必要があります。 CODING(L-1) → TS Source(L-2): Internal → TS File(L-3) → File Select(F1) と操作して TS File Select(L-4)画面に入ります

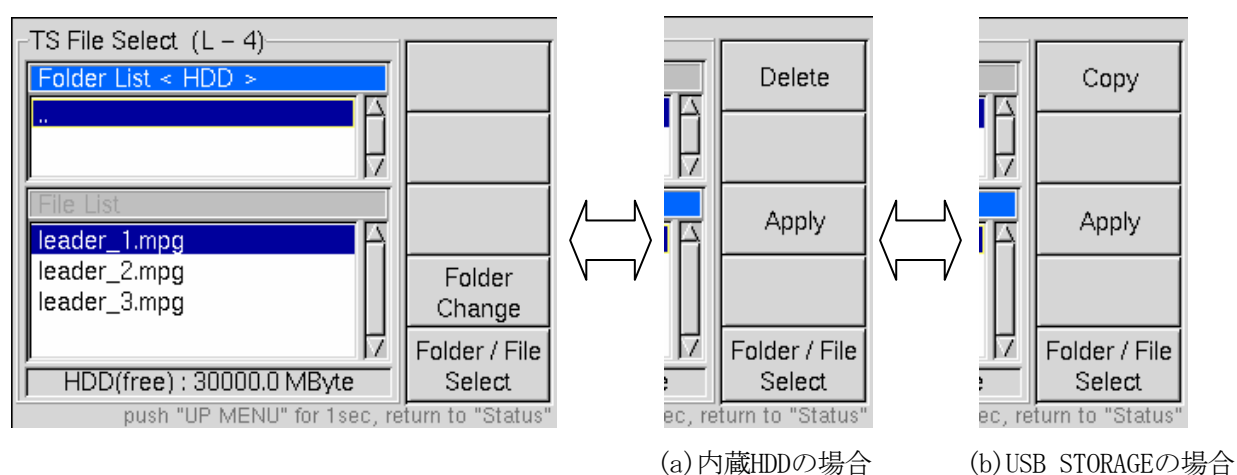

図10-6 ファイル選択(フォルダ) 図10-7 ファイル選択 (内蔵 HDD、USB STORAGE)

<キーの説明>

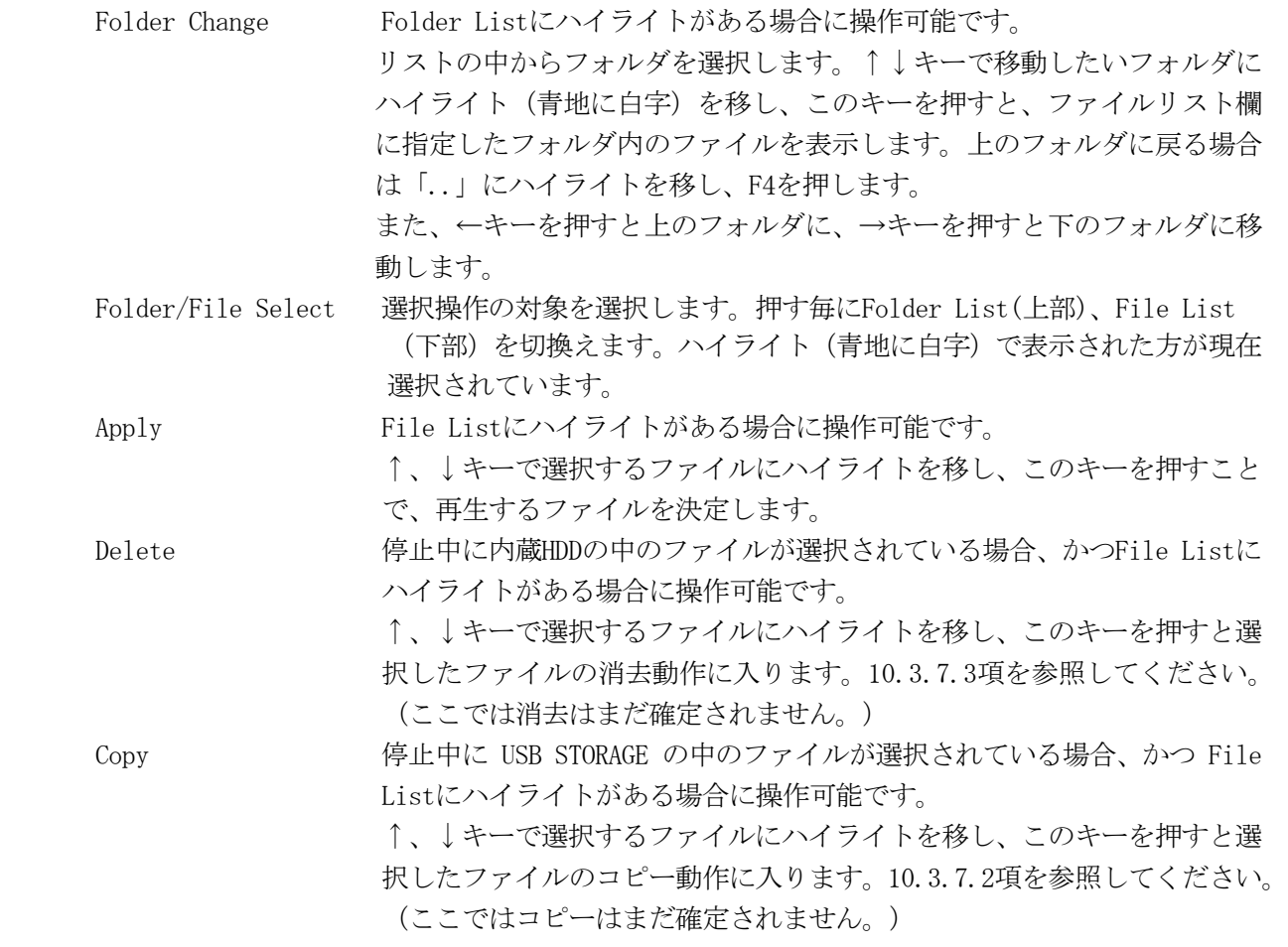

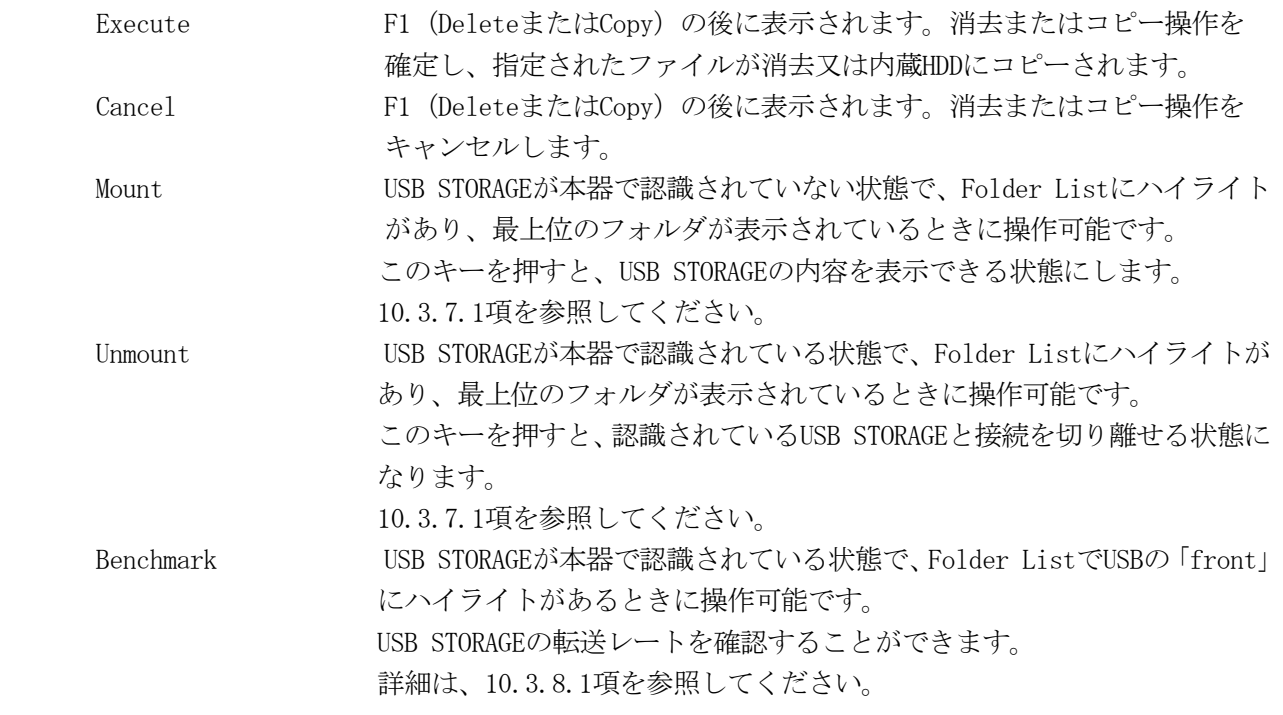

再生したいTSファイルを選択する場合は、以下の操作を行います。 USB STORAGE内のファイルのコピー、再生を行う場合は、USB STORAGEのマウントを行う必要があります。 [10.3.7項](#page-105-0)を参照してください。

<操作手順>

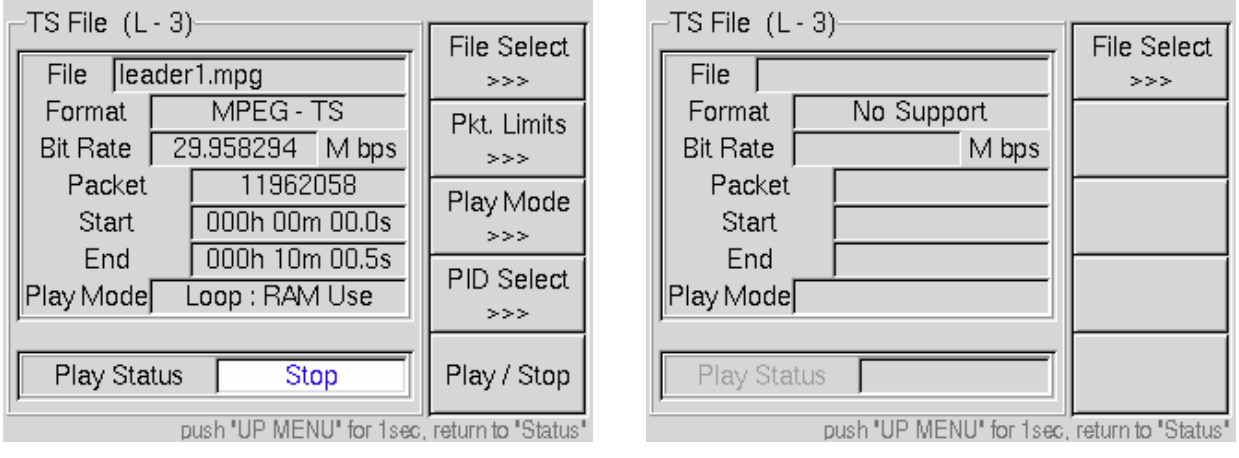

- (1) TS File画面(図10-8)よりF1(File Select)キーでTS File Select画面に入ります。
- (2) 画面上部にフォルダのリストが表示され、下部に現在のフォルダ内のファイルがリストで表示 されます。最初はフォルダにハイライトがあります。
- (3) 再生したいファイルの入っているフォルダを、↑↓キーとF4(Folder Change)キーで指定しま す。

図10-8 TS ファイル画面 図10-9 TS ファイル画面(No Support)

- (4) フォルダの移動が終了したら、F5(Folder/File Select)キーを押してファイルリストにハイラ イトを移動します。
- (5) ↑↓キーで再生したいファイルを指定してF3(Apply)キーを押すと、本器は指定されたファ イルの解析を行います。
- (6) 指定したファイルがTSでない場合や本器で再生できないTSの場合は、図10-9のようにFormat 欄に"No Support"と表示され、ファイル選択以外の操作(再生や範囲指定など)はできませ  $h_n$
- (7) 再生可能なTSの場合、解析が終了するとTS File画面(図10-8)に戻ってTSの情報を表示します。 [10.3.1](#page-94-0)項で示したファンクションがFキーに割り当てられ、再生可能な状態となります。

ファイルを指定してF3 (Apply) キーを押したとき、下記(1)~(4)の解析により、選択されたファイルが 再生可能かどうかを判断します。再生可能な場合はファンクションキーにファンクションが割り当てら れ、制御が可能になります。

TSでないファイルや本器がサポートしていないTSの場合は、Format欄に「No Support」と表示され再生 はできません。(ファイル選択以外のファンクションは操作できなくなります。)

#### <ファイルの解析>

- (1) ヘッダバイトの周期性 188又は204バイト周期でヘッダバイト (0x47) が存在するかどうかを判断します。
- (2) PCRの解析 PCRフラグを監視し、同一PIDのPCR値を複数のポイントで比較してビットレートの計算を行い ます。
- (3) 再生可否の判断 (2)で算出したビットレートが200kbps~100Mbpsの範囲内に無い場合、またはビットレートが
	- 計算できない場合、再生不可能なTSと判断し「No Support」と表示します。
- (4) IIPの解析

パケットサイズが204の場合は、0x1FF0(IIPパケット)のPIDを持つパケットを検索します。無 ければMPEG-2 TSと判断します。IIPを検出すると入力を放送TSと設定し、内容を解析してパラ メータ設定に反映します。

# <span id="page-98-0"></span>10.3.3 再生範囲の指定

選択されたTSファイルは、パケットまたは時間で再生範囲を設定することができます。 CODING(L-1)→TS Source(L-2):Internal→TS File(L-3)→Pkt.Limits(F2) と操作して Packet Limits (L-4)画面に入ります

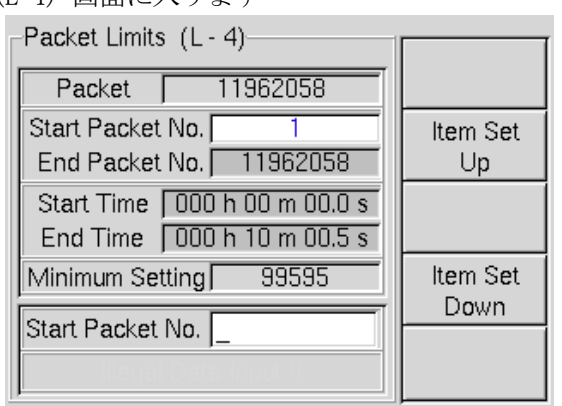

push "UP MENU" for 1sec, return to "Status"

図10-10 再生範囲設定画面(範囲指定なし) 図10-11 再生範囲設定画面(範囲指定あり)

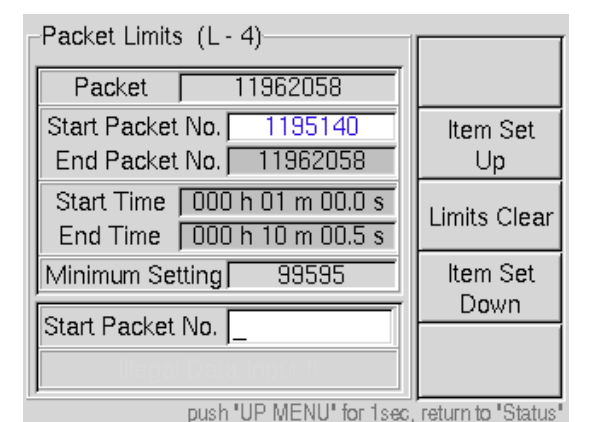

<表示の説明>

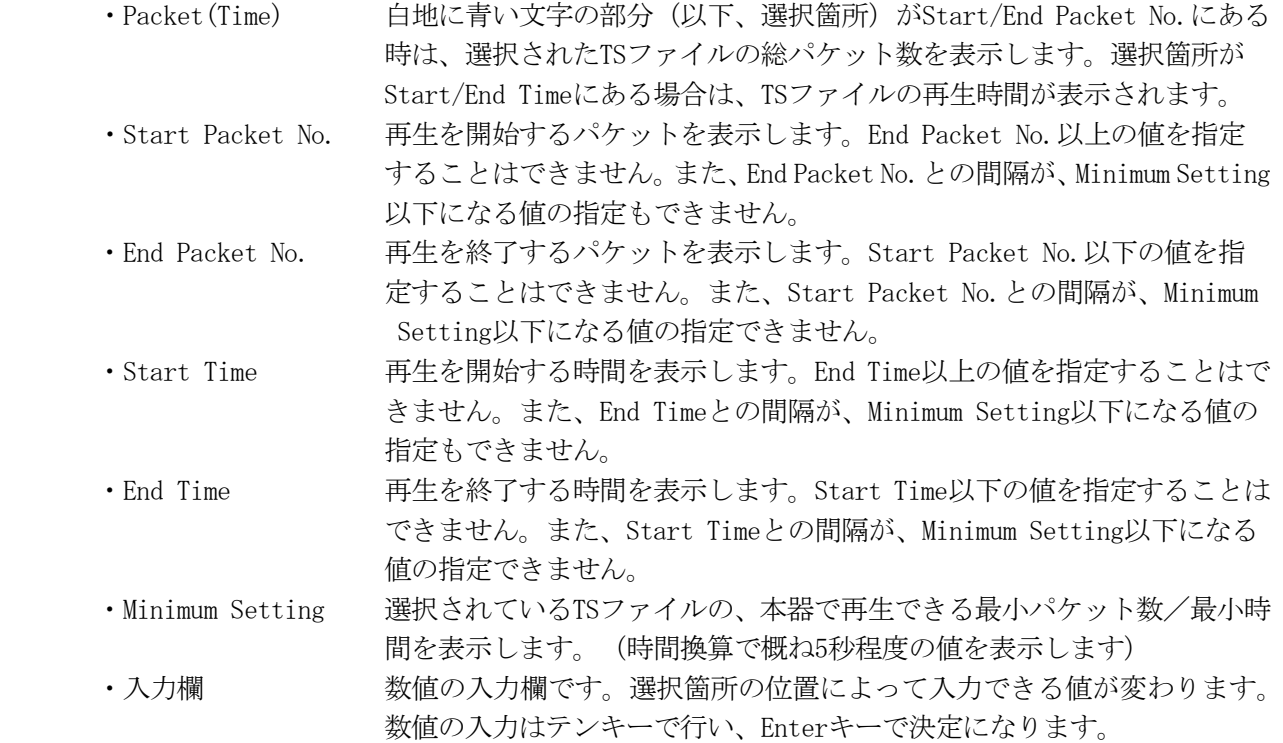

#### <キーの説明>

・Item Set Up (F2) 選択箇所が、下から上方向に移動します。

・Limits Clear (F3)

再生範囲が指定されているときに表示されます。 範囲指定を元に戻したい場合に、F3(Limits Clear)キーを押してください。 パケットでの設定範囲、時間での設定範囲ともに値がクリアされます。

・Item Set Down (F4) 選択箇所が、上から下方向に移動します。

F2(Item Set Up)又はF4(Item Set Down)を押して、開始パケット(Start Packet No.)、終了パ ケット(End Packet No.)、開始時間、終了時間から変更したい項目を選択します。 選択箇所がパケットか、もしくは時間かによってMinimum Settingの値がPacket表示、時間表示にそ れぞれ変化します。

数値を入力する時は、StartとEndで指定範囲の差が、Minimum Setting欄に表示された値以上になる ように設定してください。それ以下の値はエラーとなってキャンセルされます。

# ※ Pkt. LimitsおよびPlay Modeの選択は、再生中は変更できません。設定を変更する場合は、一度再生を止めて ください。

\*\*\*\*\*\*\*\*\*\*\*\*\*\*\*\*\*\*\*\*\*\*\*\*\*\*\*\*\*\*\*\*\*\* 時間の入力に関して \*\*\*\*\*\*\*\*\*\*\*\*\*\*\*\*\*\*\*\*\*\*\*\*\*\*\*\*\*\*\*\*\*\*\*\*\*\* 時間指定の数値入力中に、カーソルのキーを押すと、

- ・ 何も数値が入力されていない場合 ⇒ 文字入力の領域に"000h"が挿入されます。
- "000h"が入力されていた場合 ⇒ 入力された文字に続いて "00m"が挿入されます。
- ・ "000hn"が入力されていた場合 ※) n → 0 ~ 9 ⇒ "000h"に続いて "0#m"が挿入されます。
- "000h00m"が入力されていた場合
	- ⇒"000h00m"に続いて"00.0s"が挿入されます。
- ・ "000h00mn"が入力されていた場合 ※) n → 0 ~ 9
	- ⇒"000h00m"に続いて"0#.0s"が挿入されます。

\*\*\*\*\*\*\*\*\*\*\*\*\*\*\*\*\*\*\*\*\*\*\*\*\*\*\*\*\*\*\*\*\*\*\*\*\*\*\*\*\*\*\*\*\*\*\*\*\*\*\*\*\*\*\*\*\*\*\*\*\*\*\*\*\*\*\*\*\*\*\*\*\*\*\*\*\*\*\*\*\*\*\*\*\*\*\*\*\*\*\*\*\*\*

#### \*\*\*\*\*\*\*\*\*\*\*\*\*\*\*\*\*\*\*\*\*\*\*\*\*\*\*\*\*\*\*\*\* TSの再生範囲について \*\*\*\*\*\*\*\*\*\*\*\*\*\*\*\*\*\*\*\*\*\*\*\*\*\*\*\*\*\*\*\*\*\*\*

- ・ 時間換算は、検出したビットレートと、ファイルサイズから算出します。データによって多少の誤 差を持つことがあります。
- ・ 時間で指定した場合、パケットについては自動で計算します。時間設定での最小単位は0.1秒となり ます。
- ・ データの先頭および末尾に半端なデータバイトがある場合は端数のデータは無視し、パケット単位 で再生します。
- ・ 放送TSの場合、再生されるパケット数はISDB-Tのフレームパケット数の整数倍となります。 Pkt.Limitで範囲を指定した場合も、指定したパケット数がフレームパケット数の倍数でない場合は 自動的に端数を切り捨てた数で再生します。
- ・ 時間設定、パケット設定ともに5秒分の範囲を下回る設定は出来ません。パケット数で設定する際の 最小単位の算出方法は下記のようになります。

最小パケット数 = ビットレート/(8×パケット形式)×5

- ※ ビットレートの単位はbpsとなります。
- ※ 小数点以下の端数は切捨てとなります。
- ※ パケット形式は 188 又は 204 です。
- ・ パケットまたは時間で再生範囲を指定した場合、パケット数で858993460以上、時間で100h以上は設 定できません。

\*\*\*\*\*\*\*\*\*\*\*\*\*\*\*\*\*\*\*\*\*\*\*\*\*\*\*\*\*\*\*\*\*\*\*\*\*\*\*\*\*\*\*\*\*\*\*\*\*\*\*\*\*\*\*\*\*\*\*\*\*\*\*\*\*\*\*\*\*\*\*\*\*\*\*\*\*\*\*\*\*\*\*\*\*\*\*\*\*\*\*\*\*\*

# <span id="page-100-0"></span>10.3.4 RAM 再生機能とループ再生

TS ファイルの再生方法について設定することができます。

CODING(L-1)→TS Source(L-2):Internal→TS File(L-3)→Play Mode(F3) と操作して Play Mode(L-4) 画面に入ります

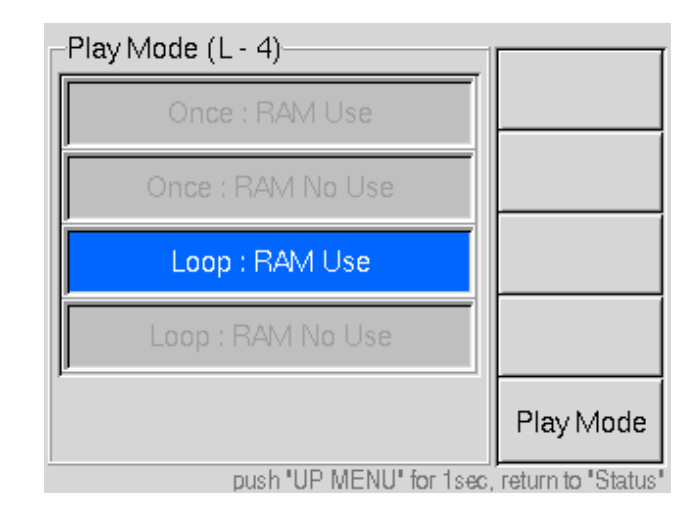

図10-12 再生方法・RAM 再生設定画面

・Play Mode (F5)

Play Mode で繰り返し再生(Loop)、または一度のみの再生(Once)を選択します。 Once:RAM Use 一度のみの再生で、RAM 再生を行います。 Once: RAM No Use ー度のみの再生で、RAM 再生は行いません。 Loop: RAM Use ネリ返し再生で、RAM 再生を行います。(デフォルト) Loop: RAM No Use ネッ返し再生で、RAM 再生は行いません。

419MB以下のファイルまたは[、10.3.3項](#page-98-0)で説明した範囲再生で419MB以下のデータサイズになるよう指定 すると、本器は内蔵HDDやUSB STORAGEから内部のRAMにデータを読出し、RAM再生を行います。長時間、内 蔵HDDやUSB STORAGEからTSを再生する場合は、RAM再生が可能なデータサイズで再生することをお勧めいた します。

\*\*\*\*\*\*\*\*\*\*\*\*\*\*\*\*\*\*\*\*\*\*\*\*\*\*\*\* "RAM Use"・"RAM No Use"に関して\*\*\*\*\*\*\*\*\*\*\*\*\*\*\*\*\*\*\*\*\*\*\*\*\*

- ・"RAM Use" ⇒ ファイルサイズが419MB 以下の時、初めに本器内部のRAM にTS データを 展開した後、変調を行います。内蔵HDDやUSB STORAGE へのアクセスは最 初に読出す時のみで、特にループ再生時は内蔵HDD やUSB STORAGEへの負 担を軽減することができます。但し、最初に内蔵HDD やUSB STORAGEから RAM に展開する間、変調波が出力されないため再生キーを押してから信号 が出力されるまで、時間差が発生します。
- "RAM No Use" ⇒ ファイルサイズが419MB 以下の時、本器内部のRAM にTS データの展開と 同時に変調を行います。常時、内蔵HDD やUSB STORAGEからデータを読出 します。読出したデータは直ちに変調系に送られますので、再生キーを押 してから数秒後には変調波が出力されます。

※ 尚、再生するデータが419MB を超える場合は、RAM 再生の設定に関わらずRAM 再生は行いません。

# <span id="page-101-0"></span>10.3.5 PID による階層化

選択したTSがMPEG-2 TSの場合は、変調パラメータ設定で複数階層の設定がされている時に、TSパケ ットをPIDごとに各階層に割り当てることが可能です。

基本的な操作方法や設定は、ExternalのMPEG-2 TS選択時と同じです。本取扱説明[書5.1.2.3](#page-35-0) ~ [5.](#page-36-0) [1.2.5](#page-36-0)項も併せてご覧ください。

- (1) TS SourceをInternalとし、再生する信号を呼び出します。[\(10.3.2項](#page-95-0)参照) 選択したTSがMPEG-2 TSの場合は、F3にPID Select機能が付加されます。(放送TSの場合は、 表示されません。)
- (2) Coding(L-1)→Modulation(L-2)で変調設定を行います。
- (3) Coding(L-1) $\rightarrow$ TS Source(L-2):Internal $\rightarrow$ TS File(L-3):F3(PID Select)でPID Select (L-4)画面に入ります。

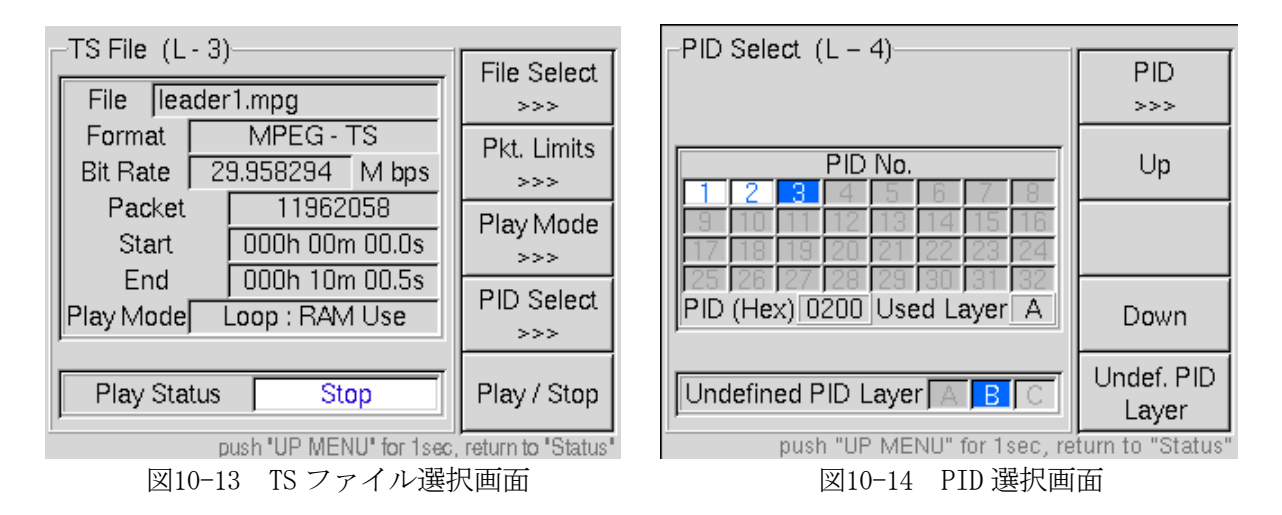

F2(Up)、F4(Down)または矢印キー(↑、↓、←、→)で設定するPID番号を選択します。1番に ハイライトを移動し、F1(PID)を押します。

(4) PID番号を選択し、F1(PID)キーでPID設定画面に入ります。

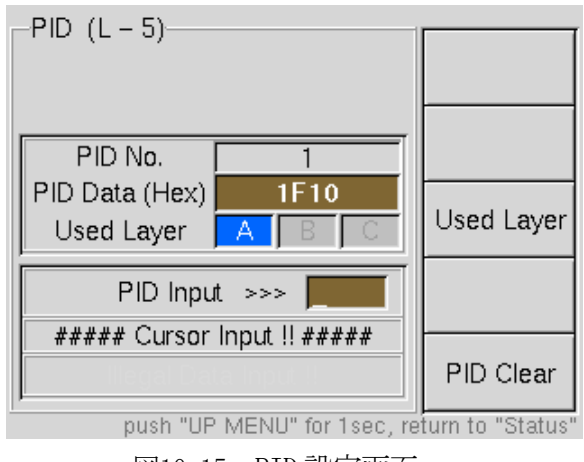

図10-15 PID 設定画面

- <span id="page-102-0"></span>(5) PID値と割り当てる階層を設定します。 矢印キーの↑または↓キーを押すと0~9、A~Fを巡回しますので一桁ずつ設定します。→ で桁を確定し、←でキャンセルします。すべての桁をキャンセルするには、 ALL CLEARキ ーを押します。 PID入力が終了したら、F3(Used Layer)キーで割り当てる階層を選択します。 PID設定をクリアしたい場合はF5(PID Clear)キーを押します。
- (6) UP MENUを押し、PID選択画面に戻ってPID番号2を選択し、同じ手順で設定します。PID番号 3以降も同様に設定します。
- (7) PID選択画面からF5(Undef. PID Layer)キーで未定義PIDの割付先を指定します。
- (8) トップ画面またはTS File画面に戻ります。

\*\*\*\*\*\*\*\*\*\*\*\*\*\*\*\*\*\*\*\*\*\*\*\*\*\*\*\*\*\*\* PID設定に関する注意事項 \*\*\*\*\*\*\*\*\*\*\*\*\*\*\*\*\*\*\*\*\*\*\*\*\*\*\*\*\*\*\* PIDによる階層化を行う場合には次の事柄に注意してください。

- ・各階層に入力可能な情報レートは変調設定(ガード比、変調方式、符号化率、セグメント数)で決ま ります。これを超える入力は内部のバッファがオーバーフローを起こし、正しい出力を得られません。 階層化を行う場合は、使用するTSの内容や構成をご確認の上、設定を行ってください。
- ・階層割り当てを設定できるPIDは、32種類までです。
- ・階層化に伴う、記述子の挿入やPSIの編集には対応しておりません。
- ・本器は、部分受信階層のPCRパケットの固定位置化には対応していません。本器で部分受信に設定し、 受信機で部分受信階層のみを抜出した場合、PCRにジッタを持つことがあります。

\*\*\*\*\*\*\*\*\*\*\*\*\*\*\*\*\*\*\*\*\*\*\*\*\*\*\*\*\*\*\*\*\*\*\*\*\*\*\*\*\*\*\*\*\*\*\*\*\*\*\*\*\*\*\*\*\*\*\*\*\*\*\*\*\*\*\*\*\*\*\*\*\*\*\*\*\*\*\*\*\*\*\*\*\*\*\*\*\*\*\*\*

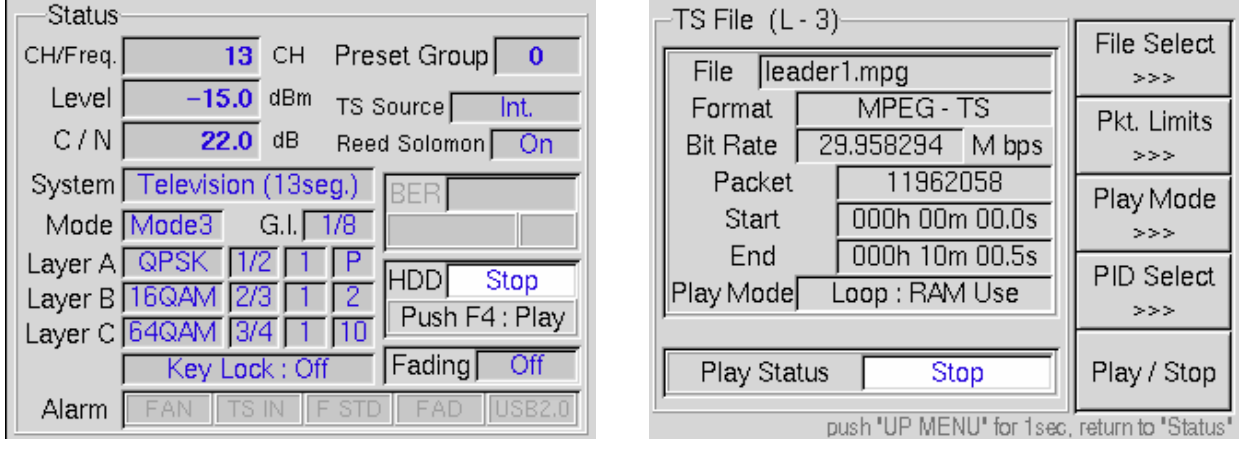

# 10.3.6 TS ファイルの再生・停止

(a) トップ画面 (b) TS File(L-3)画面

図10-16 TS ファイル再生・停止画面(停止中)

選択された TS ファイルの再生は、トップ画面もしくは TS File(L-3)画面から行うことができます。

<span id="page-103-0"></span><再生をする場合>

TSファイルの再生が停止している[\(図 10-16\)](#page-102-0)ときに

トップ画面の場合 F4 キー

TS File(L-3)画面の場合 F5 キー

を押すことで再生を行うことができます。再生中は、"Play"の文字がスクロールします。

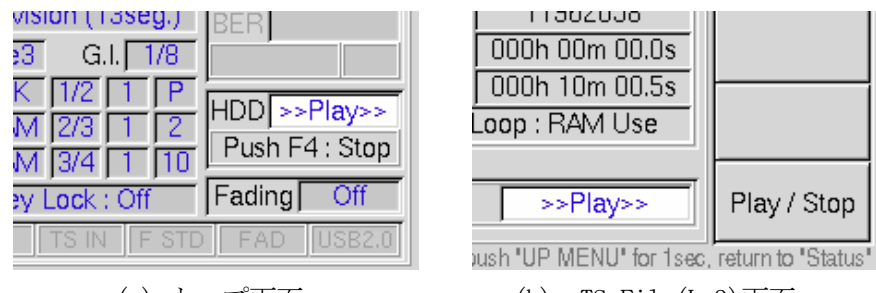

(a) トップ画面 (b) TS File(L-3)画面 図10-17 TS ファイル再生・停止画面(再生中)

<停止する場合>

TSファイルを再生している([図 10-17](#page-103-0))ときに

トップ画面の場合 F4 キー

TS File(L-3)画面の場合 F5 キー

を押すことで再生を停止することができます。停止中は、"Stop"の文字が表示されます。

変調設定や出力レベル、周波数、CN 付加などの設定については、本説明書 5 章の該当箇所を参照してく ださい。これらの設定は、再生中でも停止中でも変更可能です。但し、選択された TS ファイルが放送 TS の場合は、IIP の変調設定に従って、符号化、変調を行いますので、符号化や変調の設定、PID Select の設定を行うことはできません。

再生中の状態をプリセットしますと、そのプリセット番号を呼び出したときに自動的に再生が開始され ます。(再生は、範囲指定の無い場合はファイルの先頭から再生します。範囲指定されている場合は、指 定された先頭から再生が開始されます。)

尚、内蔵HDDは市販品を使用しておりますが、本器のシステム構成はMicrosoft社のWindows環境ではあり ませんので、以下の使用方法を遵守し、正しくお使いください。

\*\*\*\*\*\*\*\*\*\*\*\*\*\*\*\*\*\*\*\*\*\*\*\*\*\*\*\*\*\*\*\*\*\* 再生に関する注意事項 \*\*\*\*\*\*\*\*\*\*\*\*\*\*\*\*\*\*\*\*\*\*\*\*\*\*\*\*\*\*\*\*\*\*

本器で再生可能なTSファイルの条件を示します。

- ※ 利用可能なTSファイルはISO/IEC13818-1に準拠したMPEG-2 TS形式、またはARIB STD-B31で規定 される放送TS形式です。
- ※ パケットサイズは 188 又は 204バイトに対応します。放送TSの場合は204バイトのみとなります。
- ※ ビットレートを解析できるPCRが少なくとも1種類以上多重されていること、またPCRから算出され るビットレートが200kbps~40Mbpsの範囲内であること。PCRが多重されていないTSやビットレート が指定範囲を超える場合は、「No Support」となり、再生自体が出来ません。
- ※ 解析したビットレートとファイルサイズから算出された再生時間が5秒を下回るTSは「No Support」 となり再生できません。

また、TSが認識され、再生可能な状態になっても、下記の条件を満たさないTSの場合は正しい信号出力 が得られない場合があります。

- ※ TSは固定レートのみとなります。ビットレートがダイナミックに変化するTSや、ビットレートの異 なる複数のTSを繋ぎ合わせたTSは、最初に検出したビットレートで再生し続けます。
- ※ TS内の多重化の状態によっては正しく再生されない場合があります。また、途中で半端サイズの パケットが存在するTSの場合は、符号化部で再同期をかけるため信号が途切れます。
- ※ PCRは最大8種類まで更新可能です。PCR Updateがオンに設定されている場合に、放送TS変換後の PCR値を補正します。ループ再生時、及びPCR値が逆行した場合に初期値を取り直し、再度補正を行 います。
- ※ 放送TSの場合、変調パラメータ(TMCC)のカウントダウンには対応していません。パラメータが変更 された時点で、符号化部に一度リセットがかかるため変調波が途切れます。
	- 尚、1Mbps以下の低ビットレートのファイル再生時は下記の項目にご注意ください。
		- ・ 再生ボタンを押してから実際にTSを流し始めるまでに数秒~数十秒のタイムラグが生じます。
		- ・ 本器は、約520KB単位でデータを取り扱います。520KBを下回るファイルサイズの場合、本器内 部で 520KBを超えるようループ数を自動で設定します。従って、Onceモードで再生しても数回 ループすることがあります。
	- ・ 画面のPlayまたはStopの表示と実際の出力に時間差を生じることがあります。
- ※ シームレスには対応していません。PTS/DTSや連続性カウンタの更新は行いません。
- ※ USB STORAGEから再生を行う場合は、必ずUSB2.0に対応した機器をお使い下さい。
- ※ 再生中にUSBケーブルがはずれてしまった場合は、RAM再生の時は再生を続けます。RAM再生でない 場合は、ケーブルがはずれた時点までのファイルを再生した後に停止します。
	- (Loop再生が「On」でも停止します。)
- ※ USB STORAGE(DVD)からも直接再生できますが、使用するディスクの種類や記録状態、再生するTSの ビットレートなどに左右されるため、DVD-ROMドライブからの直接再生は保証外となっております。
- ※ USB STORAGE(HDD)からの再生において、TSデータの記録状態によっては再生中に映像や音声にノイ ズが乗ってしまう可能性があります。このような症状が発生した場合は、USB STORAGEを接続でき るPCでデフラグをおこなってから、再度再生してください
- ※ 本器では、USB STORAGE(HDD)のVFATやNTFSフォーマットのデフラグを行うことはできません。
- ※ 5秒未満のTSファイルは、再生できません。

\*\*\*\*\*\*\*\*\*\*\*\*\*\*\*\*\*\*\*\*\*\*\*\*\*\*\*\*\*\*\*\*\*\*\*\*\*\*\*\*\*\*\*\*\*\*\*\*\*\*\*\*\*\*\*\*\*\*\*\*\*\*\*\*\*\*\*\*\*\*\*\*\*\*\*\*\*\*\*\*\*\*\*\*\*\*\*\*\*\*\*\*\*\*

# <span id="page-105-0"></span>10.3.7 ファイル操作

# 10.3.7.1 USB STORAGE のマウント/アンマウント

本器の USB STORAGE は、アンマウント(内部のシステムに実装されていない)状態で起動されます。 USB STORAGE から再生やデータのコピーを行う場合は、マウントを行ってください。また、USB STORAGE を取り外す場合は、アンマウントを行ってください。

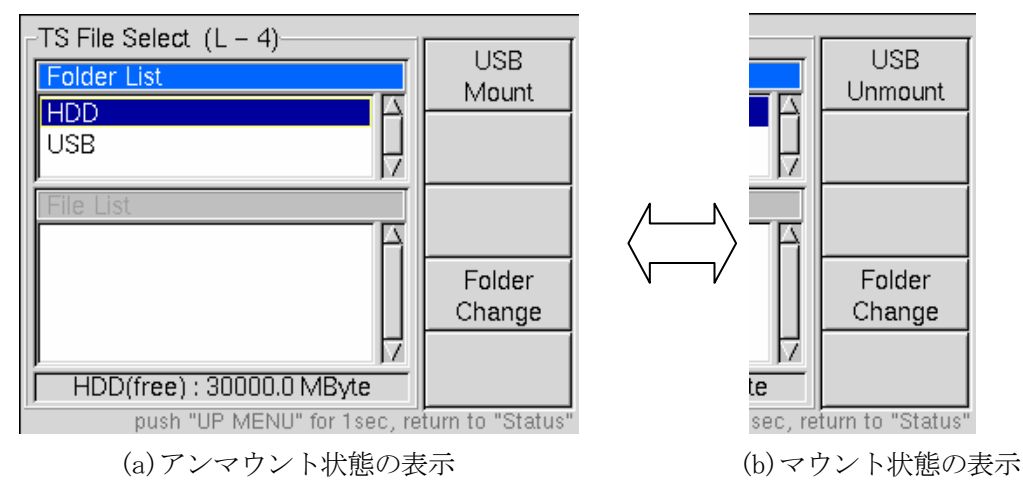

図10-18 USB STORAGE の状態

 USB STORAGEをご使用になる場合は、以下の手順に沿って操作してください。 <マウント>

- (1) USB STORAGEを背面及び前面(内蔵HDDの隣)のUSB端子と接続します。
- (2) CODING→TS Source→Internal→TS File→File Selectと操作してファイル選択画面に入り ます。
- (3) HDD、USBが表示されるまでF4(Folder Change)キーを押します。
- (4) F1(USB Mount)を押します。数秒後マウントが完了します。 (F1の表示が「USB Unmount」に変わります。)

USB STORAGEを取り外すときは、以下の手順に沿って操作してください。 <アンマウント>

- (1) CODING→TS Source→Internal→TS File→File Selectと操作してファイル選択画面に入り ます。
- (2) HDD、USBが表示されるまでF4(Folder Change)キーを押します。
- (3) F1(USB Unmount)を押します。数秒後アンマウントが完了します。 (F1の表示が「USB Mount」に変わります。)
- (4) USB STORAGEを背面及び前面(内蔵HDDの隣)のUSB端子より取り外します。

\*\*\*\*\*\*\*\*\*\*\*\*\*\*\*\*\*\*\*\*\*\*\*\* USB STORAGEのマウント/アンマウントについて \*\*\*\*\*\*\*\*\*\*\*\*\*\*\*\*\*\*\*\*\*\*\*\* ・USB STORAGEが接続された状態で電源を投入すると、マウントされた状態で起動します。

- ・USB STORAGE(DVD-ROMドライブ)にディスクが入っている状態でマウントされている場合は、DVD-ROMドラ イブのイジェクトボタンは無効になります。ディスクを変更する場合は、一度アンマウントしてくださ い。
- ・USB STORAGE が1台マウントされた状態でもう一台マウントする場合は、一度マウントされている USB STORAGEをアンマウントして2台接続した状態にしてから、再度マウントを行ってください。

<span id="page-106-0"></span>・TS再生中にUSBケーブルがはずれた場合は、再生は終了します。再度接続する場合は、ケーブルがはずれ ている状態でアンマウントして、再度マウントしてください。

\*\*\*\*\*\*\*\*\*\*\*\*\*\*\*\*\*\*\*\*\*\*\*\*\*\*\*\*\*\*\*\*\*\*\*\*\*\*\*\*\*\*\*\*\*\*\*\*\*\*\*\*\*\*\*\*\*\*\*\*\*\*\*\*\*\*\*\*\*\*\*\*\*\*\*\*\*\*\*\*\*\*\*\*\*\*\*\*\*\*\*\*\*\*

# 10.3.7.2 ファイルのコピー

USB STORAGEをマウントしていると、内蔵HDDへファイルをコピーすることができます。以下にその手 順を示します。

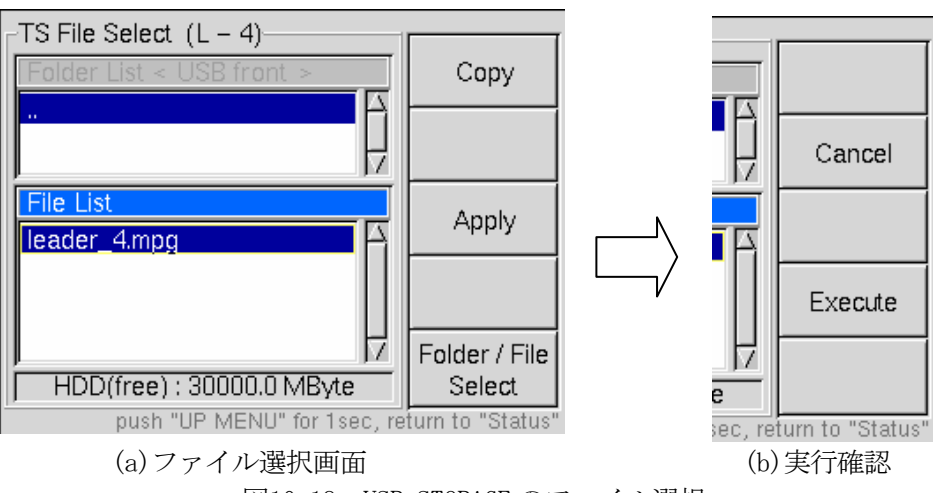

図10-19 USB STORAGE のファイル選択

- (1) F4(Folder Change)、F5(Folder/File Select)、↑、↓キーでコピーしたいファイルにハイライト を合わせます。
- (2) F1(Copy)キーを押すとFキーの割り当て[が図10-19\(](#page-106-0)b)のように変わりますので、このまま確定す る場合はF4(Execute)を、キャンセルして選択し直す場合はF2(Cancel)を押します。

# ※ コピー先の指定はできません。USB STORAGEからコピーする場合は常にHDDの直下にコピーされます。

- (3) LCD下部に「Under a copy」と表示し、本器はコピーの実行状態になります。コピー実行中は、 Fキーの割り当てが消えて他の操作はできなくなります。USB STORAGEとHDDのアクセスランプが 点灯します。
	- ※ コピー実行中には電源を切らないでください。内蔵HDDに深刻なダメージを与えたり、その後の再生動作に 不具合が発生することがあります。また、コピー動作を途中で解除することはできません。
	- ※ 同じ名前のファイルが存在する場合は上書きしますので、ファイル設定にはご注意ください。
	- ※ File Listの下に内蔵HDDの残量が表示されます。残量を超えるサイズのファイルはコピーできません。

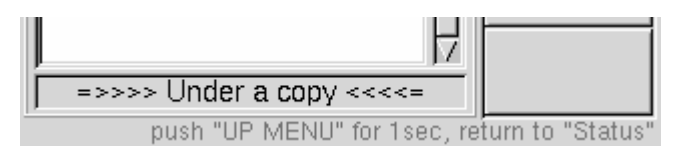

図10-20 コピーの実行中

コピーが完了すると、LCD表示[が図10-19](#page-106-0)(a)に戻ります。

# <span id="page-107-0"></span>10.3.7.3 ファイルの削除

内蔵HDD内の不要なファイルは、削除することができます。以下にその手順を示します。

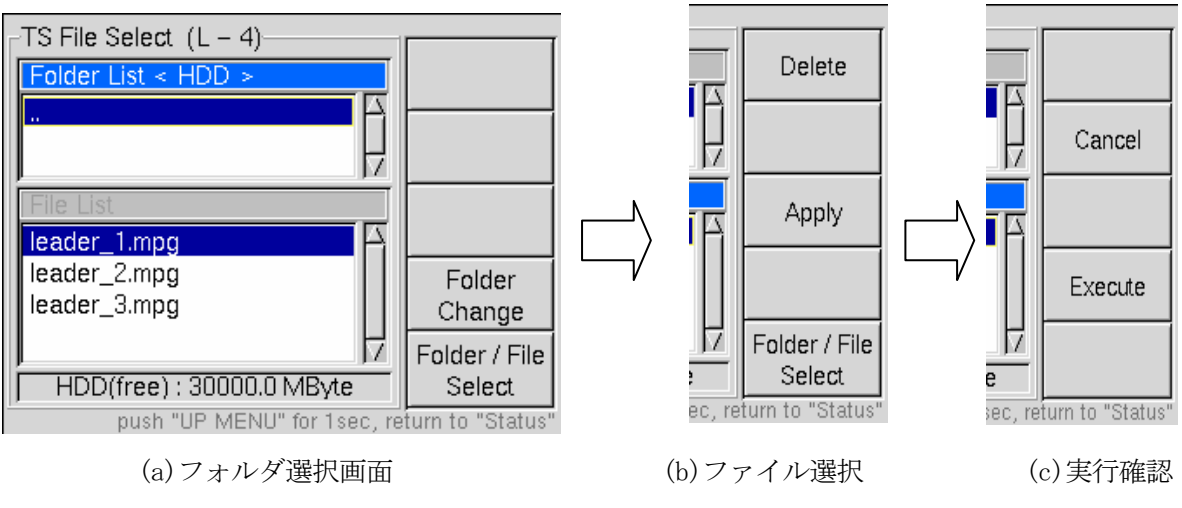

図10-21 ファイルの削除

- (1) F4(Folder Change)、F5(Folder/File Select)、↑、↓キーで削除したいファイルにハイライトを合 わせます。
- (2) F1(Delete)キーを押すとFキーの割り当て[が図10-21\(](#page-107-0)c)のように変わりますので、このまま確定する 場合はF4(Execute)を、キャンセルして選択し直す場合はF2(Cancel)を押します。

# ※ Executeを押して実行した後の復元はできません。ファイルの削除は慎重に行ってください。

(3) LCD下部に「Under deletion」と表示し、本器は削除の実行状態になります。削除実行中はFキーの 割り当てが消え、他の操作はできなくなります。内蔵HDDのアクセスランプが点灯します。

> ※ 削除実行中に電源を切らないでください。内蔵HDDに深刻なダメージを与えたり、その後の再生動作に 不具合が発生することがあります。

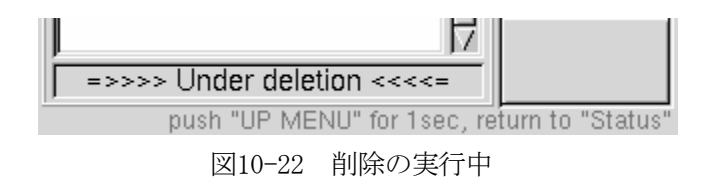

消去したファイルをラストメモリーおよびプリセットに記憶していた場合は、Internalが選択され、ファ イル選択がされていない状態になりますので、入力選択またはファイル選択をやり直してください。
# <span id="page-108-0"></span>10.3.7.4 LAN を使用したファイル操作

 本器は内蔵HDD制御のためにファイルサーバーが実装されております。この機能を利用すると、お手持ち のPCからLAN経由で内蔵HDDのファイル操作が可能になります。(ここでは、リモートコマンドを使用し ます。リモートコマンドについては[、10.4](#page-113-0)項を参照してください。)

制御するPCは、下記条件を満たしたコンピュータを推奨いたします。

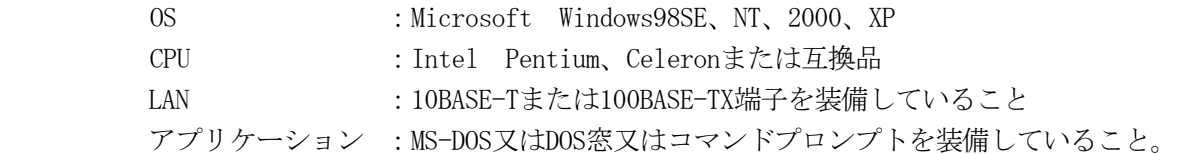

以下の手順に従って設定および接続を行ってください。

(1) TCP/IPの設定

まず、本器のTCP/IPを接続するネットワークに合わせます。本説明書では次の設定を例として説明 を進めます。尚、ネットワークの設定(TCP/IP、サーバー名、ワークグループなど)に関してはネ ットワーク管理者にご相談ください。

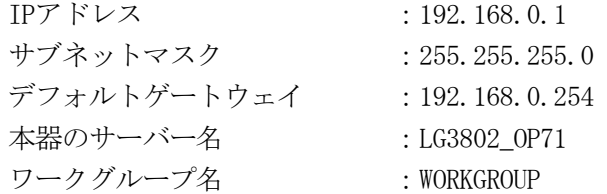

- ・ 「UTILITY」→F2(Config)→F1(TCP/IP)でTCP/IP設定画面に入ります。
- ・ IPアドレス、サブネットマスク、デフォルトゲートウェイを設定します。
- ・ 設定変更が完了したら電源を再投入します。
- ※ IPアドレスで、「192.168.254.XXX」は本器内部で使用しているため使用できません。接続元の設定も併せ て変更してください。

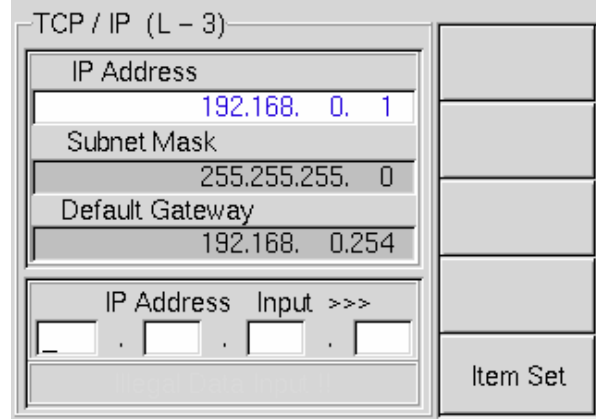

push "UP MENU" for 1sec, return to "Status"

#### 図10-23 TCP/IP 設定

(2) LANケーブルの接続

PCと1対1で接続する場合はクロスケーブルで接続します。ハブを経由してローカルネットワークに 接続する場合はストレートケーブルで接続してください。

(3) telnet接続

PC上からDOS窓またはコマンドプロンプトを起動し、下記の太字で示した文字を入力します。

 $C:\nY\rightarrow\text{telnet}$  192.168.0.1  $\langle$ Enter $\rangle$ 

LG3802 login :  $1g3802$  <Enter>

Password : **1g3802** <Enter>

以下のメッセージが表示され、ログインが完了します。

LG3802 login: 1g3802 Password:

lg3802@LG3802:~̃\$

図10-24 ログイン状態

(4) ファイルサーバー名称設定

初めて利用する場合は、"NAM"コードを使用してファイルサーバー名を設定してください。 (例:LG3802\_OP71と設定する場合)

\$ rem NAM LG3802 OP71 <Enter>

(5) ワークグループ設定

初めて利用する場合は、"WGP"コードを使用してワークグループ名を設定してください。 (例:WORKGROUPと設定する場合)

\$ rem WGP WORKGROUP <Enter>

(6) ファイルサーバー有効化 本器のファイルサーバーを有効にします。

# \$ rem FSV ENABLE <Enter>

(7) HDD書込みモード設定

HDDへの書込み操作を行う場合は"HDW"コードを使用して書き込みを有効にします。

\$ rem HDW ENABLE <Enter>

#### \*\*\*\*\*\*\*\*\*\*\*\*\*\*\*\*\*\*\*\*\*\*\*\*\*\*\*\*\* 内蔵HDD書込みの注意事項【重要】 \*\*\*\*\*\*\*\*\*\*\*\*\*\*\*\*\*\*\*\*\*\*\*\*\*\*\*\*\*

- ※ ファイルサーバーが無効の時に、ファイルサーバー名とワークグループ名を設定してください。
- ※ 内蔵HDDへの書込み操作が終了したら、必ずHDWコードを送って書込みを無効化してください。
	- (「(9) 終了時」)参照。)有効にしたまま電源を切ると次回の起動時にファイルシステムのリカバ リー動作に入ってしまい、この動作で数分間かかります。
- ※ HDWを有効 (ENABLE) にした場合は、内蔵HDDへの書込み作業に内部プロセッサの能力を集中させる ため、通常使用を中断してください。
	- HDWを有効にしている期間は、以下に示す動作が保証できません。
		- ・LCDパネルの表示更新(各種アラーム、BER計測値及びGO/NOGO、TMCCなど)
	- ・内蔵HDD又はUSB STORAGEからTSを再生している場合のRF信号出力
- ※ ファイルの書き込み中は、全ての動作が保証外となります。
- ※ Play中はHDWコマンドは受け付けません。必ず再生を一旦停止させてから、設定してください。

\*\*\*\*\*\*\*\*\*\*\*\*\*\*\*\*\*\*\*\*\*\*\*\*\*\*\*\*\*\*\*\*\*\*\*\*\*\*\*\*\*\*\*\*\*\*\*\*\*\*\*\*\*\*\*\*\*\*\*\*\*\*\*\*\*\*\*\*\*\*\*\*\*\*\*\*\*\*\*\*\*\*\*\*\*\*\*\*\*\*\*\*

1g3802@LG3802:~\$ rem NAM LG3802\_OP71 Ig3802@LG3802:~\$ rem NAM ? LG3802\_0P70 Ig3802@LG3802: "\$ rem WGP WORKGROUP 1g3802@LG3802:~\$ rem WGP ? WORKGROUP 1g3802@LG3802: "\$ rem FSV ENABLE 1g3802@LG3802: S rem HDW ENABLE \*\*\* CAUTION!! \*\*\* Please Set <<rem HDW DISABLE>> Before Power Off.  $183802@LG3802:^{\circ}\$ 

# 図10-25 DOS 窓のリモート制御状態

(8) PCでの検索

PCのエクスプローラを起動し、アドレスバーにファイルサーバー名を入力して検索します。

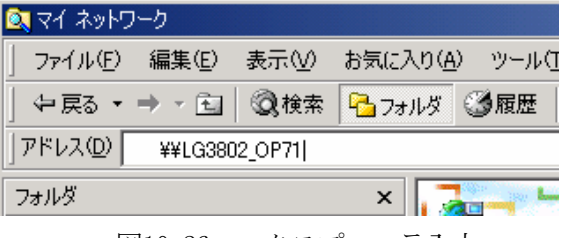

図10-26 エクスプローラ入力

検索が完了するとエクスプローラに本器の内蔵HDDの内容が表示されます。ドラッグ&ドロップや コピー/ペーストで内蔵HDDにデータを書き込んだり、内蔵HDDのデータをPCに取込んだり、ファイ ル名を変更することができます。(転送速度は約6Mbps程度となります。)

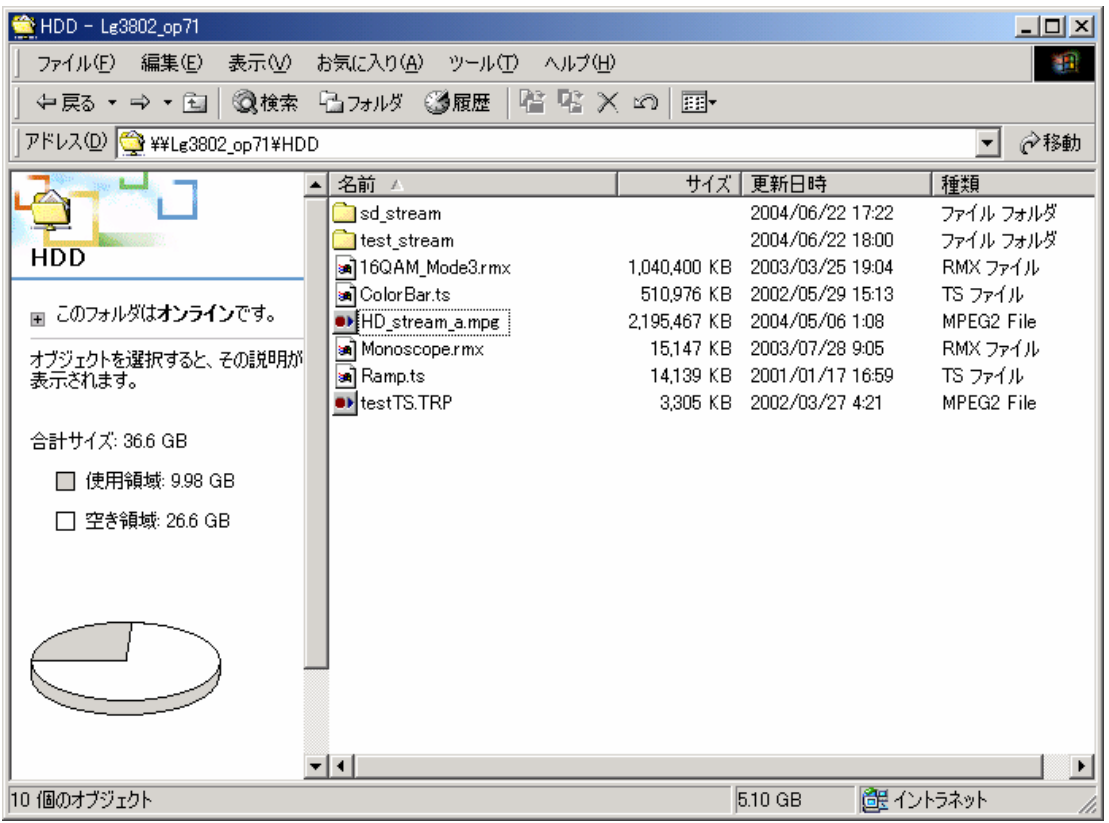

図10-27 エクスプローラの表示例

\*\*\*\*\*\*\*\*\*\*\*\*\*\*\*\*\*\*\*\*\*\*\*\*\*\*\*\*\*\* ファイル操作に関する注意事項 \*\*\*\*\*\*\*\*\*\*\*\*\*\*\*\*\*\*\*\*\*\*\*\*\*\*\*\*\*\*

- ・ 本器のファイルシステムおよびLCD表示は2byte文字の表示には対応していません。ファイル名が 2byte文字のファイルを書き込んだ場合、本器のLCD表示からは(ファイル名を表示できないため) 利用することも削除もできません。削除はLAN経由で行ってください。
- ・ ファイル名に使用する文字は、以下のキャラクタの範囲内でご使用ください。

半角英数字  $A \sim Z$ 、 $a \sim z$ 、 $0 \sim 9$ 

半角キャラクタ # \$ % + , . = [ ] ^ \_ { } ~ -

- ・ 半角文字のうち次の文字を使用したファイルは、日本語文字と同様ファイル名が表示できませんの で、ご使用にならないでください。
	- 半角キャラクタ ! " & ' ( ) \* / : ; < > ? \ | ` □(スペース)
- ・ フルパスで240文字を超えるファイルは、本体が呼出や再生に対応できません。フォルダによる階層 化は、文字数の制限内でご使用ください。
- ・ 格納できるファイル数は1フォルダあたり64までです。64個を超えるファイル数をコピーする場合は、 LANからフォルダを追加して分けて保存してください。
- ・ ファイル名についてはLCD表示の関係上、拡張子を含めて20文字以内でご使用ください。
- ・ 本器は、LANにおけるファイル操作に対して残容量を超えるファイルのコピーを制限していません。 残容量を超える大きさのファイルをコピーした場合は、実際に書き込まれたファイルサイズとファ イル情報のサイズが一致しなくなります。
- ・ コピーを途中でキャンセルした場合、内蔵HDDには途中までコピーしたファイルが残りますので、エ クスプローラなどから削除してください。
- ・ 同一名称のファイルが存在した場合は、上書きされます。
- ・ PC上で行ったファイルの並べ換えは、本体には反映されません。

\*\*\*\*\*\*\*\*\*\*\*\*\*\*\*\*\*\*\*\*\*\*\*\*\*\*\*\*\*\*\*\*\*\*\*\*\*\*\*\*\*\*\*\*\*\*\*\*\*\*\*\*\*\*\*\*\*\*\*\*\*\*\*\*\*\*\*\*\*\*\*\*\*\*\*\*\*\*\*\*\*\*\*\*\*\*\*\*\*\*\*\*

(9) 終了時

内蔵HDDへの書込み操作が終了したら必ずHDWコマンドを使用して書き込みを無効にします。 \$ rem HDW DISABLE <Enter>

\*\*\*\*\*\*\*\*\*\*\*\*\*\*\*\*\*\*\*\*\*\*\*\*\*\*\*\*\* HDDに関する注意事項【重要】 \*\*\*\*\*\*\*\*\*\*\*\*\*\*\*\*\*\*\*\*\*\*\*\*\*\*\*\*\*\*\*\* 電源を遮断する前に必ずDISABLEに変更してください。

\*\*\*\*\*\*\*\*\*\*\*\*\*\*\*\*\*\*\*\*\*\*\*\*\*\*\*\*\*\*\*\*\*\*\*\*\*\*\*\*\*\*\*\*\*\*\*\*\*\*\*\*\*\*\*\*\*\*\*\*\*\*\*\*\*\*\*\*\*\*\*\*\*\*\*\*\*\*\*\*\*\*\*\*\*\*\*\*\*\*\*\*

(10) 設定の変更タイミングについて

ネットワーク(リモートからの設定を含む)に関するパラメータの変更タイミングを以下に示しま す。

- 1. IPアドレス :雷源再投入後
- 2. サブネットマスク : 雷源再投入後
- 3. デフォルトゲートウェイ :電源再投入後
- 4. ファイルサーバー名 : "rem FSV ENABLE" と設定した時
- 5. ワークグループ名 :"rem FSV ENABLE"と設定した時
- 6. ファイルサーバー有効化 :"rem FSV ENABLE"と設定した時
- 7. HDD書込みモード設定 :設定直後

# <span id="page-112-0"></span>10.3.8 その他

# 10.3.8.1 Benchmark

ファイル選択の画面でカーソルが"front"にある場合、USB接続された機器のBenchmarkを測定することが できます。Benchmarkを実行すると、USB接続を行うSTORAGEがどのくらいの転送速度であるかを測定する ことができます。測定方法は、以下の通りです。

- (1) 測定したいUSB STORAGEの直下に添付しているTSデータ"TS002\_yokohama.trp"をコピーする。
- (2) 本体と接続しUSB STORAGEをマウントする。
- (3) カーソルを"front"にあわせると[、図10-28](#page-112-0)(a)の様にF5キーに"Benchmark"の表示が出る。
- (4) F5キーを押す[と図10-28\(](#page-112-0)b)の様になり、F4キーを押して実行する。
- (5) 約一分ほどすると、画面下部にUSB STORAGEのレートが表示されます。

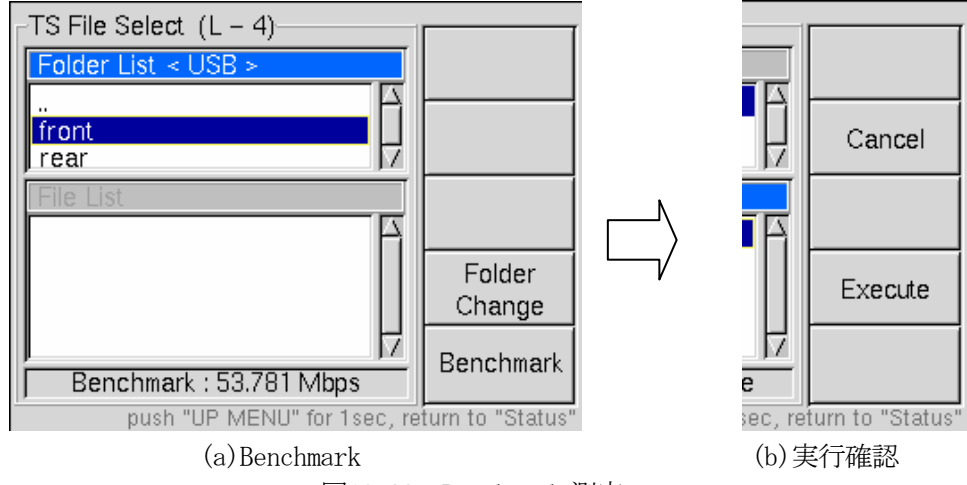

図10-28 Benchmark 測定

- ※ ここで表示される数字は、あくまで目安です。
- ※ 内蔵HDDに520MB以上の空き容量がない場合は、測定できません。
- ※ "front"の直下に"TS002\_vokohama.trp"がない場合は、測定できません。

# 10.3.8.2 オプションの確認

本オプションの装着に関しての情報は「UTILITY」画面で確認することができます。

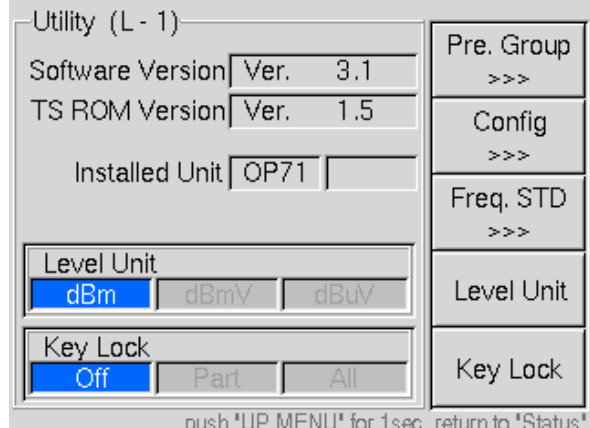

図10-29 UTILITY 画面

# <span id="page-113-0"></span>10.4 GPIB、リモート

OP71に関する追加項目を記載します。その他の詳細は[、8](#page-65-0)章をご参照ください。

# 10.4.1 プログラム・コード一覧

|    | ヘッダ        |               | データ                              | 内容            |  |
|----|------------|---------------|----------------------------------|---------------|--|
| 70 | <b>HDW</b> | $\mathcal{C}$ | ENABLE, DISABLE                  | HDD 書込みモード設定  |  |
| 71 | <b>FSV</b> | $\mathcal{C}$ | ENABLE, DISABLE                  | ファイルサーバー設定    |  |
| 72 | <b>NAM</b> | a             | ASCII                            | ファイルサーバーの名称設定 |  |
| 73 | WGP        | a             | ASCII                            | ワークグループ設定     |  |
| 74 | TΡ         | n             | $0\sim1$                         | TS 再生         |  |
| 77 | ΤS         | n             | $1 \sim 858993459$               | 再生開始パケット      |  |
| 78 | ТE         | n             | $1 \sim 858993459$               | 再生終了パケット      |  |
| 79 | Π.         | n             | $0\sim1$                         | ループ再生制御       |  |
| 80 | НS         | $\mathcal{C}$ | 000h00m00.0s $\sim$ 999h59h59.9s | 再生開始時間        |  |
| 81 | HE         | $\mathcal{C}$ | 000h00m00.0s $\sim$ 999h59h59.9s | 再生終了時間        |  |
| 82 | TМ         | n             | $0\sim1$                         | RAM 再生の設定     |  |

表10-1 設定コード一覧

表10-2 問合せコード一覧

|    | ヘッダ        | データ | 内容            | 応答           |
|----|------------|-----|---------------|--------------|
| 70 | <b>HDW</b> |     | HDD 書込みモード問合せ | $\mathbf{c}$ |
| 71 | <b>FSV</b> |     | ファイルサーバー状態問合せ | $\mathbf{c}$ |
| 72 | <b>NAM</b> |     | ファイルサーバー名称問合せ | a            |
| 73 | WGP        |     | ワークグループ名問合せ   | a            |
| 74 | TΡ         |     | TS 再生設定状態の問合せ | n            |
| 75 | Н          |     | ファイル情報の読出し    | n, p, q      |
| 76 | <b>TR</b>  |     | ビットレートの読出し    | $\mathbf{1}$ |
| 77 | ΤS         |     | 開始パケットの読出し    | n            |
| 78 | ТE         |     | 終了パケットの読出し    | n            |
| 79 | TL.        |     | ループ再生制御状態の読出し | n            |
| 80 | HS         |     | 再生開始時間の読出し    | $\mathbf{c}$ |
| 81 | HE         |     | 再生終了時間の読出し    | $\mathbf{c}$ |
| 82 | IM         |     | RAM 再生設定の読出し  | n            |

※ 70~73のコードはLANからのリモート時に使用してください。

#### 10.4.2 プログラム・コード詳細

[10.4.1](#page-113-0)項に示すプログラムコードの詳細を説明します。本項で使用する記号については、下記の通り 定義します。

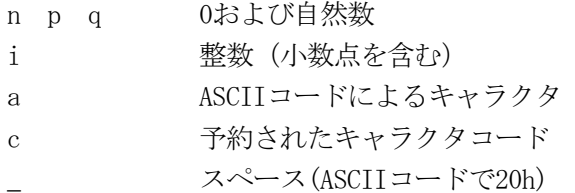

・ 構文表記にターミネータは省略します[。8.9](#page-68-0)項を参照してコードの末尾に付加してください。 ・ 応答時、ヘッダは付加しません。データのみとなります。

(70) HDD書込みモード ・・・"HDW" 機能 HDD書込みモードの設定、問合せ 構文 HDW\_c (設定・応答) **HDW ? (**間合せ)

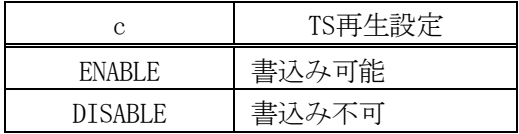

#### 【 重要 】 ※ 電源を遮断する前に、必ずDISABLEに設定してください。【 重要 】

(71) ファイルサーバー設定 ・・・"FSV"

機能 ファイルサーバーの設定、問合せ 構文 FSV\_c (設定・応答) FSV ? (問合せ)

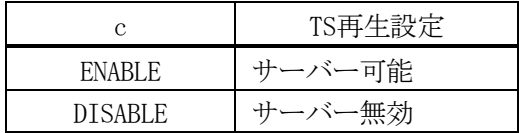

# ※ 電源遮断毎に DISABLE に戻ります。

(72) ファイルサーバー名称設定 ・・・"NAM" 機能 ファイルサーバーの設定、問合せ 構文 NAM\_a (設定・応答) NAM\_? (問合せ)

a(名称):16文字までのASCIIコード(但しアルファベットは大文字のみ)

(73) ワークグループ設定 ・・・"WGP"

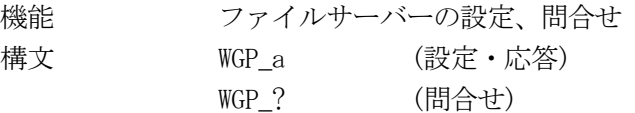

a (名称) :16文字までのASCIIコード (但しアルファベットは大文字のみ)

\*\*\*\*\*\*\*\*\*\*\*\*\*\*\*\*\*\*\*\*\*\*\*\*\* プログラムコードに関する注意事項< (70) ~(73)> \*\*\*\*\*\*\*\*\*\*\*\*\*\*\*\*\*\*\*\*\*\*

- ・ これらの機能は主にイーサーネット向けの機能となっています。詳細[は10.3.7.4](#page-108-0)項をご覧ください。 GPIB上からも設定、問合せは可能ですが、ファイルの操作はGPIB上からは出来ません。
- ・ GPIBからHDWコマンドでENABLEに設定すると、イーサーネットから設定した場合と同じキャラクタを コントローラに返しますのでご注意ください。

「 \*\*\* CAUTION!! \*\*\* Please Set <<rem HDW DISABLE>> Before Power Off 」 とCR、LFの合計67キャラクタ

\*\*\*\*\*\*\*\*\*\*\*\*\*\*\*\*\*\*\*\*\*\*\*\*\*\*\*\*\*\*\*\*\*\*\*\*\*\*\*\*\*\*\*\*\*\*\*\*\*\*\*\*\*\*\*\*\*\*\*\*\*\*\*\*\*\*\*\*\*\*\*\*\*\*\*\*\*\*\*\*\*\*\*\*\*\*\*\*\*\*\*\*

- (74)  $TS\overline{H}$   $\uparrow$   $\qquad \qquad$   $\cdots$  "IP"
	-

機能 TS再生の設定、問合せ 構文 IP\_n (設定・応答)

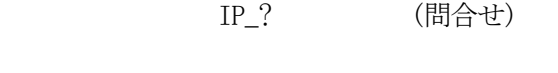

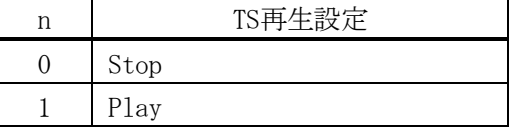

(75) TSファイル情報 ・・・"II" 機能 TSファイル情報の問合せ 構文 n, p, q (応答) II\_? (問合せ)

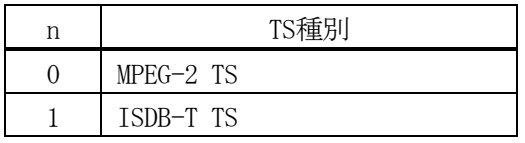

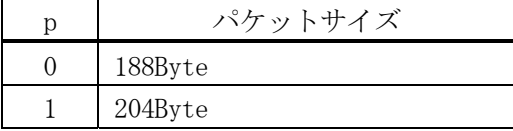

q パケット数 : 1~4294967295

(76)  $TSE^{\prime}y \n\}$   $\downarrow$   $\cdot$   $\cdot$   $\cdot$  "IR"

機能 再生するTSのビットレートの問合せ 構文 i (応答) IR\_? (問合せ)

> i ビットレート : 00.200000~60.000000 (Mbps) 小数点以下6桁まで出表示

(77) 再生開始パケット ・・・"IS"

機能 再生開始パケットの問合せ

構文 IS\_n (設定、応答) IS ? (間合せ)

n 再生開始パケット:0 及び1~858993459

※ TS再生中の設定変更はできません。

- ※ 0を設定すると、再生開始/終了の両方の数値をクリアします。
- ※ 数値がクリアされた状態での再生は、最初から最後まで行います。
- ※ ファイル情報のパケット数を超える値は設定できません。
- ※ 再生終了パケット一最小パケット数よりも大きな値は設定できません。
- (78) 再生終了パケット ・・・"IE"

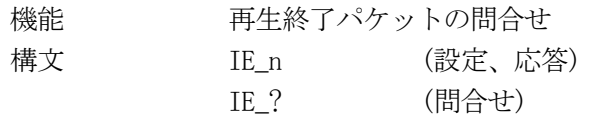

- n 再生終了パケット:0 及び1~858993459
- ※ TS再生中の設定変更はできません。
- ※ 0を設定すると、再生開始/終了の両方の数値をクリアします。
- ※ 数値がクリアされた状態での再生は、最初から最後まで行います。
- ※ ファイル情報のパケット数を超える値は設定できません。
- ※ 再生開始パケット一最小パケット数よりも小さな値は設定できません。

最小パケット数の算出方法

最小パケット数 = ビットレート/ (8×パケット形式) ×5

- ※ ビットレートの単位はbpsとなります。
- ※ 小数点以下の端数は切捨てとなります。
- ※ パケット形式は188または204です。

(79) ループ再生制御 ・・・"IL" **機能 再生モードの設定、間合せ** 

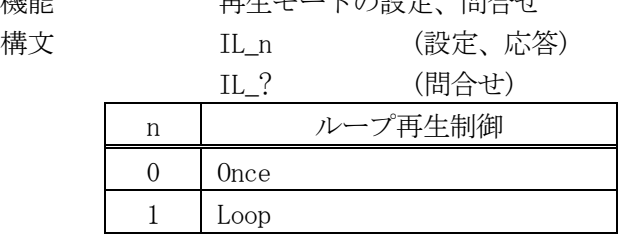

# ※ TS再生中の設定変更はできません。

(80) 再生開始時間 ・・・ "HS" 機能 再生開始部の時間での設定、問合せ 構文 HS\_c (応答) HS ? (間合せ)

> c 再生開始時間 :000h00m00.0s ~ 999h59m59.9s またはCLR(設定された数値のクリアを行う場合)

(81) 再生終了時間 - · · · "HE"

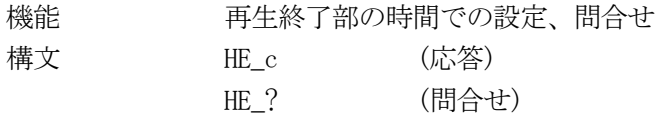

 c 再生終了時間 :000h00m00.0s ~ 999h59m59.9s またはCLR(設定された数値のクリアを行う場合)

- ※ 設定可能範囲はファイルサイズ、およびTSのビットレートから算出される時間数によります。
- ※ 開始一終了の間隔が5秒を下回る設定はできません。
- ※ 再生終了時間は再生開始時間よりも小さな時間設定はできません。
- ※ TS再生中の設定変更はできません。
- ※ CLRを設定すると、再生開始/終了の両方の数値をクリアします。また、パケットでの設定値も同時にクリアし ます。
- ※ パケット値での設定"IS"、"IE"で設定値をクリアした場合、時間設定も同時にクリアされます。
- ※ 数値がクリアされた状態での再生は、最初から最後まで行います。
- ※ TS入力がInternal以外の設定時は設定、問合せ共に無効となります。
- ※ 最後に選択されていたファイルが削除された場合、および本器がサポートしていない形式のファイルが選択さ れている場合も設定、問合せ共に無効となります。
- (82) RAM再生設定 ・・・"IM"

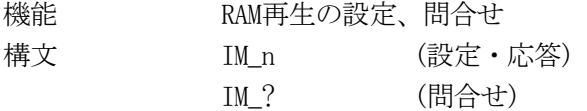

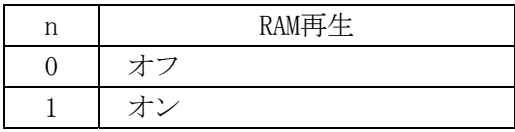

#### ※ TS Source:Internal 選択で再生可能な形式の場合のみ有効です。それ以外の場合は無視されます。

#### ※ TS 再生中の設定変更はできません。

\*\*\*\*\*\*\*\*\*\*\*\*\*\*\*\*\*\*\*\* プログラムコードに関する注意事項<(74)~(82)> \*\*\*\*\*\*\*\*\*\*\*\*\*\*\*\*\*\*\*\*

- ・ TS入力がInternal以外の設定時は設定、問合せ共に無効となります。
- ・ 最後に選択されていたファイルが削除された場合、および本器がサポートしていない形式のファイ ルが選択されている場合も設定、問合せ共に無効となります。

\*\*\*\*\*\*\*\*\*\*\*\*\*\*\*\*\*\*\*\*\*\*\*\*\*\*\*\*\*\*\*\*\*\*\*\*\*\*\*\*\*\*\*\*\*\*\*\*\*\*\*\*\*\*\*\*\*\*\*\*\*\*\*\*\*\*\*\*\*\*\*\*\*\*\*\*\*\*\*\*\*\*\*\*\*\*\*\*\*\*\*\*\*\*

# 10.5 サンプル TS

本器には、動作確認のためにオリジナルのサンプルTSが内蔵されています。内蔵HDDから削除した場合は、 付属のDVD-Rからコピーして使用してください。

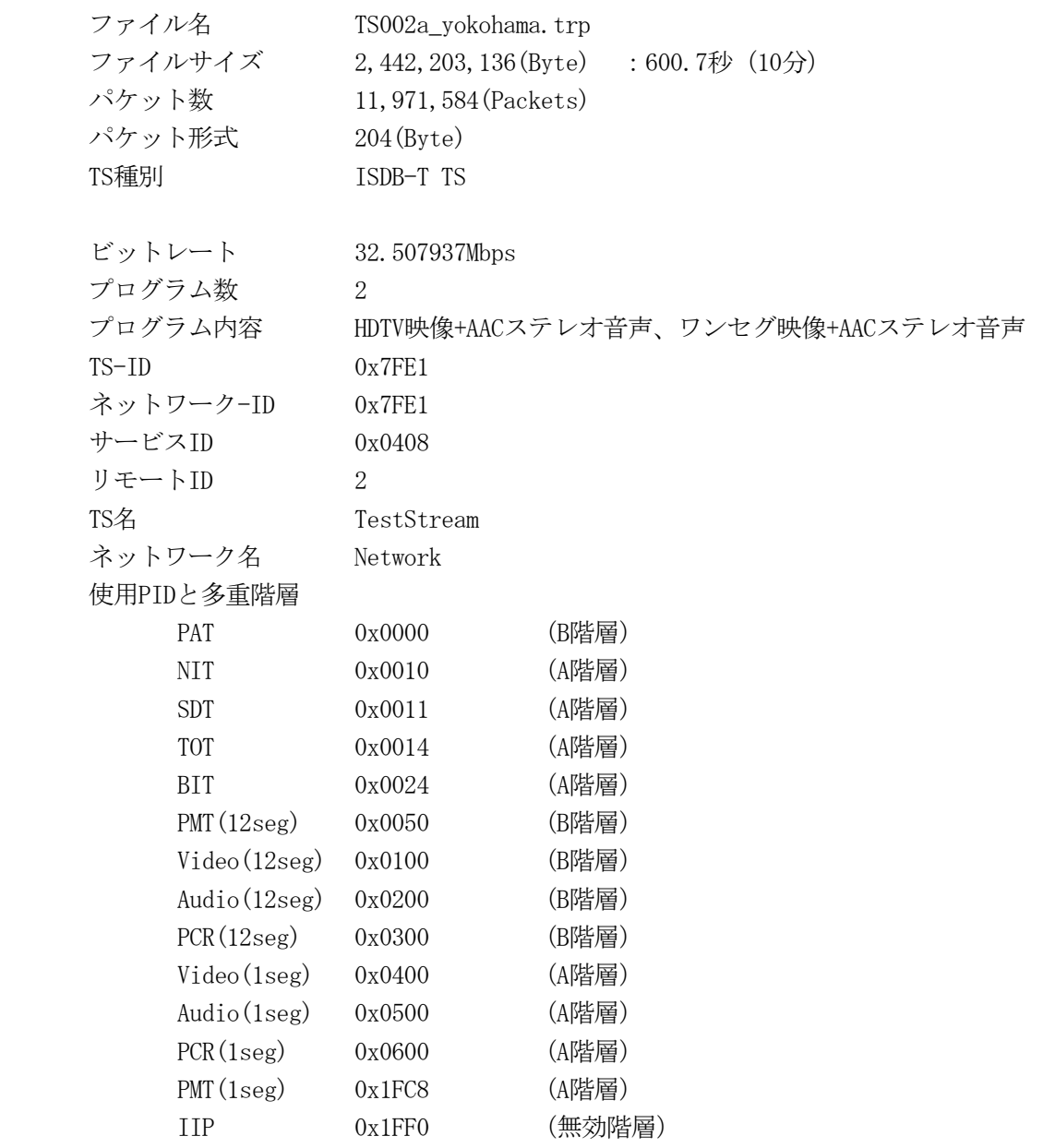

記述子

ネットワーク名記述子、システム管理記述子、サービスリスト記述子、地上分配システム 記述子、TS情報記述子(NIT)

ストリーム識別記述子、ビデオデコードコントロール記述子(PMT)

(尚、NITに含まれる地上分配システム記述子にはMode3、GI1/8、Frequency26chが記述されていま す。)

IIPの変調パラメータ設定内容

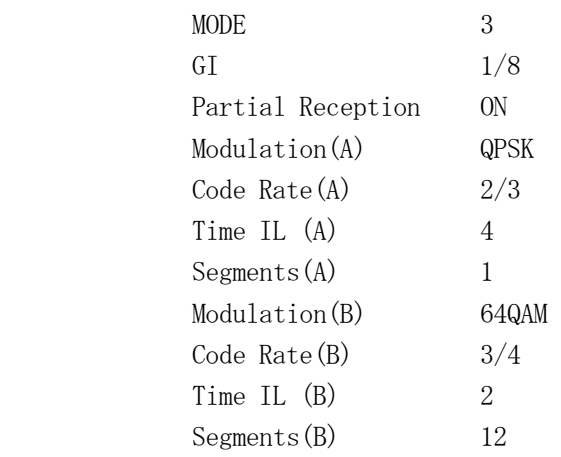

\*\*\*\*\*\*\*\*\*\*\*\*\*\*\*\*\*\*\*\*\*\*\*\*\*\*\*\*\*\*\*\*\*\*\*\* サンプルTSについて \*\*\*\*\*\*\*\*\*\*\*\*\*\*\*\*\*\*\*\*\*\*\*\*\*\*\*\*\*\*\*\*

本ストリームの映像に関する著作権は、リーダー電子株式会社に帰属します。本ストリームを使用した 以下の行為を禁止します。

- ・ 弊社に無断で複製を作成したり加工、編集すること
- ・ PES、エレメンタリストリームへの分解
- ・ 営利目的の公開および放送行為
- ・ 不特定多数への公開および放送行為
- ・ 他社、他人への譲渡
- ・ 弊社装置以外の製品での使用

\*\*\*\*\*\*\*\*\*\*\*\*\*\*\*\*\*\*\*\*\*\*\*\*\*\*\*\*\*\*\*\*\*\*\*\*\*\*\*\*\*\*\*\*\*\*\*\*\*\*\*\*\*\*\*\*\*\*\*\*\*\*\*\*\*\*\*\*\*\*\*\*\*\*\*\*\*\*\*\*\*\*\*\*\*\*\*\*\*\*\*\*

尚、このTSストリームは弊社が作成した動作確認用のストリームであり、デコーダの評価や、画像や画 質、および音声や音質等の評価の基準になるものではありません。

また、市販されている代表的な受信機において動作確認済みですが、全ての受信装置で動作保証するも のではありません。

# 11 フェージングオプション(OP72A)

# 11.1 仕様

#### 11.1.1 概要

OP72Aは、工場オプションとしてLG 3802 (S1)に追加装備するフェージングオプションです。地上デジ タル放送の移動体受信において特殊な無線伝搬路であるマルチパスフェージング現象を簡易的にシミュ レーションするものです。LG 3802 (S1)内において、デジタルベースバンド信号に擬似的にフェージン グ波を生成することにより、GSM、ATSCで推奨する電波障害発生地域モデルなど、様々なマルチパスフェ ージング・伝搬遅延などのシミュレーションが簡易的に可能です。

# 11.1.2 特長

- LG 3802 (S1)内部に接続することにより、安価にマルチパスフェージング・伝搬遅延シミュレー タを構築できます。
- 前面パネルまたはリモート操作により、様々なフェージングのパラメータ設定が可能です。
- 内部固定 ROM パターン、擬似ランダム信号、外部 TS 信号や HDD からの TS 再生 (USB STORAGE オ プションを装備の場合)などすべての変調波に対してフェージング波を生成することが可能です。 また、キャリア(CW)にも生成可能です。
- 最大 12 パスまで伝搬経路を形成できます。 (※A)
- 変調フェージングタイプは、ライス、レイリー、周波数シフト、位相シフトの 4 パターン設定可 能です。
- GSM、ATSC で推奨する電波障害発生地域などの各規定測定プロファイル(※B)を標準で装備してい るため、様々なマルチパスフェージングのシミュレーションが簡易的に可能です。
- 最大 100 通りの設定内容をプリセットメモリに保存することができます。様々なパラメータの組 合せによって、より移動受信に近い伝送路を実現できます。
- ※A: フェージングタイプの組合せにより、設定できるパス数は異なる場合があります。
- ※B: ETSI EN 300 910 (GSM 05.05)相当 A/74 ATSC Recommended Practice:Receiver Performance Guidelines相当

#### 11.1.3 規格

#### 11.1.3.1 フェージング生成部

 フェージングモード選択(Fading Mode) 通常モード (オフ)、6 パスモード (6path)、12 パスモード (12path)

 最大ドップラー周波数(Doppler) 0.1 ~ 200Hz 分解能 = 0.1Hz(各パス共通)

移動体速度(Speed)

出力周波数と最大ドップラー周波数より換算した範囲で設定可能 (※1) ステップ幅 = 0.01km/h(各パス共通)

 パス状態(Path State) 各パスごとにオン/オフを設定

変調フェージングタイプ(Fading Type)

Rayleigh : レイリーフェージング (全パスに設定可能) Rician : ライスフェージング (パス 1 のみ設定可能) (※2) Freq.Shift :周波数シフト (任意のパスに 1 つ、またはパス 1~3 の任意の 2 つまで設定可能) 設定範囲  $-1.0 \sim 1.0$  (最大ドップラー周波数に対する相対比) ステップ幅 = 0.1 Phase Shift : 位相シフト (全パスに設定可能) 設定範囲  $0^{\circ} \sim 360^{\circ}$ 、ステップ幅 = 0.1° Through :パススルー

 相対遅延時間(Delay) 0 ~ 800.0μs ステップ幅 ≒ 0.1μs (※3)

相対パスロス(Loss)  $-30.0 \sim 0 \text{dB}$ ステップ幅:  $-10 \sim 0$ dB のときステップ幅 = 0.1dB  $-20 \sim -10$ dB のときステップ幅 = 0.5dB -30 ~ -20dB のときステップ幅 = 1.0dB

※1:移動体速度より計算したドップラー周波数値が最小値未満または最大値を越える場合は、設定が制限されます。 ※2:Rician のパターンは、K ファクタ、到達角度によって 3 種類あります。 ※3:表示は小数点第二位を四捨五入となります。

# 11.1.3.2 RF 信号発生部

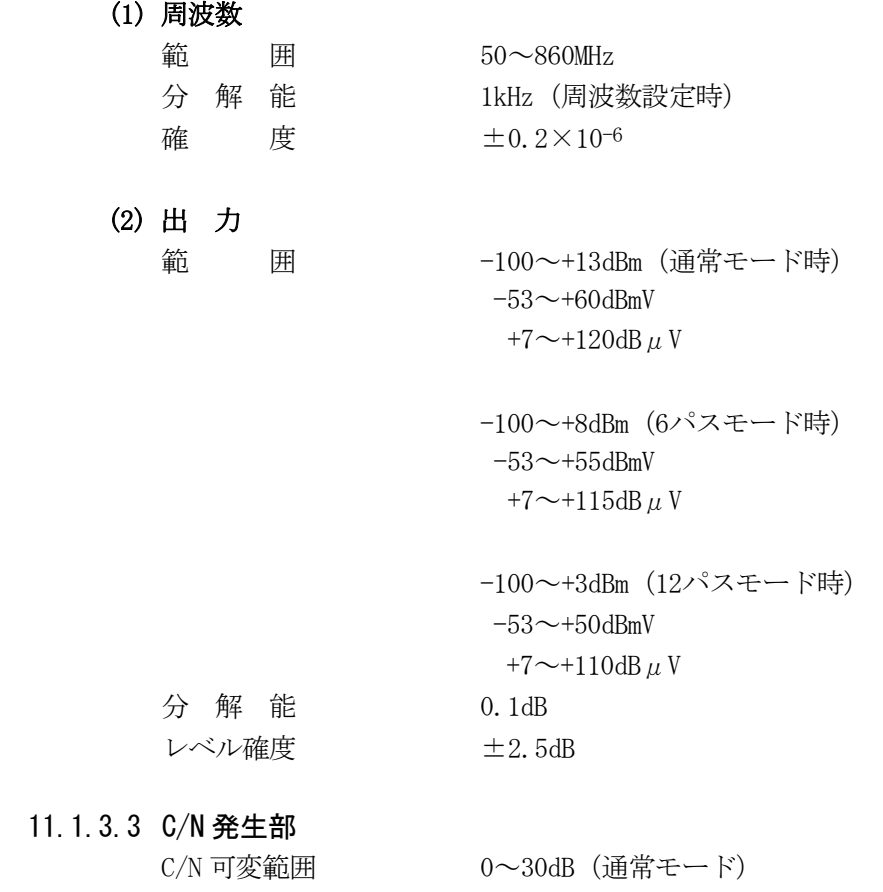

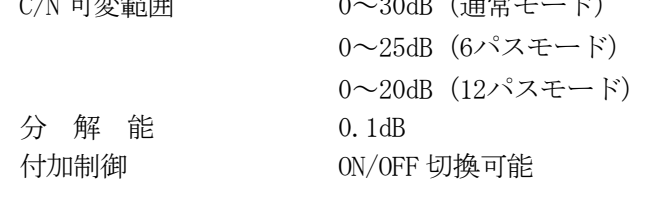

他の仕様は、LG 3802 (S1)標準本体の仕様に準じる。

## <span id="page-123-0"></span>11.1.4 最大ドップラー周波数

移動受信の場合は、受信点が移動していると、ドップラー効果により電波の周波数が変化します。この 最大の周波数シフト量を最大ドップラー周波数といい、移動体速度とキャリア周波数に依存します。最大 ドップラー周波数は、移動速度とキャリア周波数によって以下の計算式となります。

最大ドップラー周波数 (Fd) =  $V/\lambda$  = Fc  $\times$   $V/c$  · · · 式(1)  $V:$  移動体速度(m/s)、 Fc : キャリア周波数(Hz)、 c: 光速(=3×108 m/s)

本オプションでは、この最大ドップラー周波数を 0.1~200Hz まで設定可能です。但し、本器の出力周波 数(キャリア周波数)は 50~860MHz であり、出力周波数と移動体速度の関係により最大ドップラー周波数 が範囲外になるような設定はできません。そのため、移動体速度や最大ドップラー周波数の設定範囲は出 力周波数によって制限されます。

以下の表に代表的な周波数に対する移動体速度と最大ドップラー周波数の設定範囲を示します。

| チャンネル                               | 出力周波数<br>(MHz)            | 移動体速度<br>(km/h)   |
|-------------------------------------|---------------------------|-------------------|
|                                     | 50,000                    | 1.1 $\sim$ 4320.0 |
| $1 \sim 3$ (VHF)                    | 93.143 $\sim$ 105.143     | 0.6~式(1)による       |
| $C13 \sim C16$                      | 111, $143 \sim 129$ , 143 | 0.5~式(1)による       |
| $C17\neg C22$<br>$4, 5$ (VHF)       | 167, 143 $\sim$ 179, 143  | 0.4~式(1)による       |
| $6 \sim 12$ (VHF)<br>$C23 \sim C30$ | $185.143 \sim 267.143$    | 0.3~式(1)による       |
| $C31\sim C63$<br>$13\sim24$ (UHF)   | $273.143 \sim 539.143$    | 0.2~式(1)による       |
| $25 - 62$ (UHF)                     | 545, $143 \sim 767$ , 143 | 0.1~式(1)による       |
|                                     | 860,000                   | $0.1 \sim 251.2$  |

表11-1 出力周波数に対する移動体速度と最大ドップラー周波数の設定範囲例

<span id="page-124-0"></span>11.1.5 変調フェージングタイプ

# 11.1.5.1 レイリーフェージング(Rayleigh)

無線通信で直接波が遮断された状態で、同程度の強さの多数の反射波や回折波などが合成されるような 状態を、レイリーフェージングといいます。本オプションでは、出力信号の振幅にレイリー分布を有する 確率過程でモデル化することができます。

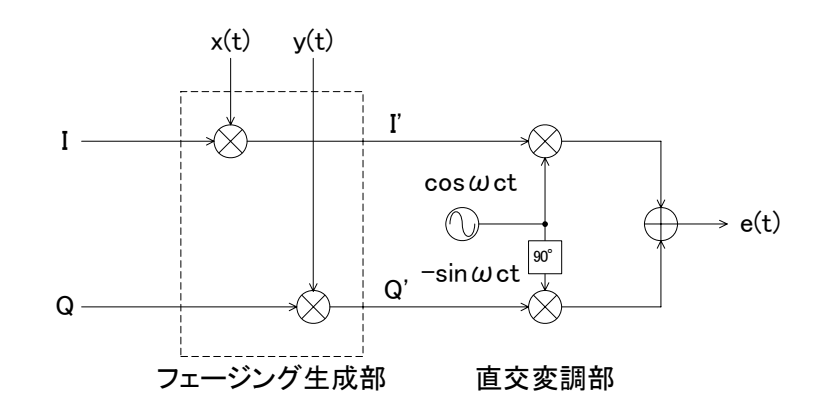

図11-1 本器のフェージング構成図

x(t)およびy(t)は、平均値が0で等しい分散を有する互いに独立な定常ガウス雑音過程であり、ベースバ ンド信号に複素乗算したあと、直交変調部を経てIF信号e(t)となります。

キャリア(CW)にレイリーフェージングを付加した場合のスペクトルの概念図を以下に示します。 (Fc:キャリア周波数、Fd:最大ドップラー周波数[Doppler])

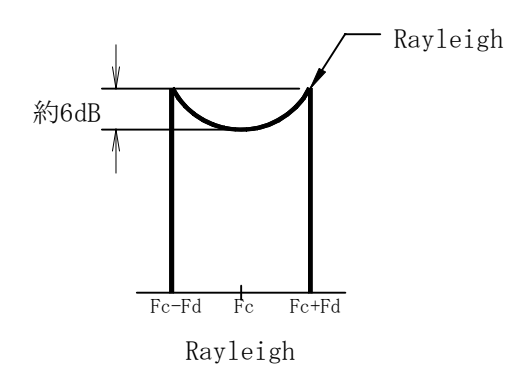

図11-2 キャリア(CW)にレイリーフェージングを付加した場合のスペクトル

[図 11-2は](#page-124-0)、レイリーフェージングをかけたスペクトルを平均化(Average)した図です。

本オプションでは、このフェージング生成部を 12 パス分装備しており、各々で設定したパスの信号を加 算して出力します。

#### 11.1.5.2 ライスフェージング(Rician)

ライスフェージングは、強い直接波が存在する場合であり、その受信電界は安定した定常波(直接波)と レイリー分布に従う変動波の合成としてモデル化することができます。 本オプションでは、このライスフェージングを 3 つのパターン(※4)で設定できます。

- - Rician1 : K factor=0 dB, AOA=45° Rician2 : K factor=6.8 dB,  $AOA=45^\circ$
	-
	- Rician3 : K factor=0 dB,  $AOA=0^{\circ}$

K factor とは、ライスフェージングにおける、直接波パワー成分(LOS)とレイリー分布パワー成分 (Rayleigh)の比率を示す指標で、以下の計算式で表されます。

K factor  $[dB] = 20 \times Log10 (LOS / Rayleigh)$ 

AOA[degree]とは Angle-Of-Arrival(到達角度)の略であり、ライスフェージングにおける直接波パワ ー成分(LOS)の周波数シフト量が決まります。

```
LOS Doppler[Hz] = Doppler[Hz] \times cos(A0A)すなわち 
     AOA=45^{\circ} のとき、LOS Doppler [Hz] \div 0.7 \times Doppler [Hz]
      AOA=0°のとき、LOS Doppler [Hz] = Doppler [Hz] 
となります。
```
キャリア(CW)にライスフェージング(Rician1、Rician2、Rician3)を付加した場合のスペクトルの概念 図を以下に示します。(Fc:キャリア周波数、Fd:最大ドップラー周波数[Doppler])

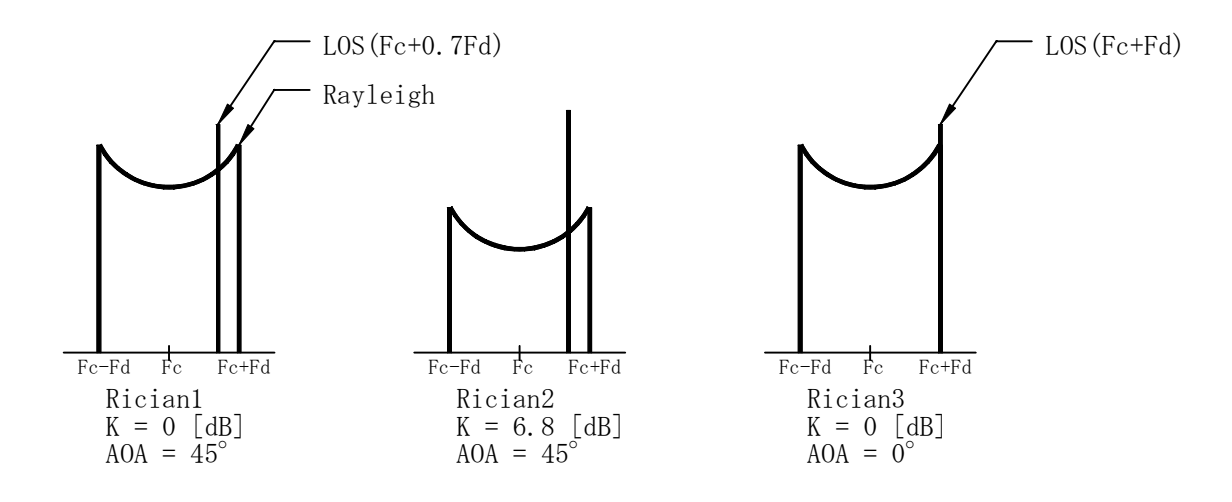

図11-3 キャリア(CW)にライスフェージングを付加した場合のスペクトル

 本オプションでは、直接波は 1 つの経路しか通過しないものと考慮し、パス 1 にのみライスフェージン グを付加することができます。

※4 これらのパターンは、以下の標準規格で使われているライスフェージングのプロファイルを参考としております。 Rician1,2:Draft GSM 05.05 V8.0.0 (1999-07) Rician3: ETSI Terrestrial Trunked Radio standard (TETRA)

周波数シフトは、ベースバンド信号を最大ドップラー周波数 Fd の分だけ、周波数をシフトさせることで ドップラーシフトとも呼ばれています。 [図 11-1の](#page-124-0)構成で、以下の計算式で表せます。

- $I = I \times cos \omega f \cdot t Q \times sin \omega f \cdot t$
- $Q = I \times \sin \omega f \cdot t + Q \times \cos \omega f \cdot t$

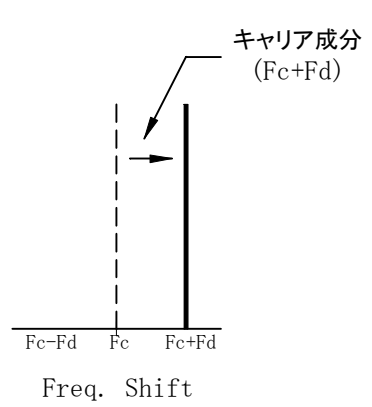

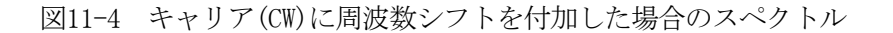

本オプションでは、この最大ドップラー周波数に対する比を-1.0~+1.0 の範囲で設定することができま す。例えば、最大ドップラー周波数が 100Hz のときにシフト量を+1.0 に設定すると、出力が RF 出力周波 数よりプラス側に 100Hz シフトします。

# 11.1.5.4 位相シフト(Phase Shift)

位相シフトは、ドップラー周波数に関係なくベースバンド信号の位相を位相角の分だけ、シフトさせる ことができます[。図 11-1の](#page-124-0)構成で、以下の計算式で表せます。

 $I = I \times \cos \theta - Q \times \sin \theta$  $Q = I \times \sin \theta + Q \times \cos \theta$ 

本オプションでは、この位相角を 0°~360°の範囲で設定することができます。位相シフトは、スペク トルでの変化は見ることができません。

#### 11.1.5.5 パススルー(Through)

 各パスをパススルーにすると、ドップラー周波数に関係なく単純に遅延や減衰した信号を出力します。 様々なパスの電波を異なる時間で受信させるマルチパス伝搬経路を形成できます。

# 11.1.6 相対遅延時間

相対遅延時間は、基準信号(※5)に対して各パスで設定した遅延時間の分だけ、そのパスの信号を遅延さ せることができます。

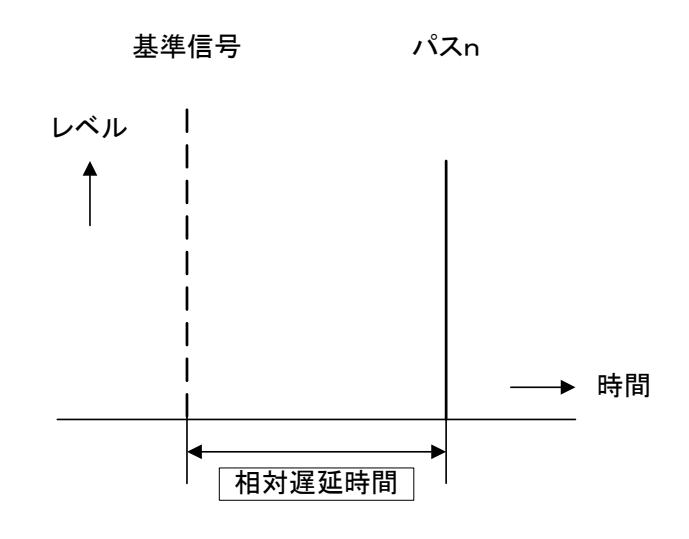

図11-5 相対遅延時間

# 11.1.7 相対パスロス

相対パスロスは、基準信号(※5)のレベルに対して各パスで設定したロスの分だけ、そのパスの信号を減 衰させることができます。

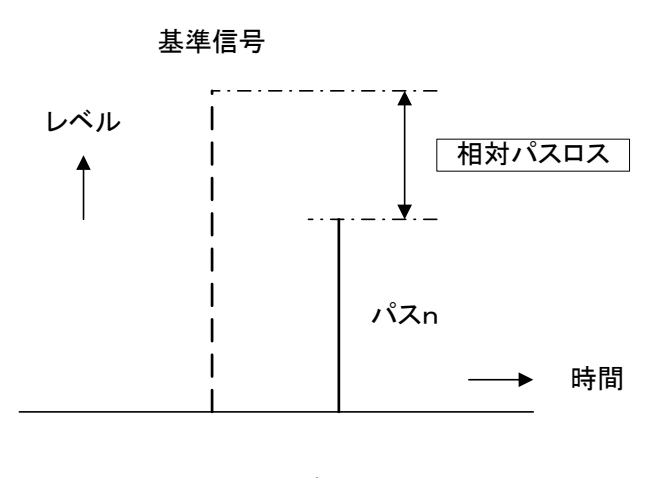

図11-6 相対パスロス

※5 基準信号とは、相対遅延時間、相対パスロスを共に 0 で設定した場合の信号と同等です。

# <span id="page-128-0"></span>11.2 LCD 画面の説明

# 11.2.1 LCD 表示

 本オプションの画面表示は、トップ画面と各種設定画面の2種類に大別されます。以下に代表的な表示画 面を記します。

#### <トップ画面>

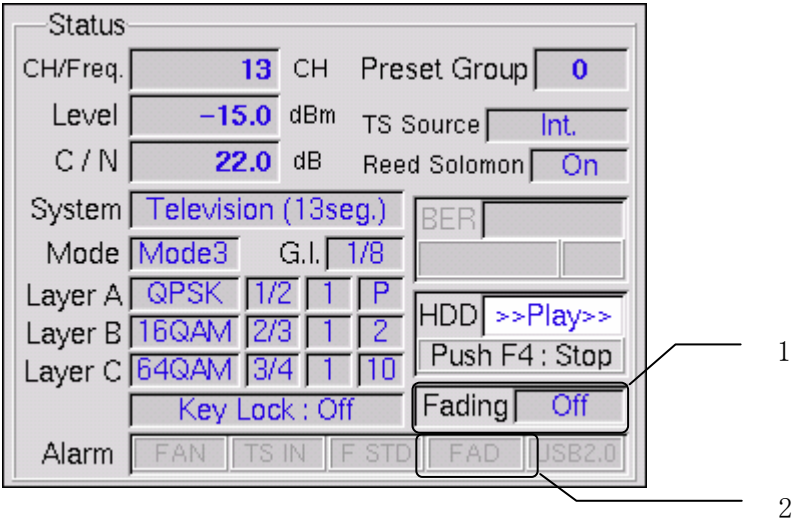

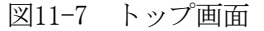

- 1 フェージングモード選択 「6path」または「12path」と表示されている状態が、フェージ ングが有効となっていることを示します。「Off」の場合は、通 常モードとなります。 2 フェージング出力アラーム 出力の状態を表示します。フェージングが有効になっている場
	- 合、内部で生成した信号のレベルが大きすぎて歪んでいるとき にエラーを表示します。

\*\*\*\*\*\*\*\*\*\*\*\*\*\*\*\*\*\*\*\*\*\*\*\*\*\*\*\* 出力アラームについて \*\*\*\*\*\*\*\*\*\*\*\*\*\*\*\*\*\*\*\*\*\*\*\*\*\*\*\*\*\*\*\*\*\*\*\*\* フェージングモードでは、複数パスの変調波を合成する際、瞬時的に内部信号のレベルが大きくなるた め、オーバーフローを起こしてしまう場合があります。その場合は、出力アラームが点灯しますので、パ ス詳細設定の相対パスロスを全体的に下げるなど、内部信号のレベルを調整して下さい。 \*\*\*\*\*\*\*\*\*\*\*\*\*\*\*\*\*\*\*\*\*\*\*\*\*\*\*\*\*\*\*\*\*\*\*\*\*\*\*\*\*\*\*\*\*\*\*\*\*\*\*\*\*\*\*\*\*\*\*\*\*\*\*\*\*\*\*\*\*\*\*\*\*\*\*\*\*\*\*\*\*\*\*\*\*\*\*\*\*\*\*\*\*\*

# 11.3 使用方法

本オプションは、様々なフェージングパラメータを設定できます。

#### 11.3.1 フェージングモードの設定、表示

NOISEキーを押すとNoise選択画面に入ります。

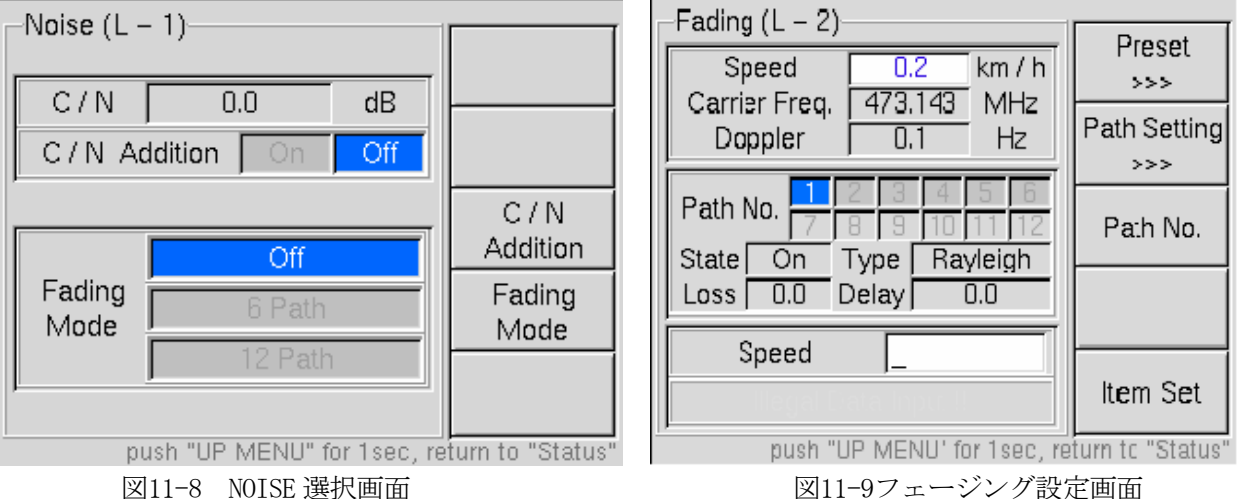

ここで、Fading Mode(F4)を押すと「6path」→「12path」→「Off」と切り換ります。選択したいフェ ージングモードを選択して下さい。

次に、「6path」または「12path」を選択した場合、「F2」キーに「Fading>>>」と表示されます。 「F2」キーを押すとフェージング設定画面に入ります。

<表示の意味>

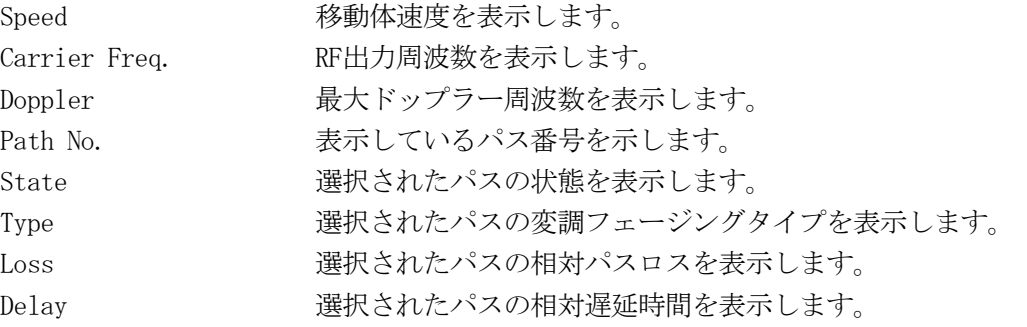

Speedは値をkm/hの単位で、Carrier Freq.は値をMHzの単位で、Dopplerは値をHzの単位でテンキーよ り直接数値を入力して下さい。

Item Setを押すと、数値入力の項目が切り換ります。

Path No.を押すと、選択したパス番号が「1」から順番にシフトします。

Presetを押すと、「6path」または「12path」モードのそれぞれで内蔵している5種類のフェージング プロファイルが選択できます。

「Preset No.」を押すと、あらかじめ設定されているプリセットの番号が切り換ります。12パスモー ドの場合は、「F4」キーに「Page」と表示され、キーを押すと画面が2ページ目に切り換ります。

各プロファイルの設定内容の詳細は[、11.6](#page-138-0)項を参照して下さい。

| Preset $(L-3)$                              |                        |          |         |                  |  |  |
|---------------------------------------------|------------------------|----------|---------|------------------|--|--|
|                                             | 1/1                    | RA 100 1 | dB      | <b>us</b>        |  |  |
|                                             | lOn                    | Rician1  | 0.0     | 0.0              |  |  |
| $\overline{c}$                              | On                     | Rayleigh | $-4.0$  | 0.1              |  |  |
| 3                                           | lOn.                   | Rayleigh | $-8.0$  | 0.2              |  |  |
| 4                                           | lOn.                   | Rayleigh | $-12.0$ | 0.3              |  |  |
| 5                                           | ∥Onl                   | Rayleigh | $-16.0$ | 0.4              |  |  |
| 6                                           | $\lfloor$ On $\rfloor$ | Rayleigh | $-20.0$ | 0.5 <sub>1</sub> |  |  |
| Preset No.<br>Preset No.  <br>1 2 3         |                        |          |         |                  |  |  |
| push "UP MENU" for 1sec, return to "Status' |                        |          |         |                  |  |  |

図11-10 プリセットパターン選択画面

# 11.3.2 各パスの詳細設定、表示

パス番号が選択された状態で「Path Setting」を押すと、そのパス番号の詳細設定画面を表示します。 数値入力の項目は、「Item Set」を押すと順番に切り換ります。

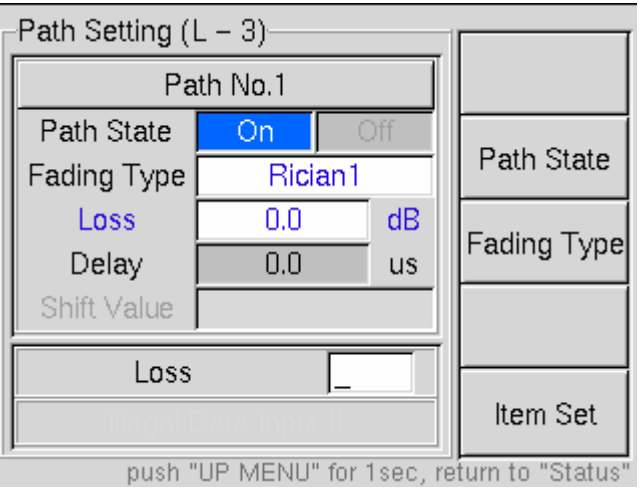

図11-11 パス詳細設定画面

<設定項目>

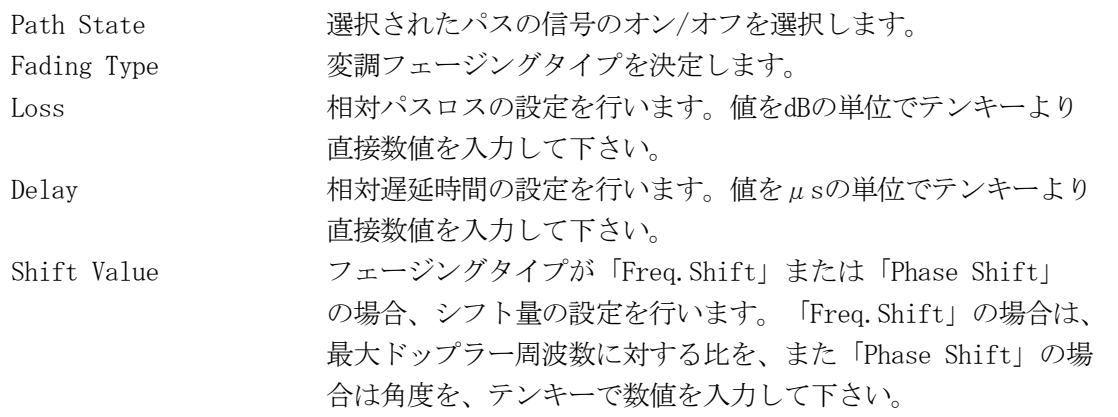

#### <span id="page-131-0"></span>11.3.3 設定制限

本オプションは構成上、以下の設定が制限されます。

#### 11.3.3.1 移動体速度、最大ドップラー周波数

本オプションでは、最大ドップラー周波数を 0.1~200Hzまで設定可能ですが、本器のRF出力周波数は 50 ~860MHzであり、RF出力周波数と移動体速度の関係により最大ドップラー周波数が範囲外になるような設 定はできません。そのため、移動体速度と最大ドップラー周波数の設定範囲はRF出力周波数によって制限 されます。代表的な周波数に対する移動体速度の設定範囲は[、11.1.4](#page-123-0)項を参照して下さい。

#### 11.3.3.2 変調フェージングタイプ

変調フェージングタイプは、以下の組み合わせで設定可能です。

|       | パス1         | パス2         | パス3         | パス4以降                  | 備考              |
|-------|-------------|-------------|-------------|------------------------|-----------------|
| パターン1 | Rayleigh    | Rayleigh    | Rayleigh    | Rayleigh               | すべて Rayleigh    |
| パターン2 | Rician      | Rayleigh    | Rayleigh    | Rayleigh               | パス1のみ Rician    |
|       | Freq. Shift | Rayleigh    | Rayleigh    | Rayleigh               |                 |
| パターン3 | Rayleigh    | Freq. Shift | Rayleigh    | Rayleigh               | 任意のパスに一つのみ      |
|       | Rayleigh    | Rayleigh    | Freq. Shift | Rayleigh               | Freq. Shift     |
|       | Rayleigh    | Rayleigh    | Rayleigh    | Rayleigh / Freq. Shift |                 |
| パターン4 | Freq. Shift | Freq. Shift | Rayleigh    | 0ff                    | パス 1~3の任意の      |
|       | Rayleigh    | Freq. Shift | Freq. Shift | 0ff                    | 2つに Freq. Shift |
|       | Freq. Shift | Rayleigh    | Freq. Shift | 0ff                    |                 |

表11-2 設定可能フェージングタイプ組み合わせ例

Rayleigh : 「Rayleigh」 または 「Phase Shift」 または 「Through」 Rician : 「Rician1」 または 「Rician2」 または 「Rician3」

備考

- ・ Ricianは、パス1のみ設定可能です(パターン2)。パス2以降は「Rayleigh」または「Phase Shift」 または「Through」しか設定できません。パス2以降で「Freq.Shift」が選択されているときは、パ ス1を「Rician」に設定できません。
- ・ Freq.Shiftは、任意のパスに一つのみ設定可能です(パターン3)。いずれか1つのパスに「Freq.Sh ift」が選択されている場合は、他のパスには「Freq.Shift」が選択できません。但し、パス1~3は 任意の2つに設定可能です(パターン4)。例えば、パス1、パス2ともに「Freq.Shift」の場合は、 パス3のみ「Rayleigh」または「Phase Shift」または「Through」を設定できます。パス4以降はオ ンにできません。パス4以降がオンで、パス1、パス2ともに「Freq.Shift」が選択されたときは、自 動的にパス4以降はオフとなります。

#### <span id="page-132-0"></span>11.3.3.3 相対パスロス

相対パスロスの設定範囲は-30.0~0dBですが、設定値によってステップ幅が異なります。

- -10 ~ 0dB の場合、ステップ幅 = 0.1dB -20 ~ -10dB の場合、ステップ幅 = 0.5dB
- -30 ~ -20dB の場合、ステップ幅 = 1.0dB

数値入力でステップ幅以外の値で入力したときは、-20~-10dBの場合は小数点以下を設定可能な近似値 で、-30~-20dBの場合は小数点以下四捨五入で設定します。

#### 11.3.3.4 RF 出力レベル

フェージングモードでは、複数パスの変調波を合成する際、瞬時的に内部信号のレベルが大きくなる 場合があるため、あらかじめ内部信号のレベルを下げて処理を行い、RF信号発生部でレベル補正してい ます。従ってフェージングモードによって出力レベルの設定範囲が異なります。

通常モードの場合、 -100〜+13dBm、-53〜+60dBmV、+7〜+120dBμV

6パスモードの場合、 -100~+8dBm、 -53~+55dBmV、+7~+115dBμV

12パスモードの場合、-100〜+3dBm、 -53〜+50dBmV、+7〜+110dBμV

\*\*\*\*\*\*\*\*\*\*\*\*\*\*\*\*\*\*\*\*\*\*\*\*\*\*\*\* RF出力レベルについて \*\*\*\*\*\*\*\*\*\*\*\*\*\*\*\*\*\*\*\*\*\*\*\*\*\*\*\*\*\*\*\*\*\*\*\*\* フェージングモードでは、あらかじめ内部信号のレベルを6パスモードの場合は5dBm、12パスモードの場 合は10dBm下げており、その分RF信号発生部で出力レベルを補正しています。

 そのため、6パスモードの場合はRF出力の設定上限が通常モードより5dBm低く、また12パスモードの場合 は通常モードより10dBm低くなります。

\*\*\*\*\*\*\*\*\*\*\*\*\*\*\*\*\*\*\*\*\*\*\*\*\*\*\*\*\*\*\*\*\*\*\*\*\*\*\*\*\*\*\*\*\*\*\*\*\*\*\*\*\*\*\*\*\*\*\*\*\*\*\*\*\*\*\*\*\*\*\*\*\*\*\*\*\*\*\*\*\*\*\*\*\*\*\*\*\*\*\*\*\*\*

#### 11.3.3.5 C/N 設定

フェージングモードでは、内部信号のレベルを補正することによりノイズの比も異なるため、C/Nの設 定範囲も異なります。

通常モードの場合、 0~30dB 6パスモードの場合、 0~25dB 12パスモードの場合、 0~20dB

C/N比は、基準信号のエネルギー量に対してノイズのエネルギー量を加算します。パス数やフェージン グタイプの組み合わせによって信号のエネルギー量は可変しますが、ノイズのエネルギー量は変化しま せん。キャリア(CW)にC/Nを付加した場合を、以下の図で示します。

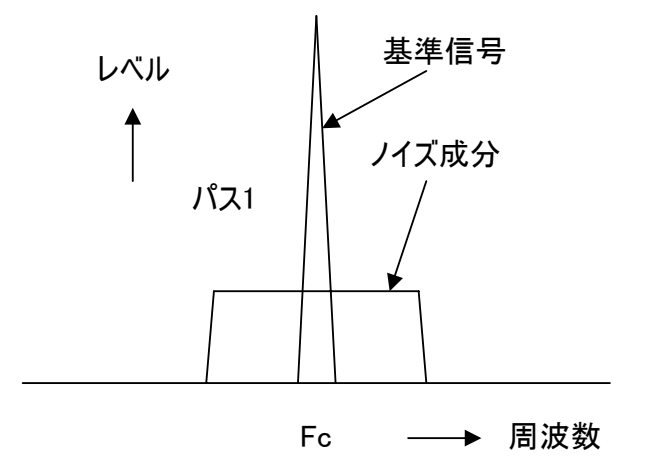

図11-12 フェージングを OFF またはパス 1 のみで Loss=0dB(基準信号)にした場合

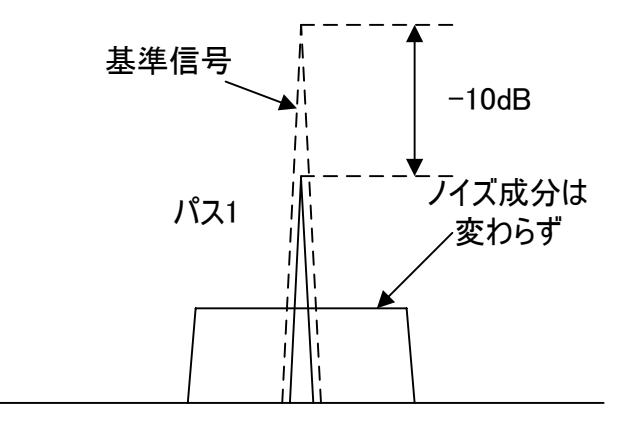

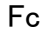

図11-13 パス 1 のみで Loss=-10dB にした場合

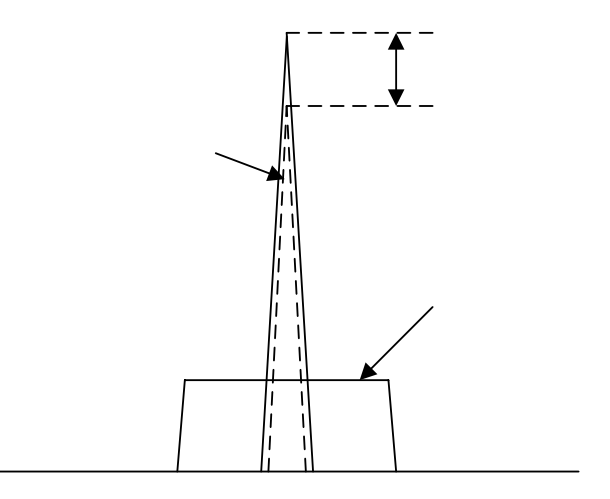

図11-14 複数のパスを加算した場合

出力レベルを可変すると、このC/N比は変わらず全体のエネルギー量が可変します。

# 11.4 その他

<オプションの確認>

本オプションの装着に関しての情報は「UTILITY」画面で確認することができます。

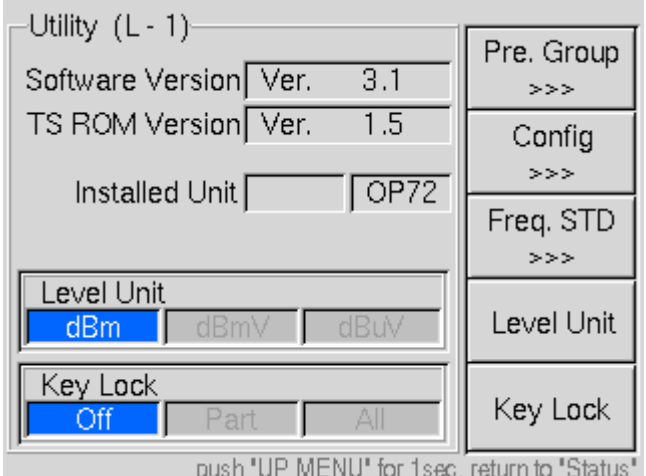

図11-15 UTILITY 画面

# <span id="page-135-0"></span>11.5 GPIB・リモート

OP72Aに関する追加項目を記載します。その他の詳細につきまして[は8](#page-65-0)章をご参照ください。

# 11.5.1 プログラム・コード一覧

|    | ヘッダ            | データ                           | 内容              |
|----|----------------|-------------------------------|-----------------|
| 90 | F <sub>0</sub> | $0\sim2$<br>n                 | フェージング付加設定      |
| 91 | FR             | $0\sim2$<br>n                 | リセットグループ選択<br>プ |
|    |                | $1\sim 5$<br>p                | プリセット番号選択       |
| 92 | FS             | i<br>$0.1 \sim 4320.0$        | 移動体速度設定         |
|    | FP             | $1^{\sim}12$<br>n             | パス番号設定          |
|    |                | $0\sim1$<br>n                 | パス制御            |
|    |                | $0\sim 6$<br>$\Omega$         | フェージングタイプ設定     |
| 93 |                | $-30.0 \sim 0$<br>r           | 相対ロス設定          |
|    |                | $0 \sim 800.0$<br>$\mathbf S$ | 相対遅延時間設定        |
|    |                | $-1.0 \sim 1.0$<br>t.         | 周波数シフト量設定       |
|    |                | $0 \sim 360.0$                | 位相シフト量設定        |
| 94 | DP             | $0.1 \sim 200.0$<br>i         | ドップラー周波数設定      |

表11-3 設定コード一覧

表11-4 問合せコード一覧

|    | いヘッダー    | ≔. | 为容                           | 応答               |
|----|----------|----|------------------------------|------------------|
| 90 | F0       |    | ·加設定問合せ                      |                  |
| 92 | FS       |    | 移動体速度設定問合せ                   |                  |
| 93 | FP       |    | ス詳細設定問合せ                     | p, q, r, s<br>n. |
| 94 | ηD<br>J. |    | 周波数問合せ<br>R<br>$\mathcal{D}$ |                  |

#### 11.5.2 プログラム・コード詳細

[11.5.1](#page-135-0)項に示すプログラムコードの詳細を説明します。本項で使用する記号については、下記の通 り定義します。

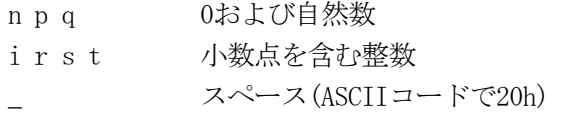

- ・ 構文表記にターミネータは省略します。本取扱説明[書8.9](#page-68-0)項を参照してコードの末尾に付加してくだ さい。
- ・ 応答時はヘッダを付加しません。データのみとなります。

(90) フェージング付加設定 ・・・"FO" 機能 フェージング付加設定、問合せ 構文 FO\_n (設定・応答) FO\_? (問合せ)

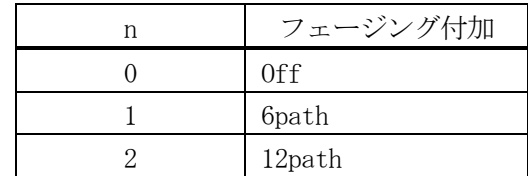

(91) フェージングプリセット設定 ・・・"FR" 機能 フェージングプリセット設定

構文 FR\_n,p (設定)

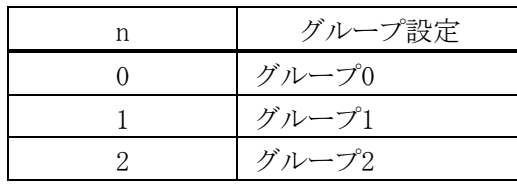

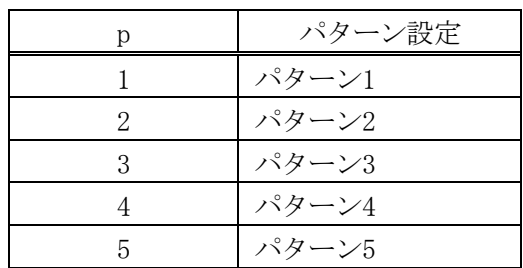

(92) 移動体速度設定 ・・・"FS"

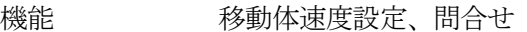

構文 FS\_i (設定・応答) FS\_? (問合せ)

i 速度 :0.1~4320.0(km/h) 小数点以下1桁まで有効

#### ※ 移動体速度設定は、RF出力周波数によって設定範囲が異なります。詳しくは[、11.3.3.1項](#page-131-0)を参照して下さい。

(93) パス詳細設定 ・・・"FP"

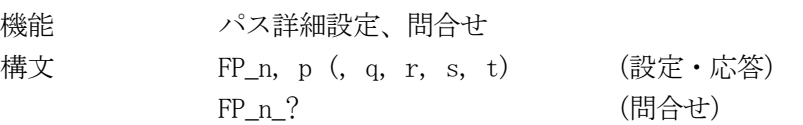

※ このプログラム・コードはp, qの選択により、続くデータの量が異なります。また、フェージング付加設定がoff の場合は、設定できません。

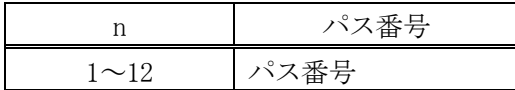

※ パス番号は、フェージング付加設定が6pathの場合は、1~6までが有効になります。

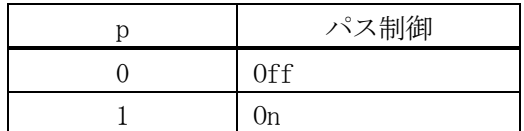

#### ※ パス制御は、offにする場合は以降の設定を行う必要がありません。(例:パス2をoffにする場合 FP 2,0)

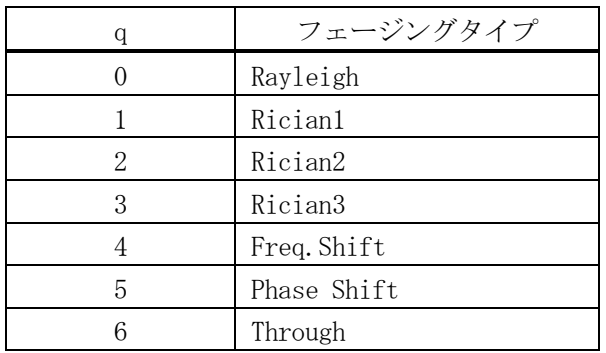

### ※ フェージングタイプ設定は、組み合わせにより設定制限が掛かります。詳しくは[、11.3.3.2項](#page-131-0)を参照して下さい。

r 相対パスロス :-30.0~0(dB) 小数点以下1桁まで有効

#### ※ 相対パスロス設定は、設定範囲によってステップ幅が異なります。詳しくは[、11.3.3.3項](#page-132-0)を参照して下さい。

s 相対遅延時間 :  $0 \sim 800.0(\mu s)$  小数点以下1桁まで有効

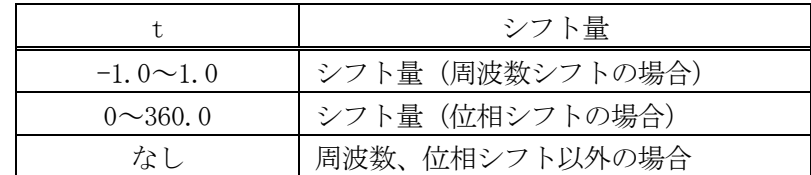

# ※ シフト量設定は、周波数シフトまたは位相シフトが選択されていない場合は設定できません。

(94) ドップラー周波数 ・・・"DP"

機能 最大ドップラー周波数の設定、問合せ

- 構文 DP\_i (設定、応答) DP ? (問合せ)
- i 最大ドップラー周波数 :0.1~200.0(Hz) 小数点以下1桁まで有効

※ ドップラー周波数設定は、出力周波数と移動体速度の関係により最大ドップラー周波数が範囲外になるような設 定はできません。詳細は[、11.1.4](#page-123-0)項を参照して下さい。

# <span id="page-138-0"></span>11.6 フェージングプロファイル

本オプションには、電波障害発生地域などの各規定測定プロファイルを標準で3つのグループに5パター ンずつ装備してあります。このパターンは、ATSCやGSMなどで推奨とされているモデル(※6)であり、MOTI VATE (Mobile Television and Inno-vative Receivers)プロジェクトやATTC (Advanced Television Tech nology Center)でも評価基準とされているモデルを参考にしております。

※6 GSM:ETSI EN 300 910 (GSM 05.05)相当 ATSC:A/74 ATSC Recommended Practice:Receiver Performance Guidelines相当

各グループの内容は、以下の通りです。

1:GSM

2:ATSC

3:BRAZIL Ensemble

GSM のパターンの略語は、以下の通りです。

RA:Typical case for Rural Area (田園地域)

TU:Typical case for Urban Area (市街地)

HT:Typical case for Hilly Terrain (丘陵地域)

EQ:Profile for Equalization Test (等価テスト)

 <sup>※</sup> 本器の構成上、プリセットパターンを設定しても出力アラームが点灯する場合があります。 詳しくは[、11.2.1](#page-128-0)項の「フェージング出力アラームについて」を参照して下さい。

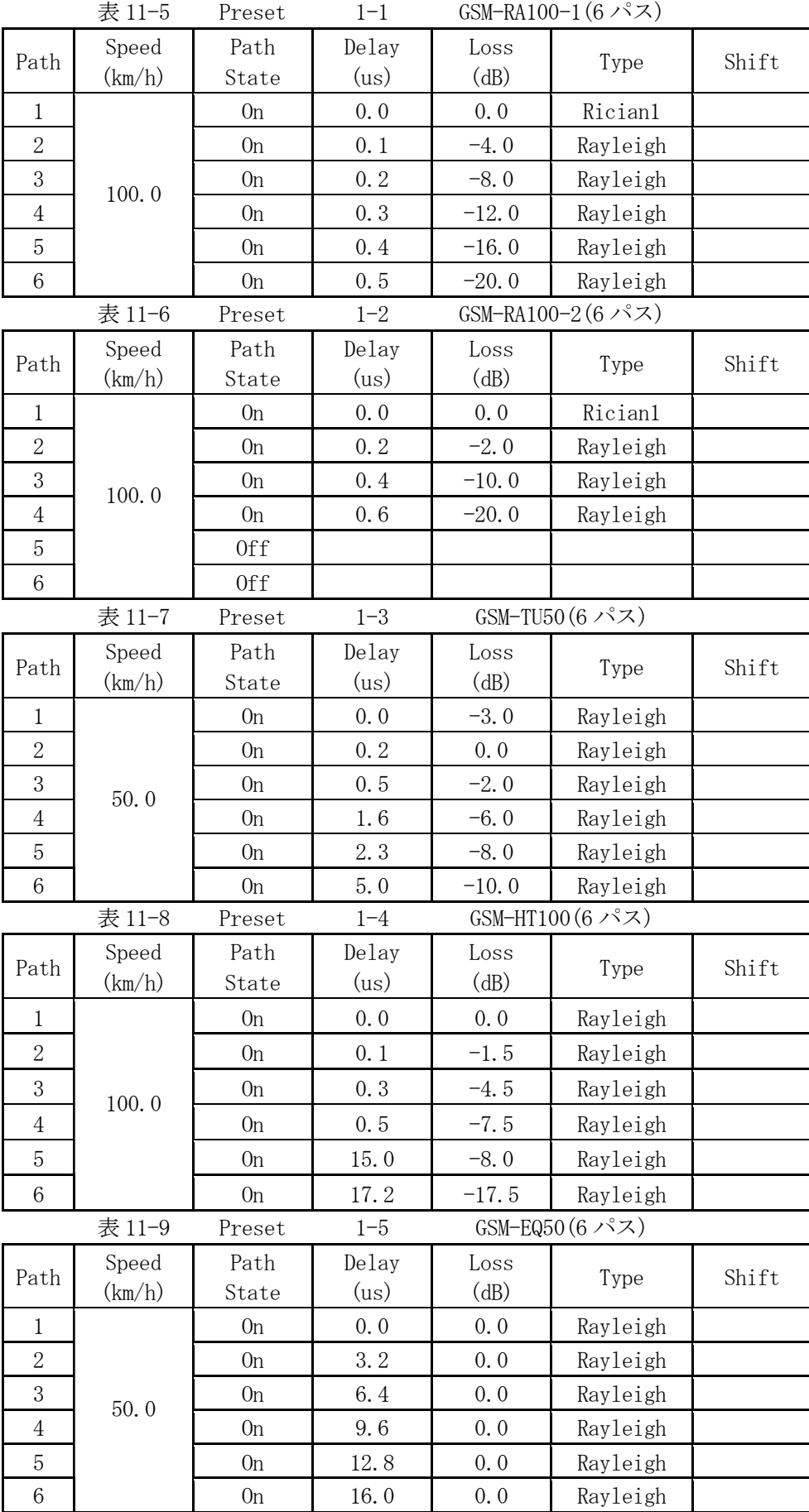

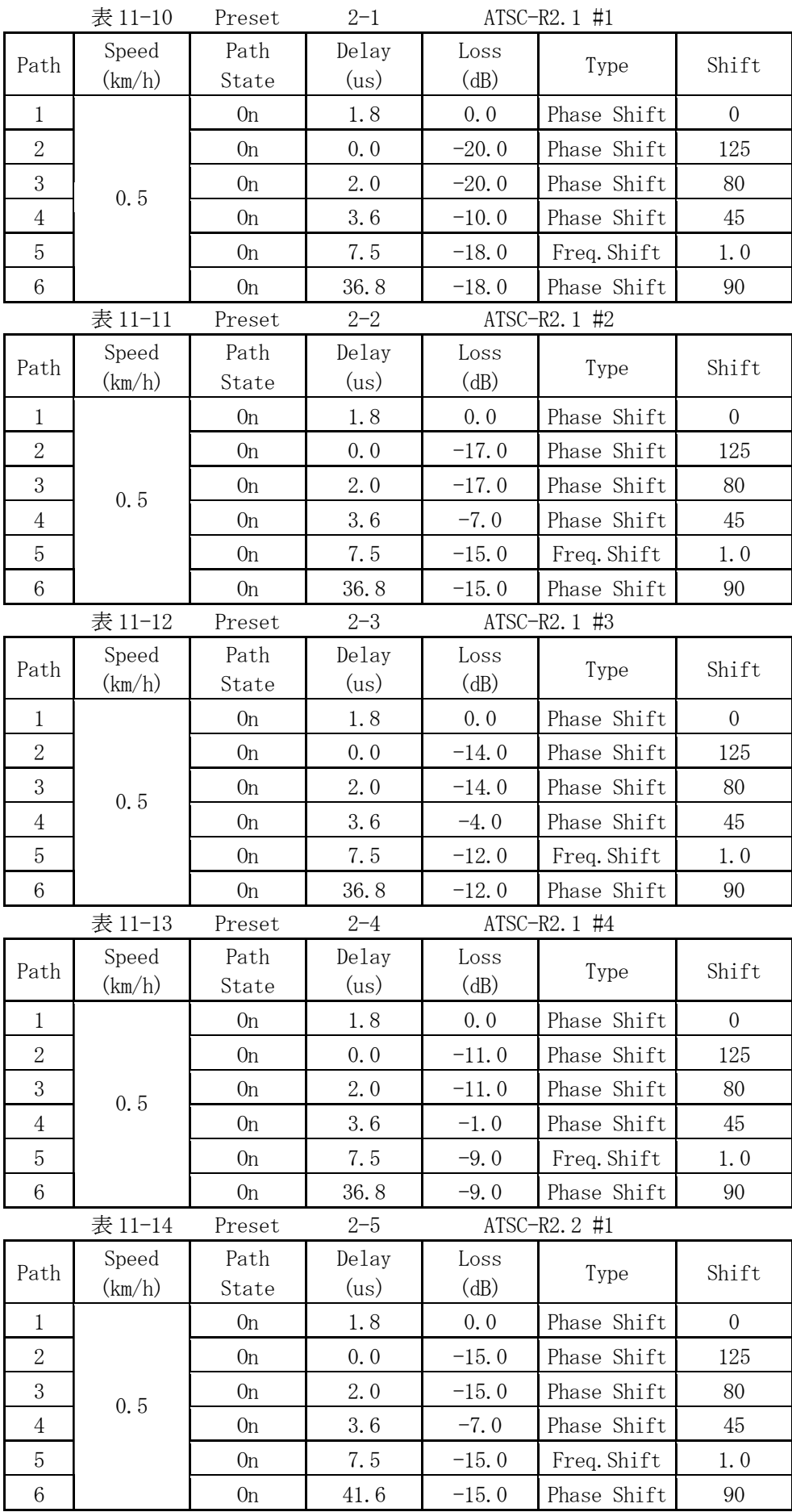

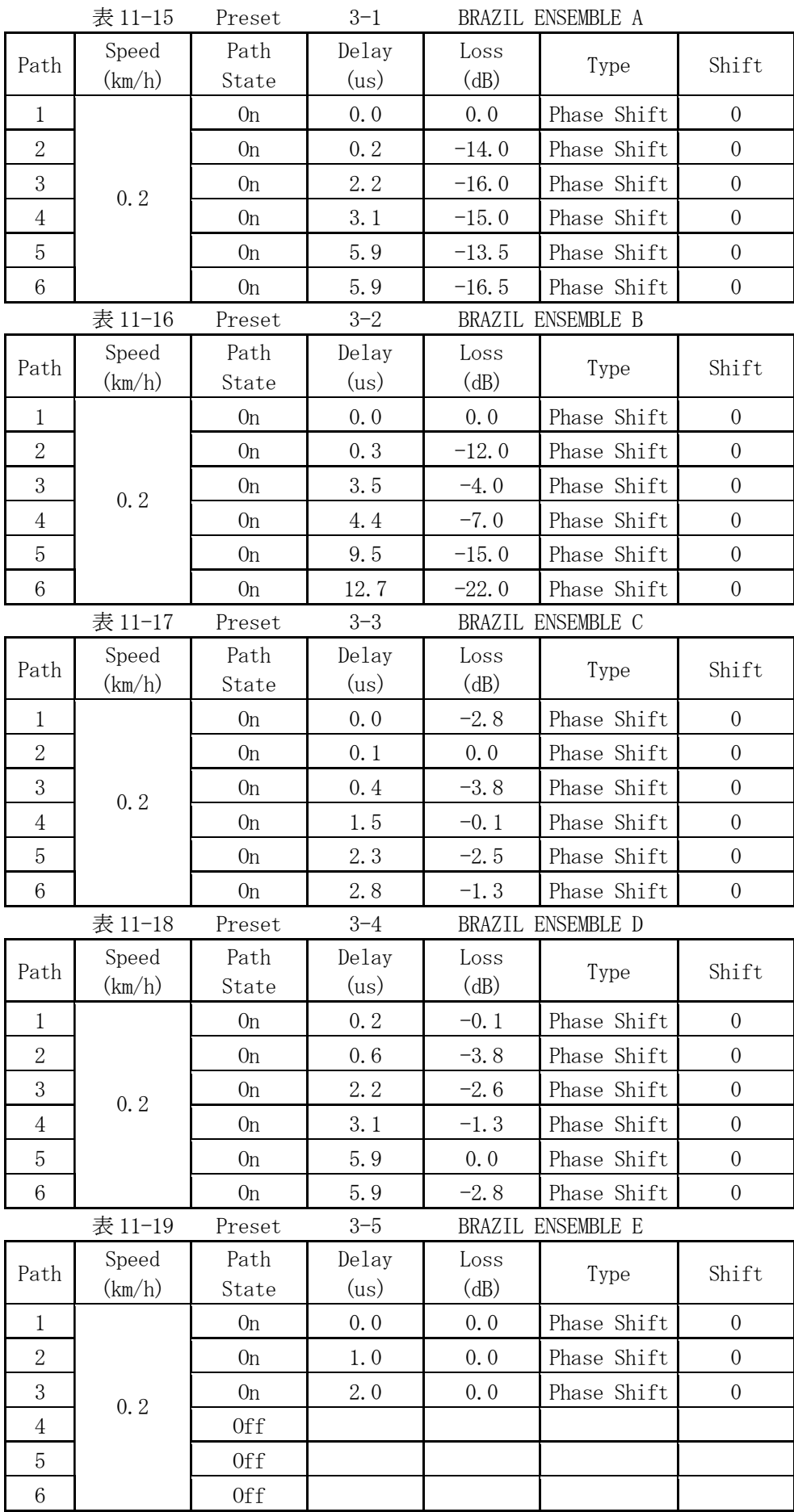

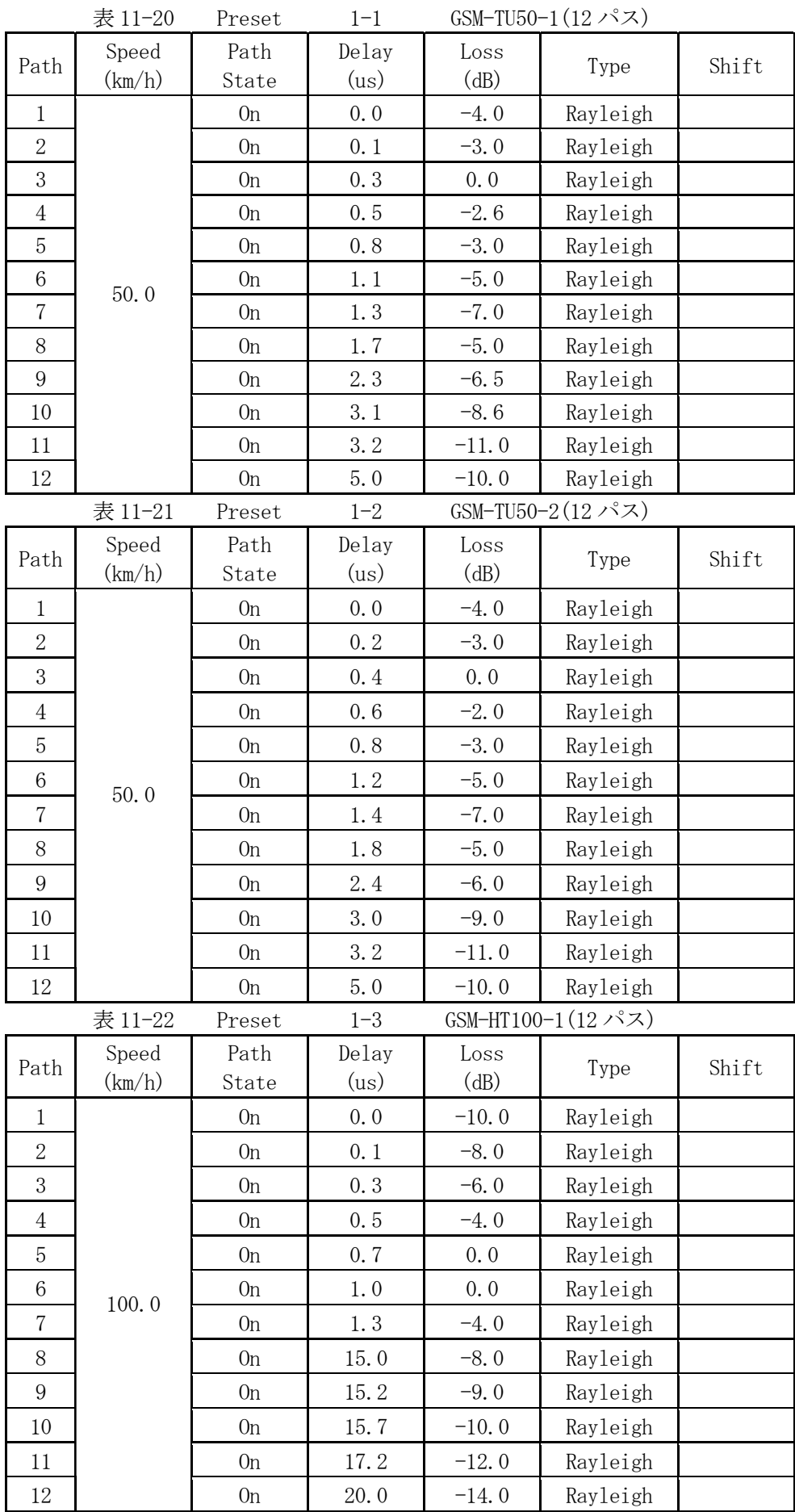

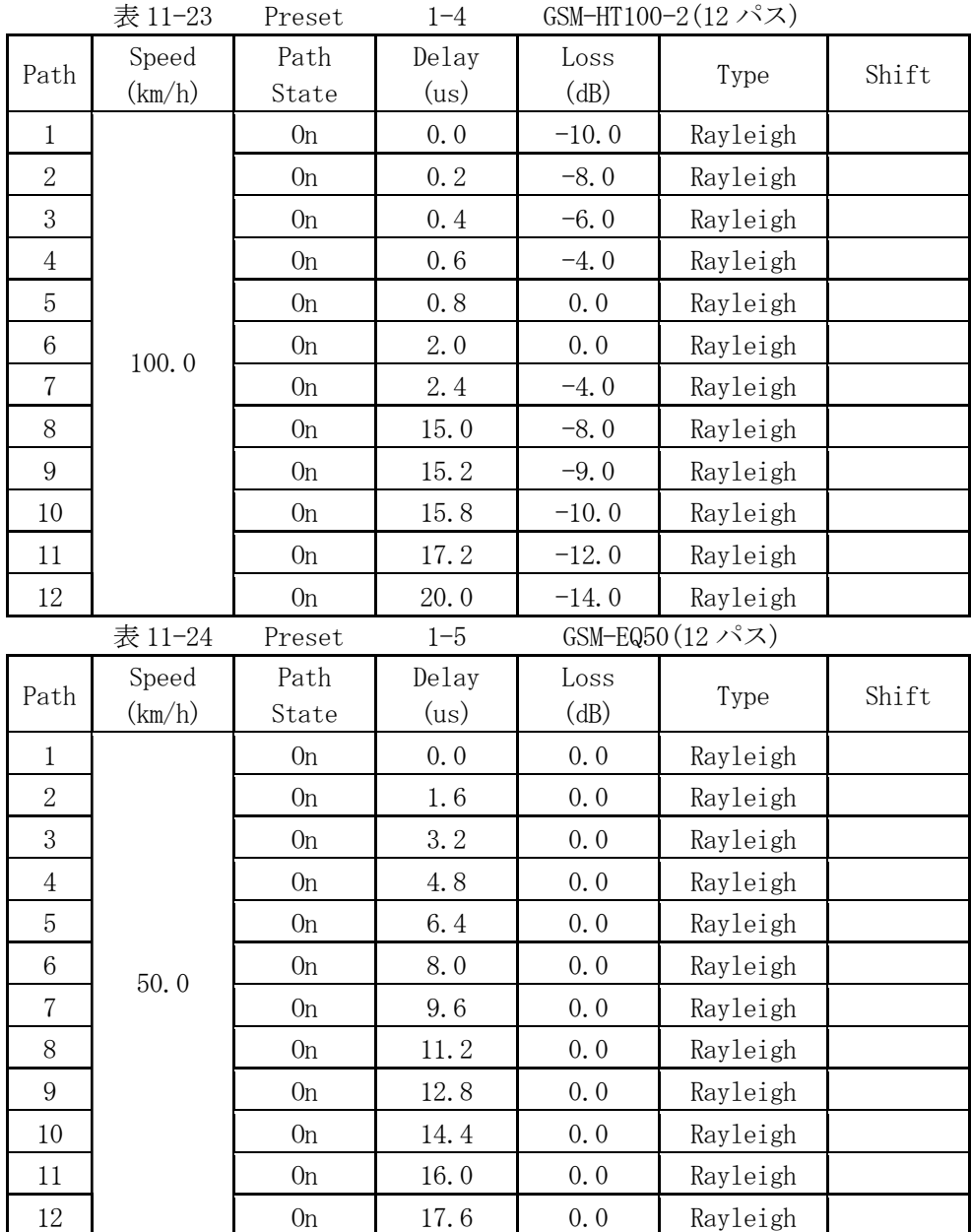
## 12 校正と修理について

本器は、通常の取り扱いで安定に動作するように設計されています。指示値の校正、動作不良などの サービスに関することや不明な点がありましたら、本社またはお近くの営業所にお問い合わせ下さい。

## ■オープンソース

本製品は、GNU General Public License(http://www.gnu.org/copyleft/gpl.html)にもとづい た、オープンソースを一部採用しています。

 GNU General Public License にもとづき、ソースコードが必要な場合は、弊社まで問い合わせ をお願いします。

【 注意事項 】

- 1. 弊社では、GNU General Public License の各ソフトウエアに関する保証・サポートを行っ ていません。予めご了承ください。
- 2. お客様による本プログラムの修正及び配布は、お客様責任のもとで行ってください。
- 3. 弊社がお客様へ配布する時に発生する費用は、お客様のご負担となります。